## **FIE1 Series Mini Type Frequency Inverter User Manual**

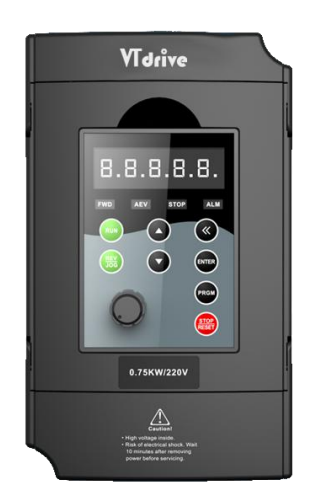

## **Foreword**

Thank you for using the FIE1 series of high-performance vector inverter.

New FIE1 series is a general current vector control inverter integrated with the performance and features in a high degree.

FIE1 with industry-leading drive performance and functionality control, using unique current vector control algorithm can efficiently drive induction motor and synchronous motor to achieve high accuracy, high torque and high-performance control.

Customer success, market service! FIE1 in terms of performance and control are worthy of trust!

This guide explains how to properly use FIE1 series inverter. Before using (installation, operation, maintenance, inspection, etc.), be sure to carefully read the instructions. Understanding of product safety precautions before using this product.

#### General notes

- This manual due to product improvement, specifications change, as well as to the instructions of their ease of use will be appropriate changes. We will update the information number of instructions, issued a revised edition.
- Due to damage to or loss need to order the manual, please contact VTDRIVE TECHNOLOGY LIMITED or VTDRIVE TECHNOLOGY LIMITED agents to order it as per the information number on the cover.
- This icon in the instructions with the products you ordered may be different, please refer to the specific documentation for products supplied.

## **Definition of security**

In this manual, safety issues the following two categories:

 $\langle \mathbf{I} \rangle$  Warning: Due to the dangers posed against the required operation, may result in serious injury and even death.

 $\Diamond$  Causion: Due to the dangers posed against the required operation, may lead to moderate harm or minor injuries, and damage to the equipment.

Installation, commissioning and maintenance of the system, please carefully read this chapter (safety precautions), follow the required safety precautions to operate. In case of any injuries and losses caused as a result of illegal operations, that is nothing to do with VTDRIVE TECHNOLOGY LIMITED.

## **Safety precautions**

#### **Before Installation**

#### Y\ **Warning**

Do not install inverter finding the control system with water in,or inverter with missing parts or damaged parts. Please do not install inverter when the packing list is not consistent with the physical name.

### **Warning**

Carefully handled when loading, otherwise it may damage the inverter.

Please don't use the damaged driver or missing parts inverter, there may be risk of injury.

Do not touch components of the control system, otherwise it will cause danger of static electricity.

#### **During Installation**

#### **Warning**

Mount the inverter on incombustible surface like metal, and keep away from flammable substances. Otherwise it may cause fire.

Do not twist the mounting bolt of the equipment, especially the screw bolt marked in RED.

Prohibit the use in the dangerous environment where inflammable or combustible or explosive gas, liquid or solid exists. Or it may cause electric shock or fire.

## **Caution**

Do not drop the conducting wire stub or screw into the inverter. Otherwise ,it may cause damage to the inverter.

Please install the inverter at the place of less direct sunlight and vibration.

Please mind the location of its installation when more than two inverters are installed in one cabinet, so that radiation effect is promised.

#### **During Wiring**

#### **Warning**

Operation shall be performed by the professional engineering technician. Otherwise there will be unexpected danger.

There shall be circuit breaker between the inverter and power supply. Otherwise, there may be fire.

Make sure the power is disconnected prior to the connection. Otherwise there will be danger of electric shock.

The earth terminal shall be earthed reliably. Otherwise there may be danger of electric shock.

### **Warning**

Please don't put the power line and the signal line from the same pipeline, when operating wiring, please make power line and signal line apart above 30cm.

The encoder must use shielded cable, and the shield must ensure that a single side of a reliable ground!

Do not connect the input power cable to the output terminals(U/T1, V/T2, W/T3).Attention to the terminals of the mark and do not make wrong connection. Otherwise it may damage the inverter.

The brake resistor cannot be directly connected between the DC bus terminals (DC+), (DC-). Otherwise it may cause fire.

Ensure the wiring meet the EMC requirements and the local safety standard.

The wire size shall be determined according to the manual. Otherwise, accident may be caused!

#### **Before Power-on**

### **Caution**

Any part of the inverter need not to carry on pressure test,which has been done before leaving factory.Or accident may be caused.

Please confirm whether the power voltage class is consistent with the rated voltage of the inverter and the Input terminal (R/L1, S/L2, T/L3) and Output terminal(U/T1, V/T2, W/T3)cable connecting positions are correct, and check whether the external circuit is short circuited and whether the connecting line is firm, otherwise it may damage the inverter.

Do not frequently turn ON/OFF power .If continuously ON/OFF power is needed, please make sure the time interval more than 1 minute.

## **Caution**

The cover must be well closed prior to the inverter power-on. Otherwise electric shock may be caused!

All the external fittings must be connected correctly in accordance with the circuit provided in this manual.Or accident may occur.

#### **Upon Power-on**

#### **Warning**

Do not open the cover of the inverter upon power-on. Otherwise there will be danger of electric shock!

Do not touch the inverter and its surrounding circuit with wet hand. Otherwise there will be danger of electric shock.

Do not touch the inverter terminals (including control terminal). Otherwise there will be danger of electric shock.

At power-on, the inverter will perform the security check of the external stong-current circuit automatically. Thus, at this time please do not touch the terminals U/T1, V/T2, W/T3, or the terminals of motor, otherwise there will be danger of electric shock.

If the parameter identification is required, pay attention to the danger of injury arising from the rotating motor. Otherwise accident may occur.

Do not change the factory settings at will. Otherwise it may damage the equipment.

#### **During the Operation**

#### **Warning**

Do not touch the fan, heat sink or discharge resistor to sense the temperature. Otherwise, you may get burnt.

Detection of signals during the operation shall only be conducted by qualified technician. Otherwise, personal injury or equipment damage may be caused.

## **Caution**

Do not control run/stop by using contactor.Or equipment damage may be caused! Avoid anything falling into the equipment when inverter is running. Or damage may be caused.

#### **Maintenance**

### **Warning**

Do not carry out repairs and maintenance of equipment with power on. Otherwise, there is a risk of electric shock!

No specially trained personnel can not make inverter implementation of repairs and maintenance. Otherwise, personal injury or equipment damage may be caused!

Make sure the inverter when the inverter voltage is lower than AC36V implementation of the maintenance and repair, five minutes after power prevail. Otherwise, the residual charge on the capacitor will cause damage!

Make the inverter parameter settings, only with all pluggable plug in and out in the case of power outages!

## **Precautions**

#### ●**Motor insulation inspection**

Motor in use for the first time, placed a long time before re-use and periodic inspection should be done, the motor insulation should be checked, to prevent the motor winding insulation failure and damage to the inverter. To motor insulation check connection separate from the inverter, 500V megger is recommended, should ensure that the measured insulation resistance of not less than 5MΩ.

#### **●Motor thermal protection**

If the rated capacity of the motor does not match those of the inverter, especially when the rated power of the inverter is higher than the rated power of the motor, be sure to adjust the inverter motor protection parameter values , or thermal relay shall be mounted for motor protection.

#### **●Running with frequency higher than power frequency**

This inverter can provide output frequency from 0Hz to 3000Hz. If the customer is required to run 50Hz above, consider the mechanical endurance of the device.

#### **●Vibration of mechanical device**

The inverter may encounter the mechanical resonance point at certain output frequencies, which can be avoided by setting the skip frequency parameters in the inverter.

#### ●**Motor heat and noise**

Since the output voltage of inverter is PWM wave and contains certain harmonics, the temperature rise, noise and vibration of the motor comparing with the power frequency will be increased slightly.

#### ●**Use with the voltage different with the rated voltage**

If the FIE1 series inverter is used outside the allowable working voltage range as specified in this manual, it is easily lead to the inverter devices damage. If needed, use the corresponding boost or lower voltage transformer processing.

#### ●**The output side with the pressure-sensitive devices or to improve the power factor capacitor**

Since the inverter output is PWM wave, the output side if installed with capacitors to improve the power factor or lightning varistors. Easily lead to the inverter instantaneous overcurrent or even damage the drive, do not use.

#### ●**Switching devices like contactors used at the input and output terminal**

If a contactor is installed between the power supply and the input terminal of the inverter, it is not allowed to use the contactor to control the startup/stop of the inverter. Necessarily need to use the contactor control inverter start and stop of not less than an hour. Frequent charge and discharge will reduce the service life of the capacitor inside the inverter. If switching devices like contactor are installed between the output terminal and the motor, should ensure that the inverter output off operation, otherwise easily lead to the inverter module damage.

#### **●Change three-phase input to two-phase input**

It is not allowed to change the FIE1 series three-phase inverter into two-phase. Otherwise, it may cause fault or damage to the inverter. This operation must be handed under VTDRIVE TECHNOLOGY LIMITED technical guidance.

#### **●Lightning surge protection**

The series inverter has lightning over current protection device, and has certain self protection ability against the lightning. In applications where lightning occurs frequently, the user shall install additional protection devices in front of the inverter.

#### ●**Altitude and derating use**

Altitude of over 1000m of the region, the heat sink's cooling effect of the inverter may turn poorer due to the thin air. Therefore, it needs to derate the inverter for use. This case please contact our technical advice.

#### ●**Some special uses**

If the user needs to use the inverter with the methods other than the recommended wiring diagram in this manual, such as DC bus, please consult our company.

#### ●**Cautions of inverter scrapped**

The electrolytic capacitors on the main circuit and the PCB may explode when they are burnt. Emission of toxic gas may be generated when the plastic parts are burnt. Processed as industrial waste.

#### ●**Adaptable motor**

1) The standard adaptable motor is four-pole squirrel-cage asynchronous induction motor or permanent magnetic synchronous motor. If such motor is not available, be sure to select adaptable motors in according to the rated current of the motor.

2) The cooling fan and the rotor shaft of the non-frequency-conversion motor adopt coaxial connection. When the rotating speed is reduced, the heat sink cooling effect will be reuduced. Therefore, overheating occasions should be retrofitted with a strong exhaust fan or replace the variable frequency motor.

3) Since the inverter has built-in standard parameters of the adaptable motors, it is necessary to perform motor parameter identification or modify the default values so as to comply with the actual values as much as possible, or it may affect the performance and protective properties.

4)Since short circuit cable or internal circuit of motor may cause alarm,or even machine explosion, please do insulation and short circuit test before the initial use as well as daily maintenance. Note: be sure to do this test, inverter and tested parts must be allseparated!

## **EMC Guidance**

According to the national standard of GB/T12668.3, FIE1 comply with the requirements for electromagnetic interference and anti-electromagnetic interference.

FIE1 series inverter meet international standard as below ,the products have passed CE certification.

*IEC/EN 61800-5-1*:*2003 Safety Regulations on Commissionable Electric Drive System IEC/EN 61800-3*:*2004 Commissionable Electric Drive System*

To obtain good electromagnetic compatibility in generalindustrial environment, please refer to the following instruction:

#### **Installation of EMC guidance**:

- 1) Ground wire of inverter and other electrical products should be well grounded.
- 2) Try not set parallel arrangement for inverter input/output power line and weak electric signal lines, set vertical arrangement if possible.
- 3) The inverter output power line is recommended to use shielded cable, or steel shielded power line, and shielding layer should be reliable grounded. Twisted pair shielded control cable is recommended for wiring of interference device.
- 4) If the distance between the inverter and the motor exceeds 100 meters, output filter or reactor shall be installed.

#### **Input filter installation EMC guidance**:

- 1) Note:The filters should strictly be used according to the rated value. As filter belongs to class I appliances, filter metal shell ground shold be large area well connected to installation cabinet metal gound, and good conductive continuity is required. Otherwise there will be risk of electric shock and serious impact on the EMC effect.
- 2) EMC test proves, filter and PE end must be connected to the same public ground, otherwise it will seriously affect the EMC effect.
- 3) Filter should be installed as close as possible to the inverter power supply input.

## **Contents**

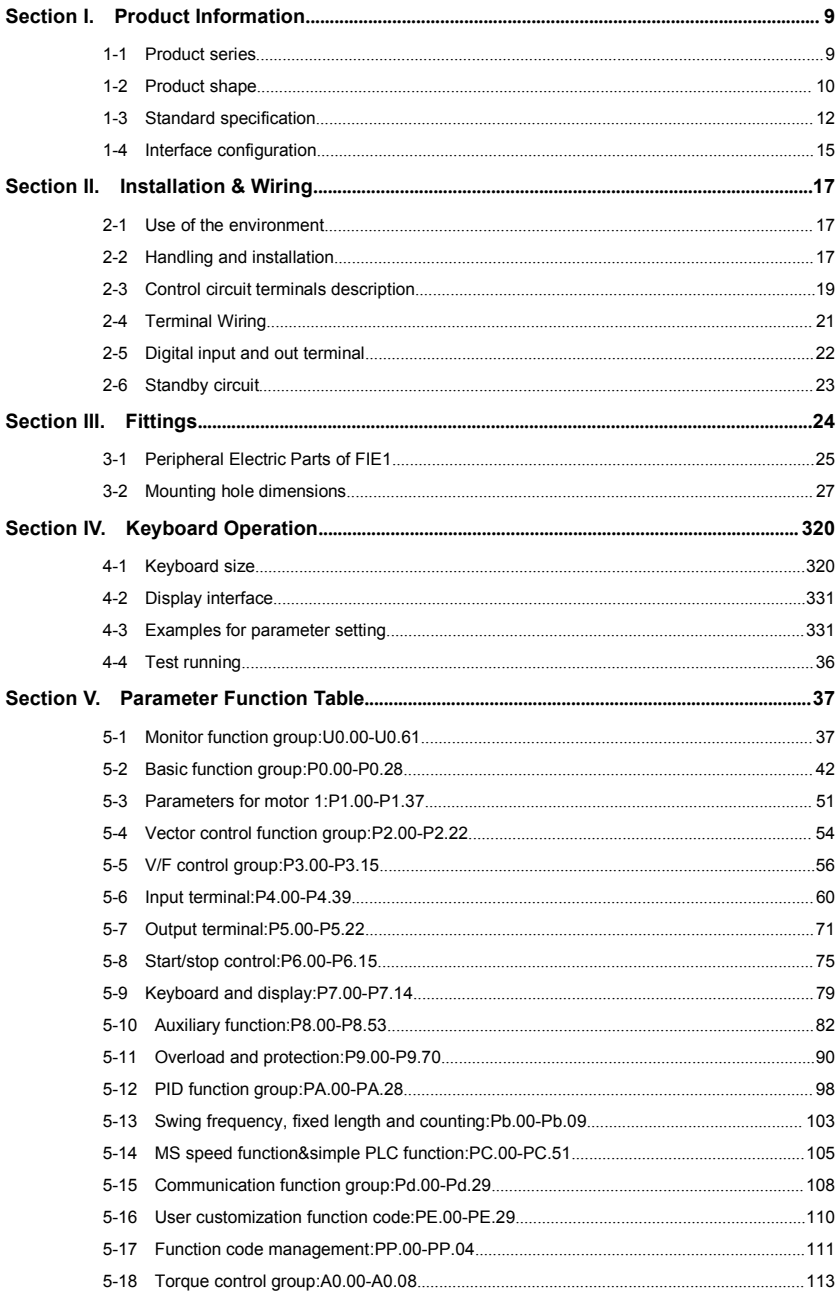

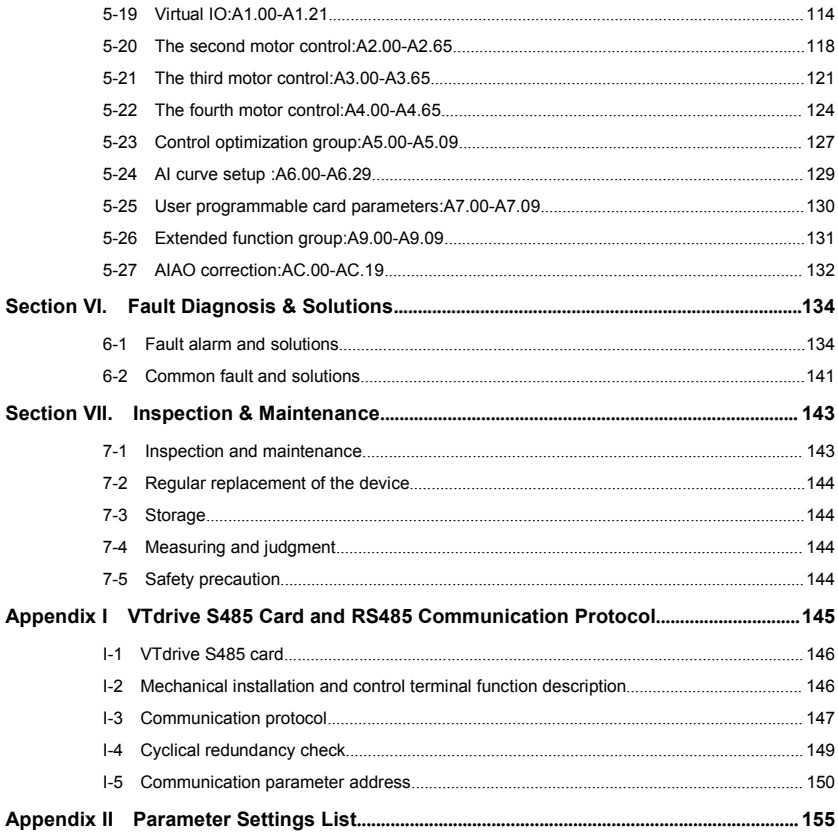

## <span id="page-10-0"></span>**Section I. Product Information**

VTdrive frequency inverters have been tested and inspected before leaving the manufacturer. Before unpacking the product, please check product packaging for shipping damage caused by careless transportation and whether the specifications and type of the product complies with the order. If any questions, please contact the supplier of VTdrive products, or directly contact the company.

- ※ Inspect that the contents are complete (one unit of FIE1 frequency inverter, one operation manual).
- ※ Check the nameplate on the side of the frequency inverter to ensure that the product you have received is right the one you ordered.
- ※ Compare to General type, 1.the Economic type issmaller, and suitable for light load applications 2.No built-in brake unit.

#### **1-1 Product series**

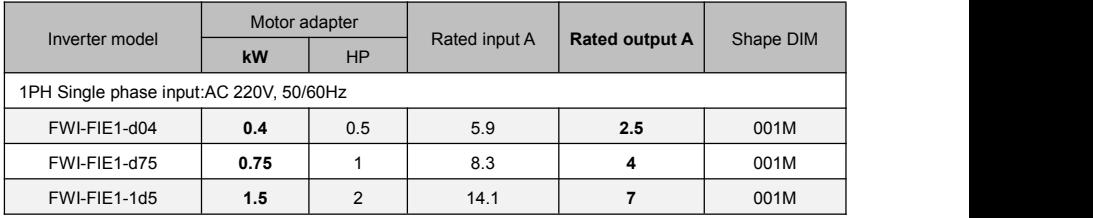

Table 1-3

### <span id="page-11-0"></span>**1-2 Product shape**

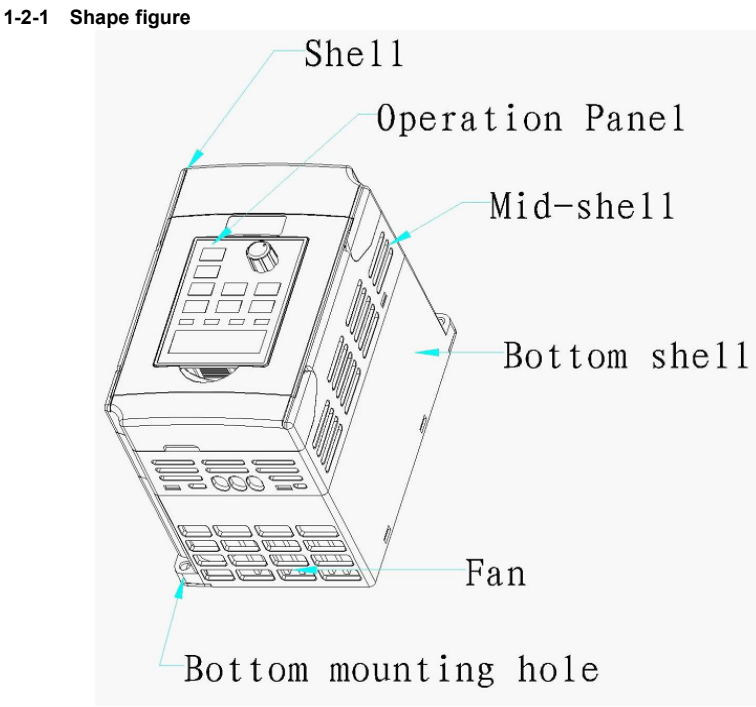

Fig.1-2.1

# **1-2-2 FIE1 size**

1PH Single phase input:AC 220V

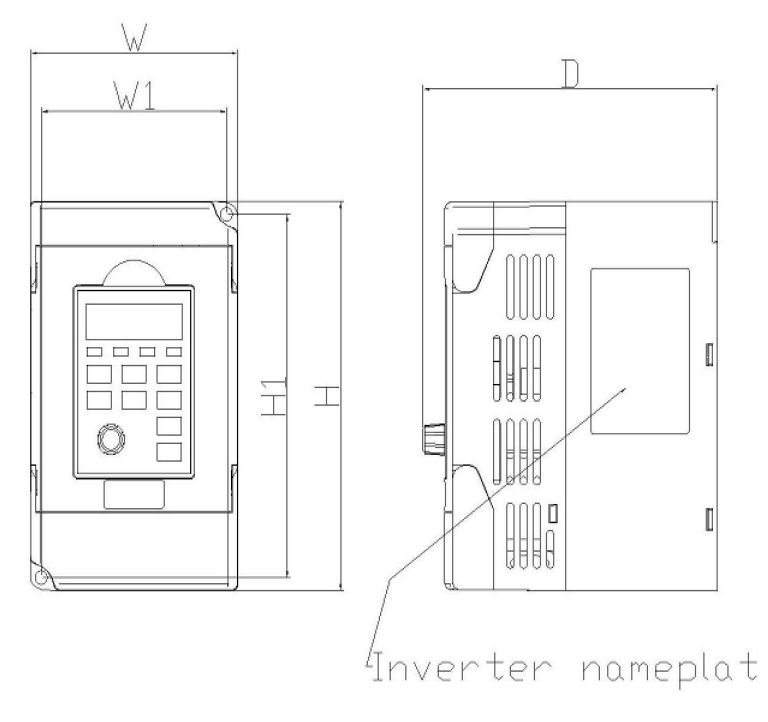

Fig.1-2.2

|           | Shape dimension |      |     | Installation dimension |                |    | Weight                |                       |
|-----------|-----------------|------|-----|------------------------|----------------|----|-----------------------|-----------------------|
| Shape DIM | W               | D    | н   | H1                     | W <sub>1</sub> | d  | Raw weight<br>G.W(kg) | Net weight<br>N.W(kg) |
| 1ph 220V  | 142             | 85.5 | 132 | 113                    | 74             | Ø2 | 1.1                   | 0.8                   |

Fig. 1-2.5

## <span id="page-13-0"></span>**1-3 Standard specification**

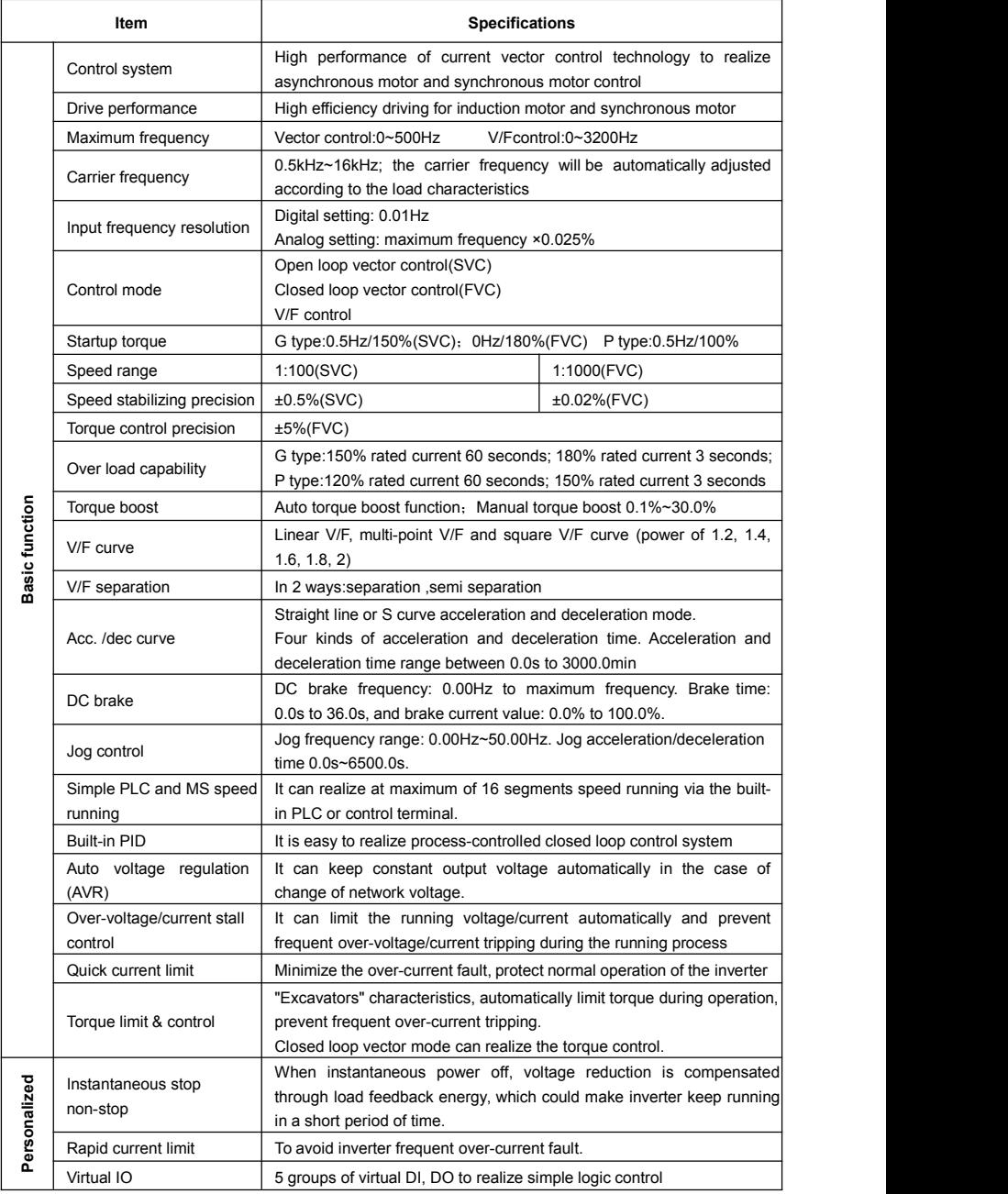

Section I. Product Information

|                    | Timing control              | Timing control function:set time range 0Min~6500.0Min                                                                                                    |
|--------------------|-----------------------------|----------------------------------------------------------------------------------------------------|
|                    | Multiple motor switch       | 4 groups of motor parameters, which can realize 4-motor switch control                                                                                                    |
|                    | Multi-threaded bus support  | Support 4 kinds of field bus:RS485, Profibus-DP, CANlink, CANopen                                                                                                    |
|                    | Motor overheat protection   | Select optional VTdrive C1 analog input DI3x can accept the motor<br>temperature sensor input(PT100, PT1000)                                                                                                    |
|                    | Multi-encoder support       | Support difference, open collector, UVW, rotary transformer, sine<br>cosine encoder etc.                                                                                                    |
|                    | Programmable PLC            | Select optional user programmable card, which can realize secondary<br>development. Programming mode is compatible with VTDRIVE<br>TECHNOLOGY LIMITED PLC.                                                                                                    |
|                    | Excellent backend software  | Support inverter parameter operation and virtual oscilloscope<br>function. Inverter internal state graphic monitor can be realized<br>through virtual oscilloscope.                                                                                                    |
|                    | Running command channel     | Three types of channels: operation panel reference, control<br>terminal reference and serial communication port reference. These<br>channels can be switched in various modes.                                                                                                    |
|                    | Frequency source            | There are totally eleven types of frequency sources, such as digital<br>reference, analog voltage reference, analog current reference, pulse<br>reference, MS speed, PLC, PID and serial port reference.                                                                                                    |
|                    | Auxiliary frequency source  | 11 kinds of auxiliary frequency source which can flexible achieve<br>auxiliary frequency tuning, frequency synthesis                                                                                                    |
| Running            | Input terminal              | Standard:<br>6 digital input terminals, DI5 can be used as 100kHz high-speed input<br>pulse.<br>3 analog input terminals which can be used as 0-10V voltage input or<br>0~20mA current input.<br>Extended function:<br>4 digital input terminals;                                                                                                    |
|                    | Output terminal             | Standard:<br>2 digital output terminals, FM is high-speed pulse output terminal (can<br>be choosen as open circuit collector type), support 0~10kHz square<br>wave signal;<br>1 relay output terminal;<br>2 analog output terminals, support 0~20mA output current or 0~10V<br>output voltage;<br>Extended function:<br>1 digital output terminal;<br>1 relay output terminal;<br>1 analog output terminal, support 0~20mA output current or 0~10V<br>output voltage. |
|                    | LED display                 | Realize parameter setting, status monitoring function                                                                                                    |
|                    | OLED display                | Optional device, which can offer Chinese / English operating content                                                                                                    |
|                    | Keyboard potentiometer      | Equipped with keyboard potentiometer or coding potentiometer                                                                                                    |
|                    | Parameter copy              | Realize parameter rapid copy through OLED operation panel                                                                                                    |
| Keyboard operation | Key lock&function selection | Realize button locking, define operation range for part of buttons to<br>prevent operation fault.                                                                                                    |
|                    | Protection function         | It can implement power-on motor short-circuit detection, input / output                                                                                                    |
|                    |                             |                                                                                                    |

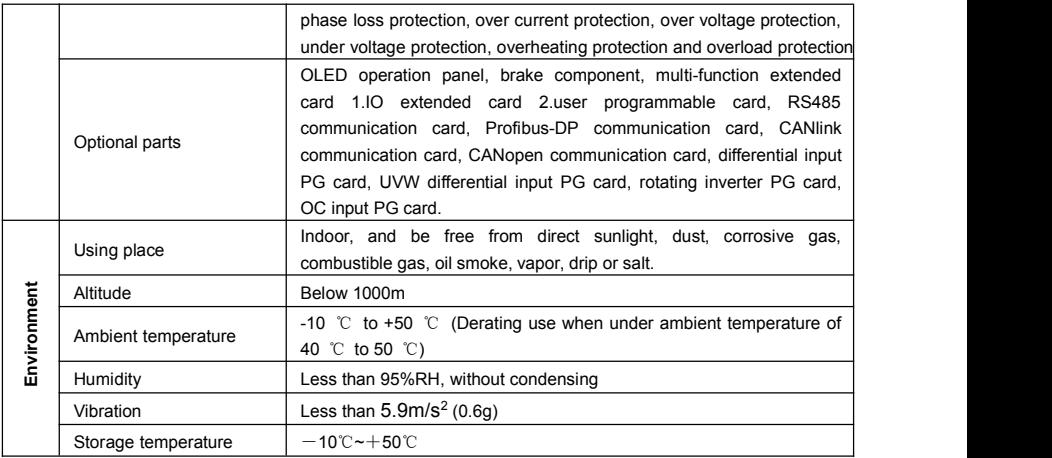

<span id="page-15-0"></span>Table:1-5.1

## **1-4 Interface configuration**

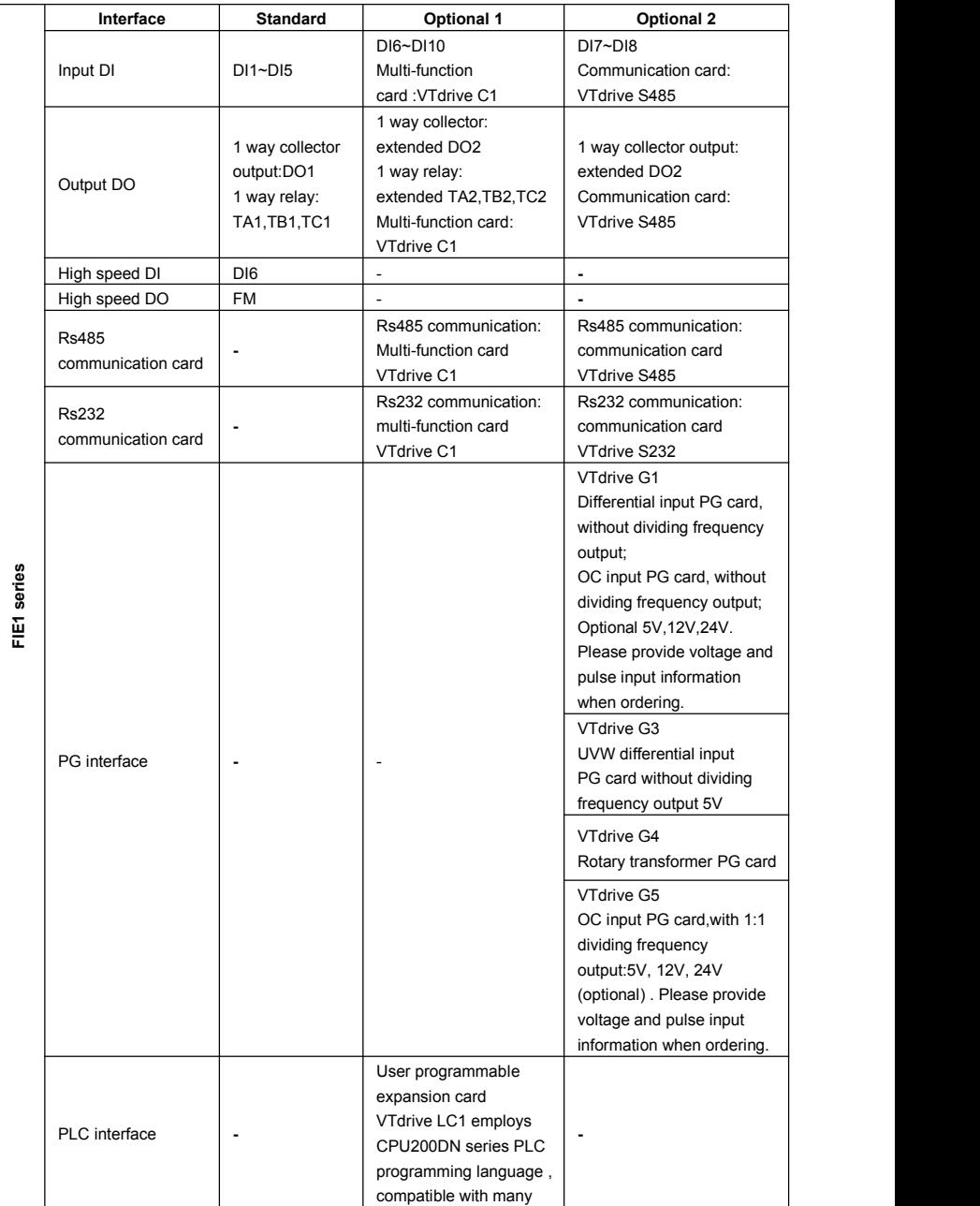

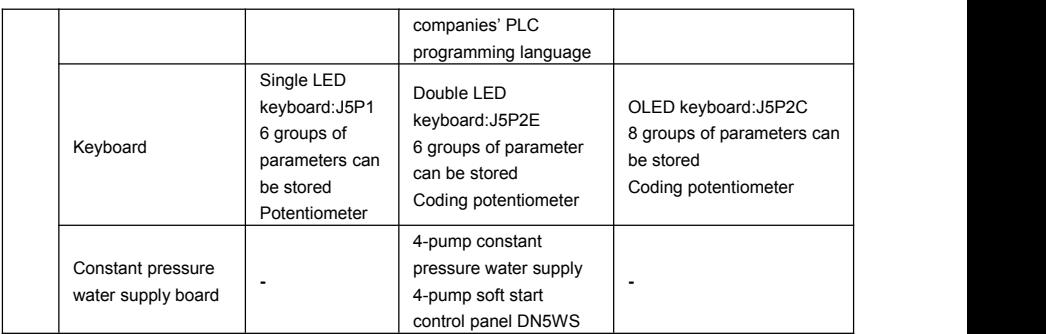

Table:1-4.1 If you need accessories in the table, please declare in order.

## <span id="page-18-0"></span>**Section II. Installation & Wiring**

### **2-1 Use of the environment**

- 1) Ambient temperature-10℃~50℃.
- 2) Avoid electromagnetic interference and keep the unit away from the source of interference.
- 3) Prevent dropping water, steam, dust powder, cotton fiber or fine metal powder from invasion.
- 4) Prevent oil, salt and corrosive gas from entering it.
- 5) Avoid vibration. Vibration should be less than 0.6G. Keep away from punching machine etc.
- 6) Avoid high temperature, moisture or being wetted due to raining, with the humidity below
- 95%RH (non-condensing).<br>7) Prohibit the use in the dangerous environment where inflammable or combustible or explosive gas, liquid or solid exists.

### **2-2 Handling and installation**

- ※ When transporting inverter, right lifting tools are required to prevent inverter from damaging.
- $\%$  The number of stacked box of the inverter are not permitted higher than the limit.
- ※ Please don't run the inverter if there isdamage or lacking of components.
- ※ Do not place heavy objects on the frequency inverter.
- ※ Please prevent screw, cable pieces or other conductive objects or oil etc inflammable objects invading the frequency inverter.
- ※ Do not makeit fall or have a strong impact.
- ※ Confirm if the installation location and object could withstand the weight of the inverter. The frequency inverter must be installed by wall hooking, indoor room with adequate ventilation, with enough space left between it and the adjacent objects or retaining board (walls) around, as shown in the picture below:

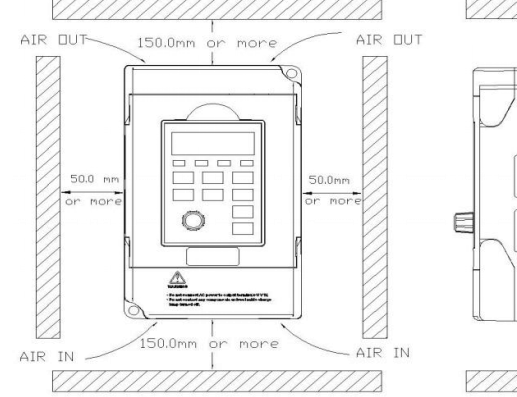

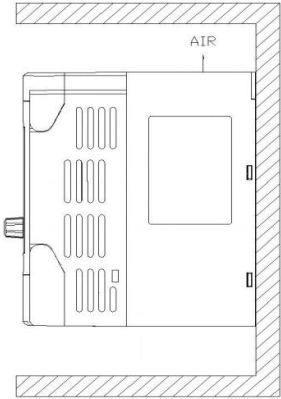

Fig. 2-2.1

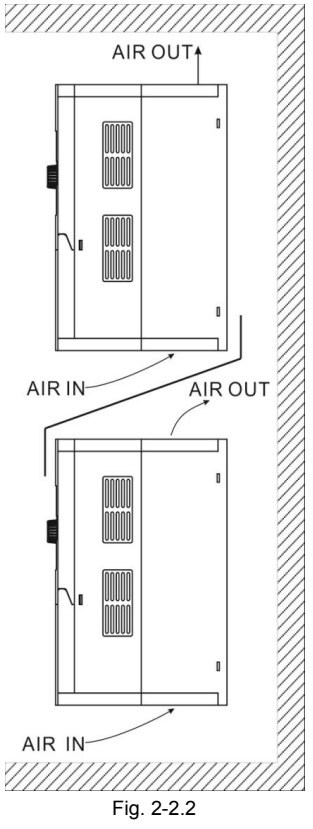

Heat dissipation problems should be concerned when doing mechanical installation, please mind rules belows:

1) Mounting space is shown in 2-2.1, which could ensure the heat sinking space of the inverter. However, the heat sinking of other devices in the cabinet shall also be considered.

2) Install the inverter vertically so that the heat may be expelled from the top.However, the equipment cannot be installed upside down. If there are multiple inverters in the cabinet, parallel installation is better. In the applications where up-down installation is required, please install the thermal insulating guide plate referring to the Fig. 2-2.2 for standalone installation and up-down installation.

3) Installing support must be flame retardant materials.

4) It is suggested that cooling cabinet be put outside at places where powder dust exists. Space inside the sealed cabinet shall be large as much as possible.<br>Fig. 2-3.1

#### **2-3-1 Control circuit terminals description**

Terminals function description:

Section II. Installation & Wiring

| Type             | <b>Terminal</b>                      | Terminal                                                                      | <b>Function Description</b>                                                                                                    |  |  |  |
|------------------|--------------------------------------|-------------------------------------------------------------------------------|----------------------------------------------------------------------------------------------------|--|--|--|
|                  | sign                                 | Name                                                                          |                                                                                                    |  |  |  |
|                  | +10V-GND                             | External terminal of<br>10V power supply                                      | Provide +10V power supply for external units, with<br>maximum output current of 10mA.<br>It is generally used as the operating power supply for<br>the external potentiometer.<br>The potentiometer resistance range is $1k\Omega$ to $5k\Omega$ .                                                                                                    |  |  |  |
| Power<br>supply  | $+24V -$<br>COM<br><b>SP</b>         | External terminal of<br>24V power supply<br>External power<br>input terminals | Provide +24V power supply for external units. It is<br>generally used as the operating power supply for digital<br>input/output terminal and the external sensor.<br>Maximum output current: 200mA.<br>When using external signal to drive DI1~DI6, SP should<br>be connected to external power supply, connection with<br>+24V as factory default.                      |  |  |  |
|                  | AI1-GND                              | Analog input<br>terminal 1                                                    | 1. Input voltage range: DC 0V to 10V /4mA to 20mA,<br>chosen by jumper J3 on control board.<br>2. Input impedance: $22k\Omega$ of voltage input, $500\Omega$ of<br>current input.                                                                                                    |  |  |  |
|                  | AI2-GND                              | Analog input<br>terminal 2                                                    | 1. Input range:DC 0V~10V/4mA~20mA,chosen by<br>jumper JP4 on control board.<br>2. Input impedance: $22k\Omega$ of voltage input, $500\Omega$ of<br>current input.                                                                                                    |  |  |  |
| Analog<br>input  | AI3-GND                              | Analog input<br>terminal 3                                                    | 1. Input range:DC 0V~10V/4mA~20mA,chosen by<br>jumper JP5 on control board.<br>2. Input impedance: $22k\Omega$ of voltage input, $500\Omega$ of<br>current input.<br>3. Factory default: J6 connected to 1-2 Keyad keyboard<br>potentiometer. If AI3 is needed to be connected,<br>please jump 2-3.<br>4. When using extended function card Al3x, please take<br>off J6. |  |  |  |
| Digital          | DI1-SP<br>DI2-SP<br>DI3-SP<br>DI4-SP | Digital Input 1<br>Digital Input 2<br>Digital Input 3<br>Digital Input 4      | 1. Optical coupling isolation, bipolar input.<br>2. Input impedance: $4.7k\Omega$ .<br>3. Electrical level input range: 9V~30V.<br>1. Input impedance: 2.4 kΩ.                                                                                                    |  |  |  |
| Input            | DI5-SP                               | Digital Input 5                                                               |                                                                                                    |  |  |  |
|                  | DI6-SP                               | Digital Input 6                                                               |                                                                                                    |  |  |  |
|                  | HDI                                  | High-speed pulse                                                              | DI5 can be used as high-speed pulse input channel.                                                                                                    |  |  |  |
|                  | DI5-SP                               | input terminal                                                                | Maximum input frequency: 100kHz.                                                                                                    |  |  |  |
| Analog<br>output | AO1-GND                              | Analog output 1                                                               | The voltage or current output is determined by jumper<br>J1 on the control panel.                                                                                                    |  |  |  |

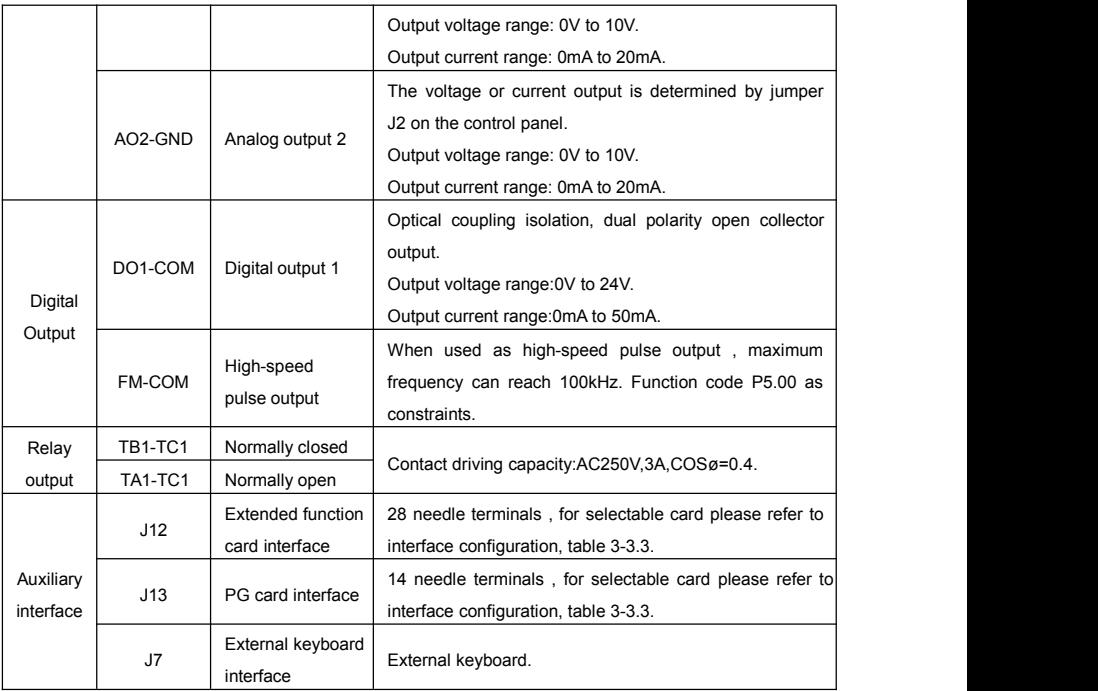

#### **2-4 Terminal Wiring**

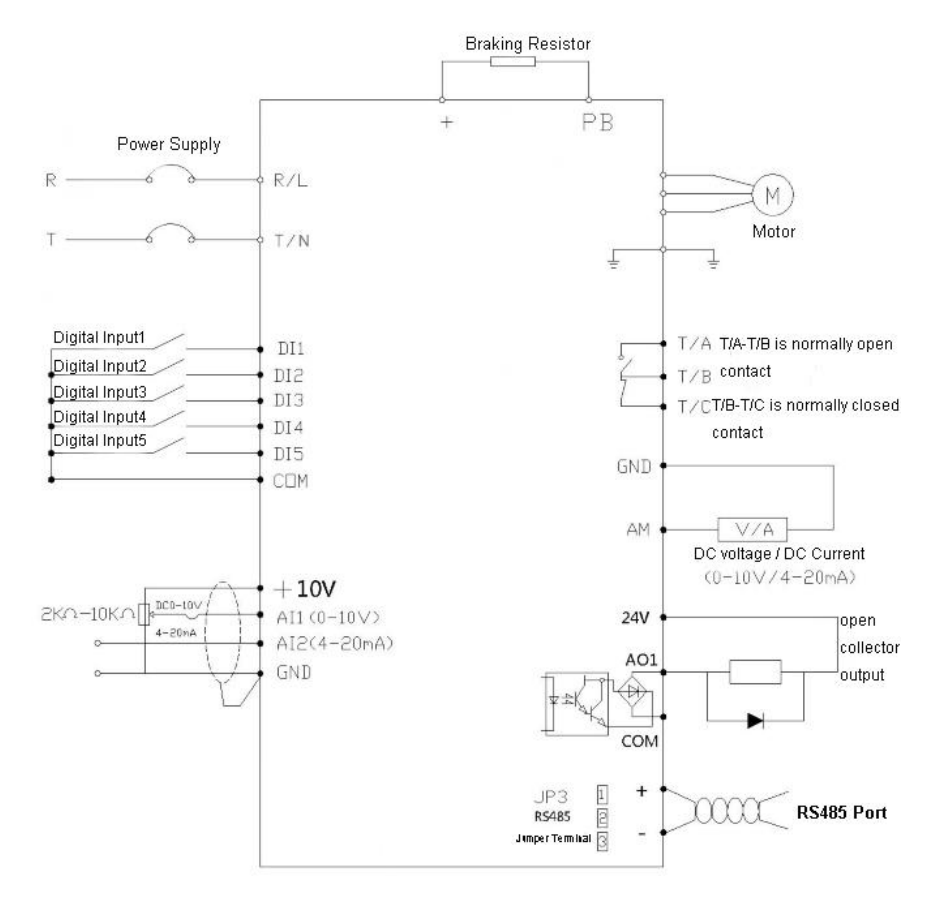

Figure 2-5 Terminal Wiring Diagram

#### 1) Digital input terminal

It needs to employ shielded cable generally, with wiring distance of no longer than 20 meters. When valid driving is adopted, necessary filtering measures shall be taken to prevent the interference to the power supply.

It is recommended to use the contact control mode. a)DI terminal wiring method (The drain wiring mode)

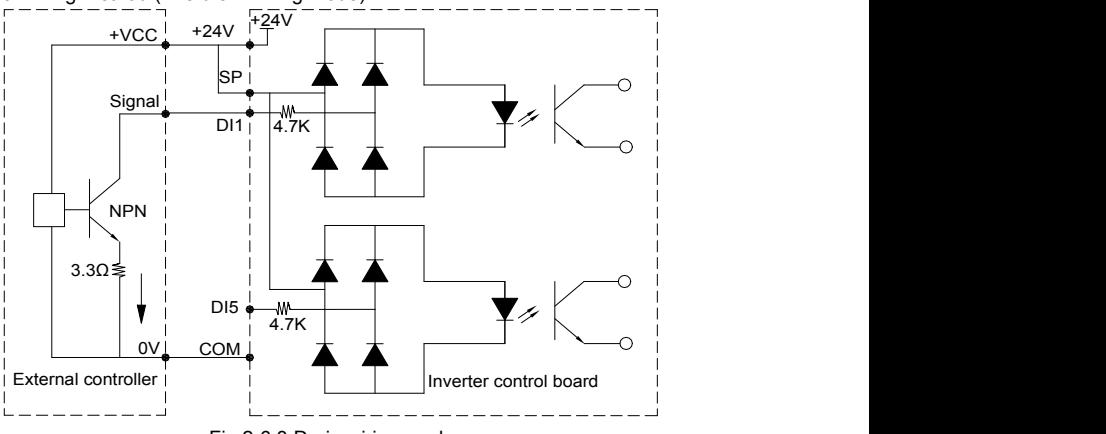

Fig.2-6.3 Drain wiring mode

This is one of the most commonly used connection mode. If you use an external power supply, J9 jumper must be removed, and connect the external positive power supply to SP,while negative power supply to DI port.

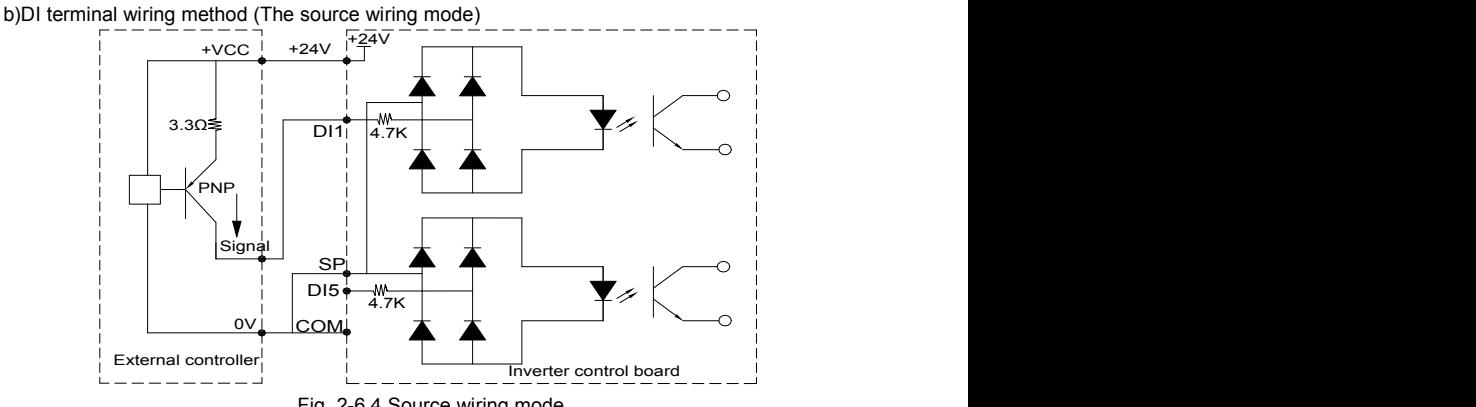

Fig. 2-6.4 Source wiring mode

This connection mode must make SP of jumper J9 connect to COM port, and connect +24V and public terminal of external controller together. If you use an external power supply, jumper J9 must be removed, and connect external negative power supply to SP ,while positive power supply to DI port.

2) Digital output terminal

When drive relay is essencial for digital output terminal, you should add absorption diode to

<span id="page-24-0"></span>both sides of relay coil. Or +24V dc power supply will be easily damaged.

Caution: The polarity of the absorption diode must be installed correctly according to the picture below. Or +24V dc power supply will immediately get burnt after digital output terminal outputs.

500 +C2O4MV Relay Diode

Fig. 2-6.5 Digtal output terminal wiring diagram

#### **2-6 Standby circuit**

Inverter fault or jump may cause great breakdown loss or other accident. To avoid this happens, please add the standby circuit below to ensure security.

**Note:** Confirm and test the running characteristic of the standby circuit, make sure that the industrial phase and the converter phase are in the same direction.

## <span id="page-25-0"></span>**Section III. Fittings**

### **3-1 Connection with peripheral devices**

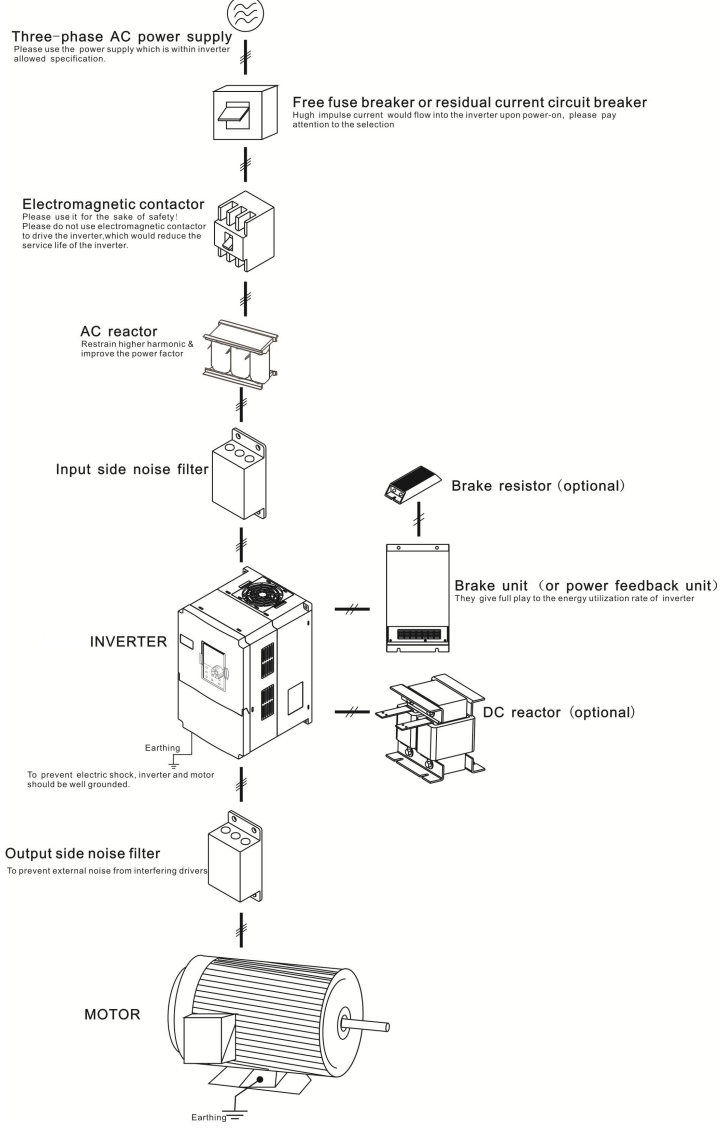

**Fig 3-1-1 Connection diagram of the product and peripheral devices**

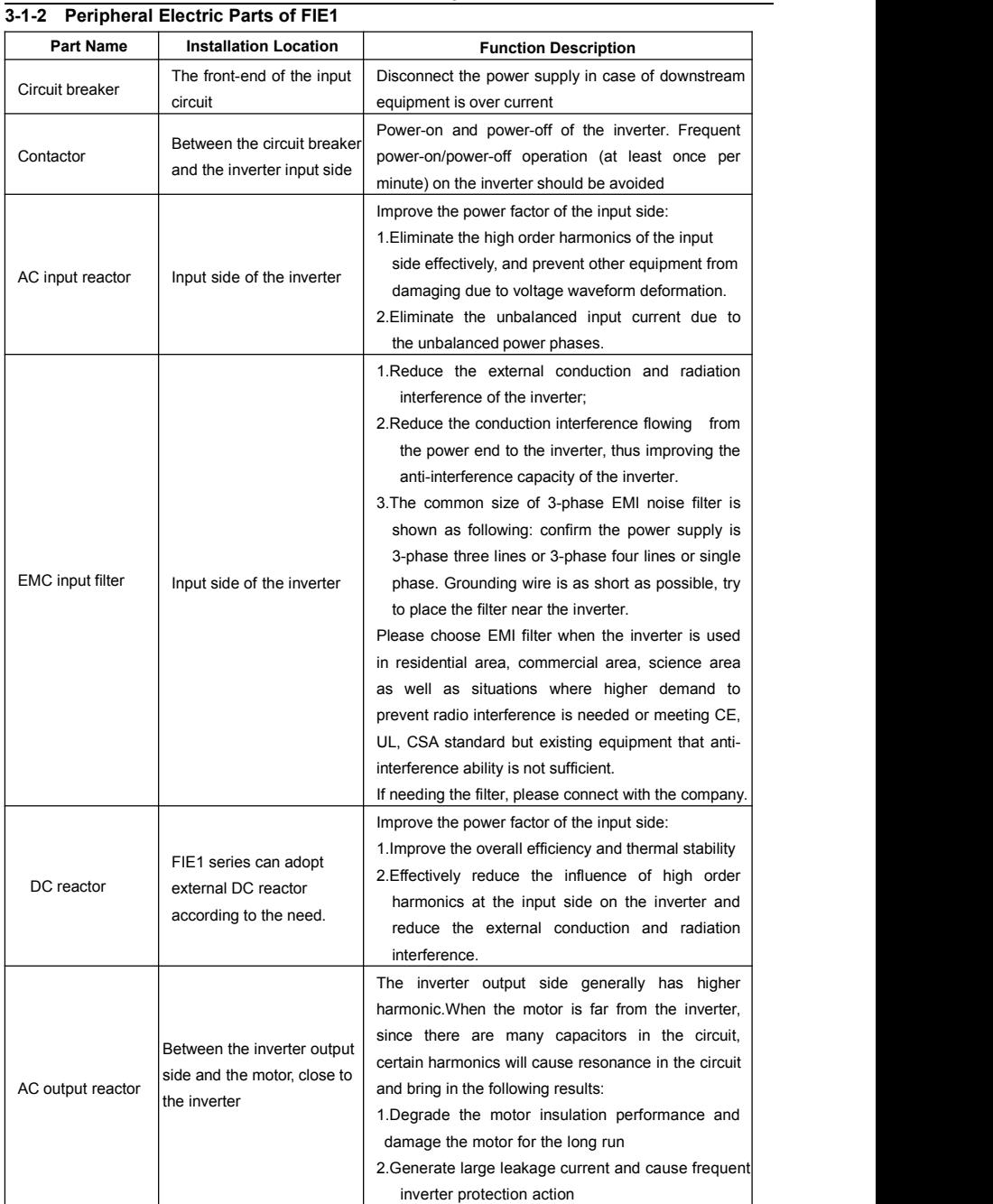

|                   |                              | 3.In general, if the distance between the inverter  |  |  |
|-------------------|------------------------------|-----------------------------------------------------|--|--|
|                   |                              | and the motor exceeds 100 meters, output AC         |  |  |
|                   |                              | reactor should be installed                         |  |  |
|                   | Between the inverter output  | The fittings can restrain the disturbance noise and |  |  |
| Output EMI filter | side and the motor, close to | lead line leak current produced in the output side. |  |  |
|                   | the inverter                 |                                                     |  |  |

Table:3-1.1

### <span id="page-28-0"></span>**3-2 Mounting hole dimensions**

#### **3-2-1 Shape&dimension of AC input reactor**

Common specification of AC input reactor' shape & dimension:

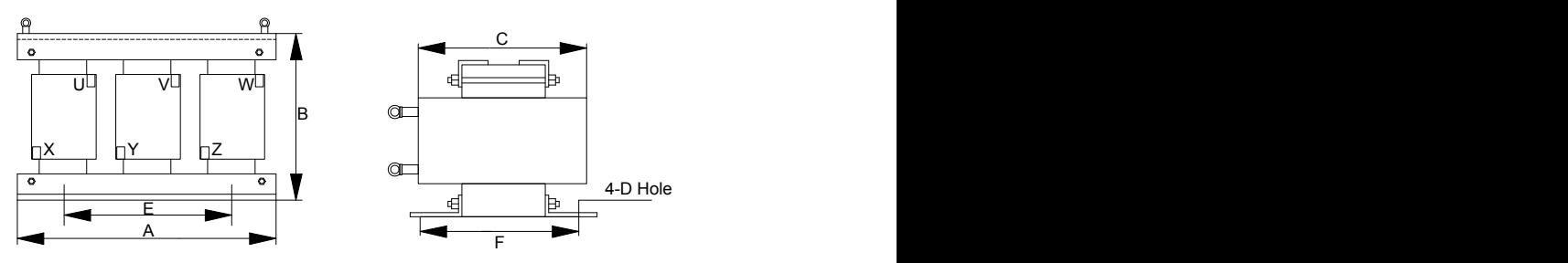

**Shape & dimension:**

| Specification         |                  |     |     |    |   |    |    |             |
|-----------------------|------------------|-----|-----|----|---|----|----|-------------|
| Voltage               | Capacity<br>(kW) | A   | B   | C  | D | E  | F  | Weight (kg) |
| 200V                  | 0.4              | 155 | 125 | 95 |   | 89 | 60 | 3.0         |
| $\tilde{\phantom{a}}$ | 0.75             | 155 | 125 | 95 | 7 | 89 | 60 | 3.0         |
| 230V                  | 1.5              | 155 | 125 | 95 | 7 | 89 | 60 | 3.0         |

Table:3-2.1

#### **3-2-2 Braking unit & Braking resistance**

When customers choose the type with braking, there will be braking unit inside the inverter, maximum braking torque is50%.Please refer to the table below and choose the matched braking resistance separately.

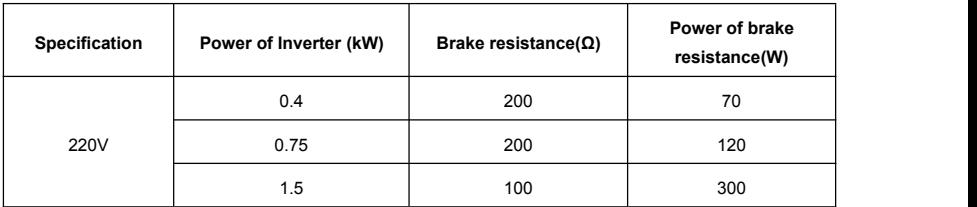

#### Table:3-2.2

If you need accessories in the table, please declare in order.

For larger built-in braking torque, please use the VTDRIVE TECHNOLOGY LIMITED braking unit. You can refer to VTDRIVE TECHNOLOGY LIMITED braking unit manual for details.

Other large power models do not contain a built-in braking. If large power model need to be equipped with braking function, please choose VTDRIVE TECHNOLOGY LIMITED braking unit. External DC reactor installation:

For FIE1 series inverter, external DC reactor can be ordered according to your needs. When installation,you should tear down copper platoon between + and PB of inverter main circuit. And then add reactor between + and PB,wiring between reactor terminals and inverter terminals + and PB have no polarity.

Section III. Fittings

| Specifications of circuit breaker, cable and contactors<br>$3 - 2 - 3$ |                                   |                                               |                                                                   |  |  |  |  |
|------------------------------------------------------------------------|-----------------------------------|-----------------------------------------------|-------------------------------------------------------------------|--|--|--|--|
| Specification                                                          | Circuit breaker<br>$(MCCB)$ $(A)$ | Input/output cable<br>(copper core cable) mm2 | Rated working current of<br>contactor A<br>(Voltage 380V or 220V) |  |  |  |  |
| FWI-FIE1-d04                                                           | 10A                               | 1.5                                           | 10                                                                |  |  |  |  |
| FWI-FIE1-d75                                                           | 16A                               | 2.5                                           | 10                                                                |  |  |  |  |
| FWI-FIE1-1d5                                                           | 20A                               | 2.5                                           | 16                                                                |  |  |  |  |

Table:3-2.3

## <span id="page-31-0"></span>**Section IV. Keyboard Operation**

### **4-1 Keyboard size**

#### **4-1-1 FIE1 keyboard specification**

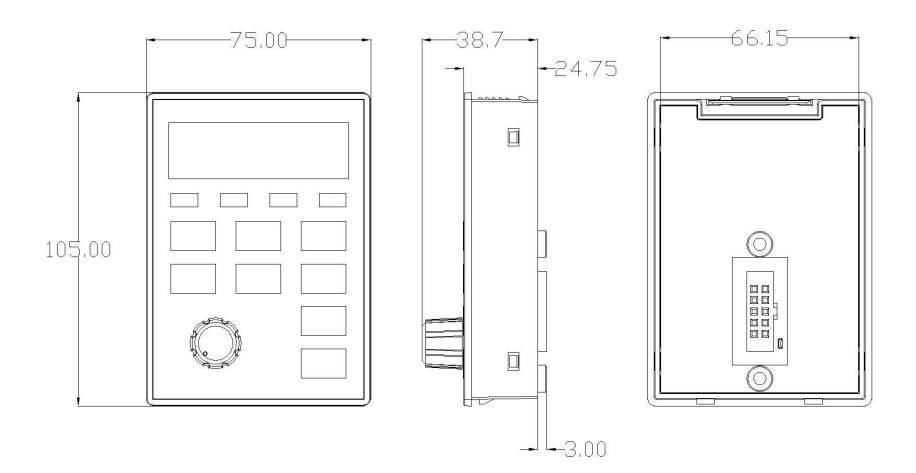

Fig. 4-1.1

#### <span id="page-32-0"></span>**4-2 Display Interface**

Modification of function parameter, monitoring of inverter operation, control of inverter operation (start and stop) can be performed through the operation panel. Its shape and function area are shown as below:

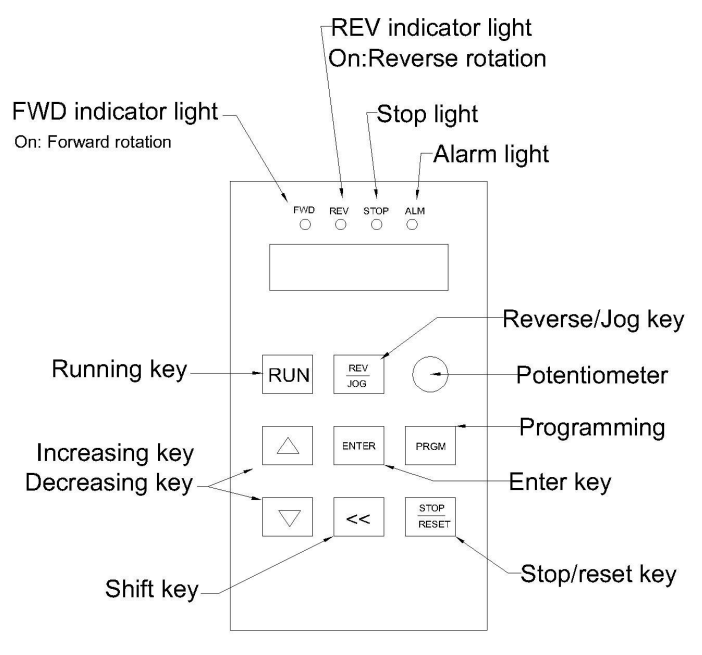

Fig. 4-2.1

#### **4-3 Examples for parameter setting**

#### **4-3-1 Description of function code viewing and modification method**

The operation panel of FIE1 inverter adopts three-level menu structure to perform parameter setting. The three-level menu includes: function parameter group (level 1 menu)  $\rightarrow$ function code (level 2 menu)  $\rightarrow$  setting value of function code (level 3 menu). The operation process is as shown in Figure below.

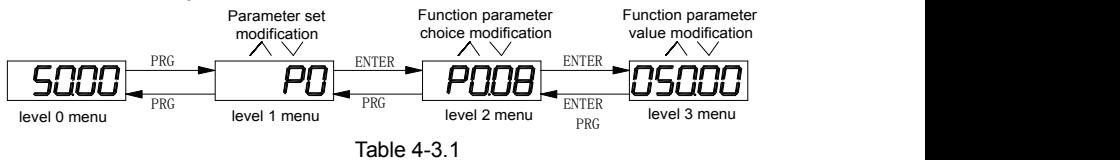

**Caution**: When operating on level 3 menu, press PRG key or ENTER key to return to level 2 menu. The difference between ENTER and PRG keys is that pressing ENTER KEY will save the setup parameter and return to level 2 menu and then automatically shift to the next function code, while pressing PRG key will directly return to level 2 menu without saving the

parameter, and it will return to the current function code.

Take the modification of function code P3.02 (ranging from 10.00Hz to 15.00Hz ) as an example. (The boldface bit indicates the flashing bit).

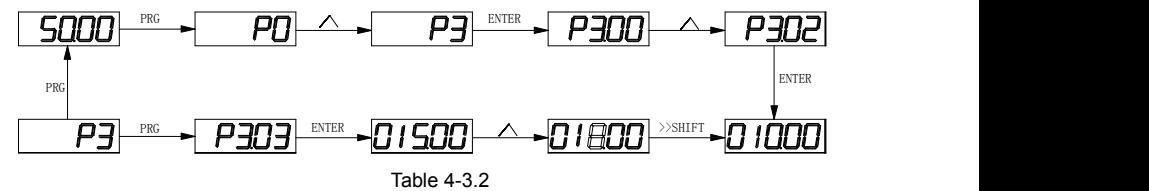

In level 3 menu, if the parameter has no flashing bit, it indicates that the function code cannot be modified. The possible reasons include:

1) The function code is an unchangeable parameter, such as actual detection parameter, running record parameter, etc.

2) The function code cannot be modified in running status but can be modified after the unit is stopped.

#### **4-3-2 Parameter display mode**

Parameter display mode is mainly established to view different arrangement forms of function parameters according to user's actual needs. 3 kinds of display mode:

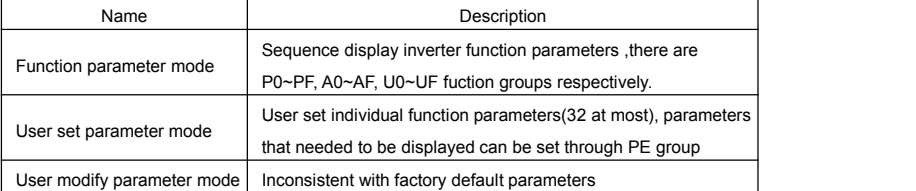

Relevant function parameters PP.02, PP.03, set as below:

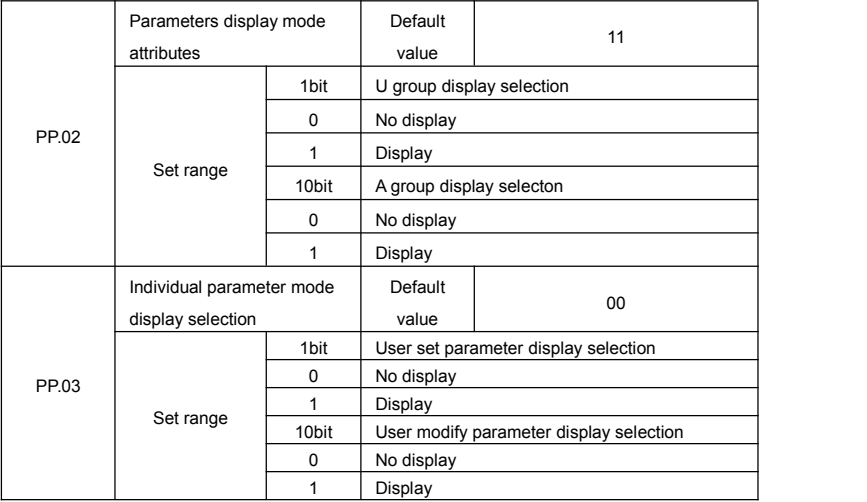

Table 4-3.2

When there is 1 bit display existing in the individual parameter mode display selection (PP.03). you can enter different parameter display mode by pressing PRG+>>/SHIFT key at the same time.<br>Each parameter display codes:

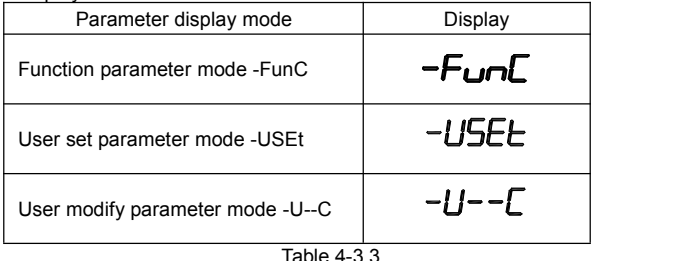

Switching mode as below:

E.g:To switch current function parameter mode to user set parameter mode.

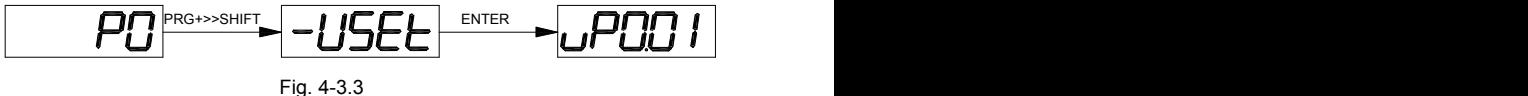

#### **4-3-3 Userset parameter operation mode**

User set menu is established for quick checkup and modification. The display mode is "uP3.02",which represents function parameter P3.02. It has the same effect of modifying parameter in user set menu and normal programming state.

Function parameters of user set menu come from PE group. PE group chooses function parameter:when PE is set to P0.00 , it means no choosing, totally 30 functions can be set. If display "NULL" when entering menu, it means user set menu is null.

16 parameters have been stored at initial time for user's convenience:

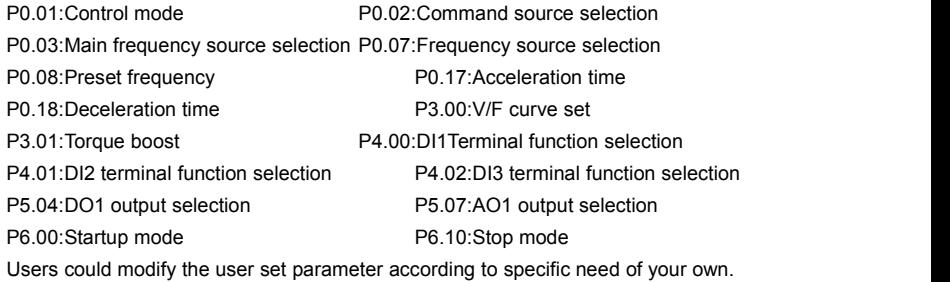

#### **4-3-4 Check method of state parameter**

When the inverter is in stop or running status, multiple status parameters can be displayed. It can select if this parameter is to be displayed in binary bit with the function codes P7.03 (running parameter1) , P7.04 (running parameter2) and P7.05(stop parameter).

In stop status, there are 4 running state parameter:set frequency, bus voltage,analog input voltage AI1, analog input voltage AI2 which of them are of default display.Other display parameters respectively:DI input state,DO output state,analog input voltage AI3, actual count value, actual length value, PLC running steps, load speed display, PID set, PULSE input pulse frequency and 3 reserved parameters (whether to display or not is determined by function code P7.05 binary bit choice). Selected parameter are switched in sequence order.

In running status, there are a total of 5 running status parameters, including:setup frequency, running frequency, bus voltage, output voltage,output current ,which of them are of default display. Other display parameters respectively :output power, output torque, DI input state, DO output state, analog input voltage AI1, analog input voltage AI2, analog input voltage AI3, actual count value, actual length value, linear velocity, PID set, PID feedback etc. Whether to display or not is determined by function code P7.03, P7.04 binary bit choice. Selected parameter are switched in sequence order.

When inverter power on after powered off , the display parameter is the one that chosen before power off as default.

#### **4-3-5 Password Setting**

The inverter provides user password protection function. When PP.00 is set to non-zero value, it is user password and enabled after exiting the function code editing status. When the user presses the PRG key again, "-----"will be displayed to require the user to enter user password, or the user cannot enter the general menu.

To cancel the password protection function, the user needs to enter the relevant interface through password, and change the PP.00 setting to 0.

#### **4-3-6 Motor parameter automatic tuning**

Vector control running mode:before running, user must accurately input motor nameplate parameters. FIE1 series inverter will be matching standard motor parameter according to this nameplate. Vector control methods are very much dependent on motor parameters, to get good control performance, accurate control motor parameters must be acquired.
Motor parameter auto tuning procedure is as follows:

Firstly, select command source(P0.02) as operation panel command channel. Secondly, input parameters below in accordance with motor actual parameter:

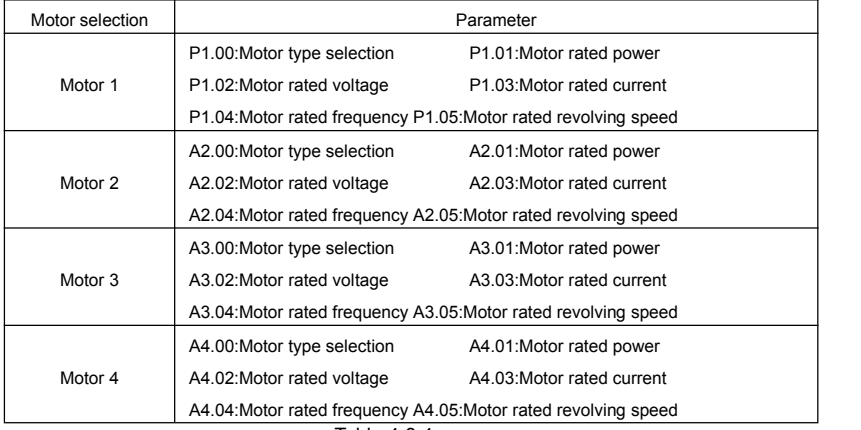

Table 4-3.4

## E.g:Asynchronous motor parameter tuning

If motor and the load can be totally separated, please select P1.37 (Motor 2\3\4 as A2\A3\A4.37) to 2(Asynchronous machine complete tuning), then press RUN key on keyboard panel, inverter will automatically calculate the motor of the following parameters:

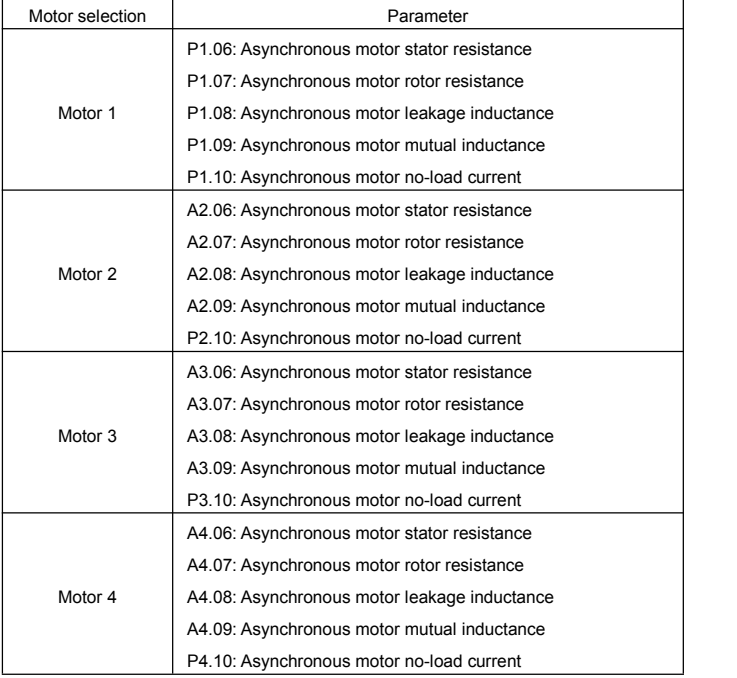

## Table 4-3.5

If motor and the load can not be totally separated, please select P1.37(Motor 2\3\4 as A2\A3\A4.37) to 1(Asynchronous machine static tuning), then press RUN key on keyboard panel.

## **4-4 Test running**

FIE1 General machine type factory setting value

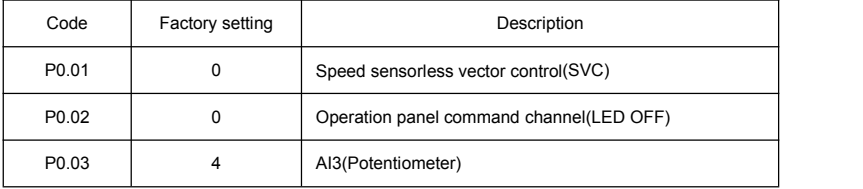

Users set motor parameters P1.00~P1.05 to correct values, after parameters auto tuning, motor operation can be directly controlled through keyboard, while frequency can be set through keyboard potentiometer.

# **Section V. Parameter Function Table**

### **Caution:**

The symbols in the function table are explained as follows:

" ★ ":indicates that the parameter set value cannot be modified when the inverter is in the running status.

"●":indicates that the parameter value is the actual detection record and cannot be modified.

" $\frac{1}{x}$ ":indicates that the parameter set value can be modified when the inverter is in stop status and in running status.

"▲":indicates that the parameter is "Factory default parameter" and can be set only by the manufacturer, and the users are forbidden to perform any operation.

"-":indicates that the parameter factory value is relevant to power or model, for specifications please refer to corresponding parameter description.

"Change limit" indicates if the parameter is adjustable during operation.

When PP.0 is set to non-zero value, it means that the parameter protection password is set and only when correct password is input can the user enter the parameter menu. To cancel the password, PP.00 should be set to 0.

In the user set parameter mode, parameter menu is not protected by password protection.

P group, A group are of basic function parameters, U group isthe monitor function group.

### **5-1 Monitor function group: U0.00-U0.61**

U0 parameter group is used to monitor inverter running status . Customers can check through panel for field commissioning as well as read parameter value through communication for position machine monitoring. Among which, U0.00~U0.31 are defined for running or stop monitor parameters by P7.03 and P7.04.

For specific parameter function code, parameter name and minimum unit, please refer to the table below.

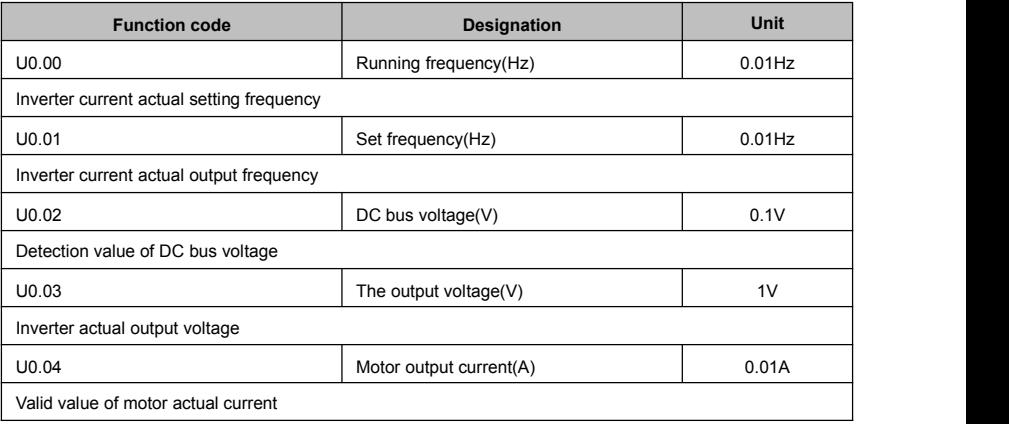

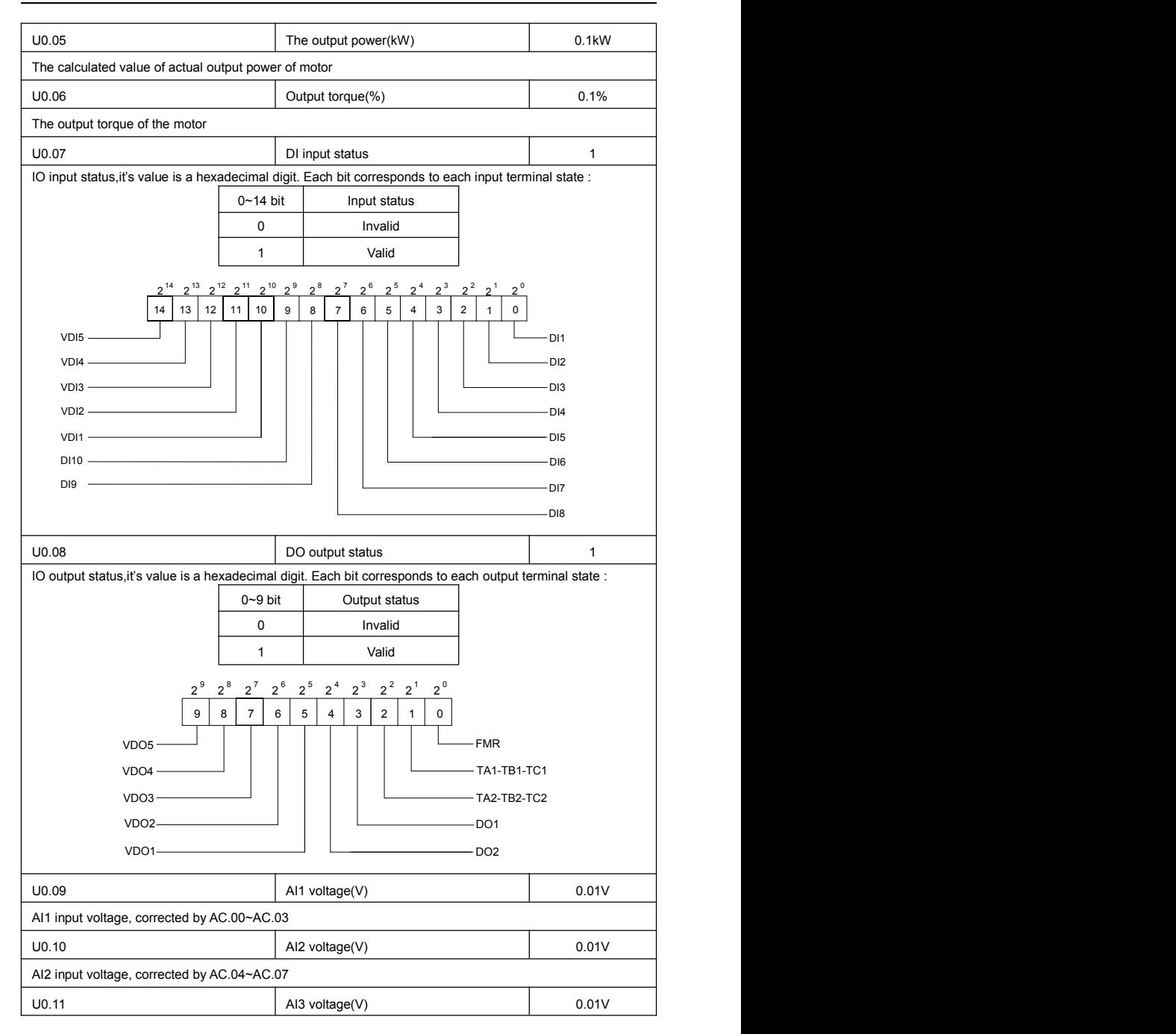

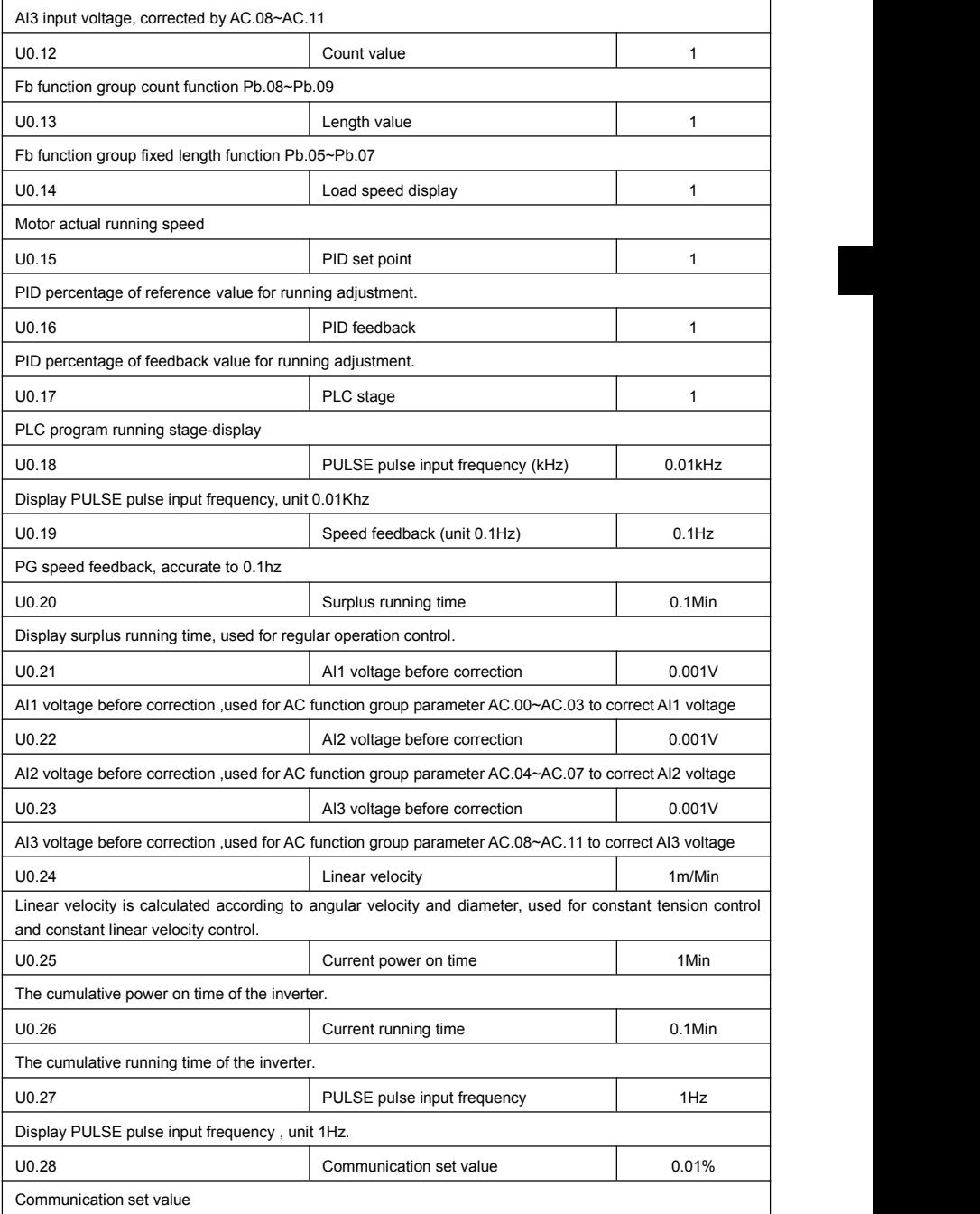

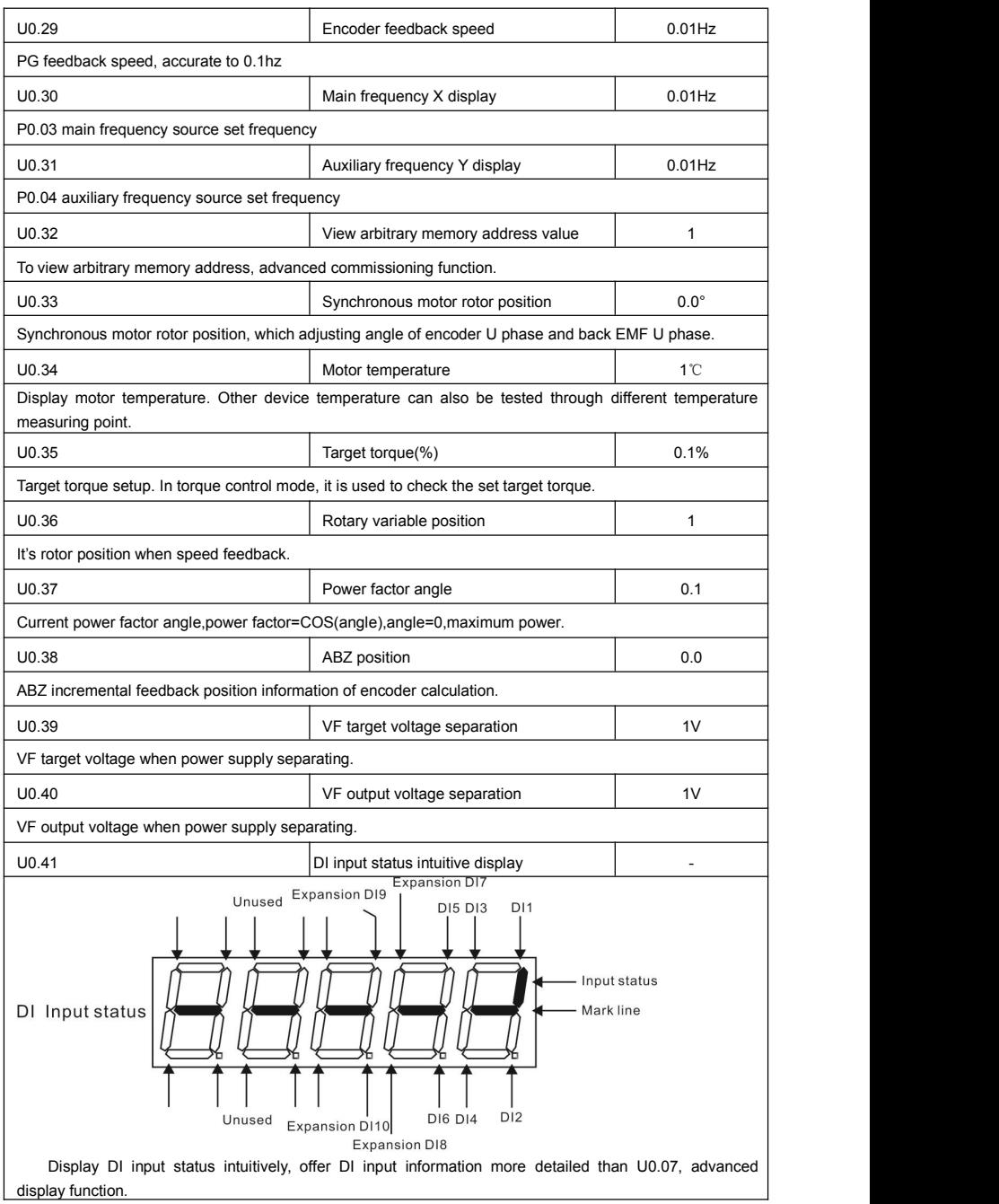

Section V. Parameter Function Table

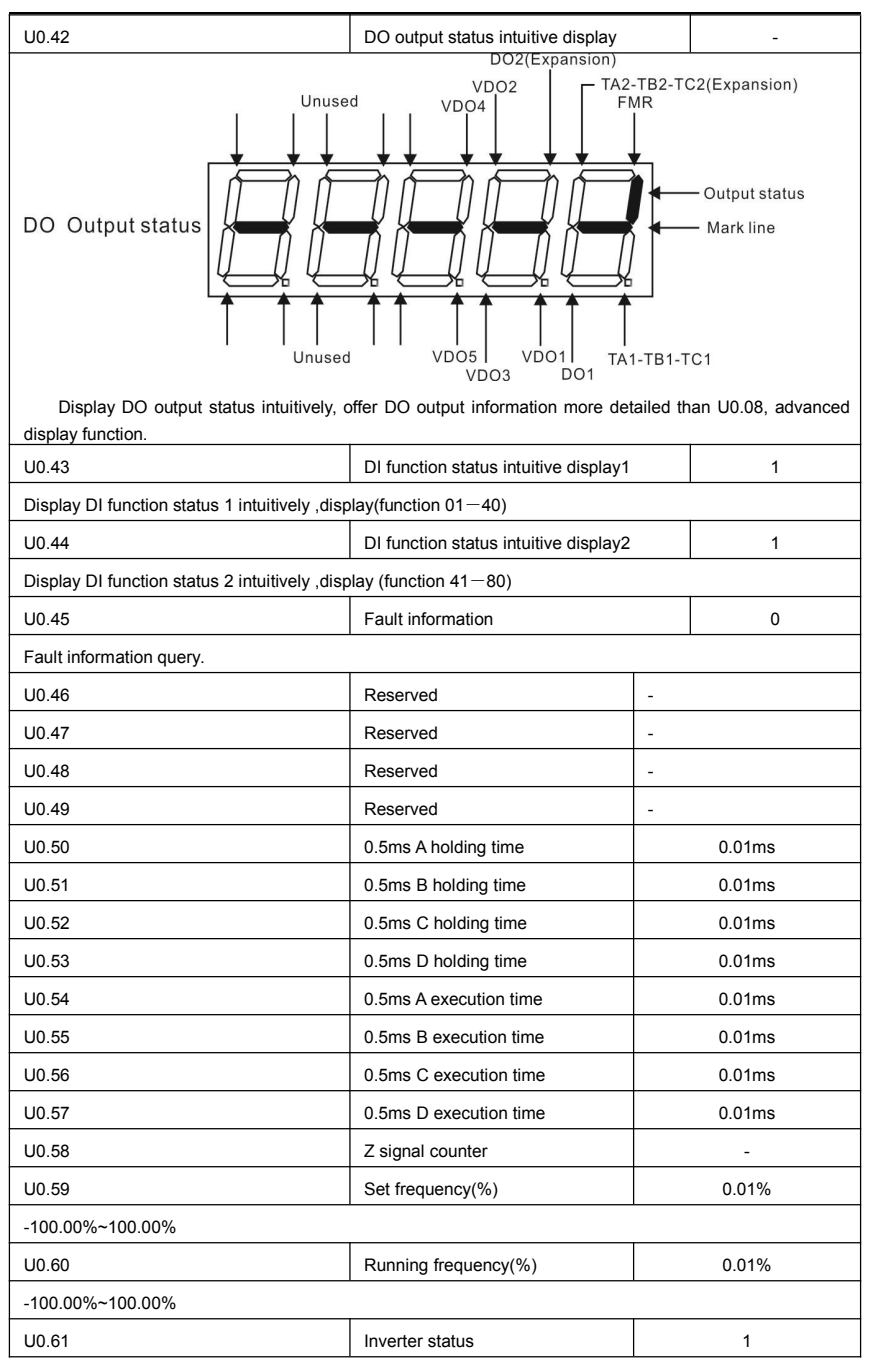

## **5-2 Basic function group: P0.00-P0.28**

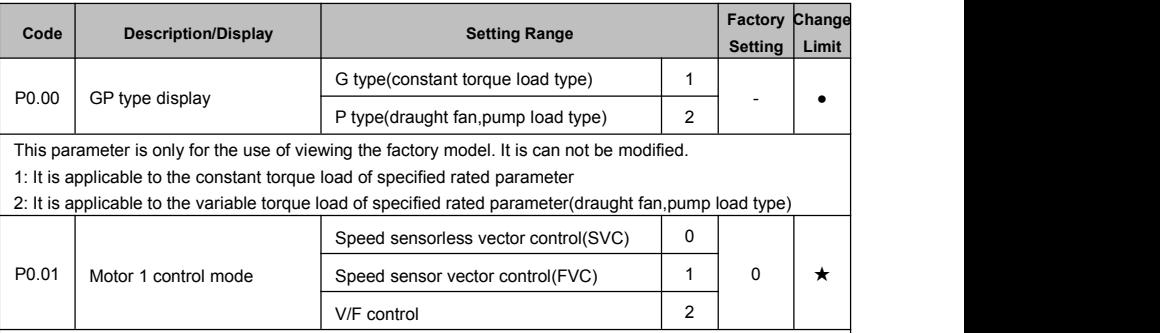

0: Speed sensorless vector control

It refers to the open-loop vector control that is generally applied to high performance control field. One inverter can only drive one motor.E.g:machine tool, centrifugal machine, fiber drawing machine, injection molding machine' load etc.

1: Speed sensor vector control

It refers to the closed-loop vector control and encoder must be added to the motor end. Inverter must be matching with the same type PG card of the encoder. This control mode is suitable for high precision speed control or torque control field. One inverter can only drive one motor. E.g:high speed papermaking machinery , hoisting machinery , elevator'load etc.

2: V/F control

V/F control mode is suitable for fields that load demand is not high or one inverter can drive multiple motos. E.g:draught fan, pump' load etc.

Tips:Motor parameters must be indentified before choosing vector controlmode. Only accurate motor parameters can play the advantage of vector control mode. Users can get better performance by adjusting speed regulator group P2 parameters(motor 2,motor 3,motor 4 respectively for group A2,A3,A4)

FVC is generally used for permanent magnet synchronous motor, while part of the small power applications can select V/F control mode. FIE1 series support specific models of permanent magnet synchronous motor sensorless vector control mode. Please refer to FIE1 users manual.

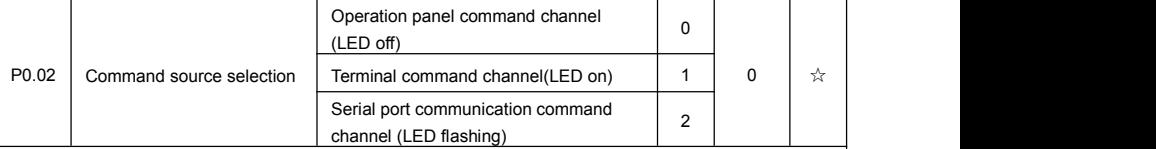

Inverter control commands include: run, stop, forward rotation (FWD), reverse rotation (REV), forward jog (FJOG), reverse jog (RJOG), etc.

0: Operation panel command channel ("LOCAL/REMOT" LED off);

Perform running command control with RUN, MF.K and STOP/RESET keys on the operation panel.

1: Terminal command channel ("LOCAL/REMOT" LED on);

Perform running command control with multifunctional input terminals such as FWD, REV, FJOG, RJOG, and so on.

2: Serial port communication command channel ("LOCAL/REMOT" LED flashing).

The running command is given by the host computer via the communication mode. When the item is choosen, it must be equipped with communication card(Modbus RTU, Profibus DP card, CANlink card, users programmable control card or CANopen card and so on).<br>For the communication protocol, please refer to "PD communication function group" and

supplementary explanation of corresponding communication card for details.

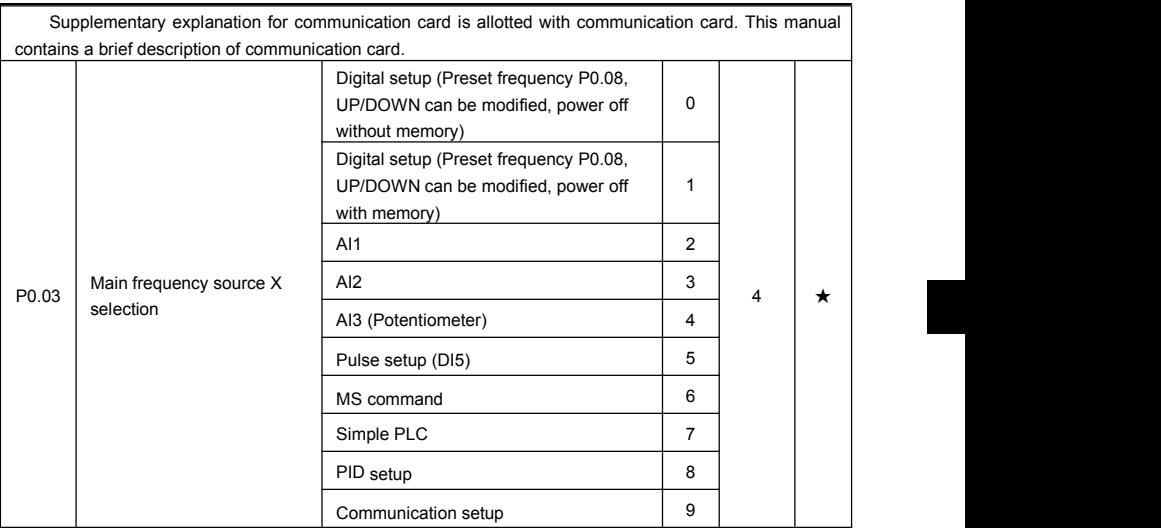

This parameter is used to select the main reference frequency input channel. Totally 10 main reference frequency channels:

0: Digital setup(power off without memory)

Initial value of set frequency equals to P0.08 "preset frequency". User can change inverter set frequency value through keyboard ∧ key and ∨ key ( or multi-function input terminal UP,DOWN).

Inverter power on after powered off, frequency set value restored to P0.08 "Preset frequency".

1: Digital setup(power off with memory)

Initial value of set frequency equals to P0.08 "preset frequency". User can change inverter set frequency value through keyboard ∧ key and ∨ key ( or multi-function input terminal UP,DOWN).

Inverter power on after powered off, frequency set value restored to the value that equals to setup of last power off time. Correction is memorized through keyboard ∧ key and ∨ key or terminal UP,DOWN.

What needs to be reminded is, P0.23 is "Digital setup frequency memory selection". P0.23 is used to select correction whether to be memorized or cleared and is relevant to stop, irrelevant to power off memory, please pay attention during operation.

 $2.$  Al1

3: AI2

4: AI3(Potentiometer)

Frequency is determined by analog input terminal. FIE1 series control board offers 3 analog input terminal(AI1,AI2,AI3), optional device VTdrive C1 card can offer 1 isolated analog input terminal (AI3x).

AI1,AI2,AI3 can be chosen as 0V~10V voltage input as well as 4mA~20mA current input by the jumper J3, J4, J5 on control board. AI3x is -10V~10V voltage input, jumper J6 should be disconnected.

AI1, AI2, AI3 input voltage value has a corresponding relationship with target frequency, users can choose them at will. FIE1 offers 5 groups of corresponding relation curve, which 3 of them are linear relationship(2-point correspondence), 2 of them are 4-point correspondence(any curve among them). User can set through P4 group or A6 function code.

Function code P4.33 is used to set AI1~AI3 3-channel analog input. Choose 1 curve among the 5 respectively. For specific correspondence please refer to P4, A6 groups.

5: Pulse setup(DI5)

Pulse setup is set through terminal pulse. Signal standard:voltage range 9V~30V, frequency range 0kHz~100kHz. Set pulse can be only input through multi-function input terminal DI5.

Relationship between DI5 input pulse frequency and corresponding settings is set through P4.28~P4.31.

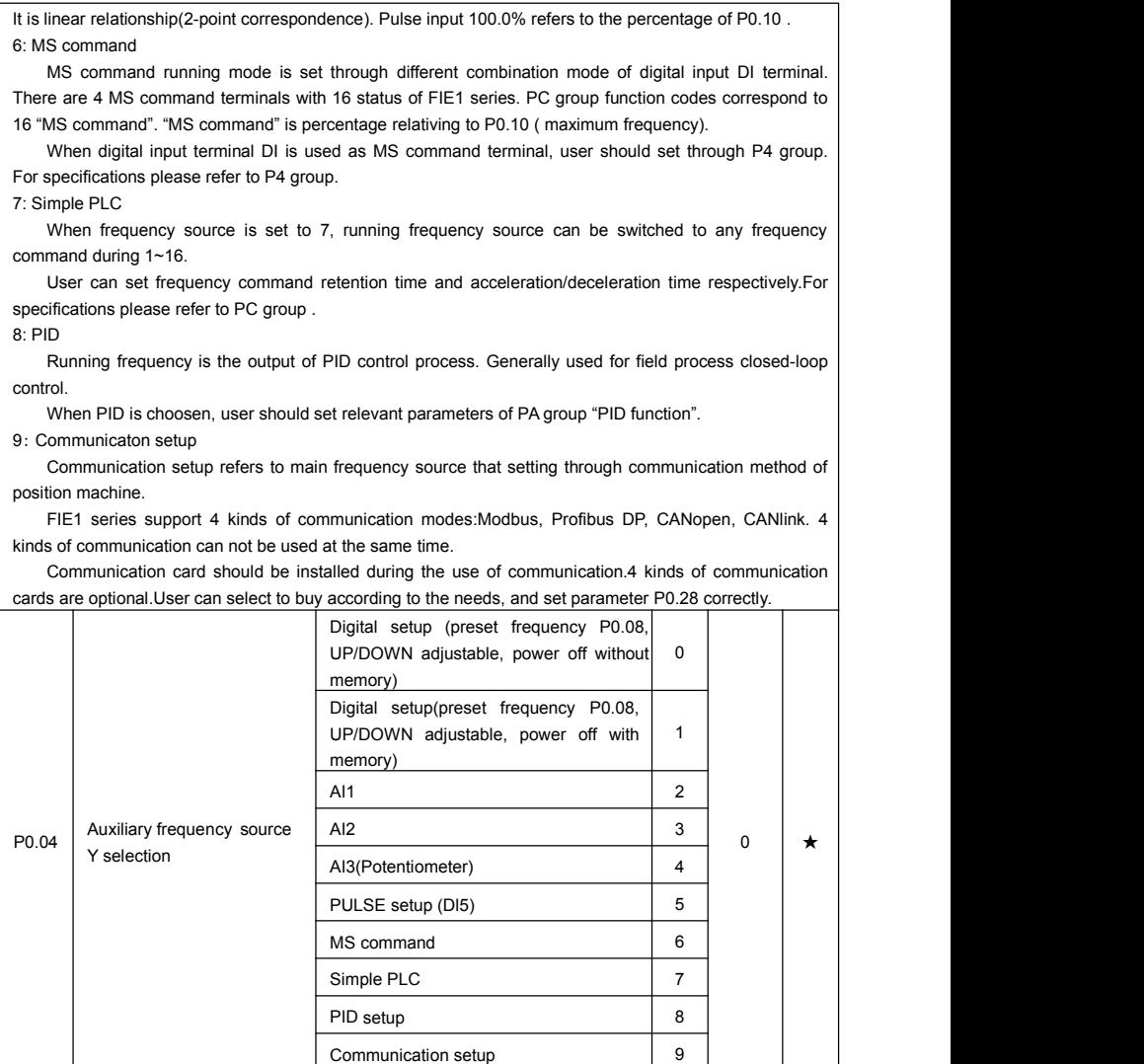

When the auxiliary frequency source is used as independent frequency reference channel (i.e. frequency source switching from X to Y), it is used in the same way as the relative specifications of P0.03.

When the auxiliary frequency source is used as overlap reference (i.e. frequency source selection switching from X plus Y or X to X plus Y), it has special points as follows:

1. When the auxiliary frequency source is digital reference, the preset frequency (P0.08) is nonsensical, and it needs to adjust the main reference frequency through the keys "∧"and "∨" of the keyboard (or UP and DOWN of multifunctional input terminals).

2. When the auxiliary frequency source is analog input reference (AI1, AI2, AI3) or pulse input reference, 100% of input setup is relative to the auxiliary frequency source range, and can be set through P0.05 and P0.06.

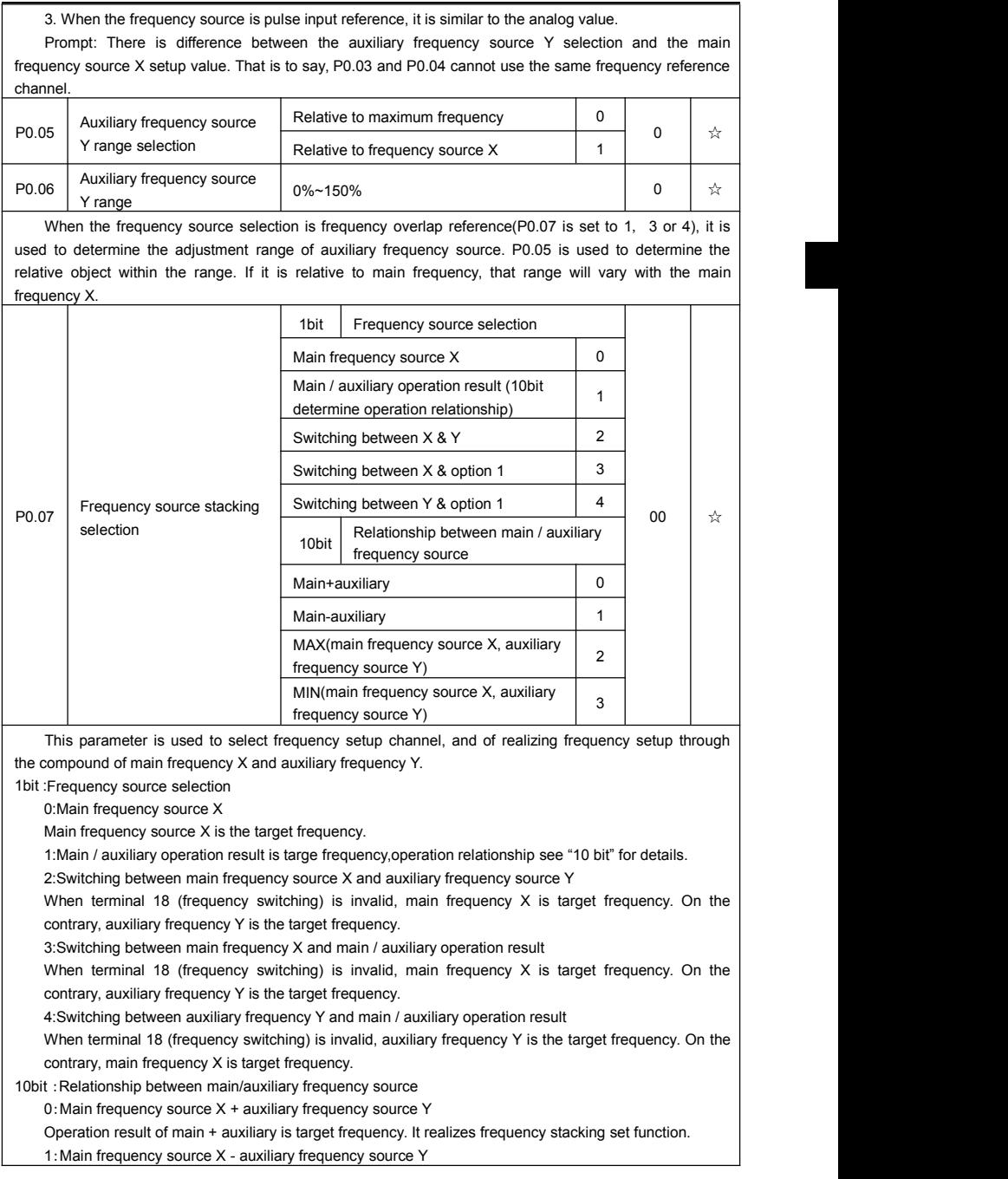

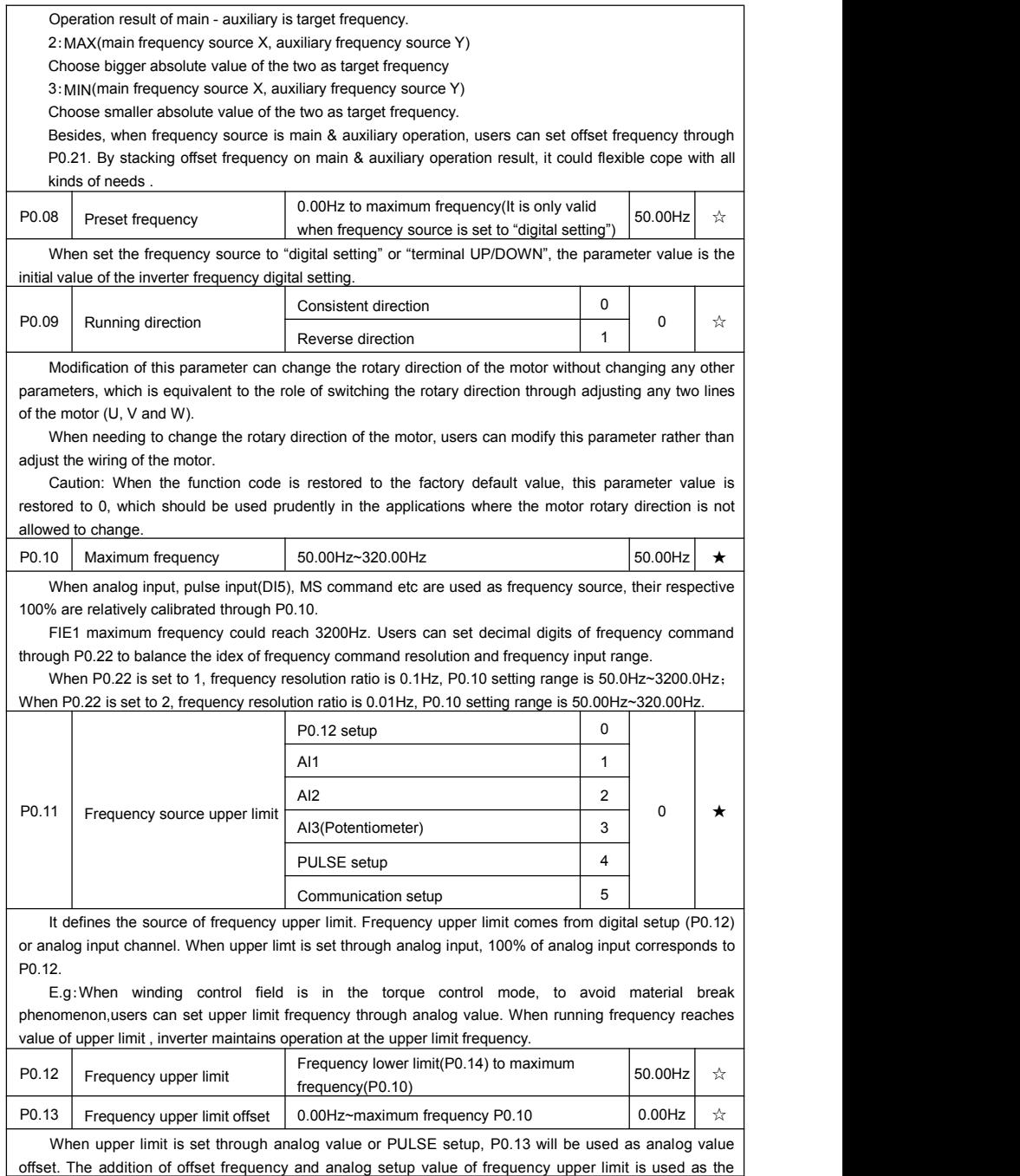

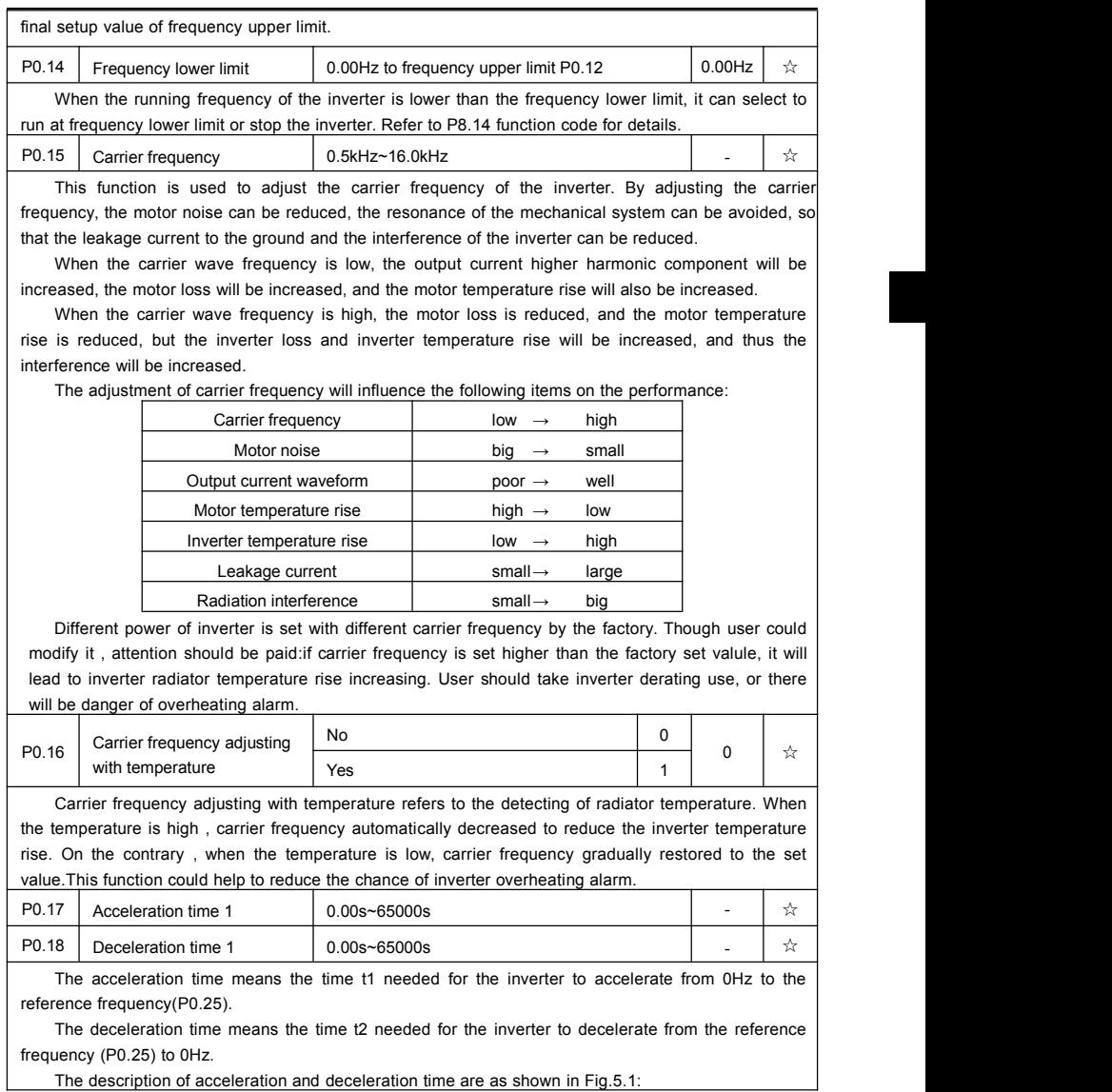

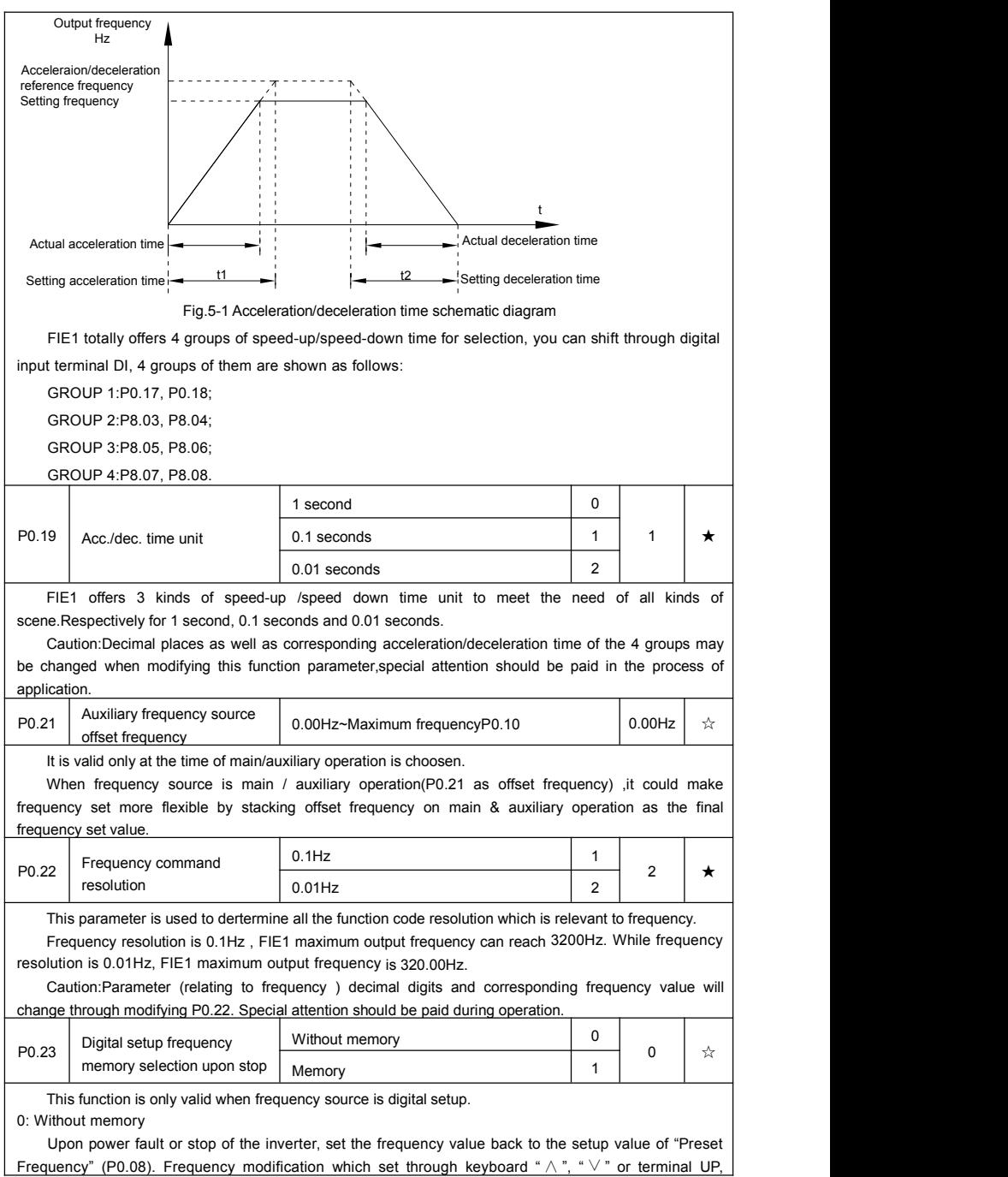

DOWN is cleared.

1: Memory

Digital setup frequency is the retention that reserved at last stop time. Keyboard "  $\wedge$ ", " $\vee$ " or terminal UP, DOWN to make the correction valid.

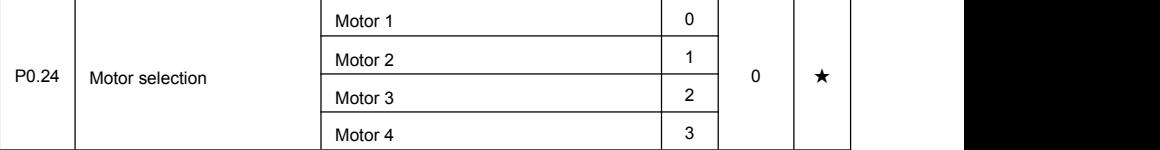

FIE1 support applications that driving 4 motors in time-sharing. 4 motors can be set motor nameplate parameters, independent parameter tuning, control mode, parameters relating to operation performance respectively.

Motor 1 corresponding function groups are P1 group and P2 group. Motor 2, motor 3, motor 4 corresponding groups are A2 group, A3 group and A4 group respectively.

Users select current motor through P0.24 function code as wellas digital input terminal DI. When function code selecton conflicting with terminal DI selection, DI terminal selection is priority.

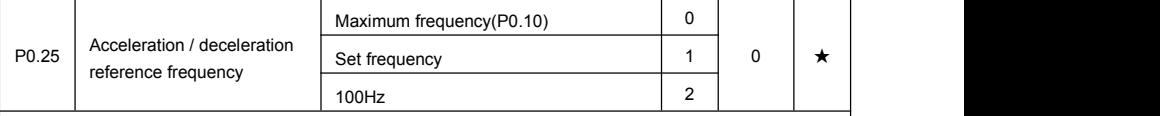

Acceleration / deceleration time means the time needed for the inverter varying from 0Hz to the frequency of P0.25, Fig5.1 isacceleration / deceleration time schematic diagram.

When P0.25 is choosen to 1, acceleration / deceleration time is connected with set frequency. If set frequency change frequently, the motor acceleration will change, attention should be paid in applications.

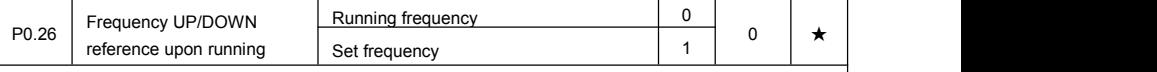

This parameter is only valid when frequency source is digital setting.

To select (through keyboard  $\land$ ,  $\lor$  key or terminal UP/DOWN) the modifying method of set frequency, namely, target frequency is increasing/decreasing based on the running frequency or setting frequency.

The difference between the two settings become apparently in inverter acceleration and deceleration process.

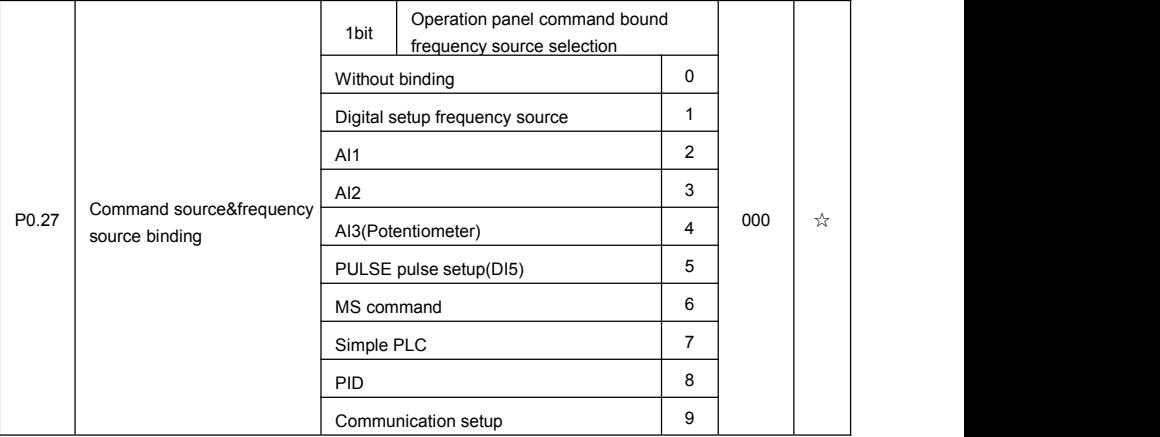

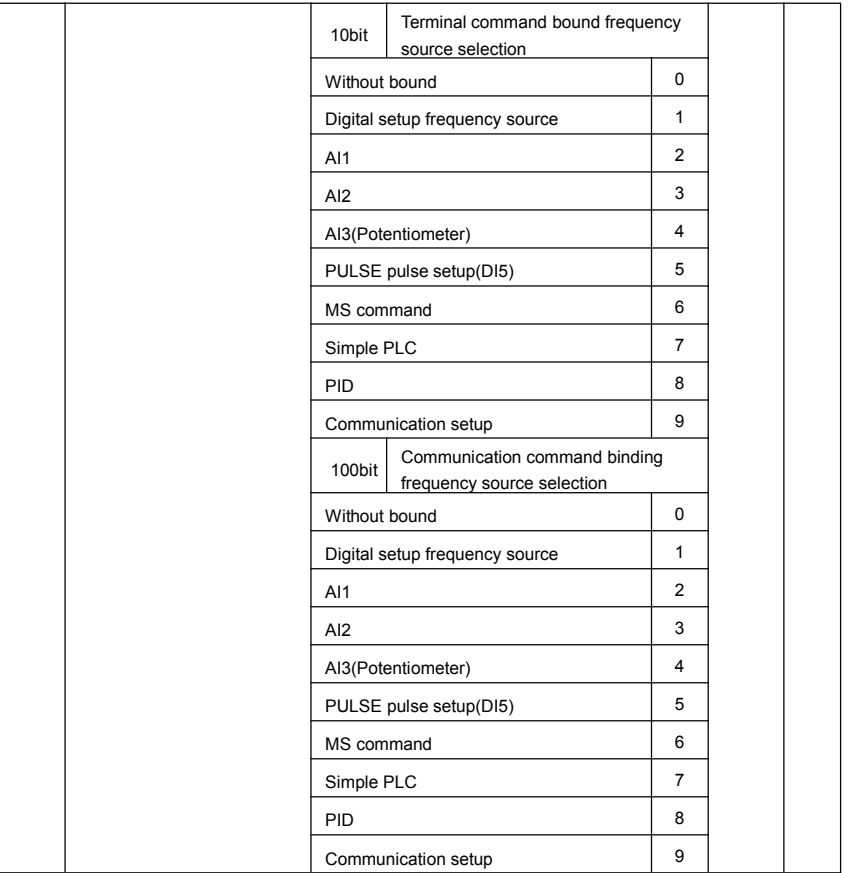

It defines bound combination between 3 running command channels and 9 frequency setup channels, which is easy to achieve synchronous switching.

Frequency setup channels above have the same definition with P0.03 "main frequency source X selection", please refer to P0.03 for details. Different running command channels can bind the same frequency setup channel. When the command source is valid during command source & frequency source binding, set frequency source of P0.03~P0.07 is invalid.

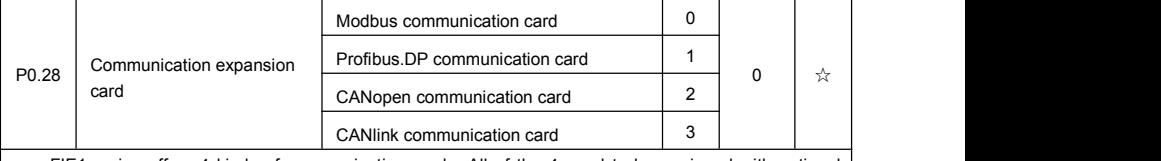

FIE1 series offers 4 kinds of communication mode. All of the 4 need to be equipped with optional communication card .And they can not be used at the same time.<br>P0.28 is used to set the type of the optional communication card. When user replace the

communication card , P0.28 should be properly set.

## **5-3 Parameters for motor 1:P1.00-P1.37**

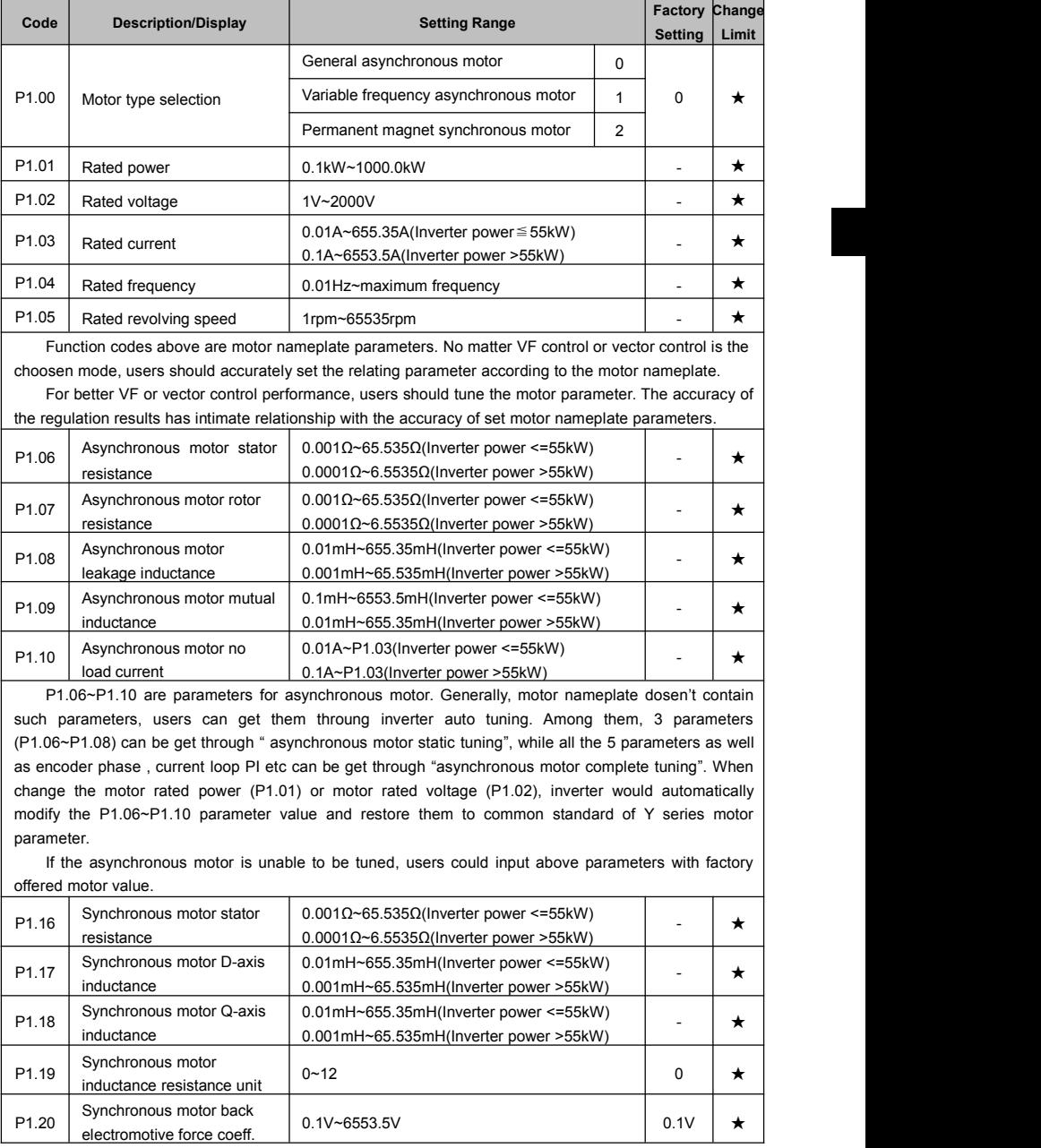

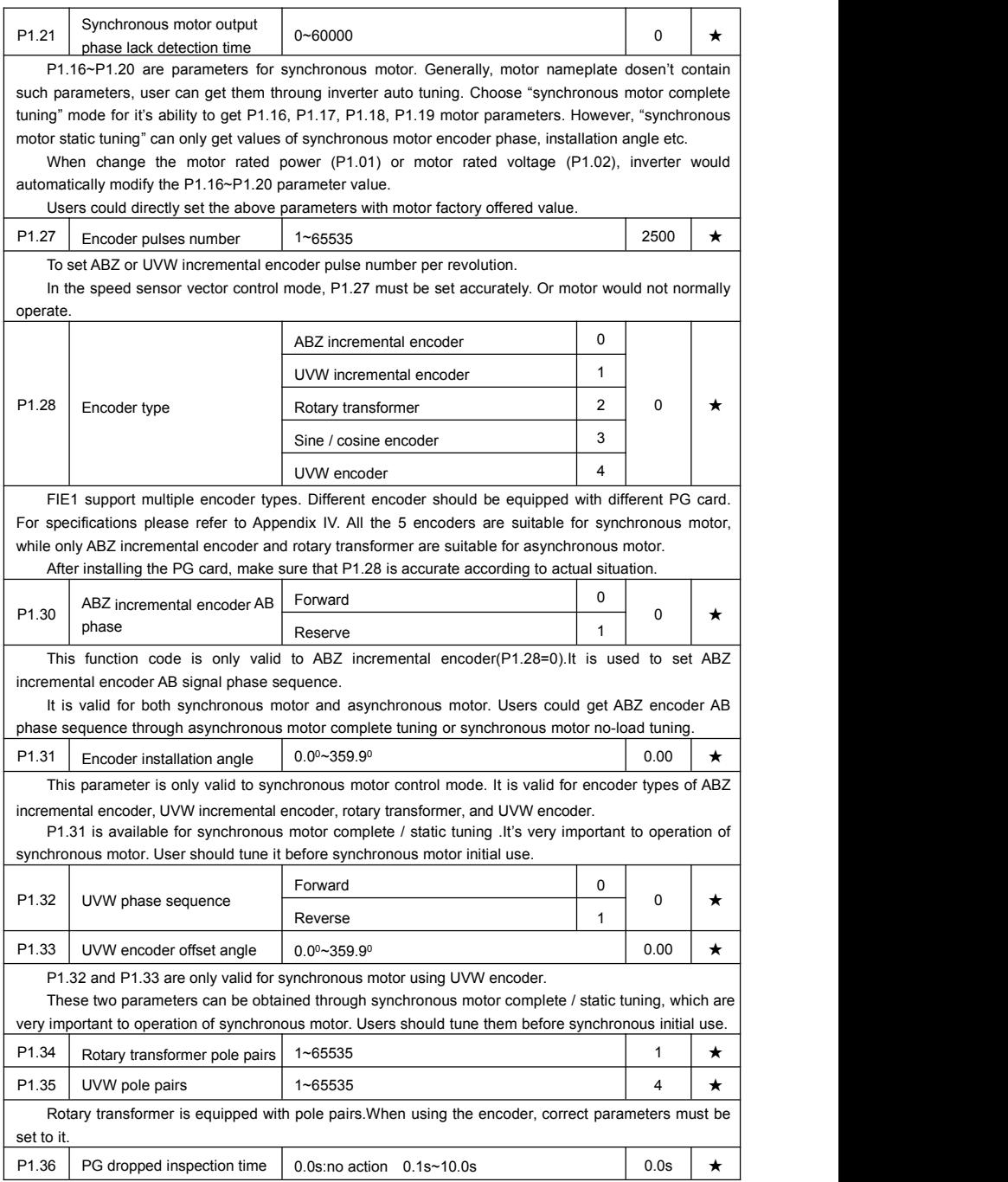

It is used to set inspection time of encoder disconnection fault.When feedback signal is 0.0s, encoder disconnection fault will not be inspected.

If inverter detected disconnection fault,and the feedback value exceeded the P1.36 setup range.Inverter fault alarm No. 20= E.PG1.

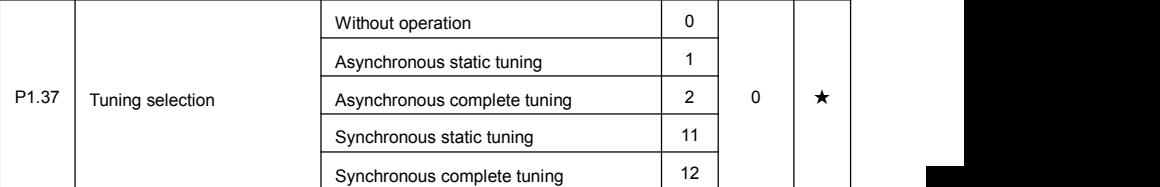

Caution:Correct motor ratings must be set before tuning

0: No operation, tuning is forbidden.

1: Asynchronous motor static tuning

It is used for occasions that asynchronous motor and the load are not easily torn off, which may lead to complete tuning invalid. Correct motor type and motor nameplate parameters P1.00~P1.05 must be set before static tuning. User could get P1.06~P1.08 through tuing.

Action description:Set P1.37 to 1 and then press RUN button, inverter will carry out asynchronous static tuning.

2: Asynchronous complete tuning

Asynchronous complete tuning can guarantee inverter dynamic control performance. Motor and the load should be disconnected to keep motor complete status.

In the process of asynchronous complete tuning , asynchronous complete tuning is taken first, and then accelerate to 80% of motor rated frequency according to P0.17. After keeping the state for a period of time, then decelerate to stop according to P0.18 and stop tuning.

Before asynchronous complete tuning , users should set motor type and motor nameplate parameters P1.00~P1.05 as well as encoder type and encoder pulse numbers P1.27, P1.28.

Inverter can get 5 motor parameters P1.06~P1.10 as well as AB phase sequence P1.30, vector control current loop PI parameter P2.13~P2.16 from tuning.

Action description:Set P1.37 to 2 and then press RUN button, inverterwill carry out asynchronous complete tuning.

11: Synchronous static tuning

Synchronous static tuning must be choosen when synchronous motorand the load can not be separated. Motor doesn't work during the process. Before synchronous motor static load tuning , users should set accurate motor type and motor nameplate parameters P1.00~P1.05. Through synchronous static tuning , inverter can get synchronous motor initial angle, which is essential for synchronous motor normal operation. Synchronous motor must be tuned after installation and before the initial use.

12: Synchronous complete tuning

Synchronous motor complete tuning is recommended when motor and the load can be separated. It is better in running performance than synchronous motor static tuning.

In the process of complete tuning , complete tuning is taken first, and then accelerate to P0.08 according to P0.17. After keeping the state for a period of time, then decelerate to stop according to P0.18 and stop tuning. Caution:P0.08 must be set to non-zero value.

Before synchronous motor complete tuning , users should set motor type and motor nameplate parameters P1.00~P1.05, encoder type and encoder pulse numbers P1.27, P1.28 and encoder pole pairs P1.34, P1.35.

Inverter can get motor parameters P1.16~P1.20 as well as encoder related information P1.30, P1.31, P1.32, P1.33 and vector control current loop PI parameters P2.13~P2.16 from synchronous noload tuning.

Action description:Set P1.37 to 11 and then press RUN button, inverter will carry out complete

tuning. Description:Tuning can only be carried out in the keyboard operation mode.

### **5-4 Vector control function group: P2.00-P2.22**

P2 group function codes are valid for vector control and invalid for V/F control.

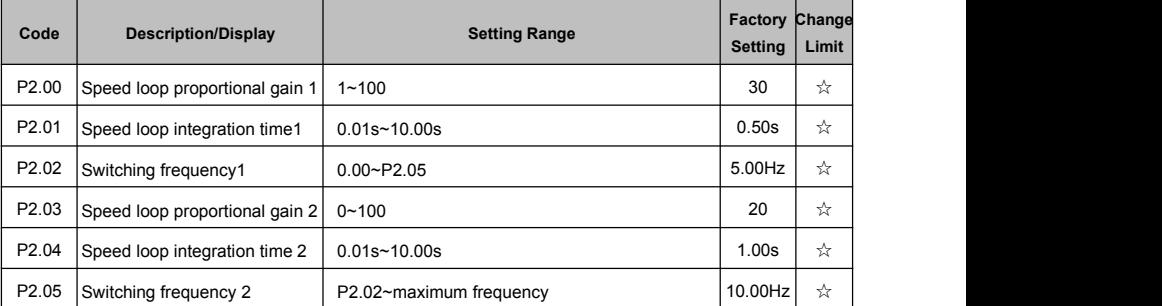

Users could choose different speed loop PI parameters underdifferent running frequency. When running frequency is less than the switching frequency(P2.02), adjusting parameters for speed loop PI are P2.00 and P2.01. When running frequency is greater than the switching frequency (P2.02), adjusting parameters for speed loop PI are P2.03 and P2.04. Speed loop PI parameters between switching frequency1 and switching frequency2 are two groups of linear switching. As shown in fig.5.2:

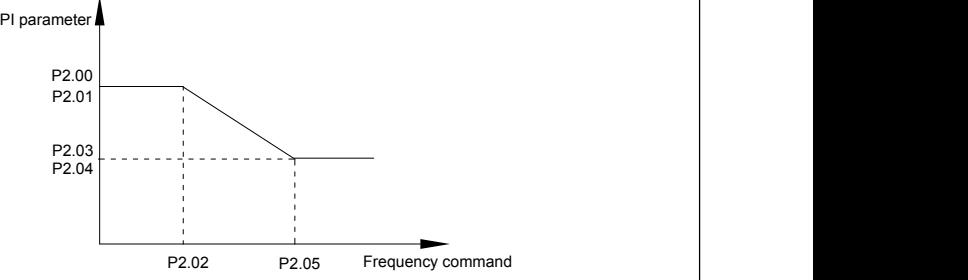

Fig.5-2 PI parameter schematic diagram

Users can adjust vector control speed dynamic response characteristics through setting proportional coefficient and integration time of the speed regulator.

Both increasing proportional gain and reducing integration time can accelerate the speed loop dynamic response. But excessive proportional gain or insufficient integration time may led to system oscillation.

Suggestions for regulating method:

If the factory parameters can not meet the requirements, users can fine-tuning it on the basis of factory value parameters. First increase the proportional gain to restrain system oscillation, then reduce integration time so that system has fast response characteristic and smaller overshoot.

Notice:Improper PI parameter setting may lead to excessive speed overshoot , even voltage fault during overshoot drop.

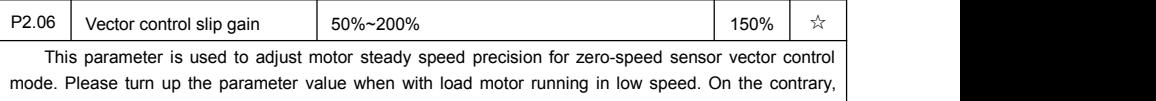

when the with load motor running in high speed, please turn down the parameter value.

This parameter is also used to adjust the output current value with the same load for speed sensor vector control.

Section V. Parameter Function Table

| P2.07            | Speed-loop filter time                                    | $0.000s - 0.100s$                                                                                                    |                         | 0.000s   | ☆ |
|------------------|-----------------------------------------------------------|----------------------------------------------------------------------------------------------------|-------------------------|----------|---|
|                  | the torque command.                                       | In vector control mode, speed-loop regulator outputs torque current command. P2.07 is used to filter                                                                                                    |                         |          |   |
|                  |                                                           | Generally speaking, the parameter needs not to be modified. Users could properly increase the<br>filtering time when speed fluctuation is relatively big, and decrease the value when motor oscillation occurs.           |                         |          |   |
|                  |                                                           | If filtering time is small, inverter output torque might fluctuate greatly, but response speed will be fast.                                                                                                    |                         |          |   |
| P2.08            | Vector control over-excitation<br>gain                    | $0 - 200$                                                                                                    |                         | 64       | ☆ |
|                  |                                                           | In the process of inverter deceleration, over-excitation control can restrain the rising of bus voltage to                                                                                                    |                         |          |   |
|                  |                                                           | avoid over-voltage fault. The larger the over-excitation gain, the stronger the suppression effect.                                                                                                    |                         |          |   |
|                  |                                                           | In applications where over-voltage alarming easily occurs during deceleration process, users should<br>increase over-excitation gain. Excessive over-excitation gain may lead to output current increasing, users         |                         |          |   |
|                  | should balance it during application.                     |                                                                                                    |                         |          |   |
|                  |                                                           | It is recommended that over-excitation gain is set to 0 in applications where inertia is small, motor                                                                                                    |                         |          |   |
| excitation gain. |                                                           | decelerates without voltage rising. For applications with braking resistor, 0 is also recommended for over-                                                                                                    |                         |          |   |
|                  |                                                           | P2.10                                                                                                    | $\mathbf 0$             |          |   |
|                  | Torque upper limit source in<br>speed control mode        | AI1                                                                                                    | 1                       |          | ☆ |
|                  |                                                           | AI <sub>2</sub>                                                                                                    | $\overline{\mathbf{c}}$ |          |   |
| P2.09            |                                                           | AI3(Potentiometer)                                                                                                    | 3                       | $\Omega$ |   |
|                  |                                                           | PULSE setup                                                                                                    | 4                       |          |   |
|                  |                                                           | Communication setup                                                                                                    | 5                       |          |   |
|                  |                                                           | Min(A11, A12)                                                                                                    | 6                       |          |   |
|                  |                                                           | Max(A11, A12)                                                                                                    | $\overline{7}$          |          |   |
| P2.10            | Torque upper limit digital setup<br>in speed control mode | 0.0%~200.0%                                                                                                    |                         | 150.0%   | ☆ |
|                  |                                                           | In speed control mode, inverter maximum torque output is controlled by torque upper limit.                                                                                                    |                         |          |   |
|                  |                                                           | Range for 1-7 selections of P2.09 are corresponding to the setting range of P2.10.<br>P2.09 is used to select torque upper limit source. When P2.09 is set through analog, PULSE setup,                                   |                         |          |   |
| inverter.        |                                                           | communication setup, which 100% corresponding to P2.10. 100% of P2.10 is the rated torque of the                                                                                                    |                         |          |   |
| P2.13            | Excitation regulation<br>proportional gain                | $0 - 60000$                                                                                                    |                         | 2000     | ☆ |
| P2.14            | Excitation regulation<br>integration gain                 | $0 - 60000$                                                                                                    |                         | 1300     | ☆ |
| P2.15            | Torque regulation<br>proportional gain                    | $0 - 60000$                                                                                                    |                         | 2000     | ☆ |
| P2.16            | Torque requlation integration<br>gain                     | $0 - 60000$                                                                                                    |                         | 1300     | ☆ |
|                  |                                                           | Vector control current-loop PI regulation, which is automatically obtained after asynchronous motor                                                                                                    |                         |          |   |
|                  |                                                           | complete tuning or synchronous motor complete tuning. It generally needs not to be modified.                                                                                                    |                         |          |   |
|                  |                                                           | Caution: Integration regulator of current loop directly set integration gain without taking integration time<br>as the dimension. Excessive current loop PI gain may lead oscillation to the entire control loop circuit. |                         |          |   |
|                  |                                                           |                                                                                                    |                         |          |   |

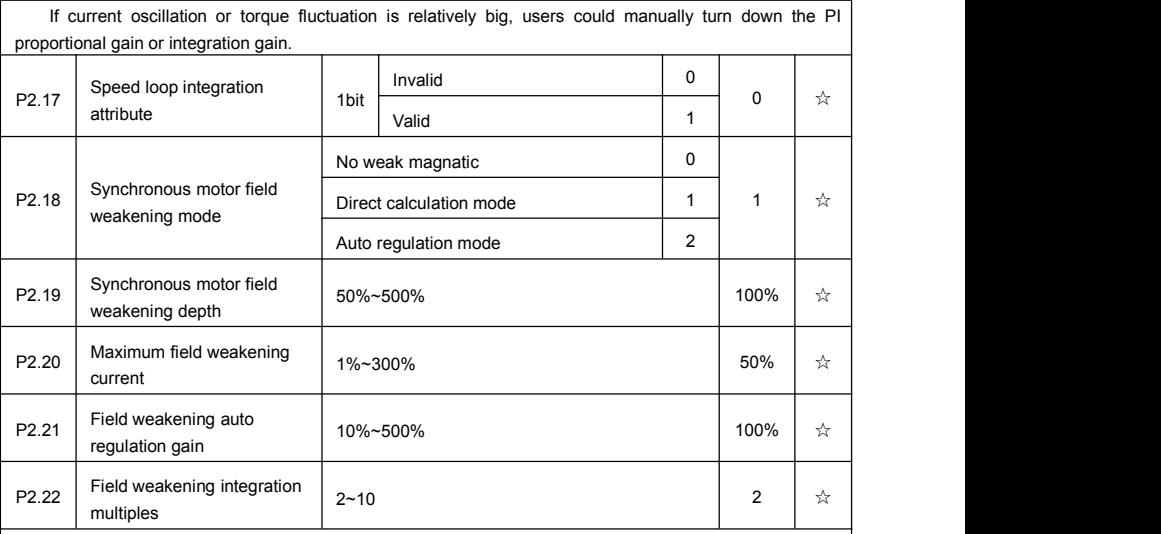

This group of parameters are used to set synchronus motor field weakening control.

When P2.18 is set to 0, synchronous motor doesn's carry out field weakening control. Maximum value of the revolving speed is relating to inverter' s bus voltage. When motor maximum revolving speed cannot meet the requirements, synchronous motor field weakening function should be turned on to weaken field and improve speed.

FIE1 offers two kinds of field weakening method:direct calculation mode & auto regulation mode.

In the direct calculatin mode, field weakening current is calculated through target revolving speed, or manually adjust the current value through P2.19. The smaller the field weakening current is ,the smaller the total output current.

In auto regulation mode, the optimum field weakening current is automatically selected. But it may influence the system dynamic performance or stability.

Regulation speed of field weakening current can be changed through P2.21 and P2.22, but excessive regulation speed may lead to instability. Generally manual modification is not needed.

## **5-5 V/F control group: P3.00-P3.15**

This function group is only valid for V/F control mode.<br>V/F control is suitable for general loads such as fan, pump. It is also appropriate for situations where one inverter driving multiple motors or there is big difference between inverter power and motor power.

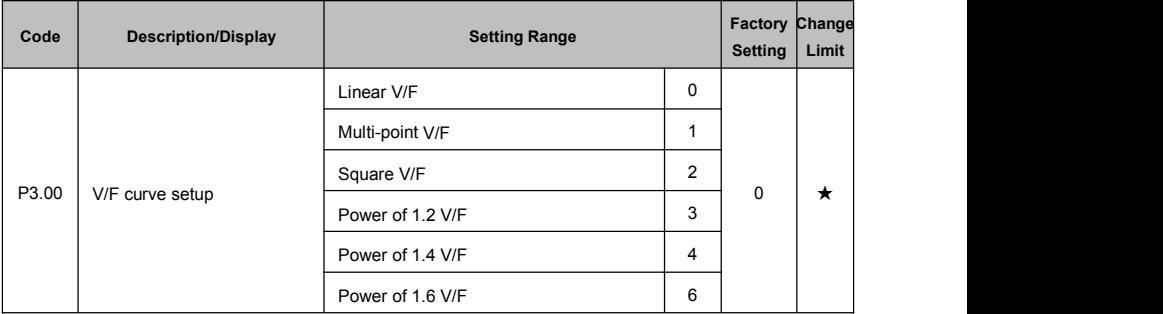

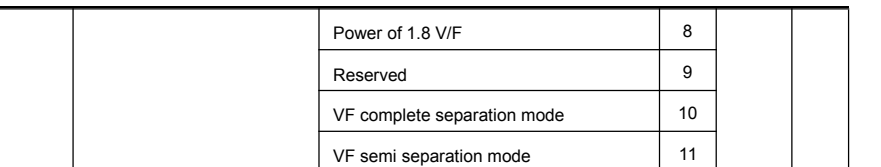

This parameter defines the V/F setup mode so as to meet the requirements of various load characteristics. 0: Linear V/F

It is suitable for the ordinary constant torque load.

#### 1: Multi-point V/F

It is suitable for special loads such as dehydrator and centrifugal machine. It can be self-defined. Refer to the description of functional codes of Group F1-07 to F1-12 for details.

2: Square V/F

It is suitable for centrifugal loads such as fan and pump.

3~8: These are relation curve situated between linear V/F curve and square V/F curve.

9: Reserved

10: VF complete separation mode

Inverter output frequency and output voltage are mutually independent. Output frequency is decided by frequency source, while output voltage is decided by P3.13 (VF separation voltage source).

VF complete separation mode is generally applied in induction heating, inverter power supply, torque motor control fields etc.

11: VF semi separation mode

In this case, V is proportional to F. Proportional relationship can be set by the voltage source P3.13. The relationship between V&F is connected with P1 group(motor rated voltage and rated frequency).

Suppose that voltage source input is  $X$  (X from 0~100%), the V,F relationship is:

V/F=2\*X\*(Motor rated voltage)/(Motor rated frequency)

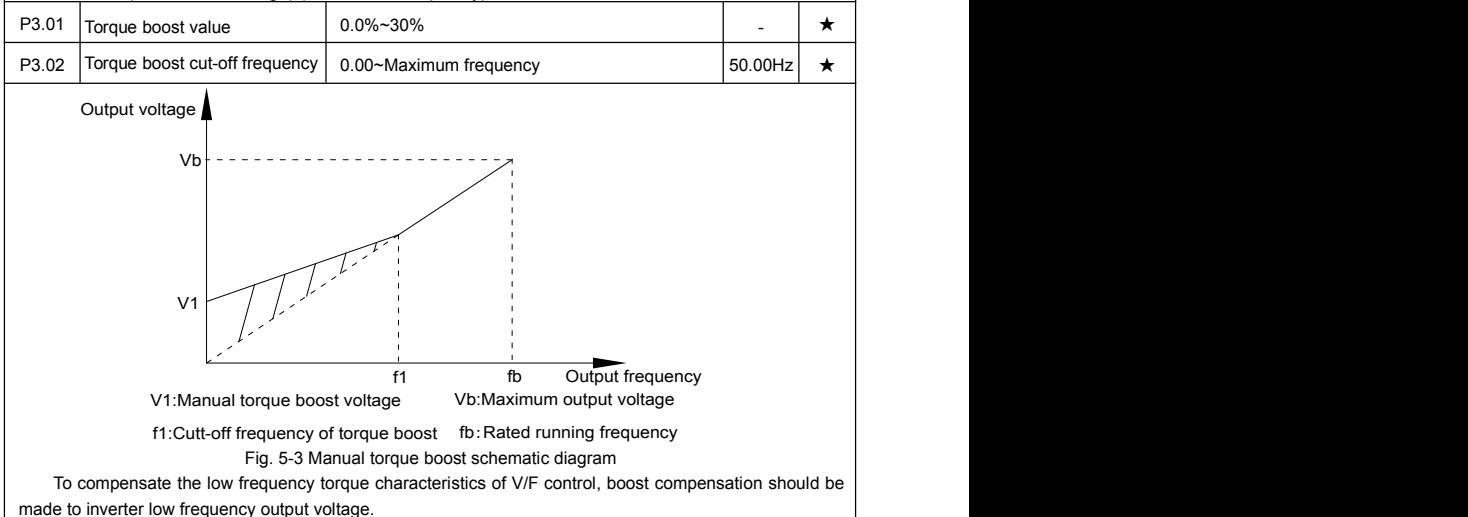

Torque hoist: it will be set according to the percentage of input rated voltage to the inverter. Below are explanations of setting torque increase:

1) When the torque hoist is set as 0.0%, the inverter will adopt auto torque hoist.

2) This parameter can be properly hoisted for small motor, while for large motor; the parameter can be

properly decreased.

3) If the torque hoist is set to be too large, the motor may be overheated, and the inverter may be over-current.

Torque hoist cut-off frequency: As shown in Fig. 5.3, the torque hoist is valid when the cutoff frequency below this setting. Otherwise, the torque hoist will be invalid.

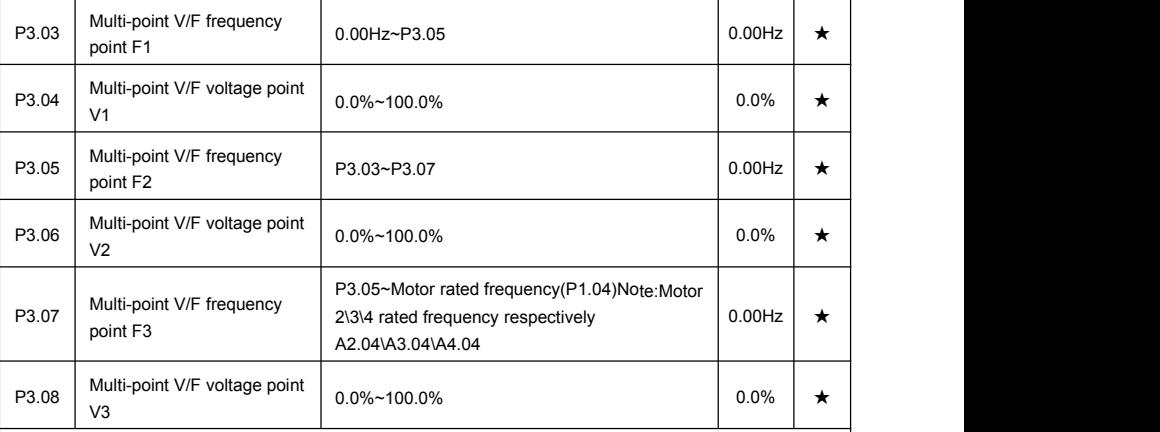

Six parameters of P3.03 to P3.08 define the multi-point V/F curve.

The setup value of multi-point V/F curve is generally set in accordance with the load characteristics of the motor.

#### Caution:

1) It must be set as follows: V1<V2<V3,F1<F2<F3. Fig5.4 isschematic diagram for multi-point V/F curve.

2) Ifthe voltage is set too high at the time of low frequency, it may cause overheating and even burning of the motor as well as stall over current or over current protection of the inverter.

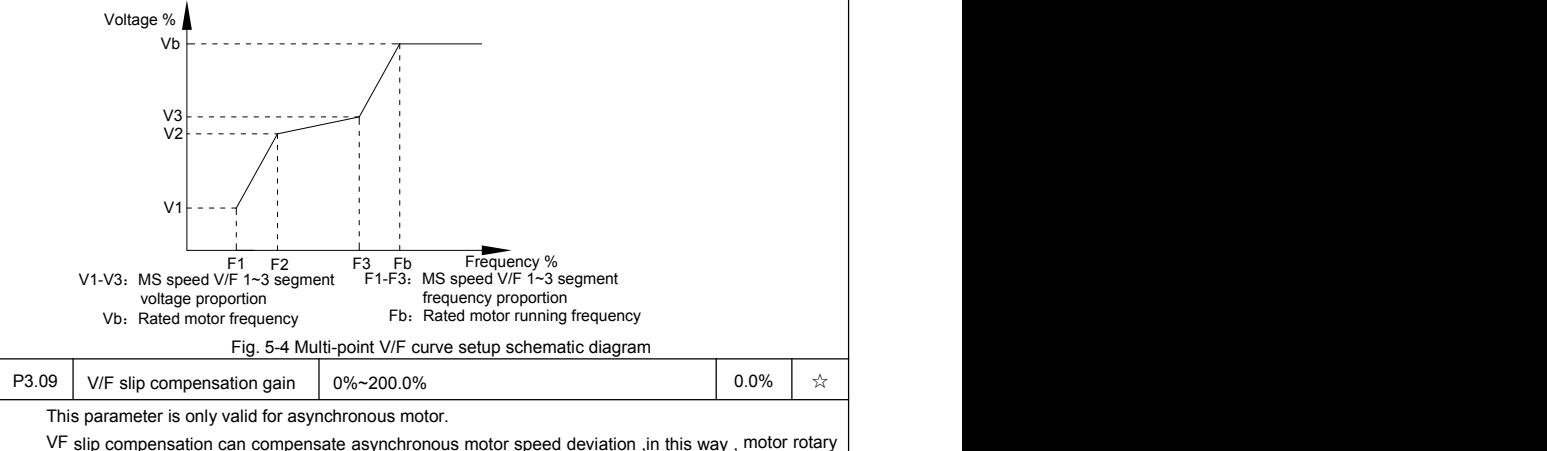

speed could be maintained in basically stable state during load change. In general, 100% corresponds to the rated slip of the motor with rated load. Formotor rated slip , it can be get through auto calculation of P1 motor rated frequency and rated revolving speed.

The slip compensation gain adjustment may be performed referring to the following principle: When

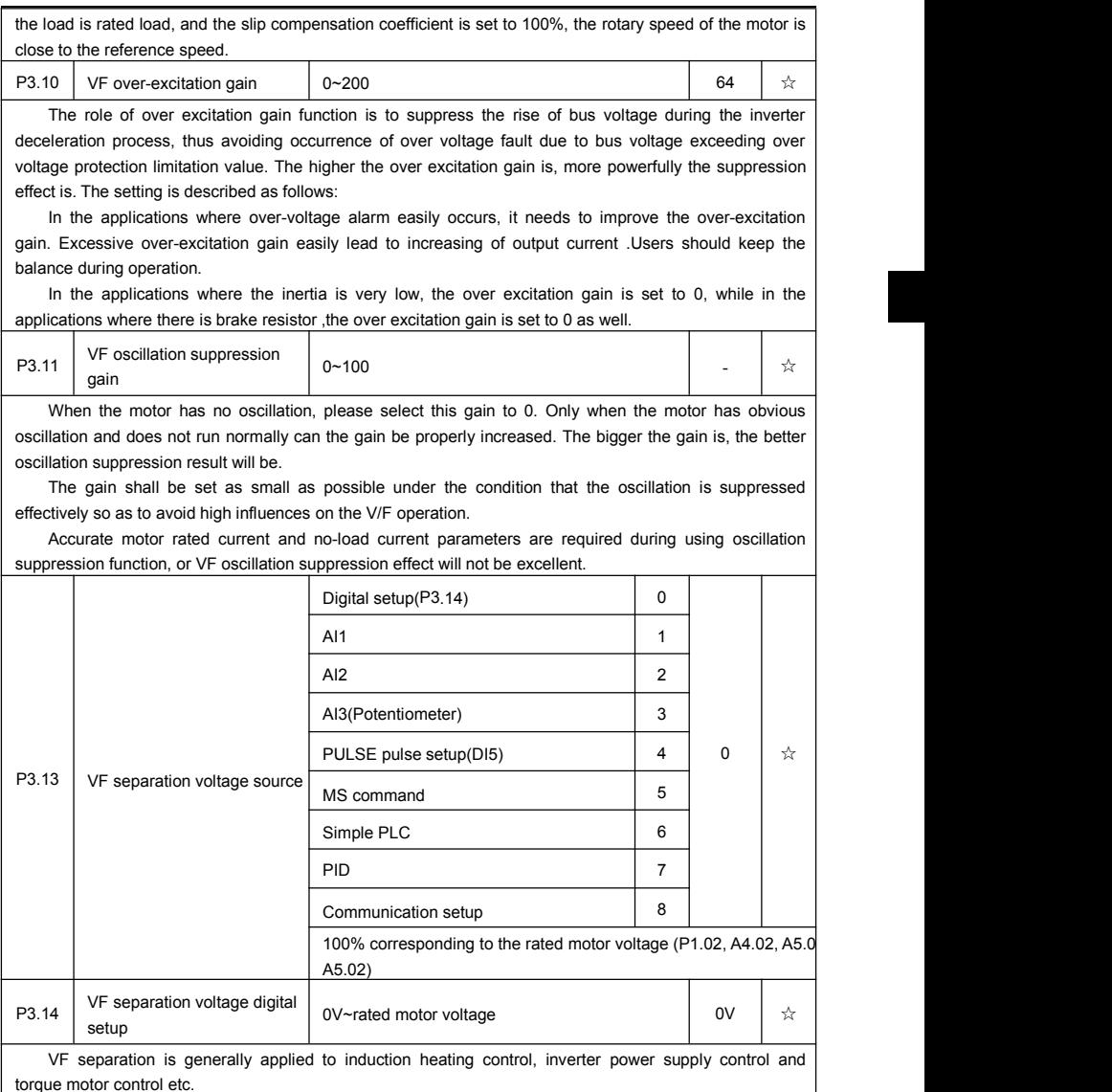

In VF separation control mode, output voltage can be set through function code P3.14, analog value, MS command , PLC, PID or communication setup.

When P3.13 is nonnumeric setup, each 100% of the setting corresponds to rated moter voltage. When output setting percentage is negative, it's absolute value is the valid setting value.

0: Digital setup (P3.14)

Voltage is directly set through P3.14.

1: AI1

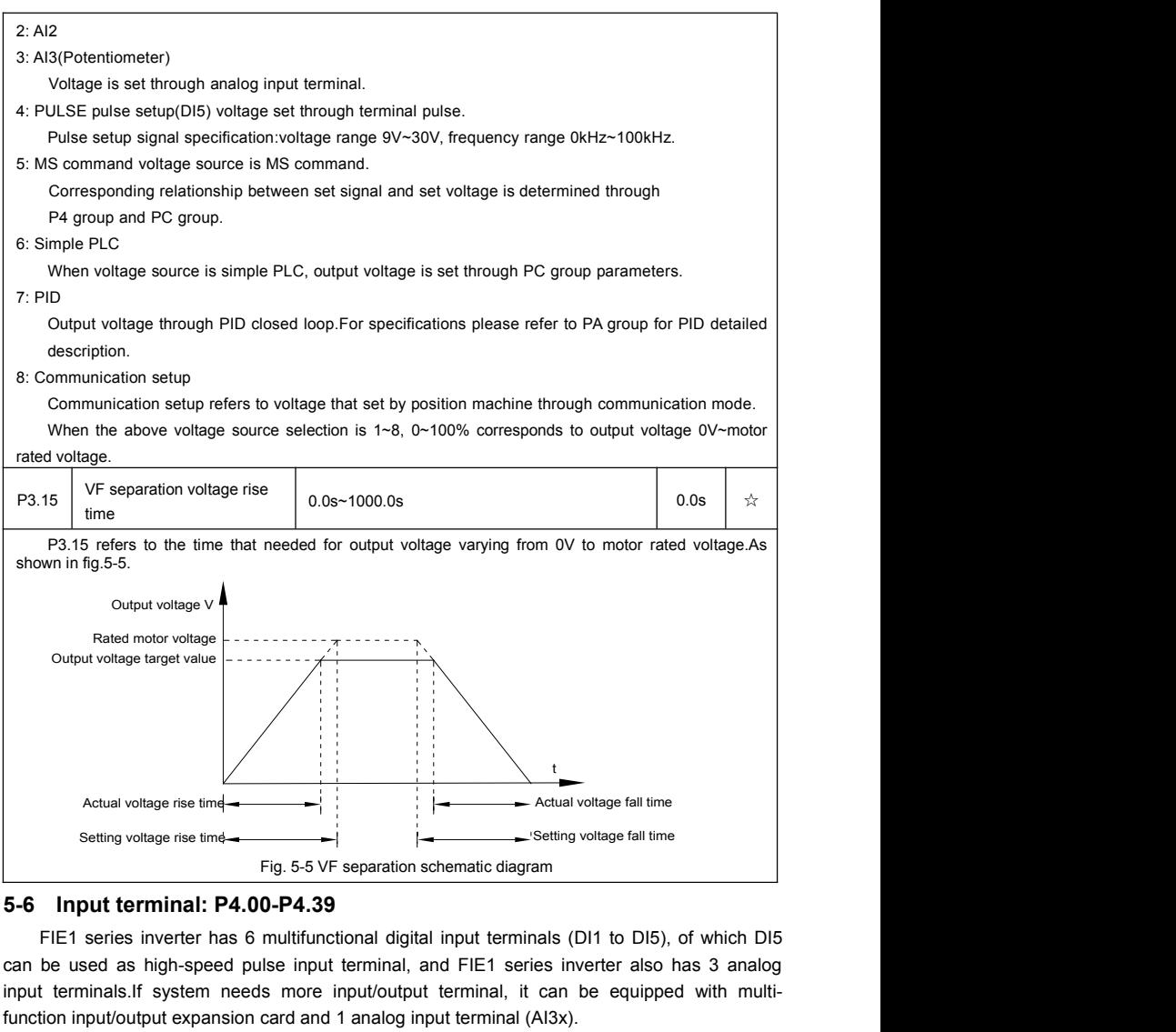

Multi-function input/output expansion card has 4 multi-function digit input terminal (DI7~DI10).

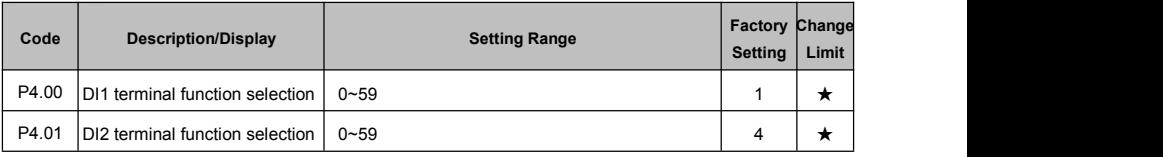

Section V. Parameter Function Table

| P4.02 | DI3 terminal function selection  | $0 - 59$                                                                                              | 9              | * |
|-------|----------------------------------|----------------------------------------------------------------------------------------------------|----------------|---|
| P4.03 | DI4 terminal function selection  | $0 - 59$                                                                                              | 12             | * |
| P4.04 | DI5 terminal function selection  | $0 - 59$                                                                                              | 13             | * |
| P4.05 | DI6 terminal function selection  | $0 - 59$                                                                                              | $\overline{2}$ | ★ |
| P4.06 | DI7 terminal function selection  | $0 - 59$                                                                                              | 12             | * |
| P4.07 | DI8 terminal function selection  | $0 - 59$                                                                                              | 13             | * |
| P4.08 | DI9 terminal function selection  | $0 - 59$                                                                                              | 14             | * |
| P4.09 | DI10 terminal function selection | $0 - 59$                                                                                              | 15             | ★ |
|       |                                  | These parameters are used to set digital multi-function input terminals, as shown in the table below: |                |   |

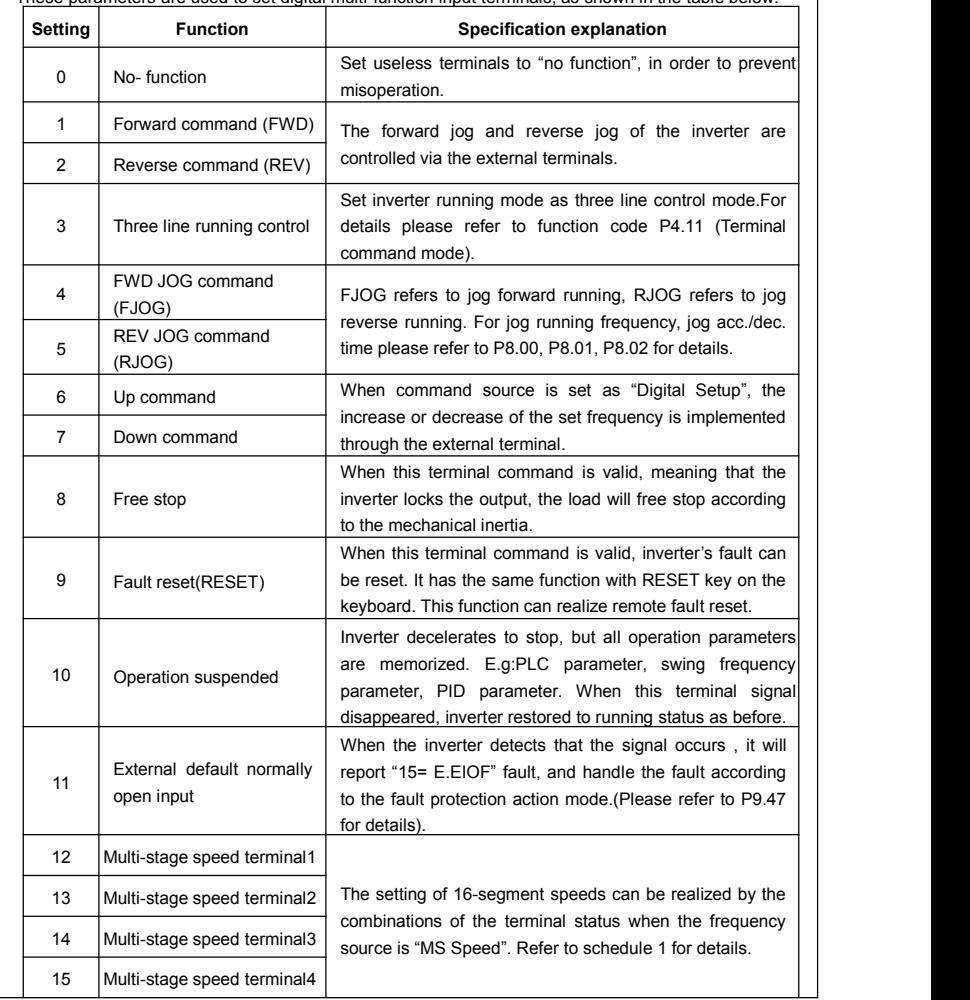

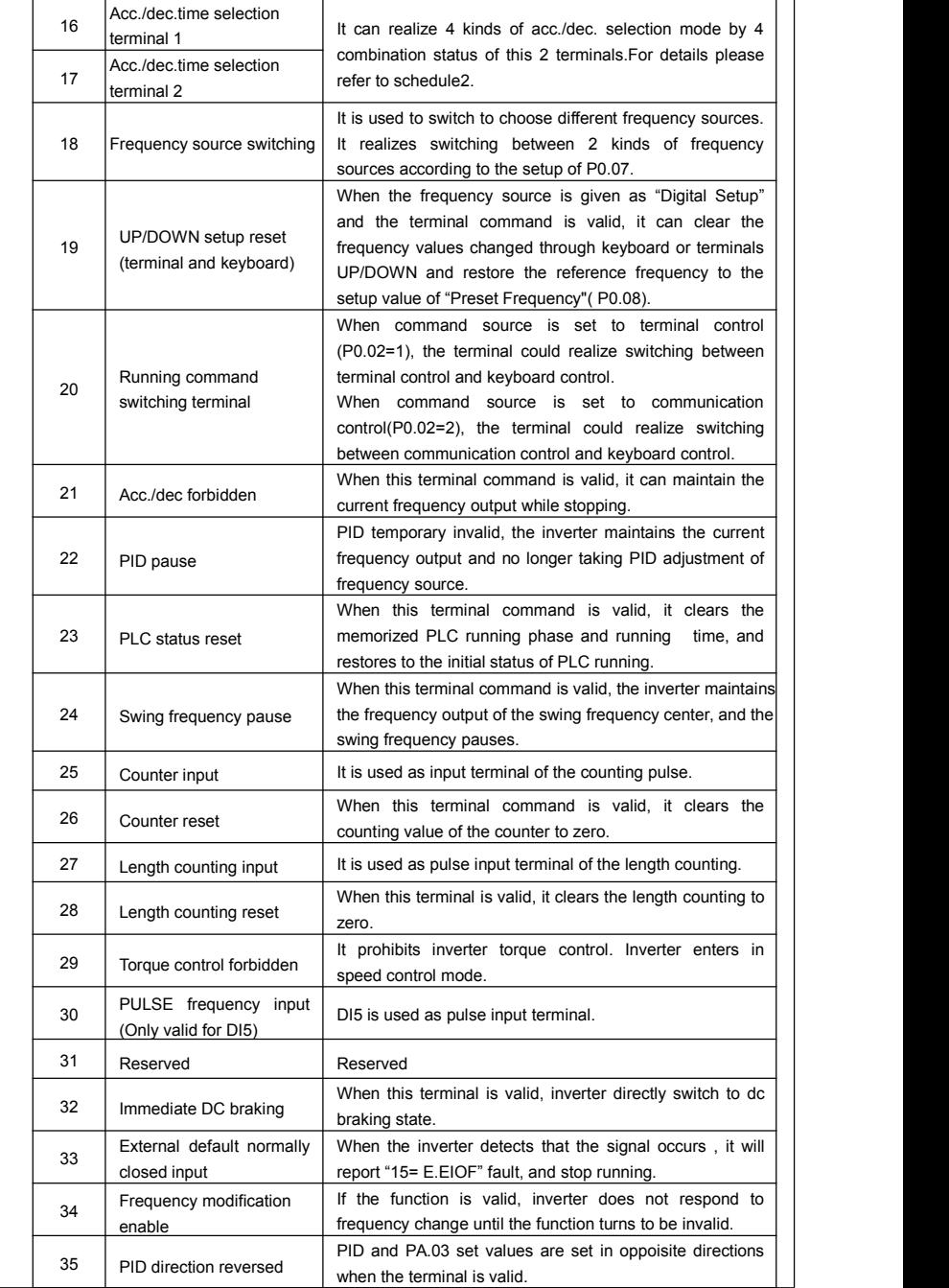

Section V. Parameter Function Table

| 36    | External stop terminal1                              | It could make inverter stop when in keyboard control.<br>Equivalent to function of STOP key on the keyboard.                                                                                                    |
|-------|------------------------------------------------------|----------------------------------------------------------------------------------------------------|
| 37    | Control command<br>switching terminal 2              | It is used to switch control mode between terminal and<br>communication.                                                                                                    |
| 38    | PID integration suspension                           | When it is valid, PID integration regulation function pauses,<br>while PID proportional regulation and differential regulation<br>function are still valid.                                                                                  |
| 39    | Frequency source X and<br>preset frequency switching | When it is valid, frequency source X is replaced by the<br>preset frequency P0.08.                                                                                                    |
| 40    | Frequency source Y and<br>preset frequency switching | When it is valid, frequency source Y is replaced by the<br>preset frequency P0.08                                                                                                    |
| 41    | Motor selection terminal1                            | It can realize 4 groups of motor parameters switching by 4                                                                                                    |
| 42    | Motor selection terminal2                            | combination status of this 2 terminals. For details please<br>refer to schedule3.                                                                                                    |
| 43    | PID parameter switching                              | PA.18=1, the parameter is invalid, PID parameter takes<br>use of PA.05~PA.07. On the contrary, PA.15~PA.17 are<br>taken for the use.                                                                                                    |
| 44    | User-defined fault 1                                 | When user-defined fault 1&2 are valid, inverter alarm fault                                                                                                    |
| 45    | User-defined fault 2                                 | number 27= E.USt1 & 28= E.USt2 respectively. Inverter will<br>handle the fault according to the mode selected by P9.49.                                                                                                    |
| 46    | Speed control/ torque<br>control switching           | It enables control mode to switch between inverter torque<br>control and speed control. Inverter running in the A0.00<br>defined mode when the terminal is invalid, and will switch<br>to another mode when it is valid.                     |
| 47    | Emergency stop                                       | Inverter stops at the fastest speed when the terminal is<br>valid. Current is set to the current upper limit during this<br>stop process. This function is used for inverter fast stop,<br>which can meet the stop need in system emergency. |
| 48    | External stop terminal 2                             | This terminal can be used to stop the inverter in any<br>circumstances (panel control terminal control and<br>communication control). Deceleration time is fixed to<br>deceleration time 4.                                                  |
| 49    | Deceleration DC braking                              | If it is valid, inverter first decelerates to stop DC braking<br>start frequency and then switches to DC braking state.                                                                                                    |
| 50    | Running time reset                                   | Inverter running time of this time is cleared if the terminal is<br>valid. It operates with the use of P8.42 and P8.53.                                                                                                    |
| 51-59 | Reserved                                             | Reserved                                                                                                    |
|       |                                                      |                                                                                                    |

Schedule 1 MS command function description

4 MS command terminals, which can be combined into 16 states. For 16 corresponding values, please

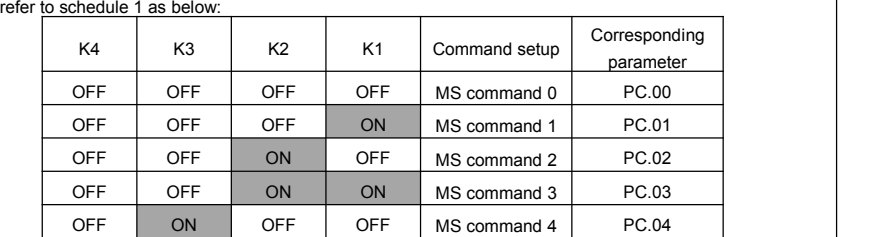

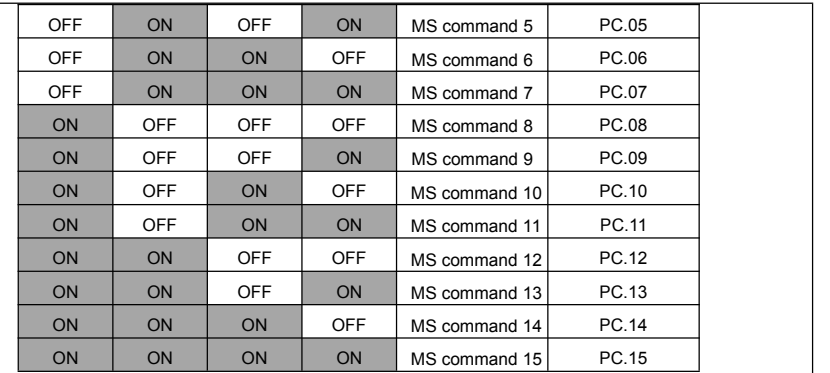

When frequency source is set to multi-stage speed mode, 100.0% of function code PC.00~PC.15 are corresponding to maximum frequency P0.10. To meet the need, MS command can be used not only for multi-stage speed function, but also PID setup source or VF separation voltage source.

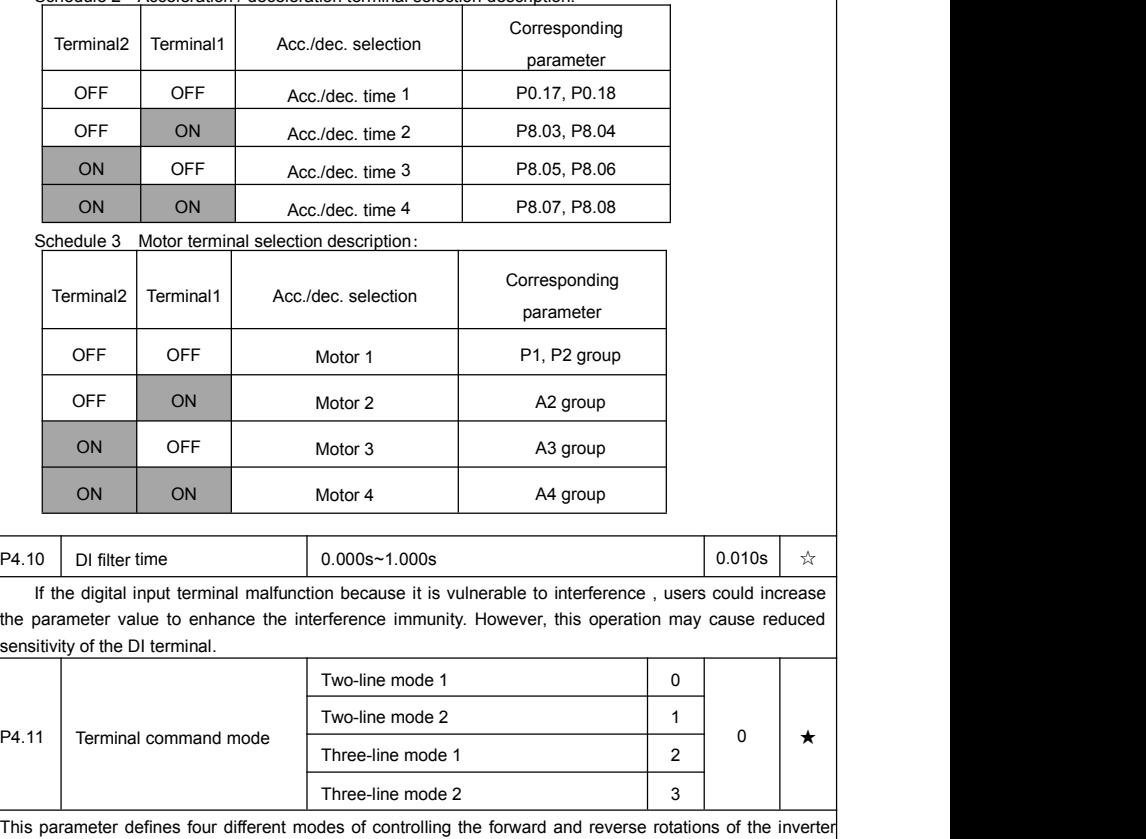

Schedule 2 Acceleration / deceleration terminal selection description:

via the external terminal.

### 0: Two-line mode 1:

This mode is the most commanly used forward/reverse rotation control mode. The forward/reverse rotation of the motor is decidedby the Dix, DIy terminal commands. The descriptions on the terminal running command are as shown as below:

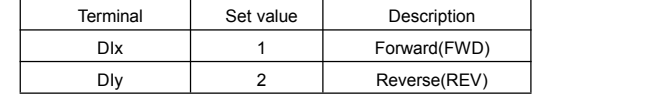

Among them ,DIx, DIy are DI1~DI10 muti-fuction input terminal, level valid.

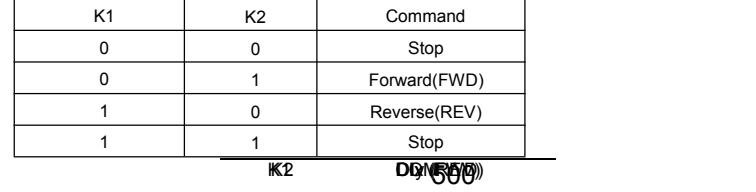

Fig. 5-6 Two-line control mode 1

1: Two-line mode 2:

In this operation mode, DIx terminal function is to enable operation, while DIy terminal function is to determine running direction. The descriptions on the terminal running command are as shown as below:

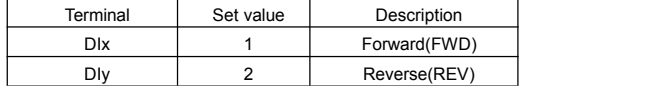

Among them ,DIx, DIy are DI1~DI10 multi-fuction input terminal, level valid

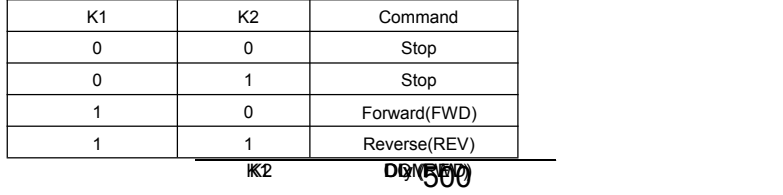

Fig. 5-7 Two-line control mode 2

2: Three-line mode1

In this operation mode, DIn terminal is the enable terminal, running direction controlled by DIx, DIy respectively. The descriptions on the terminal running command are as shown as below:

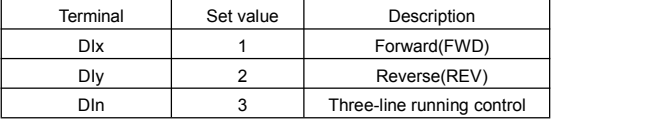

When in the need of running, users should first connect DIn terminal. Forward and reverse running is realized through the rising edge of Dix or DIy.

When in the need of stop, user should disconnect DIn terminal to meet the need. Among them, DIx, DIy, DIn are multi-function input terminal of DI1~DI10. DIx,DIv are of pulse valid, while DIn level valid.

## SB3 **DIOM (RILLY)** Unit of Control

Fig. 5-8 Three-line control mode 1

Among them:

SB1:Stop button SB2:Forward rotation button SB3:Reverse rotation button 3: Three-line mode2 In this operation mode. DIn terminal is the enable terminal, DIx terminal function is to enable operation, while DIy terminal function is to determine running direction. The descriptions on the terminal running command are as shown as below: Terminal Set value Description Dix 1 | Forward(FWD) Dly 2 Reverse(REV) DIn | 3 | Three-line running control When in the need of running, users should first connect DIn terminal. DIx pulse rising edge gives running command signal, while DIy status gives running direction signal. When in the need of stop, user should disconnect DIn terminal to meet the need. Among them, DIx DIy, DIn are multi-function input terminals of DI1~DI10. DIx is of pulse valid, while DIy, DIn is of level valid. K Description 0 | Forward(FWD) 1 Reverse(REV) SB3 **DIGIV-REGU**M onling control Fig. 5-9 Three-line control mode 2 Among them : SB1:Stop button SB2:Running button P4.12 | Terminal UP/DOWN variation rate 0.01Hz/s~65.535Hz/s 1.00Hz/s 1.00Hz/s 1.00Hz/s 1.00Hz/s 2.5 1.00Hz/s 1.00Hz/s 1.00Hz/s 1.00Hz/s 1.00 ml + 0.00 It is used to set the frequency variation rate (frequency variation per second) when adjusting the set frequency with terminals UP/DOWN. When P0.22 (frequency decimal point) is set to 2, range of P4.12 value is 0.001Hz/s~65.535Hz/s. When P0.22 (frequency decimal point) is set to 1, range of P4.12 value is 0.01Hz/s~655.35Hz/ s. P4.13 AI curve 1 minimum input 0.00V~P4.15 0.00V  $\uparrow \uparrow$ P4.14 AI curve 1 minimum input<br>corresponding setup  $100.00\% \sim 100.0\%$   $\qquad \qquad$  0.0%  $\qquad \qquad$   $\qquad \qquad$  0.0%  $\qquad \qquad$   $\qquad \qquad$   $\qquad \qquad$ P4.15 AI curve 1 maximum input P4.13~10.00V 10.00V 10.00V 10.00V  $\uparrow$  $P4.16$  AI curve 1 maximum input<br>corresponding setup  $100.00\%$ ~100.0%  $\rightarrow$  100.0%  $\rightarrow$ 

P4.17 | AI1 filter time  $\begin{array}{|c|c|c|c|c|c|}\hline \end{array}$  0.00s~10.00s  $\begin{array}{|c|c|c|c|c|c|}\hline \end{array}$  0.10s  $\begin{array}{|c|c|c|c|c|}\hline \end{array}$ 

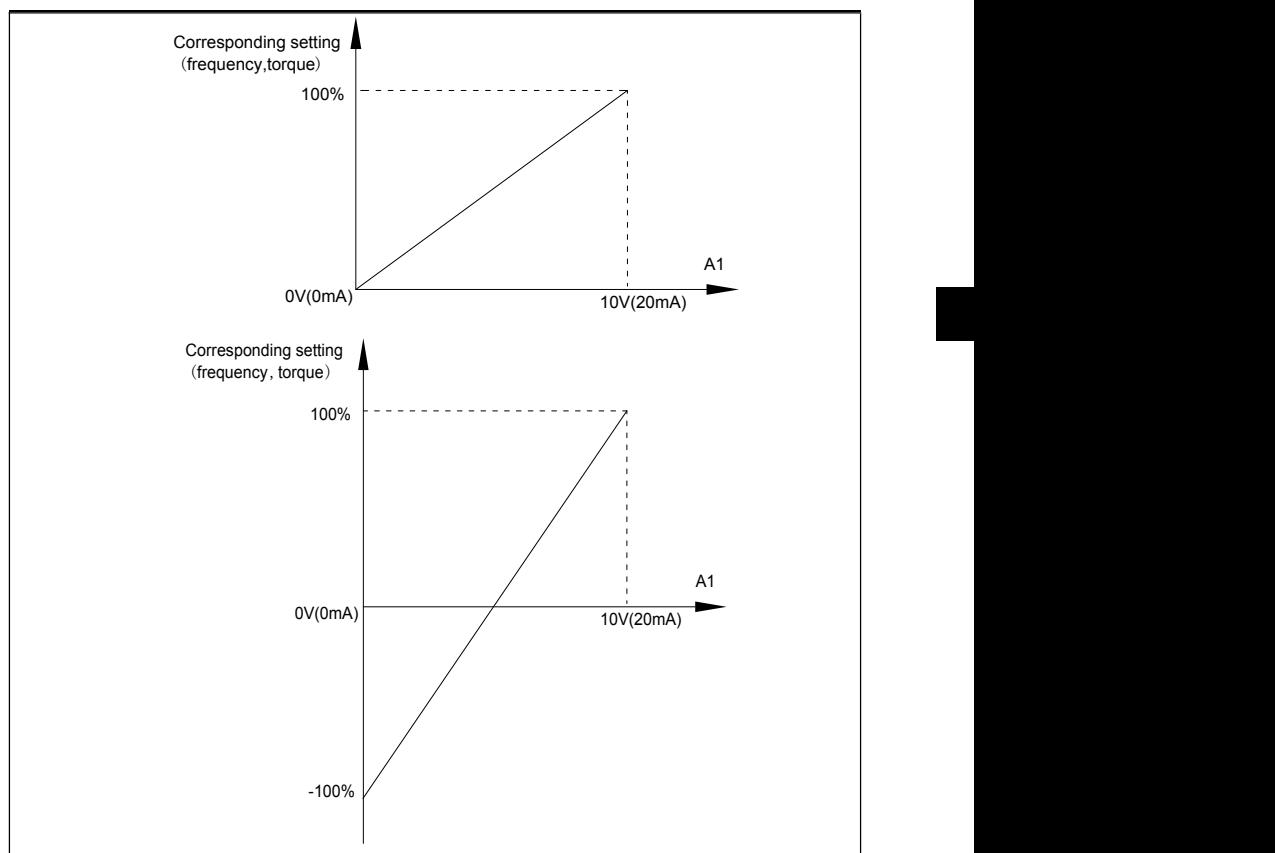

Fig. 5-10 Relationship between analog input and setup value

The parameters mentioned above define the relationship between analog input voltage and the analog input setup value.

When analog input voltage exceeds the setup "maximum input" limit, analog voltage is calculated as "maximum input" .Similarly, when analog input is smaller than the setup "minimum input",analog voltage is calculated as minimum input or 0.0% according to the setting of P4.34.

AI used as current input terminal :1mA current equals to 0.5V voltage.

AI input filtering time is used to set AI1 software filtering time. When field anlog quantity is vulnerable, please increase the filtering time so that anlog quantity tends to be stable. But excessive filtering time will lead to slow response time to anlog detection. User should balance it according to practical application cases.

In various application cases, the nominal value corresponding to 100% of analog reference will be different. Refer to specific application description for the specific value.

Figure 5.10 shows typical setup cases.

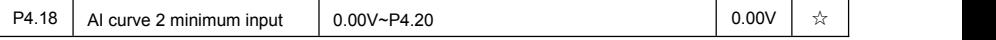

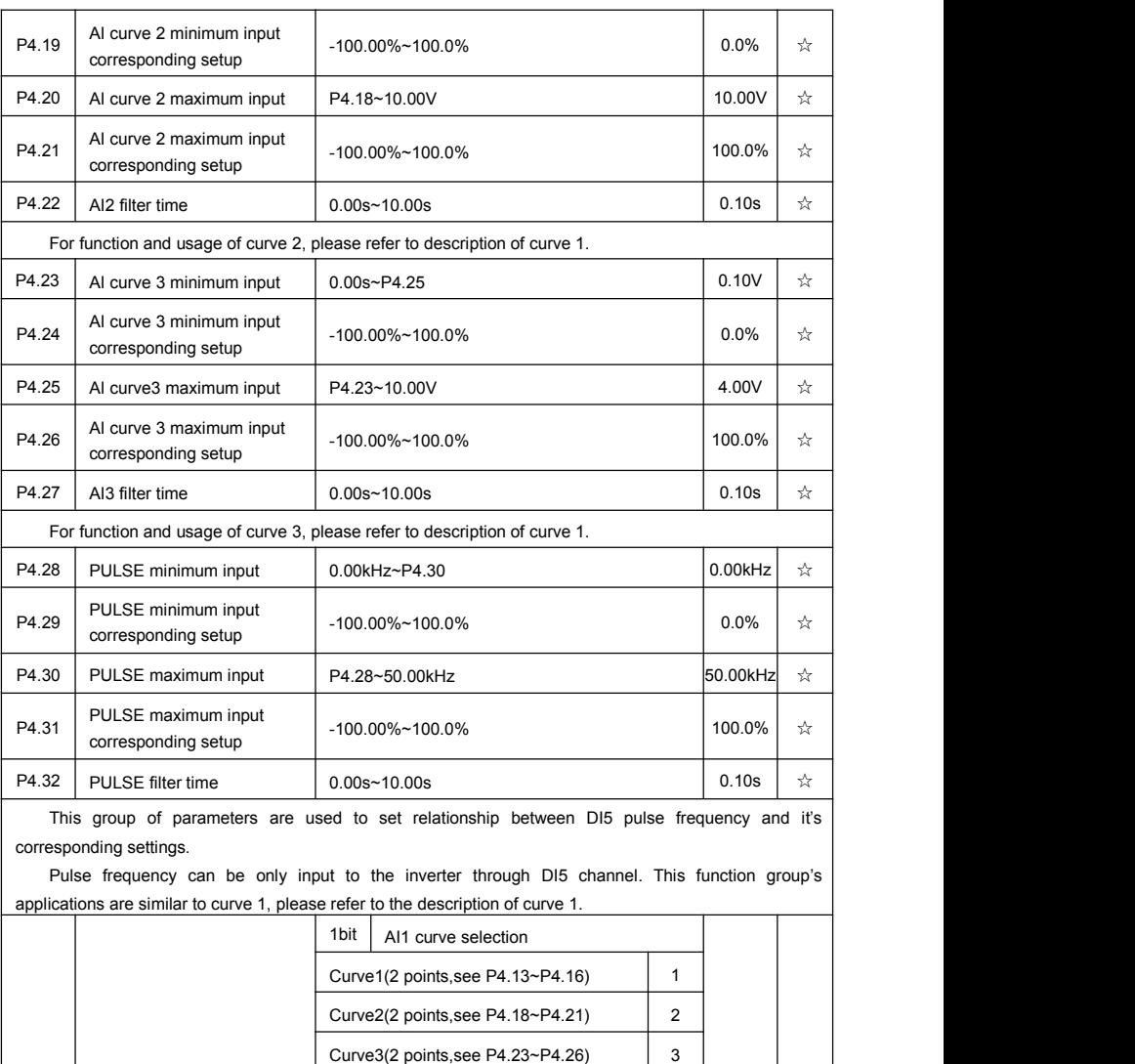

70

10bit | AI2 curve selection

Curve4(4 points,see A5.00~A5.07) 4 Curve5(4 points,see A5.08~A5.15) 5

Curve1(2 points,see P4.13~P4.16) 1 Curve2(2 points,see P4.18~P4.21) 2 Curve3(2 points,see P4.23~P4.26) 3 321  $\frac{1}{2}$ 

P4.33 AI curve selection

Section V. Parameter Function Table

| Curve4(4 points, see A5.00~A5.07) | 4 |  |
|-----------------------------------|---|--|
| Curve5(4 points, see A5.08~A5.15) | 5 |  |
| 100bit<br>AI3 curve selection     |   |  |
| Curve1(2 points, see P4.13~P4.16) |   |  |
| Curve2(2 points, see P4.18~P4.21) | 2 |  |
| Curve3(2 points, see P4.23~P4.26) | 3 |  |
| Curve4(4 points, see A5.00~A5.07) | 4 |  |
| Curve5(4 points, see A5.08~A5.15) | 5 |  |

The 1bit, 10bit, 100bit of the function code are used to choose the set curve of analog input AI1, AI2, AI3 respectively.

3 analog input can choose any curve of the 5 types.

Curve1, curve 2, curve 3 are 2 points curve that set through P4 group function codes, while curve 4, curve 5 are 4 points curve that set through A8 group function codes.

FIE1 standard unit offers 3-channel analog input terminals. Multi-function I/O expansion card is needed in the use of AI3x.

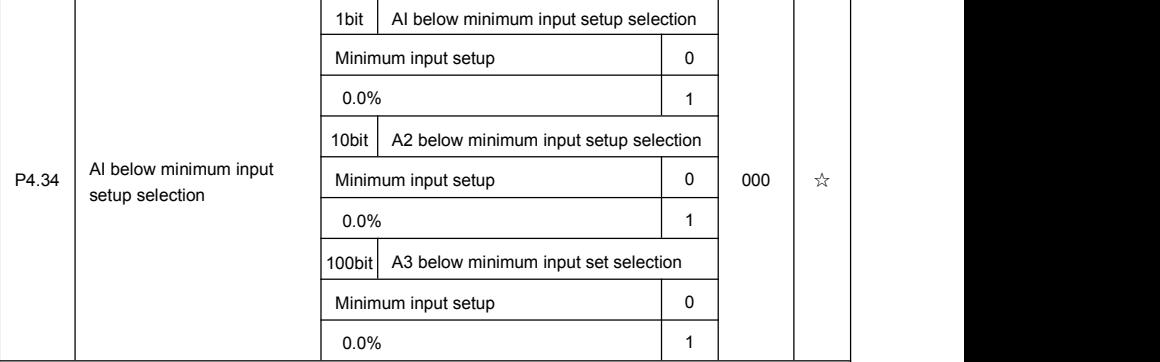

This function code is used to dertermine analog quantity corresponding setup when analog input voltage below the setup of minimum input.

The 1bit, 10bit, 100bit of the function code are corresponding to the analog input AI1, AI2, AI3 respectively. If the bit is set to 0 and AI is below the minimum setup, the analog input setup is the curve "minimum input corresponding setup"(P4.14, P4.19, P4.24) . If the bit is set to 0 and AI is below the minimum setup , the analog quantity corresponding setup is 0.0%.

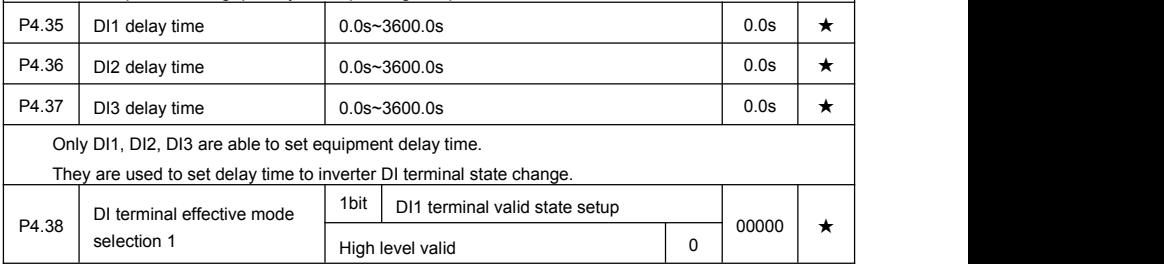

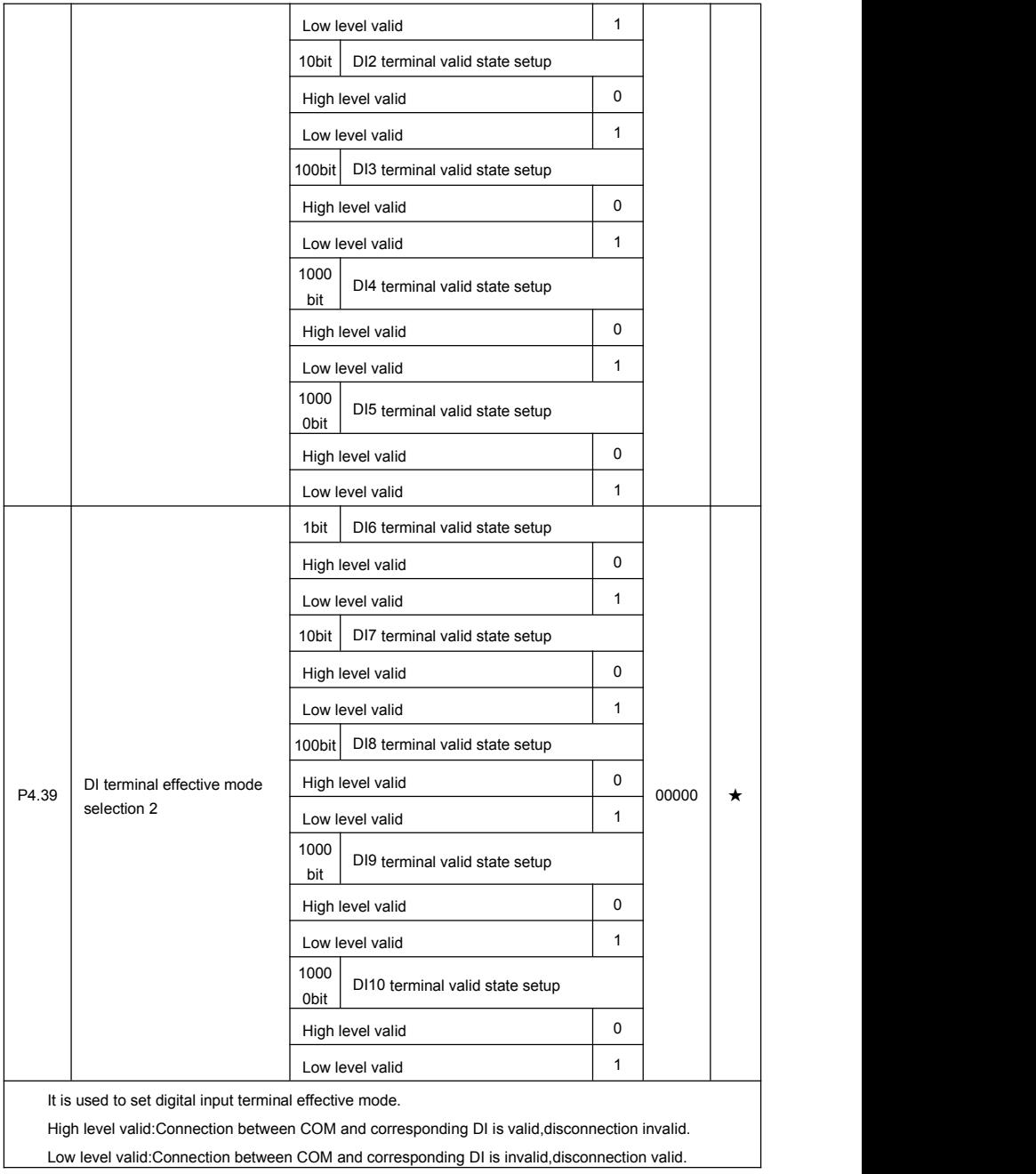
### **5-7 Outputterminal: P5.00-P5.22**

FIE1 series inverter provides two multifunctional terminal output selections ,one multifunctional relay output terminal ,one multifunctional digital output terminal and one FM terminal (can be used as high speed pulse output terminal as well as open collector switching output). If the above output terminals can not meet the field application, users should choose optional multi-function input/output expansion card.

Output terminals of multi-fuction input/output expansion card contain 1 multi-function analog output terminal (AO2), 1 multi-function relay output terminal (relay 2) , 1 multi-function digital output terminal(DO2).

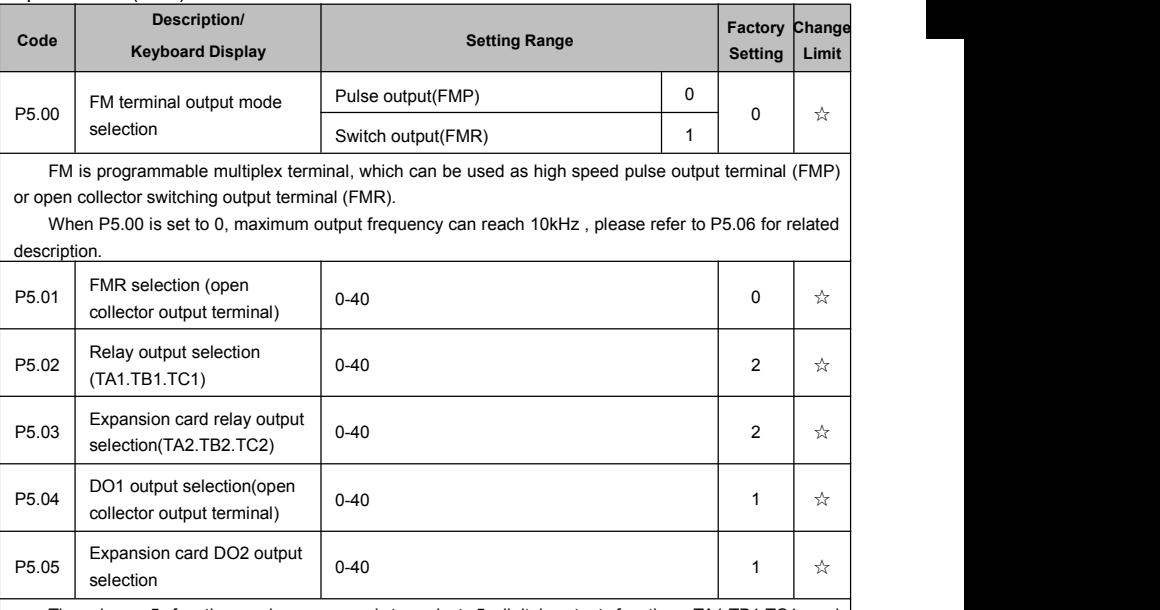

The above 5 function codes are used to select 5 digital output function. TA1.TB1.TC1 and TA2.TB2.TC2 are control board and expansion card relay respectively.

Function selections are as follows:

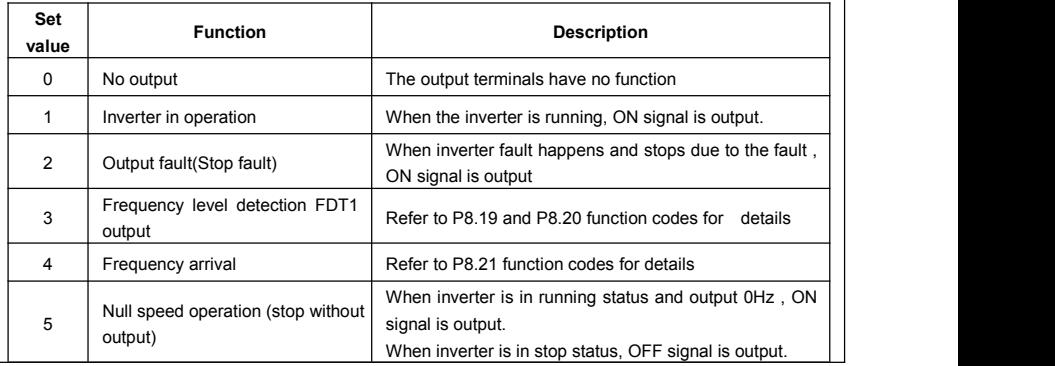

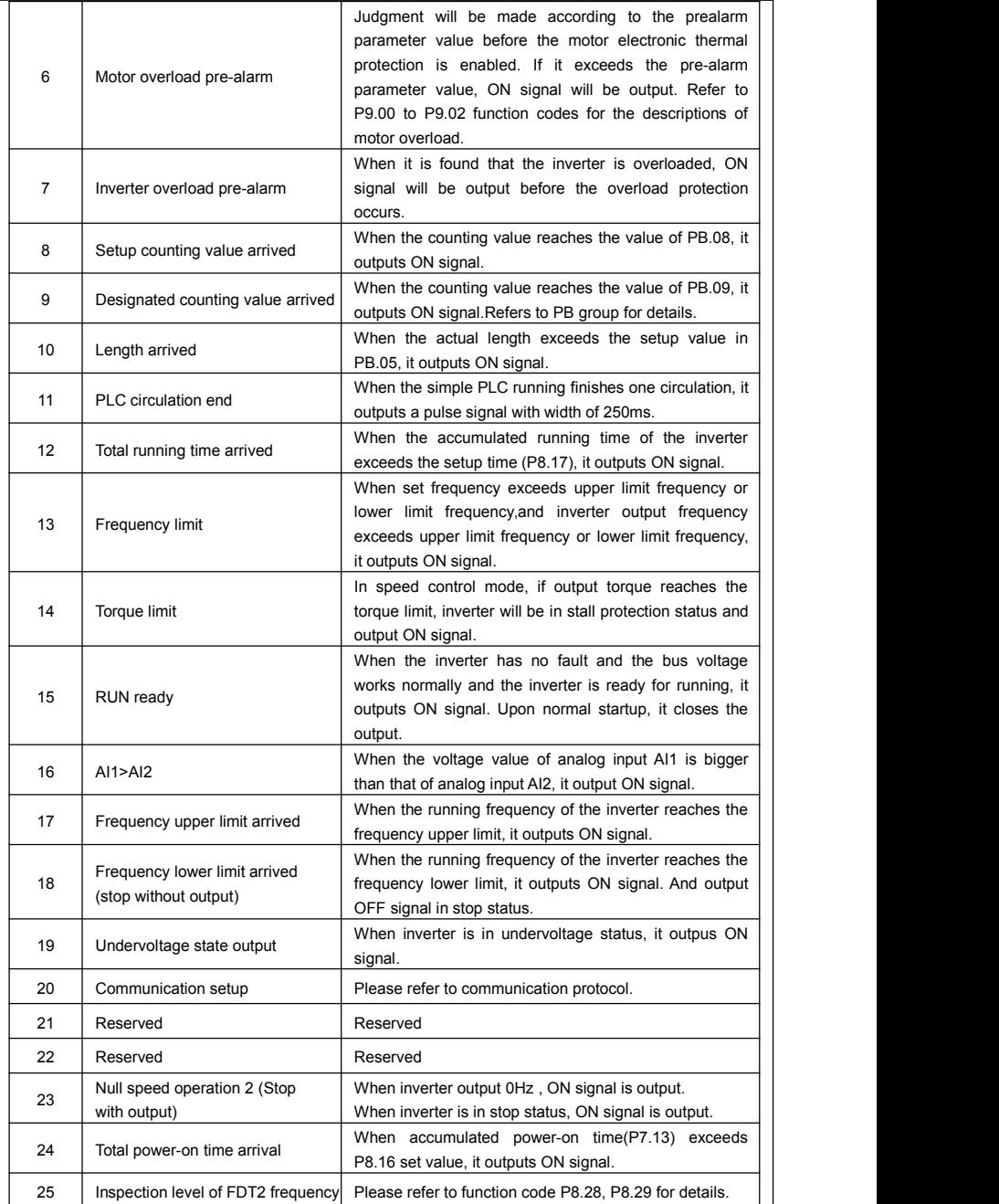

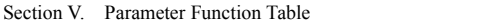

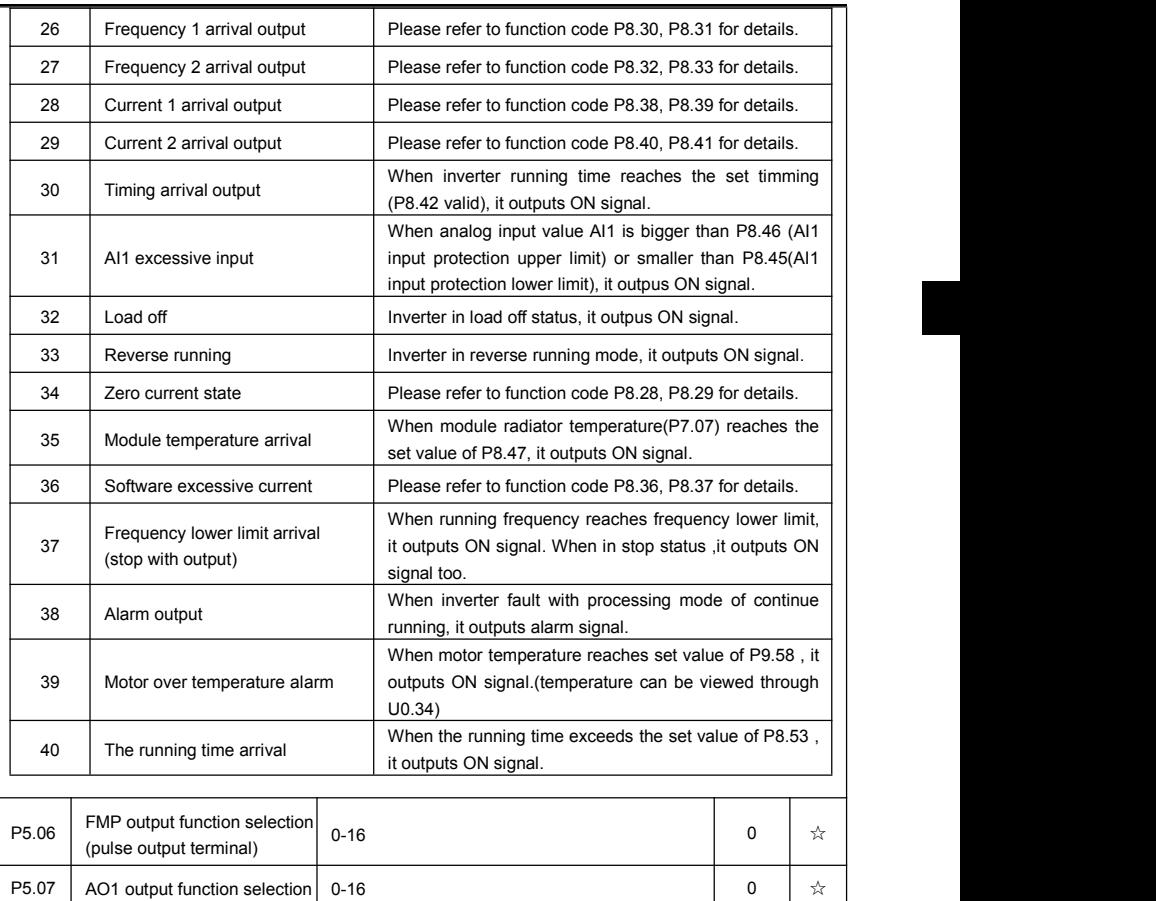

P5.08 AO2 output function selection 0-16 1  $\star$ FMP terminal output pulse frequency range:0.01kHz~P5.09(FMP maximum frequency output), P5.09

could vary from 0.01kHz to 100.00kHz.<br>AO1, AO2 output ranges from 0V to 10V, or 0mA to 20mA.

The corresponding value range is shown in the table below:

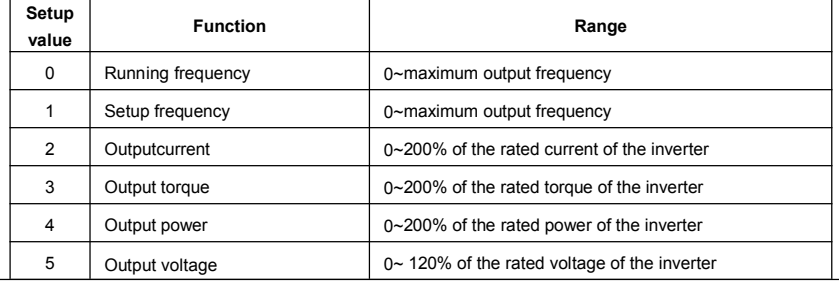

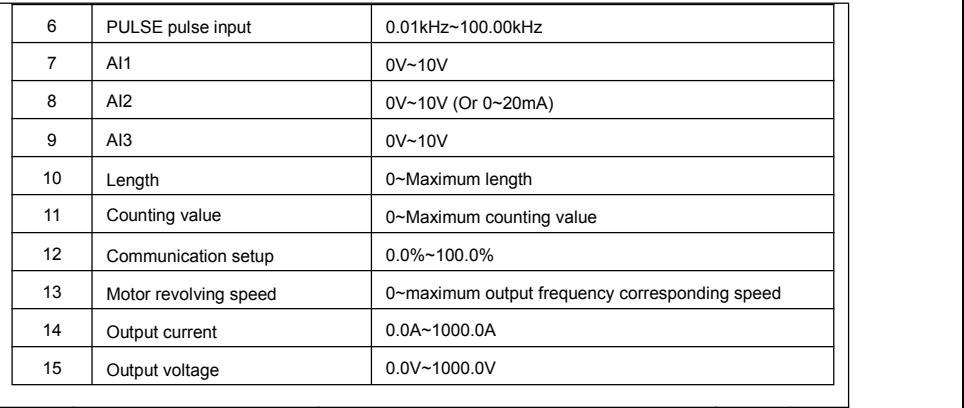

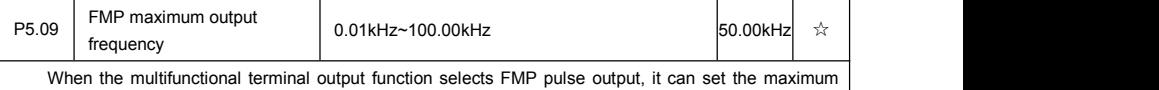

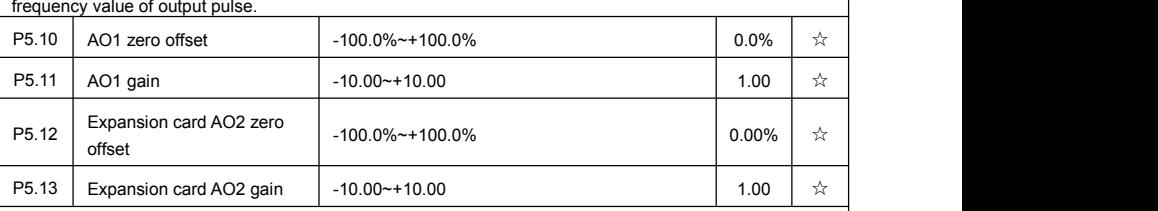

Function codes above are generally used to modify the zero drift of the analog output and also be used to define required AO output curves.

If b represents zero offset, k represents gain, Y represents actual output, and X represents standard output, the actual output is calculated as follows: Y=kX+b

AO1, AO2 zero offset coefficient 100% corresponds to 10V (20mA).

For example, if the analog output is the running frequency, and it is expected to output 8V (16mA) when the frequency is 0, and output 3V (6mA) at the maximum frequency, the standard output 0V to 10V shall be modified to 8V to 3V output. As per the above formula, AO zero offset coefficient shall be set to "80%", while A0 gain shall be setto "-0.50".

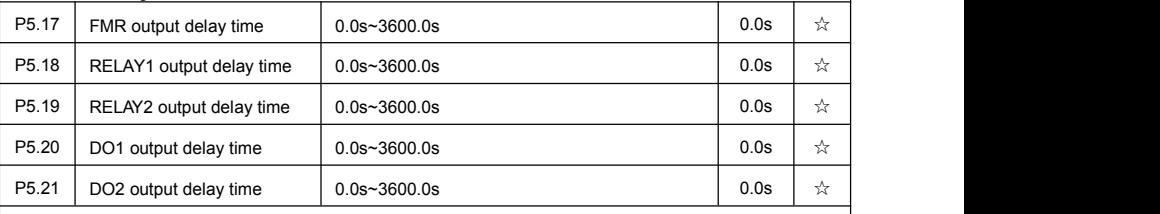

Set output terminal FMR, relay 1, relay 2, DO1 and DO2 delay time that begins from status changing to real output changing.

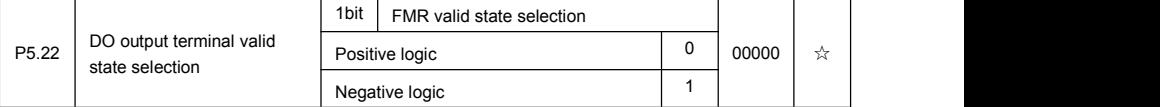

Section V. Parameter Function Table

| 10bit        | RELAY1 terminal valid state setup |          |  |
|--------------|-----------------------------------|----------|--|
|              | Positive logic                    | $\Omega$ |  |
|              | Negative logic                    | 1        |  |
| 100bit       | RELAY2 terminal valid state setup |          |  |
|              | Positive logic                    | $\Omega$ |  |
|              | Negative logic                    | 1        |  |
| 1000<br>bit  | DO1 terminal valid state setup    |          |  |
|              | Positive logic                    | $\Omega$ |  |
|              | Negative logic                    | 1        |  |
| 10000<br>bit | DO2 terminal valid state setup    |          |  |
|              | Positive logic                    | $\Omega$ |  |
|              | Negative logic                    | 1        |  |

Define output terminal FMR, Relay 1, Relay 2, DO1 and DO2 output logic.

#### 0: Positive logic

Digital output terminals and the corresponding public end connected as effective state, disconnect for invalid state.

1: Negative logic

Digital output terminals and the corresponding public end connected as invalid state, disconnect for effective state.

# **5-8 Start/stop control: P6.00-P6.15**

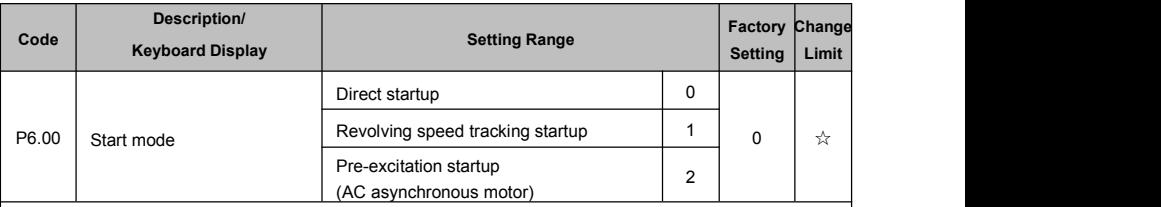

0: Direct startup:

When the DC brake time is zero, it starts at the startup frequency.

When the DC brake time is non-zero value, it can perform DC brake before start. It is suitable for the applications where small inertia may cause reverse rotation at the time of startup.

1:Revolving speed tracking startup:

The inverter firstly judges the revolving speed and direction of the motor and then starts at the frequency corresponding to the tracked rotation velocity of the motor, and performs smooth startup of the motor in rotation without impact. It is suitable for the applications where large inertia isrestarted due to transient power shutdown.In order to ensure the performance of the rotation velocity tracking startup, motor parameters (Group P1) should be set correctly.

2:Asynchronous pre-excitation startup

It is only valid for asynchronous motor, and is used to establish magnetic field before motor operation. For pre-excitation current, pre-excitation time please refer to function code P6.05 and P6.06.

If pre-excitation time is set to 0, the pre-excitation process will be cancelled ,and start with start frequency. If pre-excitation time is not set to 0, inverter first pre-excitation then starup. In this way, motor dynamic response performance is promoted.

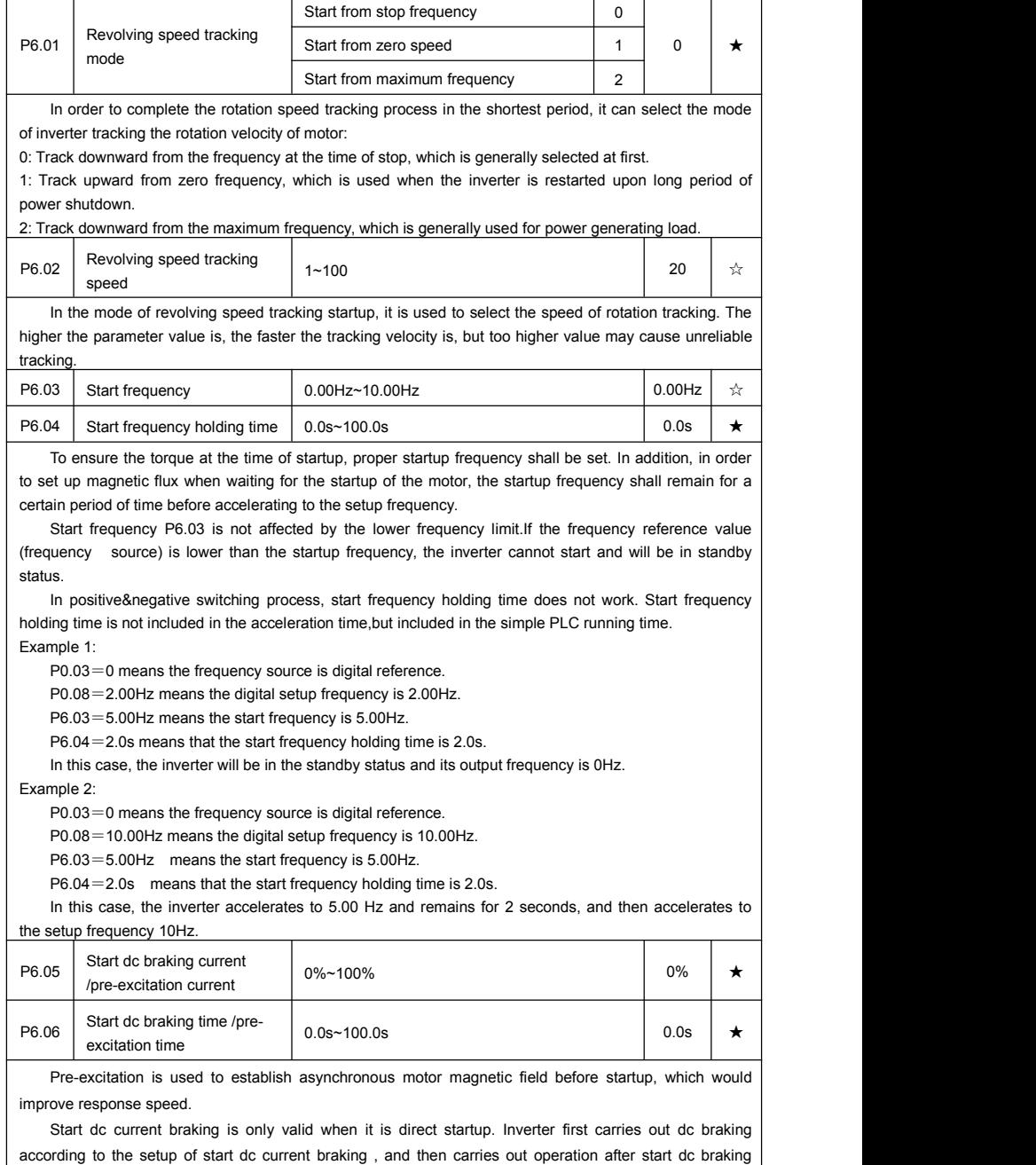

time.

If dc braking time isset to 0, inverter directly start without dc braking. The bigger the dc braking current is , the greater the braking force is.

If start mode is asynchrounous motor pre-excitation start, inverter first establish magnetic field through pre-excitation current setup, then start to run after pre-excitation time. If set pre-excitation time to 0, inverter would directly start without pre-excitation process.

#### Start dc braking current/pre-excitation current is the relative percentage of rated current.

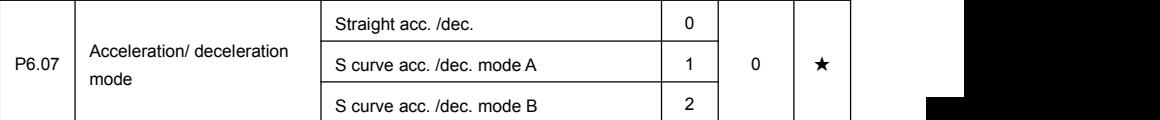

It is used to select the frequency change mode during the inverter start and stop process.

0: Straight acceleration/ deceleration

The output frequency increases or decreases along the straight line. FIE1 series inverter provides 4 types of acceleration/deceleration time. It can select acceleration/ deceleration time via the multifunctional digital input terminals.

1: S-curve acceleration/ deceleration mode A

The output frequency increases or decreases along the straight line. S curve is generally used in the applications where start and stop processes are relatively gentle, such as elevator and conveyor belt. The acceleration / deceleration time is consistent with the straight acceleration/ deceleration time. Function codes of P6.08 and P6.09 can be respectively defined the time proportion of starting-segment and finishing-segment for S-curve acceleration/ deceleration.

2: S-curve acceleration/ deceleration mode B

In the acceleration/ deceleration curve, the motor rated frequency  $f<sub>b</sub>$  is always the point of inflexion on S-curve. As shown in 5-12. S curve is generally used in the applications where the high-speed area above the rated frequency as well as short-time acceleration/ deceleration.

When set frequency is above the rated frequency, acceleration/ deceleration time is:

 $=$  $(4 \times (1)^2)$ , 5

f Refers to setup frequency

 $f<sub>b</sub>$  Refers to motor rated frequency

T Refers to the time speed-up from 0 to rated frequency

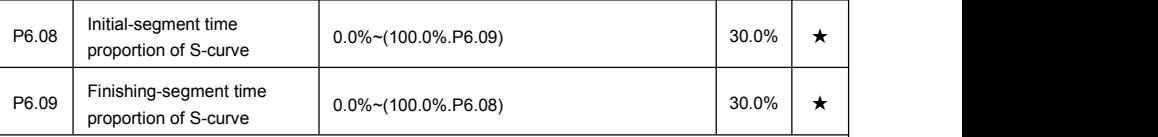

Function code of P6.08 and P6.09 can be respectively defined the time proportion between the S curve initial-segment and finishing-segment for S-curve acceleration/ deceleration A. They are required to meet the standard of P6.08+P6.09≤100.0%.

t1 in the Fig.5-11 is the parameter defined by P6.08, in this period of time which the changing slope of output frequency is becoming larger and larger. t2 is defined by parameter P6.09, in this period of time which the changing slope of output frequency change to zero. The changing slope of output frequency is fixing within the time of t1 and t2.

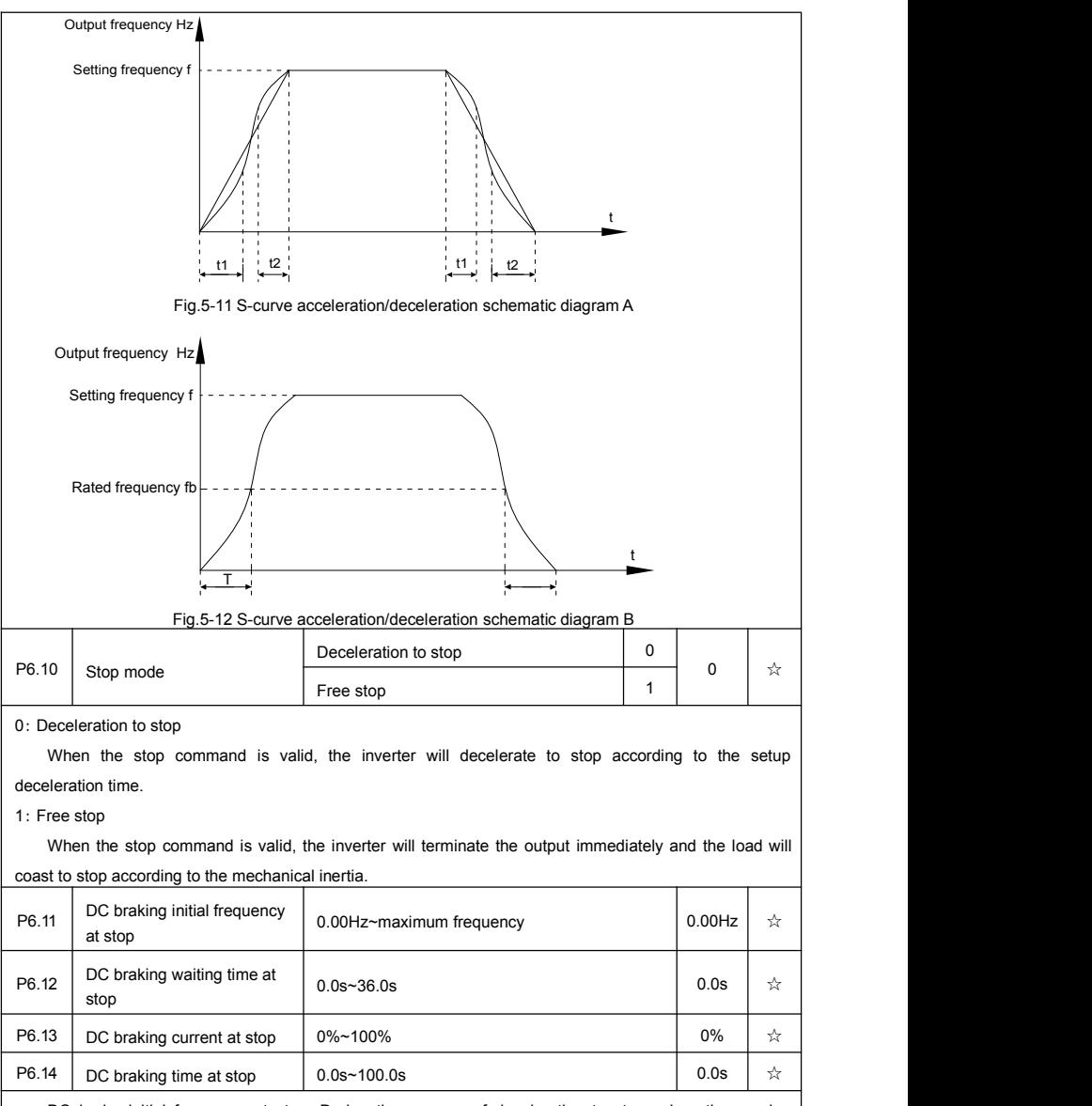

DC brake initial frequency at stop: During the process of decelerating to stop, when the running frequency at stop reaches this frequency, it will start the process of DC brake.

DC brake waiting time at stop: Prior to the beginning of DC brake at stop, the inverter will terminate the output, and then start DC brake after this delay time. It is used to prevent over current fault due to DC brake which starts at the time of higher velocity.

DC brake current at stop: The DC brake quantity added shall be set according to the percentage setting

of the rated current of the inverter. The higher the brake current is, more powerful the brake effect is.

DC brake time at stop: It refers to the continuous DC brake time. If this DC brake time is set to 0, it indicates that there is no DC brake process, and the inverter will stop according to the setting process of decelerating to stop.

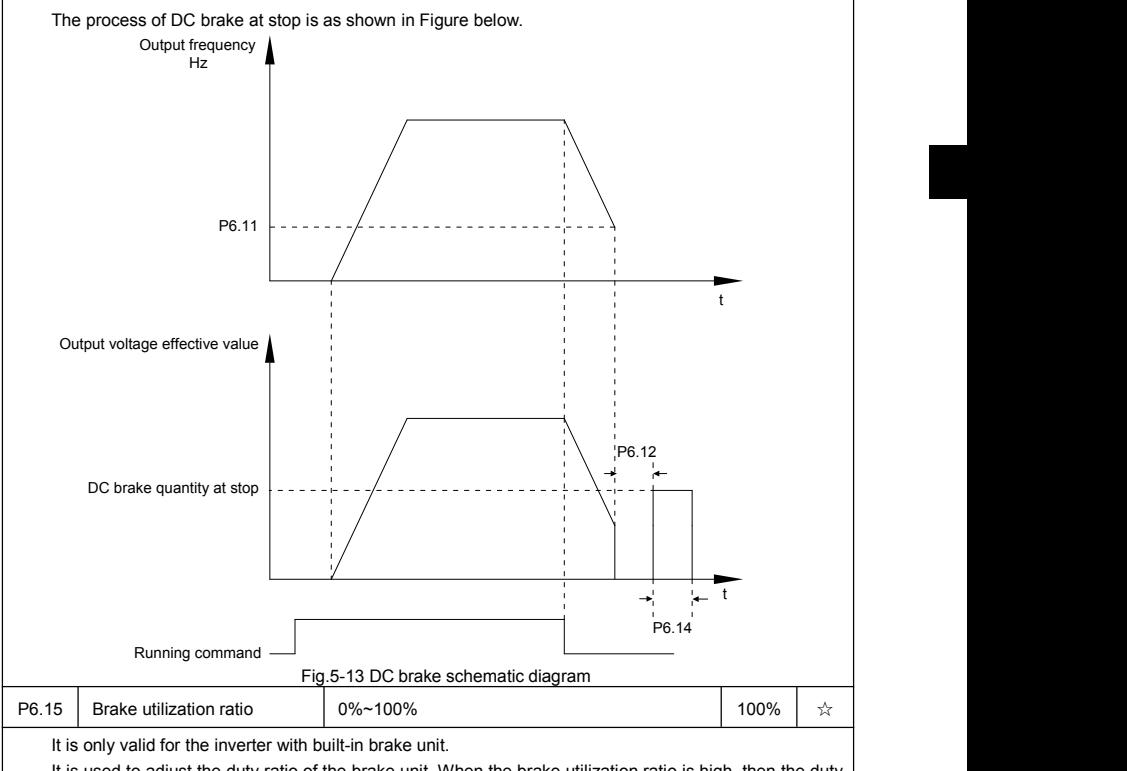

It is used to adjust the duty ratio of the brake unit. When the brake utilization ratio is high, then the duty ratio of brake unit action is high,braking effect is strong. But there will be big fluctuation of inverter bus voltage.

# **5-9 Keyboard and display: P7.00-P7.14**

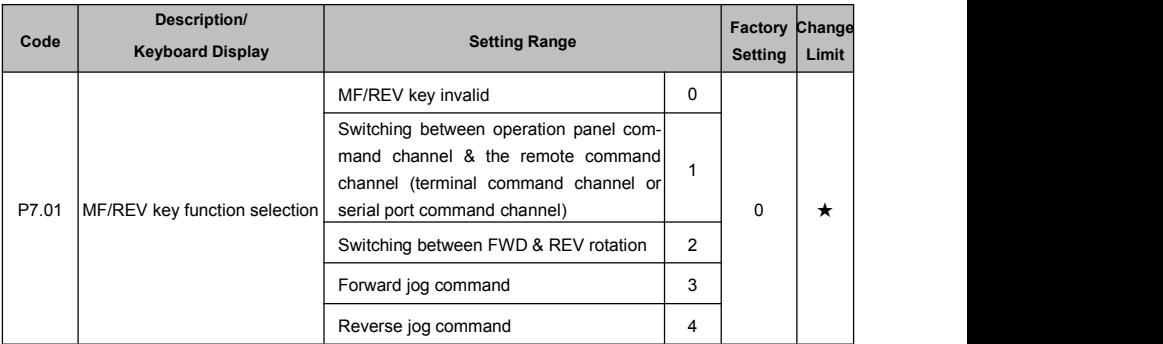

It is used to set the functions of multifunctional MF/REV key.

0: Invalid function

1: Operation panel command channel and remote command channel

It can perform switching between the current command source and keyboard control(local operation).The function key is invalid when current command source is keyboard control.

2: Switching between forward & reverse rotation

Switch the rotary direction of the motor via the MF/REV key on the keyboard is only enabled when the command source is"operation panel command".

3: Forward jog

It can perform forward jog (FJOG) operation via the MF/REV key on the keyboard.

4: Reverse jog

It can perform reverse jog (RJOG) operation via the MF/REV key on the keyboard.

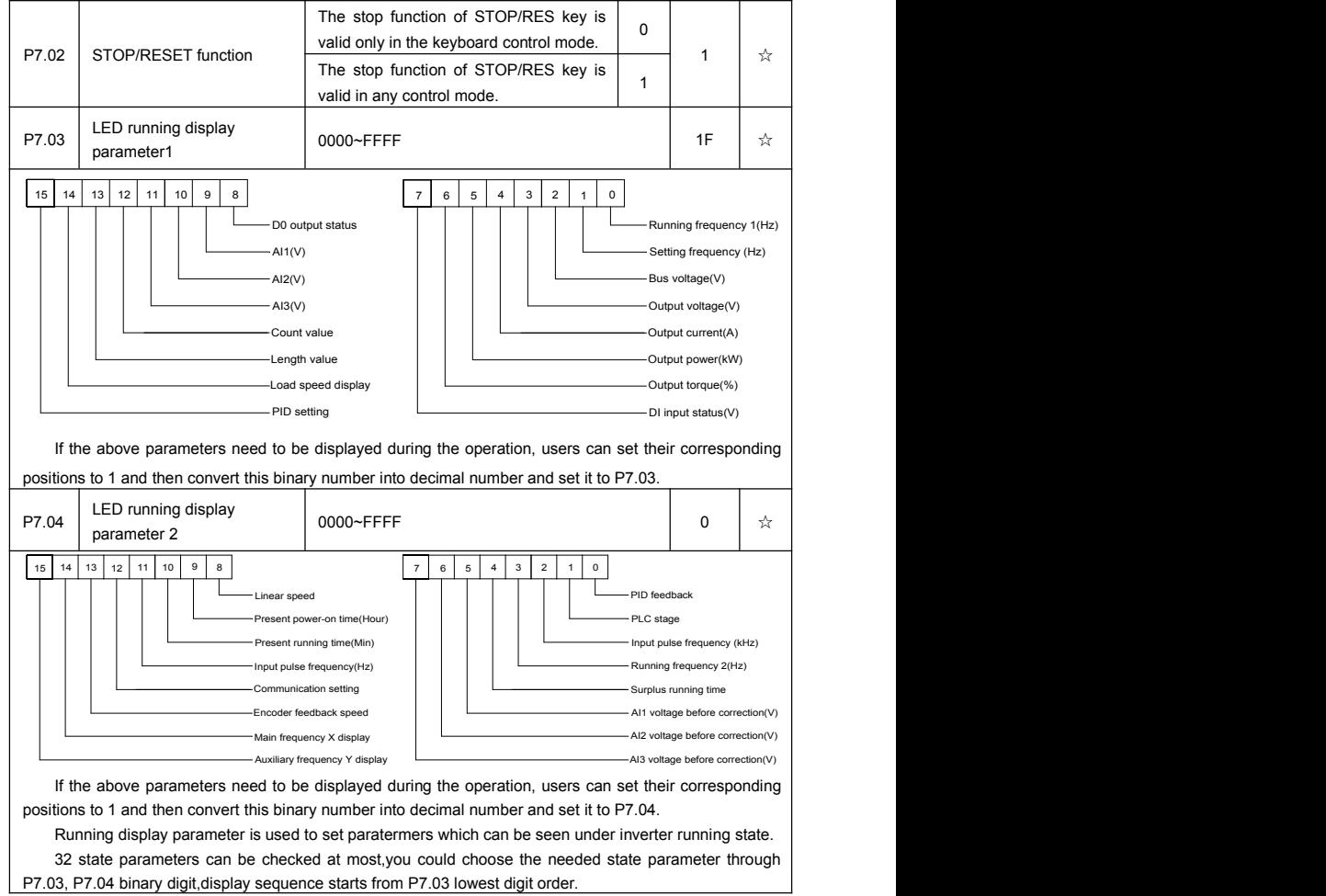

Section V. Parameter Function Table

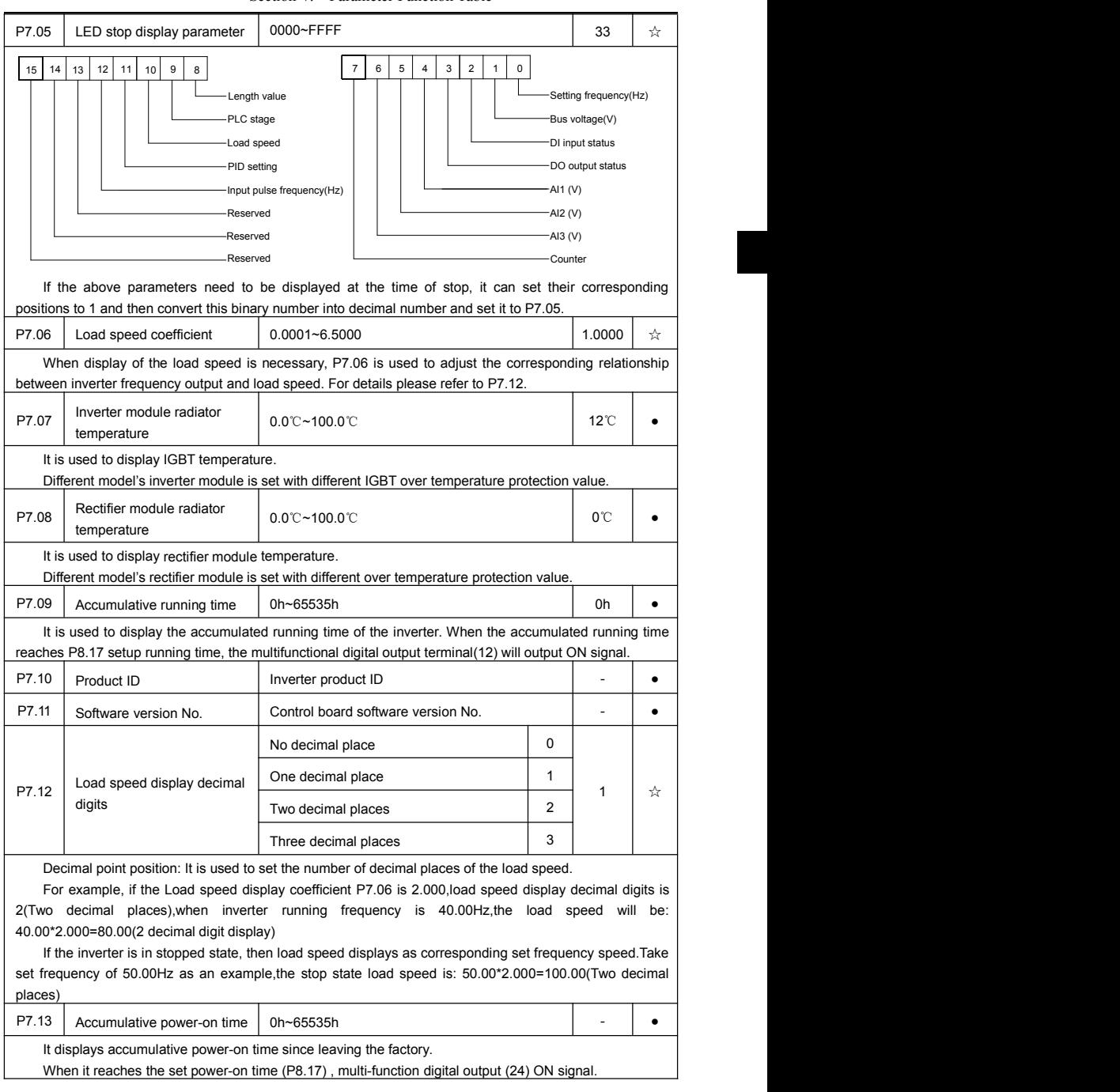

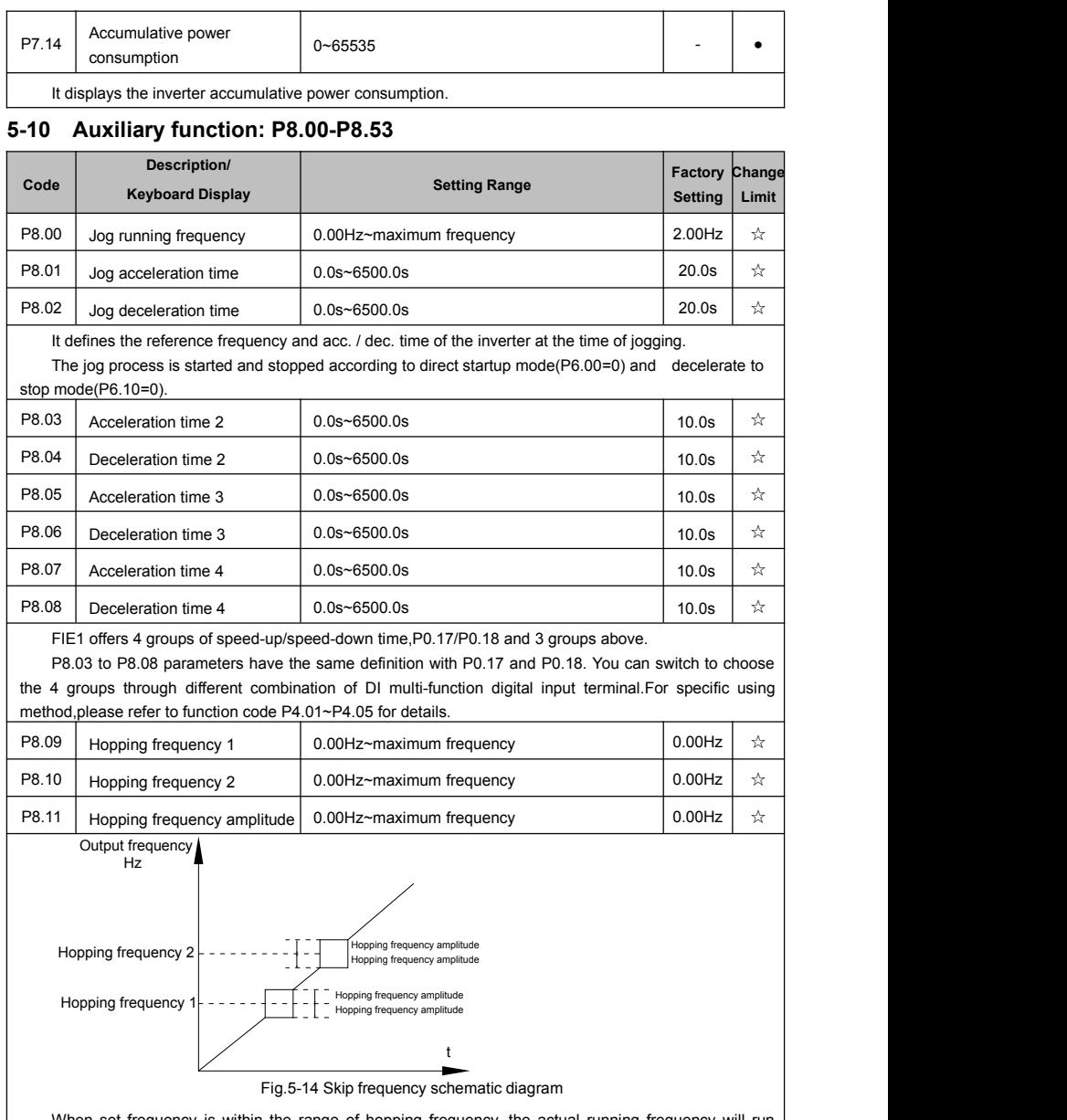

When set frequency is within the range of hopping frequency, the actual running frequency will run close to the set frequency of hopping frequency. Inverter can avoid load mechanical resonance by setting hopping frequency.

FIE1 can set 2 hopping frequency points, if both of them are set to 0, then the hopping frequency function is canceled.Hopping frequency and hopping frequency amplitude schematic is shown in Fig5-14.

P8.12 Dead zone time of forward & 0.00s~3000.0s reverse rotations  $\begin{bmatrix} 0.00s~3000.0s \\ 0.00s~3000.0s \end{bmatrix}$  0.0s  $\begin{bmatrix} \star \\ 0.0s \\ \star \end{bmatrix}$ It refers to the transit time at the 0Hz output point when the inverter switches between forward rotation and reverse rotation. As shown in figure 5-15.Output frequency Hz  $\qquad \qquad \blacksquare$ Forward **Forward** Reverse **Reverse** Dead zone time t and the second control of the second second second second second second second second second second second second second second second second second second second second second second second second second second second s Fig.5-15 Rotation dead zone time schematic diagram P8.13 | Reverse rotation control Reverse rotation enabled  $\begin{array}{|c|c|c|c|c|}\n\hline\n0&0&\frac{1}{\sqrt{2}}\n\end{array}$ 0  $\rightarrow \infty$ Reverse rotation forbidden 1 It is used to set if the inverter could run in reverse rotation state. If reverse rotation is not permitted, P8.13 should be set to 1.<br>P8.14 Set frequency below lower<br>P8.14 Set frequency below lower stop Set frequency below lower<br>
limit running mode<br>  $\begin{array}{|c|c|c|}\n\hline\n\end{array}$  Run with frequency lower limit<br>  $\begin{array}{|c|c|c|}\n\hline\n\end{array}$  1 0  $\star$ stop  $\begin{array}{|c|c|c|c|c|}\hline \ \text{1} & \text{0} & \hat{\vartriangle} & \end{array}$ 0 speed operation 2 | | It is used to select the running status of the inverter when the set frequency is lower than the frequency lower limit. FIE1 offers 3 kinds of running mode to meet all kins of applications. P8.15 Droop control  $\begin{vmatrix} 0.00Hz & -10.00Hz & -10.00Hz \end{vmatrix}$  0.00Hz  $\begin{vmatrix} 0.00Hz & \frac{1}{2} \end{vmatrix}$ It is used for load distribution when multiple motors drive the same load. Droop control refers to inverter output frequency decreasing with added load. In this way, motor with heavy load output frequency decrease more, which could decrease the motor load to realize multiple motor load uniformity . This parameter is the output frequency declining value with rated output load.  $\overline{P8.16}$  Accumulative power-on time  $\overline{O}$  0h~65000h arrival setup 0h~65000h 0h  $\star$  When the accumulative power on time (P7.13) reaches the P8.16 set value, inverter multi-function digital DO would output ON signal. E.g:Inverter outputs fault alarm after 100-hour power-on time: Virtual terminal DI1 function: user-defined fault1:A1.00=44; Virtual terminal DI1 valid state: from virtual DO1:A1.05=0000; Virtual terminal DO1 function: power-on time arrived :A1.11=24; Set cumulative power-on time to 100 hours:P8.16=100. When accumulative power-on time reaches 100 hours, inverter outputs fault number 26= E.ArA.

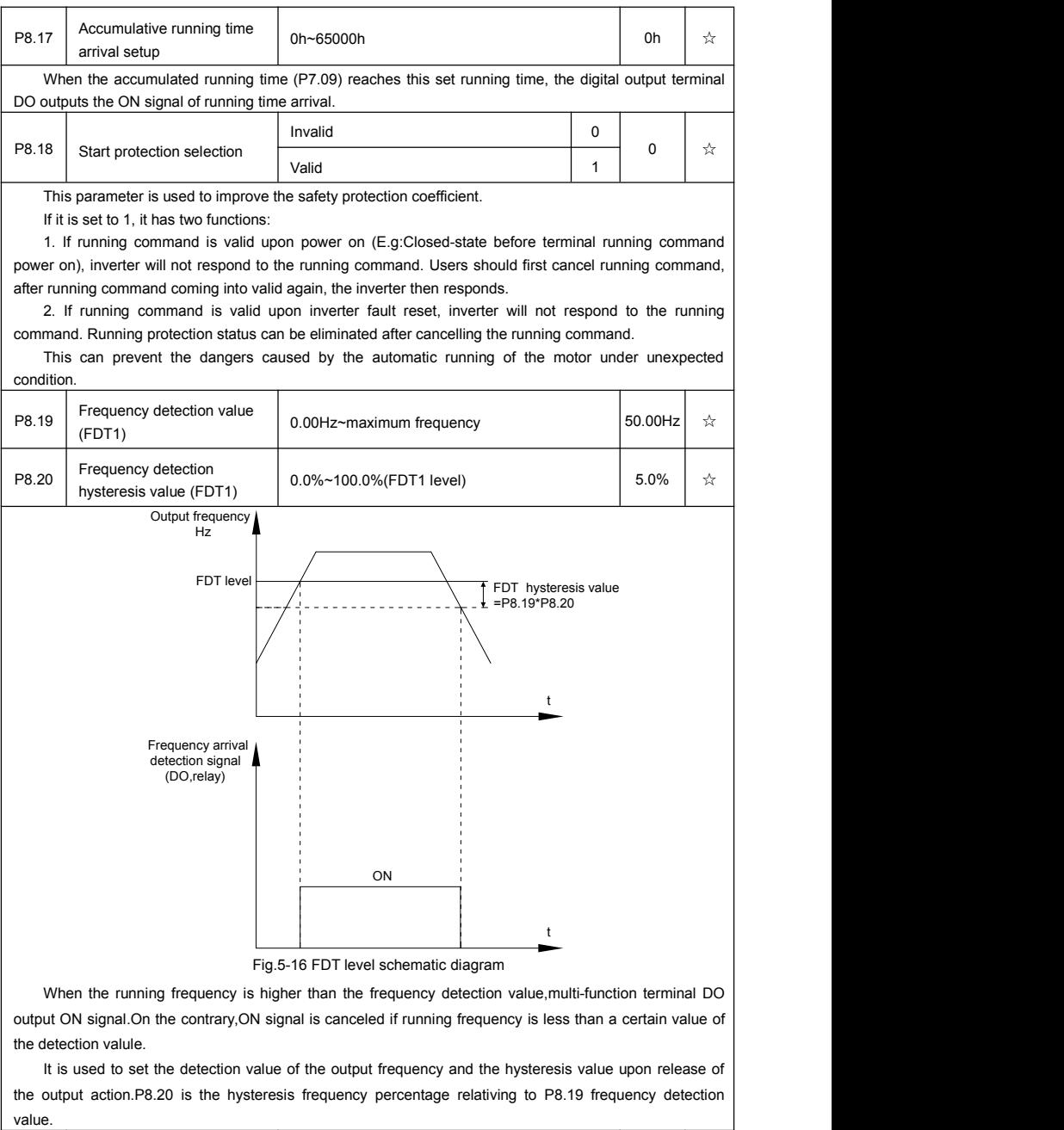

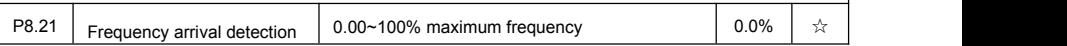

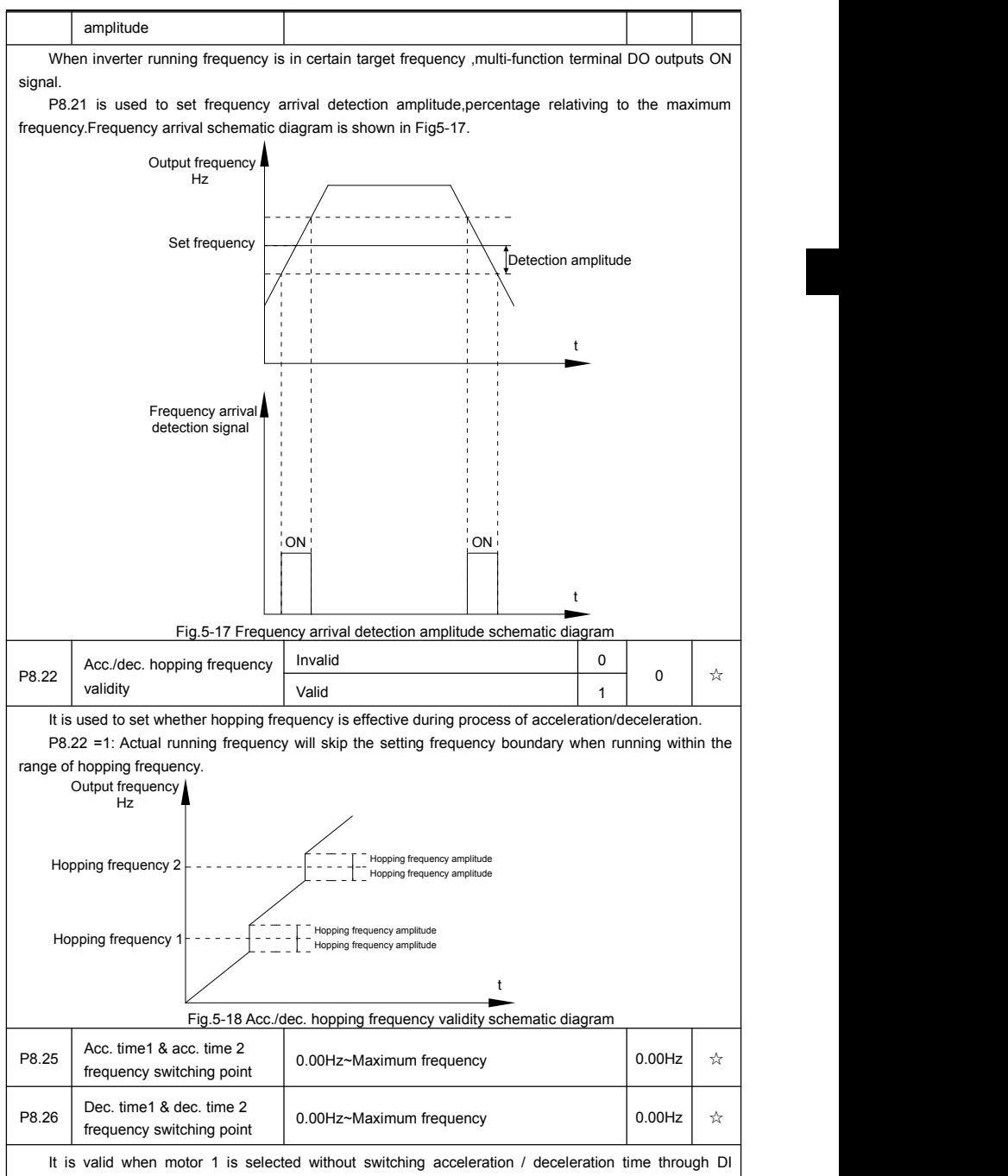

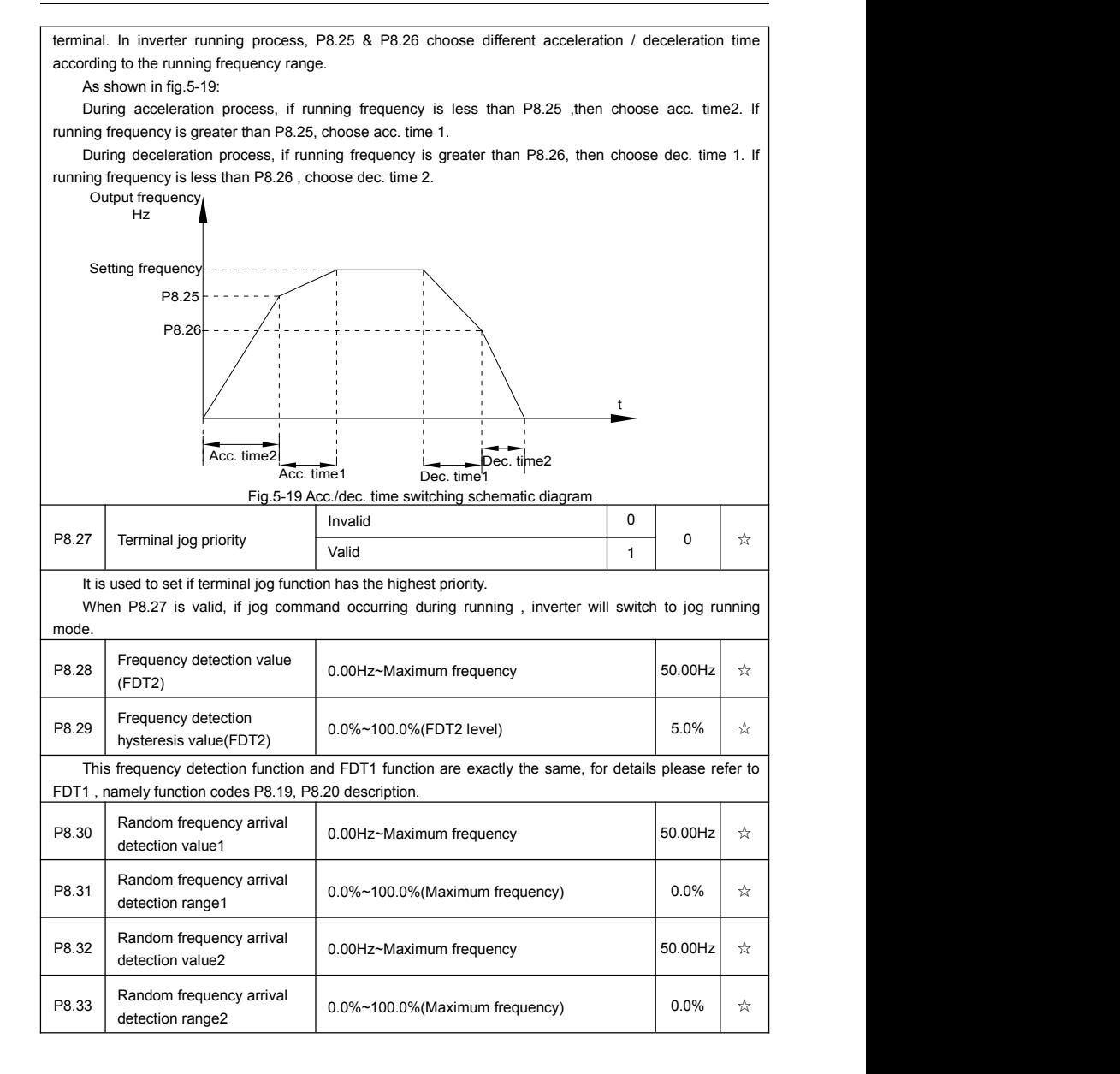

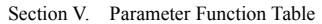

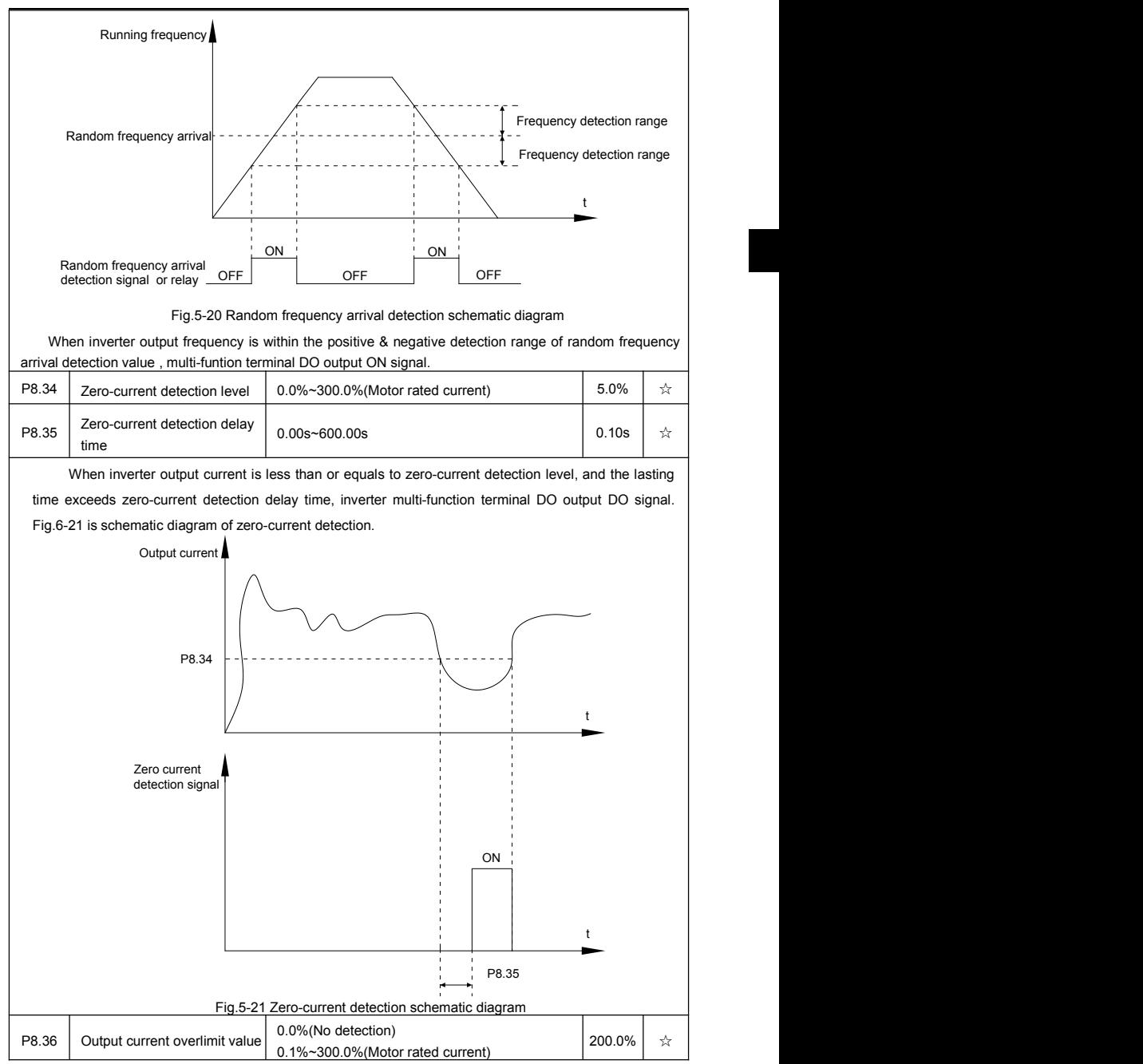

Section V. Parameter Function Table

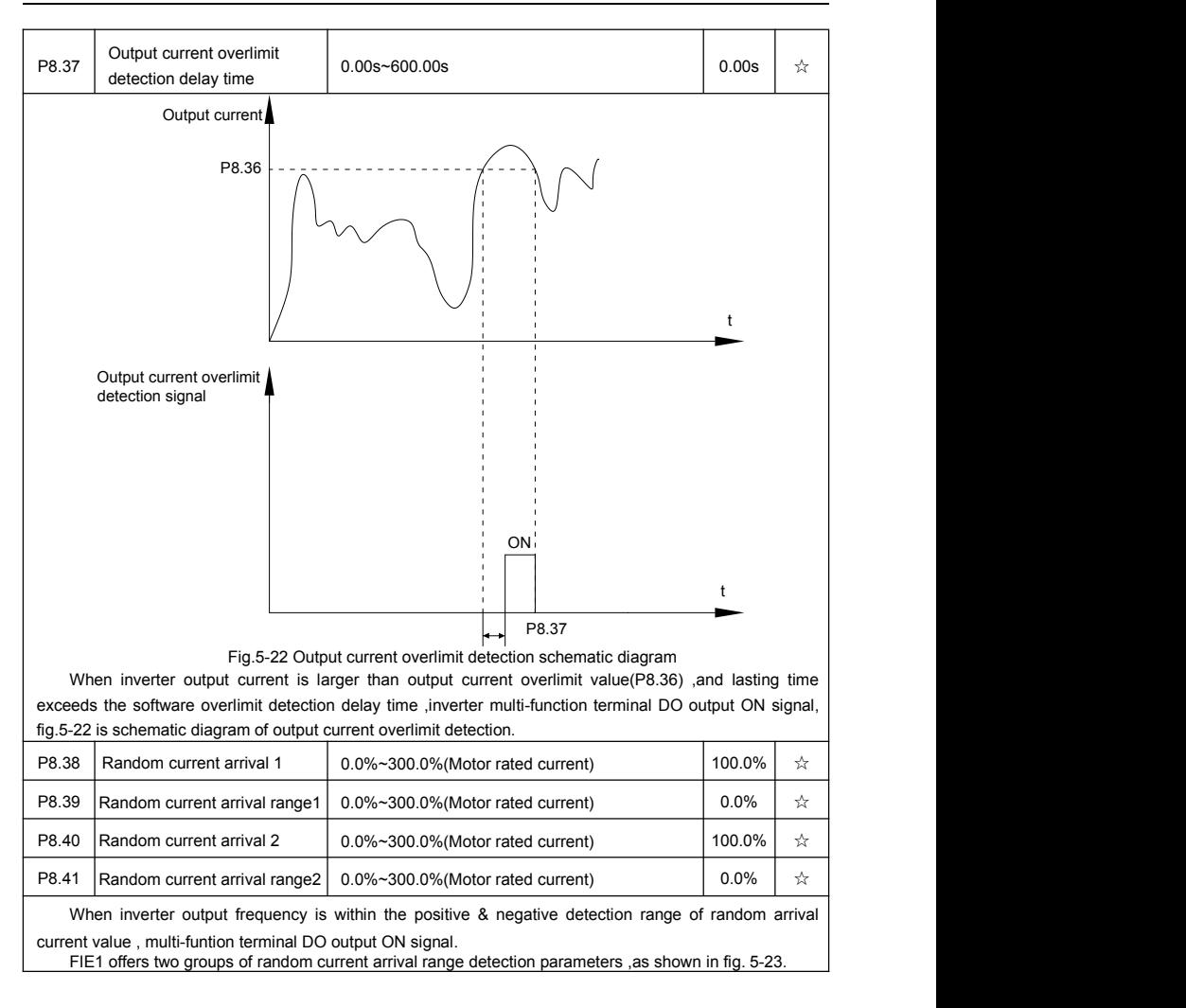

Section V. Parameter Function Table

| Output current                                                                                                    |                   |                                                              |   |
|----------------------------------------------------------------------------------------------------|-------------------|--------------------------------------------------------------|---|
| Random current arrival<br>ON<br>ON<br>ON<br>Random current arrival<br>detection signal or relay<br>OFF<br><b>OFF</b><br>OFF                                                                                                    | t                 | Random current arrival range<br>Random current arrival range |   |
| Fig.5-23 Random current arrival detection schematic diagram                                                                                                    |                   |                                                              |   |
| Invalid<br>P8.42<br>Timing function selection<br>Valid                                                                                                    | $\mathbf 0$<br>1  | 0                                                            | ☆ |
|                                                                                                    |                   |                                                              |   |
| P8.44 setup<br>AI1                                                                                                    | 0<br>$\mathbf{1}$ |                                                              |   |
| P8.43<br>Running time timing selection<br>AI <sub>2</sub>                                                                                                    | $\overline{2}$    | 0                                                            | ☆ |
| AI3(Potentiometer)                                                                                                    | 3                 |                                                              |   |
| Analog input range 100% corresponds to P8.44.                                                                                                    |                   |                                                              |   |
| P8.44<br>0.0Min~6500.0Min<br>Timing running time                                                                                                    |                   | 0.0Min                                                       | ☆ |
| This parameter group is used to time inverter running time.<br>When P8.42 is valid, inverter starts timing. Inverter would automatically stop after reaching the timing<br>setup, multi-function terminal DO output ON signal.<br>Each time inverter startup from 0 start the timing, timing surplus running time could be viewed through<br>U0.20. Timing of the operation time is set through P8.43, P8.44, unit minute. |                   |                                                              |   |
| Al1 input voltage protection<br>P8.45<br>0.00V~P8.46<br>value lower limit                                                                                                    |                   | 3.10V                                                        | ☆ |
| Al1 input voltage protection<br>P8.46<br>P8.45~10.00V<br>value upper limit                                                                                                    |                   | 6.80V                                                        | ☆ |
| When analog input AI1 is greater than the set of P8.46 or less than that of P8.47, inverter multi-function<br>DO output ON signal of "AI1 input overrun", which indicating if AI1 input voltage is within the setup range.                                                                                                    |                   |                                                              |   |
| P8.47<br>$0.00^{\circ}$ C~100 $^{\circ}$ C<br>Module temperature arrival                                                                                                    |                   | 75°C                                                         | ☆ |
| Inverter multi-function terminal DO outputs "module temperature arrival" ON signal when inverter                                                                                                    |                   |                                                              |   |
| radiator temperature arrived the set value of P8.47.                                                                                                    |                   |                                                              |   |
| Cooling fan runs at motor operation<br>P8.48<br>Cooling fan control                                                                                                    | 0                 | 0                                                            | ☆ |
| Cooling fan runs after power-on                                                                                                    | $\mathbf{1}$      |                                                              |   |
| It is used to select cooling fan action mode.<br>P8.48=0: Cooling fan operates when inverter in running status or radiator temperature over 40 ℃ in<br>inverter stop status.                                                                                                    |                   |                                                              |   |
| P8.48=1:Cooling fan is always running after power-on.                                                                                                    |                   |                                                              |   |

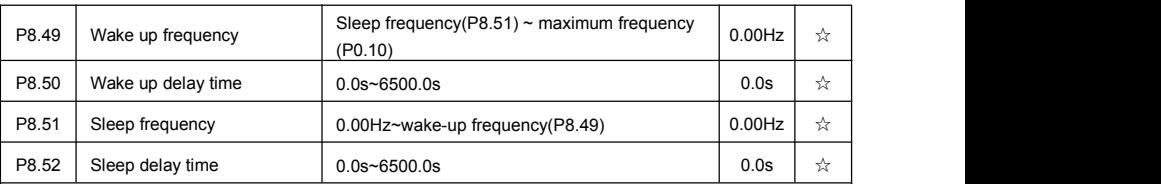

This group of function codes are used to realize sleep and wake up function.

During operation:when set frequency is less than or equals to sleep frequency(P8.51), inverter would step into sleep state and stop after sleep delay time(P8.52).

If inverter is in sleep state and current running command is valid, when set frequency is no less than P8.49 wake-up frequency, inverter will start to run after P8.50 wake-up delay time.

Generally, please set wake-up frequency no less than sleep frequency. Sleep function and wake-up function are valid when both wake-up frequency and sleep frequency are set to 0.00 Hz.

When enabling sleep function(frequency source :PID) , PID calculation selection in sleep state is influenced by function code PA.28(PA.28=1).

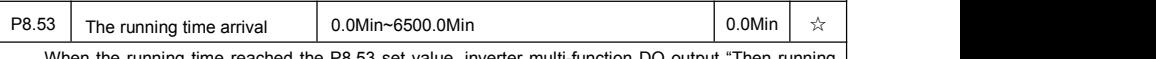

When the running time reached the P8.53 set value, inverter multi-function DO output "Then running time arrival" ON signal.

#### **5-11 Overload and protection: P9.00-P9.70**

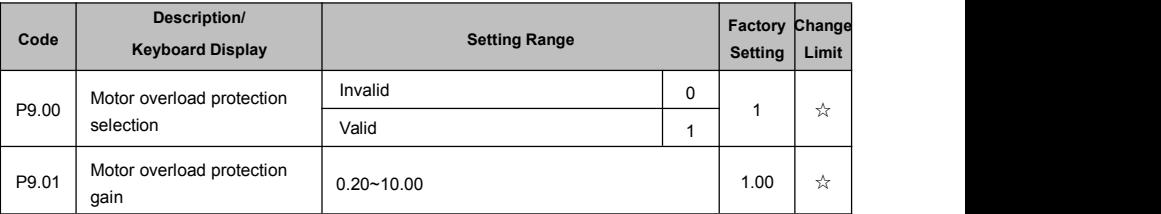

P9.00=0: Without motor overload protection function. It is recommended to install a thermal relay between the motor and the inverter.

P9.00=1: The inverter has overload protection function for the motor according to motor overload protection inverse time limit curve.

Motor overload protection inverse time limit curve:220%×(P9.01)× motor rated current, it will report motor overload fault after it lasts for one minute. When the operating current of the motor reaches the current of 150%×(P9.01)times the rated current of the motor, it will report motor overload after it lasts 60 minutes.

Users can set value of P9.01 according to the motor actual overload ability. If the parameter is set too big, it may cause danger of motor overheating damage without inverter fault report.

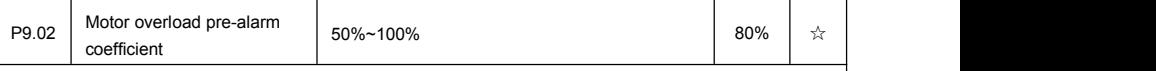

This function is used before motor overload fault by giving pre-alarm signal through multi-function terminal DO.This pre-alarm coefficient is used to determine the warning timing before motor overload protection. The higher the value, the shorter the warning timing will be.

When the inverter output current is accumulated more than the product of inverse time limit curve with P9.02, multi-function terminal DO output "Motor overload pre-alarm"ON signal.

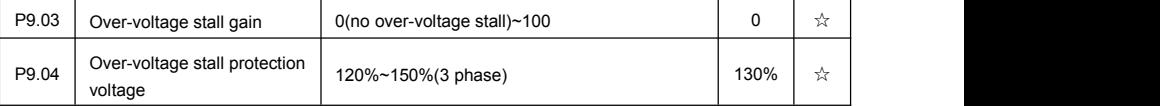

Over-voltage stall gain: It adjusts the inverter's capacity in suppressing the current stall. The bigger the value is, the stronger the capacity is. For the load with small inertia, the value should be small. Otherwise, the dynamic response of the system would be slow. For the load with large inertia, the value should be large. Otherwise, the suppressing result will be poor, and over voltage fault may be caused.

Over voltage stall protection voltage: It selects the protection point for over voltage stall function. When the value is exceeded, the inverter starts to execute the over voltage stall protection function.

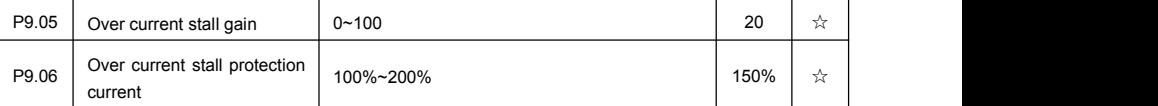

Over current stall: When the output current of the inverter reaches setup of over current stall protection current (P9.06), if the inverter is running with acceleration speed, it will stop acceleration. When the inverter is running with constant speed, it will reduce the output frequency. When the inverter is running with deceleration speed, it will stop deceleration and the operating frequency will not recover normally till the current is less than the current stall protection current (P9.06).

Over current stall protection current: It selects the protection point for over current stall function. When the value is exceeded, the inverter starts to execute the over current stall protection function. This value is relative to the percentage of rated current of the motor.

Over current stall gain: It adjusts the inverter's capacity in suppressing the over current stall. The bigger the value is, the stronger the capacity is.

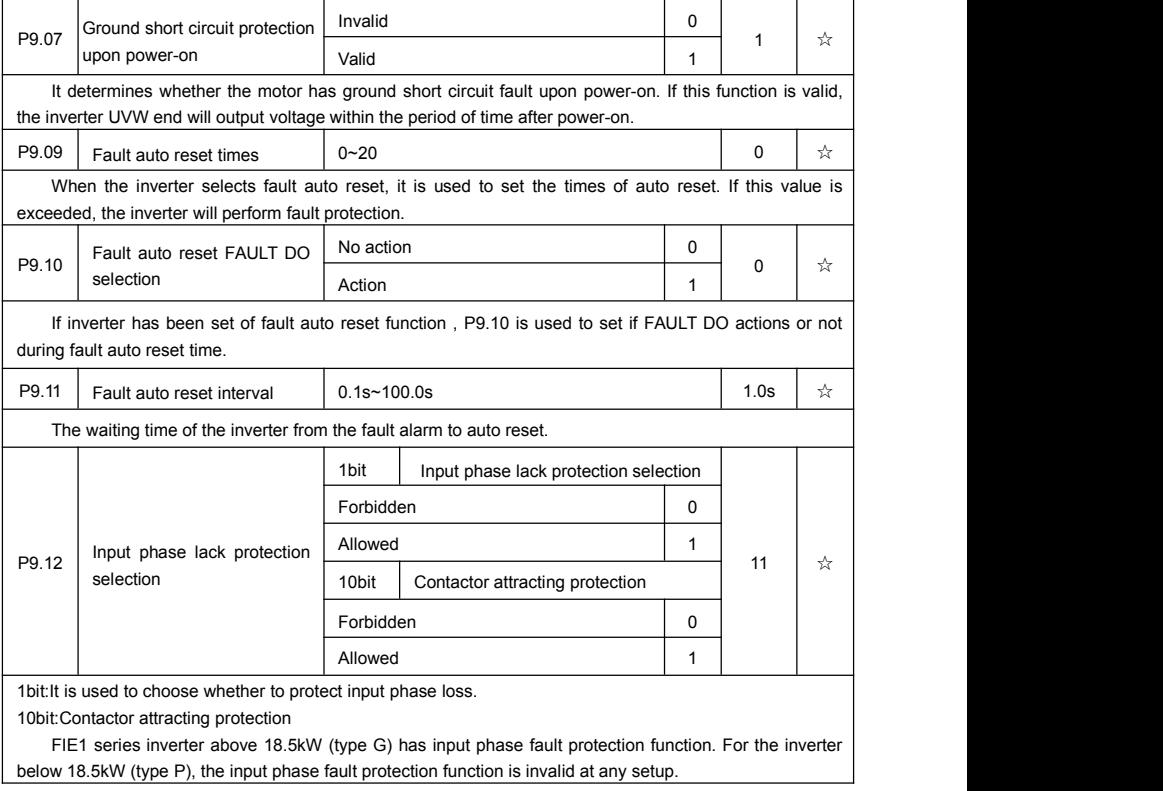

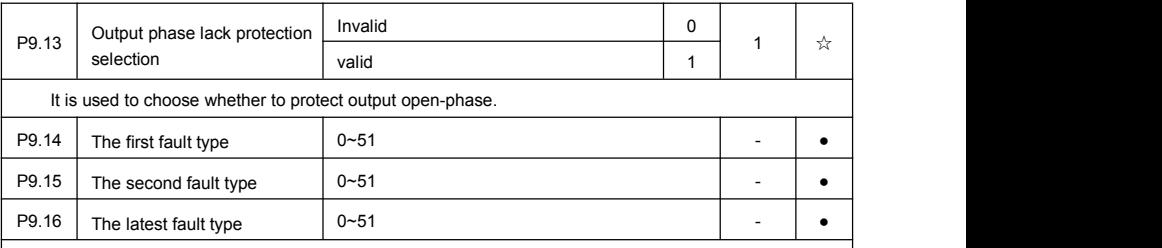

It records the latest 3 fault types for the inverter: 0 means no fault and 1 to 51 correspond to ERR01 to ERR51.Refer to Chapter 6 for the details.

Table of fault type :

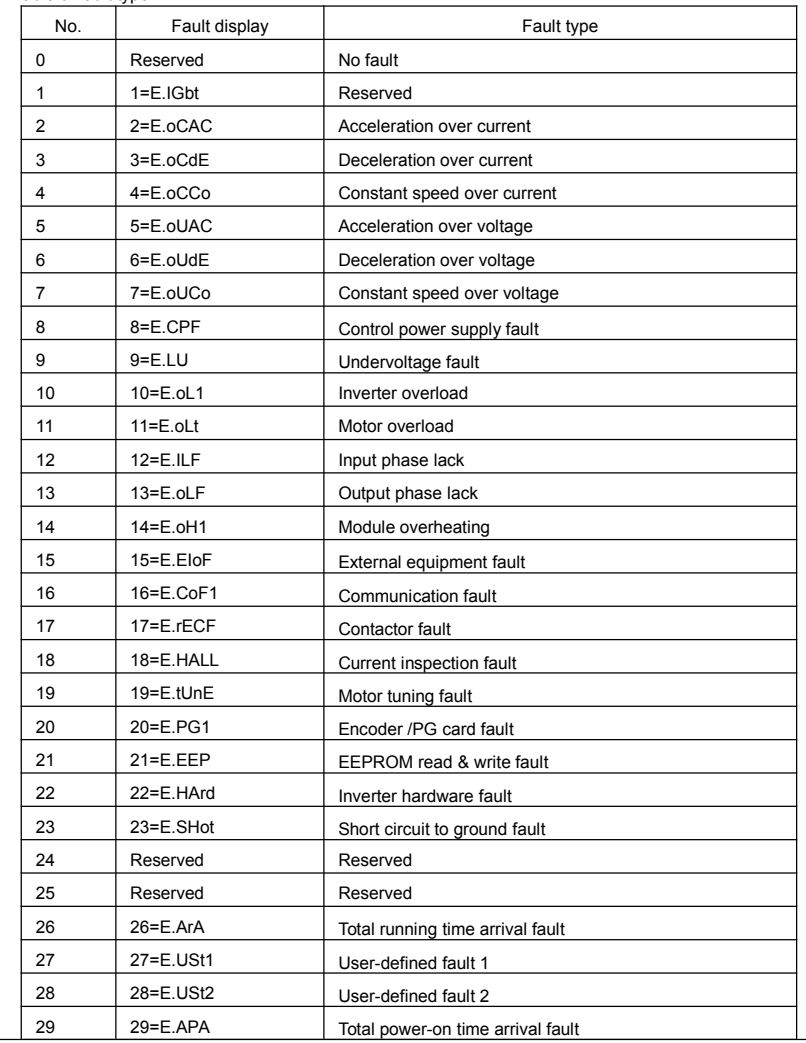

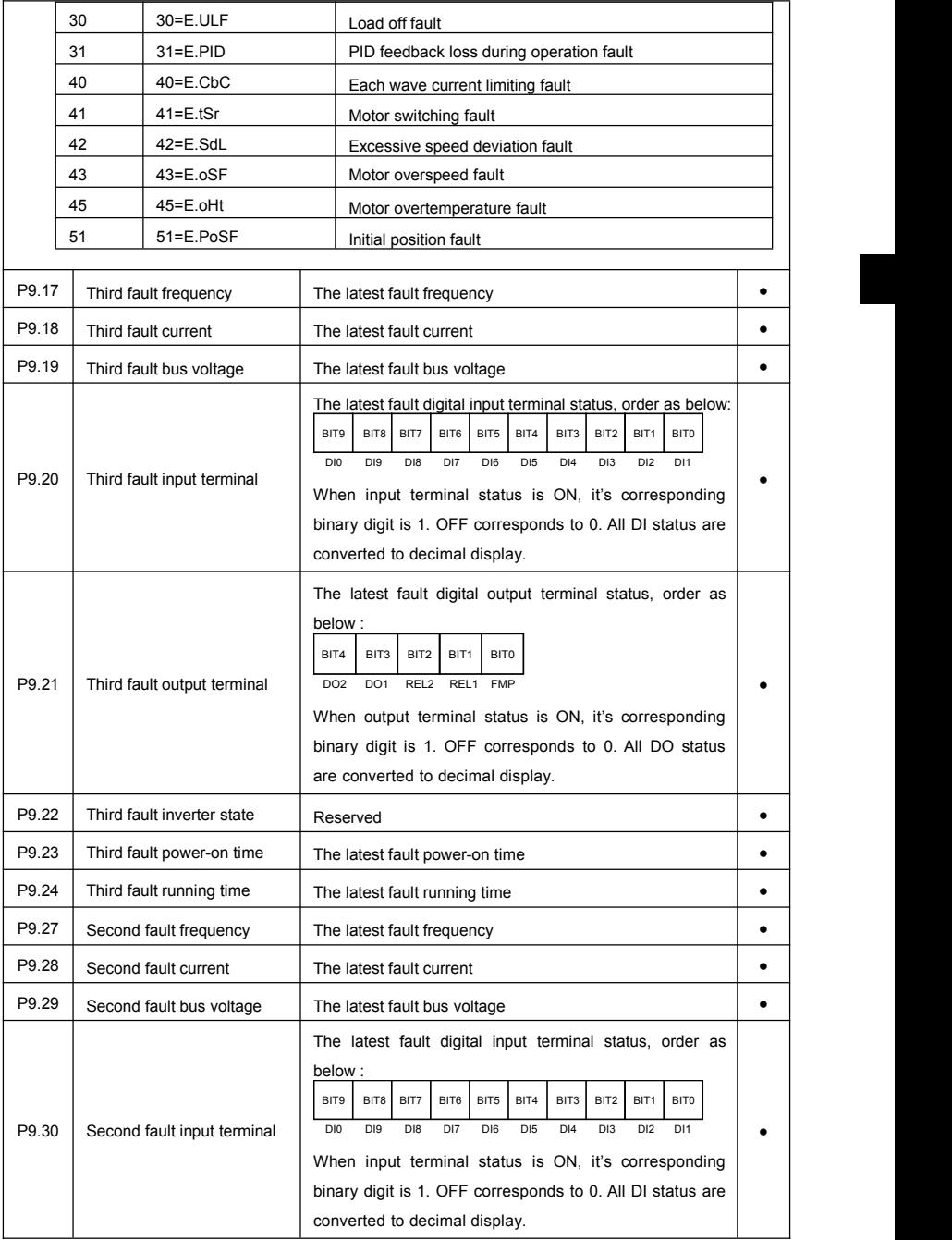

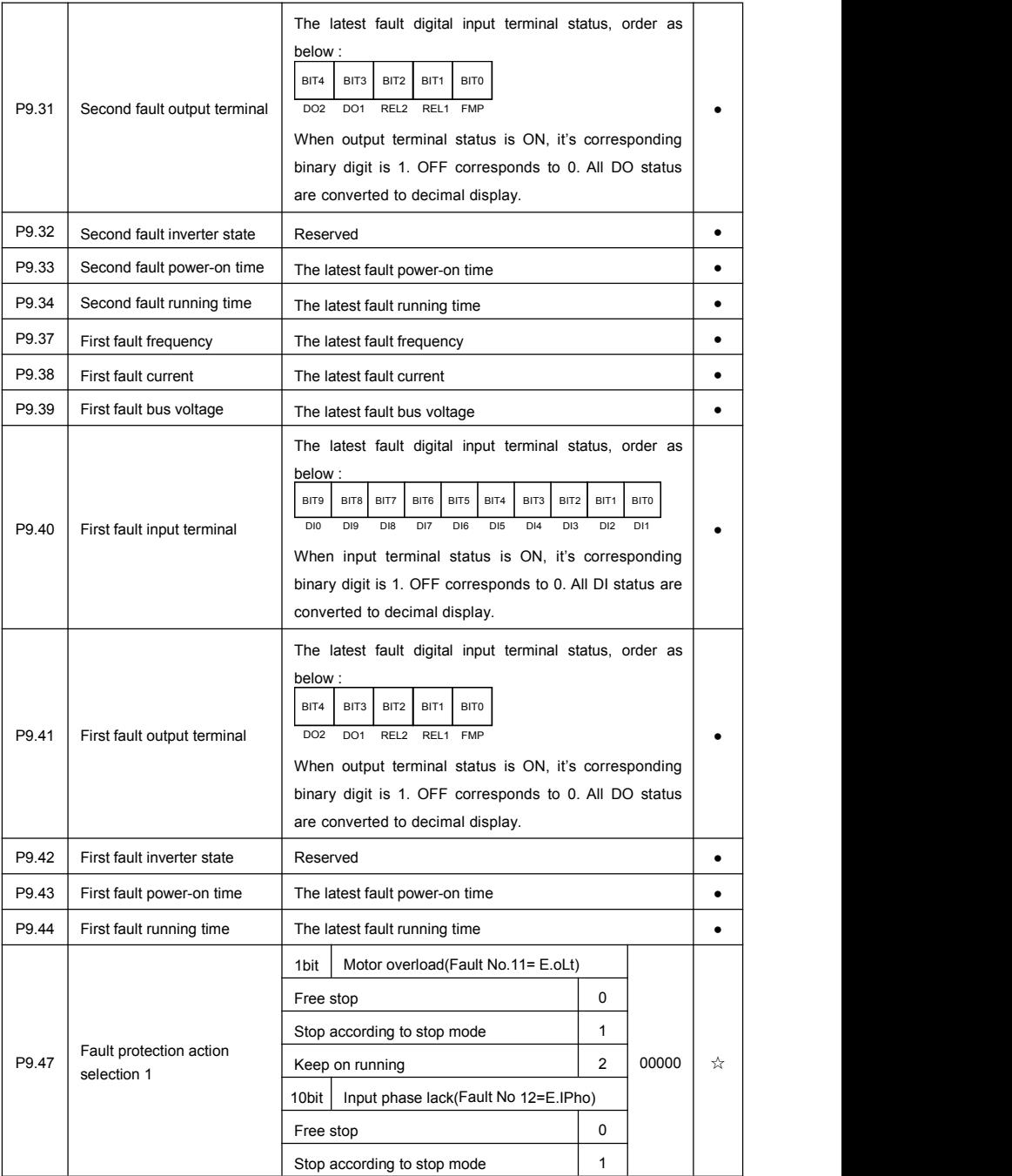

Section V. Parameter Function Table

|                                                 | 100<br>bit                                                                                  | Input phase lack(Fault No 13=E.oPho)                                                              |                                                                          |              |       |   |
|-------------------------------------------------|---------------------------------------------------------------------------------------------|---------------------------------------------------------------------------------------------------|--------------------------------------------------------------------------|--------------|-------|---|
|                                                 |                                                                                             | Free stop                                                                                         |                                                                          | $\pmb{0}$    |       |   |
|                                                 |                                                                                             |                                                                                                   | Stop according to stop mode                                              | $\mathbf{1}$ |       |   |
|                                                 | 1000<br>bit                                                                                 | External fault(Fault No.15=E.EIOF)                                                                |                                                                          |              |       |   |
|                                                 | Free stop                                                                                   |                                                                                                   |                                                                          | 0            |       |   |
|                                                 |                                                                                             |                                                                                                   | Stop according to stop mode                                              |              |       |   |
|                                                 |                                                                                             | bit                                                                                               | 10000<br>Abnormal communication(Fault<br>No.16=E.CoF1)                   |              |       |   |
|                                                 |                                                                                             |                                                                                                   | Free stop                                                                | 0            |       |   |
|                                                 |                                                                                             |                                                                                                   | Stop according to stop mode                                              | $\mathbf{1}$ |       |   |
|                                                 |                                                                                             | 1bit                                                                                              | Encoder fault (Fault No.20=E.PG1)                                        |              |       |   |
|                                                 |                                                                                             | Free stop                                                                                         |                                                                          | 0            |       |   |
|                                                 | mode                                                                                        | Switch to VF, stop according to stop                                                              | 1                                                                        |              |       |   |
|                                                 |                                                                                             |                                                                                                   | Switch to VF, keep on running                                            |              |       |   |
| P9.48                                           | Fault protection action                                                                     | 10bit                                                                                             | Abnormal communication (Fault<br>No.21=E.EEP)                            |              | 00000 | ☆ |
|                                                 | selection 2                                                                                 |                                                                                                   | Free stop                                                                |              |       |   |
|                                                 |                                                                                             |                                                                                                   | Stop according to stop mode                                              |              |       |   |
|                                                 |                                                                                             | 100bit                                                                                            | Reserved                                                                 |              |       |   |
|                                                 |                                                                                             | 1000<br>bit                                                                                       | Motor overheating (Fault No.45= E.oHt)                                   |              |       |   |
|                                                 | bit                                                                                         | 10000 Runing time arrival (Fault No.26= E.ArA)<br>(Same with P9.47 1 bit)                         |                                                                          |              |       |   |
|                                                 |                                                                                             | 1bit                                                                                              | User-defined fault 1 (Fault No.27= E.USt1)<br>(Same with P9.47 1 bit)    |              |       |   |
|                                                 |                                                                                             | 10bit                                                                                             | User-defined fault 2(Fault No.28= E.USt2)<br>(Same with P9.47 1 bit)     |              |       |   |
| Fault protection action<br>P9.49<br>selection 3 | 100bit                                                                                      | Power-on time arrival(Fault No.29= E.APA)<br>(Same with P9.47 1 bit)                              |                                                                          | 00000        | ☆     |   |
|                                                 | 1000<br>bit                                                                                 | Load off (Fault No.30= E. ULF)                                                                    |                                                                          |              |       |   |
|                                                 |                                                                                             | 0<br>Free stop                                                                                    |                                                                          |              |       |   |
|                                                 | Stop according to stop mode                                                                 |                                                                                                   | $\mathbf{1}$                                                             |              |       |   |
|                                                 | Decelerate to 7% of motor rated frequency.<br>Automatically recover to the set frequency if |                                                                                                   | $\overline{2}$                                                           |              |       |   |
|                                                 | 10000<br>bit                                                                                | no load off.<br>PID feedback lost during operation(Fault<br>No.31= E.PID) (Same with P9.47 1 bit) |                                                                          |              |       |   |
| P9.50                                           | Fault protection action                                                                     | 1bit                                                                                              | Excessive speed deviation(Fault No.42=<br>E.SdL) (Same with P9.47 1 bit) |              | 00000 | ☆ |

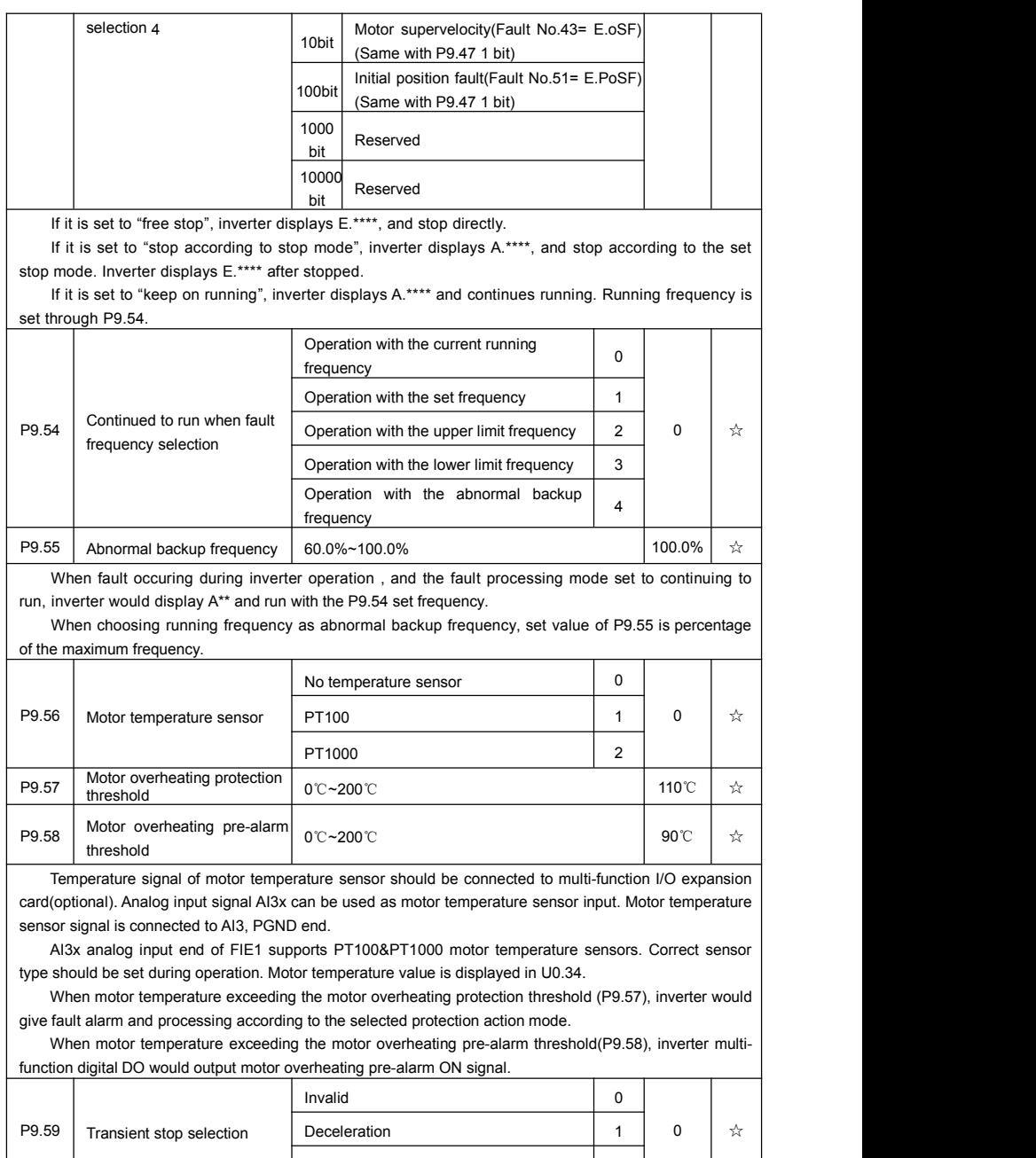

Section V. Parameter Function Table

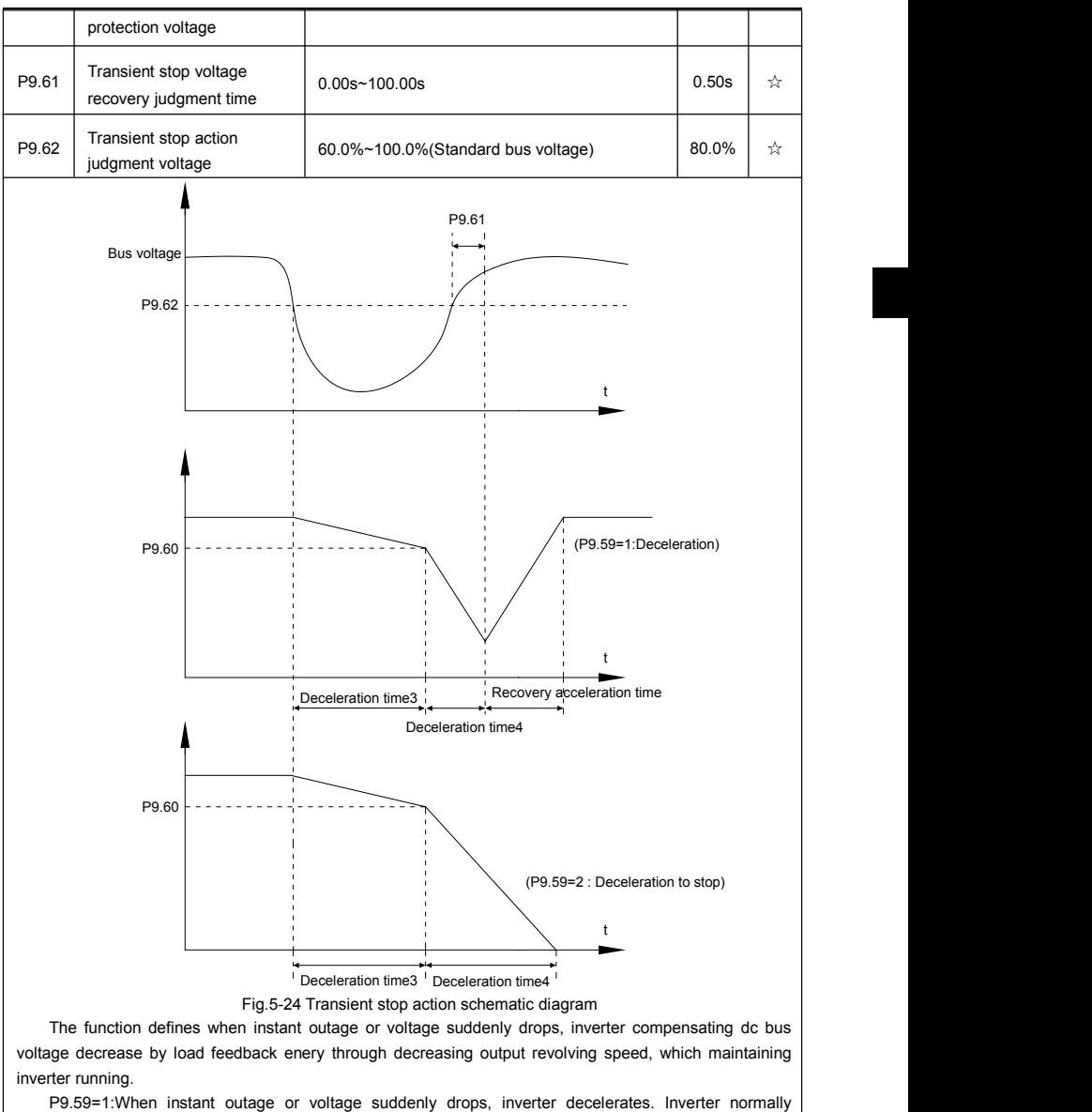

accelerates to the set running frequency until bus voltage came to normal. Bus voltage has restored to normal is based on normal bus voltage duration time. If the time exceeds P9.61 set value, bus voltage is normal.

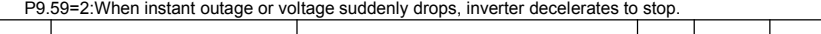

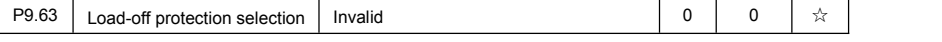

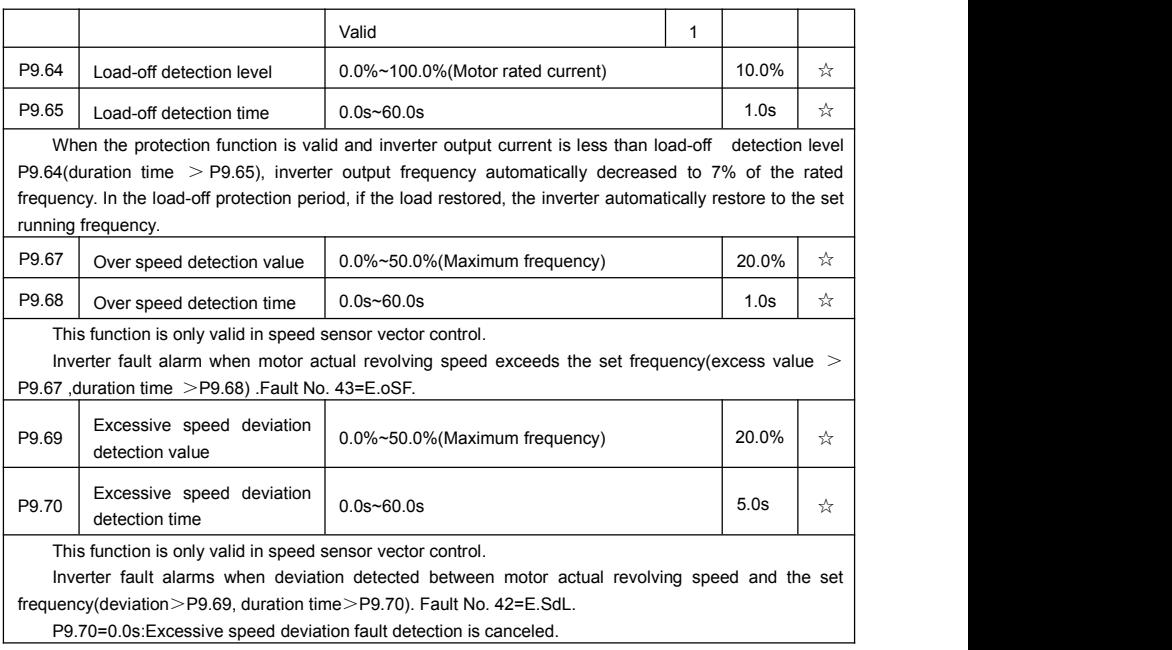

# **5-12 PID function group: PA.00-PA.28**

PID control is a common method used in process control. Through the proportional, integration and differential calculation on the difference between feedback signal and target signal of the controlled parameter, PID control adjusts the output frequency of the inverter and forms negative feedback system, making the controlled parameter stabilized on the target parameter. PID control is applied to several process controls such as flow control, pressure control and temperature control. The schematic diagram for control is as shown in Fig. 5-25.

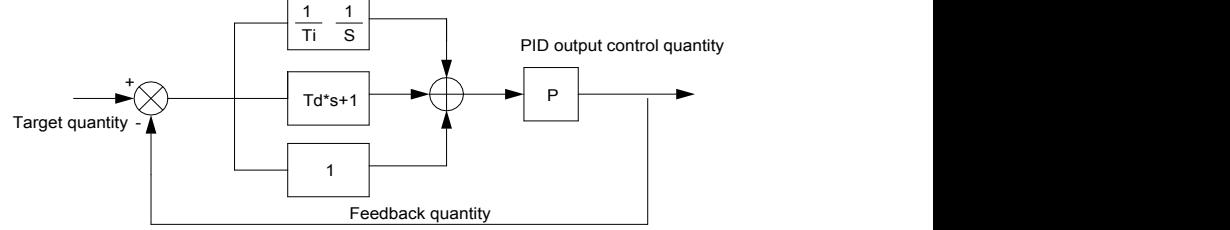

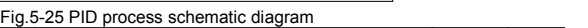

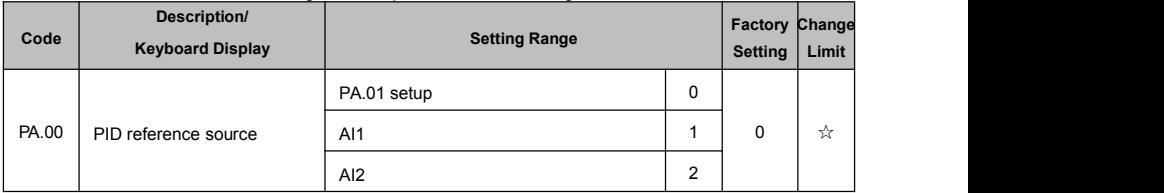

Section V. Parameter Function Table

|       |                                                  | AI3(Potentiometer)                                                                                                    | 3           |                   |   |
|-------|--------------------------------------------------|----------------------------------------------------------------------------------------------------|-------------|-------------------|---|
|       |                                                  | PULSE(DI5)                                                                                                    | 4           |                   |   |
|       |                                                  | Communication                                                                                                    | 5           |                   |   |
|       |                                                  | MS command                                                                                                    | 6           |                   |   |
| PA.01 | PID reference value                              | 0.0%~100.0%                                                                                                    |             | 50.0%             | ☆ |
|       |                                                  | It is used to select target parameter reference channel of process PID.                                                                                                    |             |                   |   |
|       |                                                  | Set target value of process PID is a relative value, set range is 0.0%~100.0%. PID feedback value is a                                                                                                    |             |                   |   |
|       |                                                  | relative value as well, PID play the role of making the two relative value the same.<br>$\mathbf 0$<br>Al1                                                                                                    |             |                   |   |
|       | AI2<br>1                                         |                                                                                                    |             |                   |   |
|       |                                                  | AI3(Potentiometer)                                                                                                    | 2           |                   |   |
|       |                                                  | $AI1 - AI2$                                                                                                    | 3           |                   |   |
| PA.02 | PID feedback source                              | PULSE(DI5)                                                                                                    | 4           | 0                 | ☆ |
|       |                                                  | Communication                                                                                                    | 5           |                   |   |
|       |                                                  | AI1+AI2                                                                                                    | 6           |                   |   |
|       |                                                  | MAX( AI1 , AI2 )                                                                                                    | 7           |                   |   |
|       |                                                  | MIN( A11 ,  A12 )                                                                                                    | 8           |                   |   |
|       | It is used to select the feedback channel of PID |                                                                                                    |             |                   |   |
|       |                                                  | Feedback value of process PID is a relative value, set range is 0.0%~100.0%.                                                                                                    |             |                   |   |
| PA.03 | PID action direction                             | Positive action                                                                                                    | $\mathbf 0$ | $\Omega$          | ☆ |
|       |                                                  | Negative action                                                                                                    | 1           |                   |   |
|       |                                                  | Positive action: If the feedback signal is smaller than the PID reference signal, it is required to boost<br>the output frequency of the inverter to make PID reach balance. The winding tension PID control is such a |             |                   |   |
| case. |                                                  |                                                                                                    |             |                   |   |
|       |                                                  | Negative action: If the feedback signal is smaller than the PID reference signal, it is required to                                                                                                    |             |                   |   |
|       | control is such a case.                          | decrease the output frequency of the inverter to make PID reach balance. The unwinding tension PID                                                                                                    |             |                   |   |
|       |                                                  | This function is influenced by function 35, please pay attention during operation.                                                                                                    |             |                   |   |
| PA.04 | PID reference feedback range                     | $0 - 65535$                                                                                                    |             | 1000              | ☆ |
|       |                                                  | PID reference feedback range is a dimensionless unit which is used to display U0.15 PID setup and                                                                                                    |             |                   |   |
|       | U0.16 PID feedback.                              | PID reference feedback related to the value 100.0%, corresponding to a given feedback range PA.04.If                                                                                                    |             |                   |   |
|       |                                                  | PA.40 is set to 2000, PID is set to 100.0%, PID given display U0.15 is 2000.                                                                                                    |             |                   |   |
| PA.05 | Proportional gain K <sub>p1</sub>                | $0.0 - 100.0$                                                                                                    |             | 20.0              | ☆ |
| PA.06 | Integration time Ti <sub>1</sub>                 | $0.01s - 10.00s$                                                                                                    |             | 2.00 <sub>s</sub> | ☆ |
| PA.07 | Differential time Td <sub>1</sub>                | $0.00 - 10.000$                                                                                                    |             | 0.000s            | ☆ |
|       |                                                  | Proportional gain $K_{p1}$ : the parameter determines the adjustable strength of PID regulator. The larger P                                                                                                    |             |                   |   |
|       |                                                  | is, the greater the adjustable strength will be. When the parameter is set to 100.0, it means that when the                                                                                                    |             |                   |   |
|       |                                                  | deviation between PID feedback value and reference value is 100.0%, the range for the PID regulator to                                                                                                    |             |                   |   |
|       |                                                  | regulate the output frequency commands is the maximum frequency (integration effect and differential                                                                                                    |             |                   |   |

effect are omitted).

Integration time Ti<sub>1</sub>: determines the strength of PID integration regulation. The shorter the integration time, the greater adjustable strength will be. Integration time means that when the deviation between PID feedback value and reference value is 100%, the adjustment by the integration regulator (proportional effect and differential effect are omitted) after continuous adjustment in this period reaches the maximum frequency.

Differential time  $Td_1$ : determines the degree of adjustment that PID regulator performs on the derivation between PID feedback value and reference value. Differential time means that if the feedback value changes 100% within this time, the adjustment by the differential regulator (proportional effect and differential effect are omitted) will reach the maximum frequency. The longer differential time is, the higher the degree of adjustment will be.

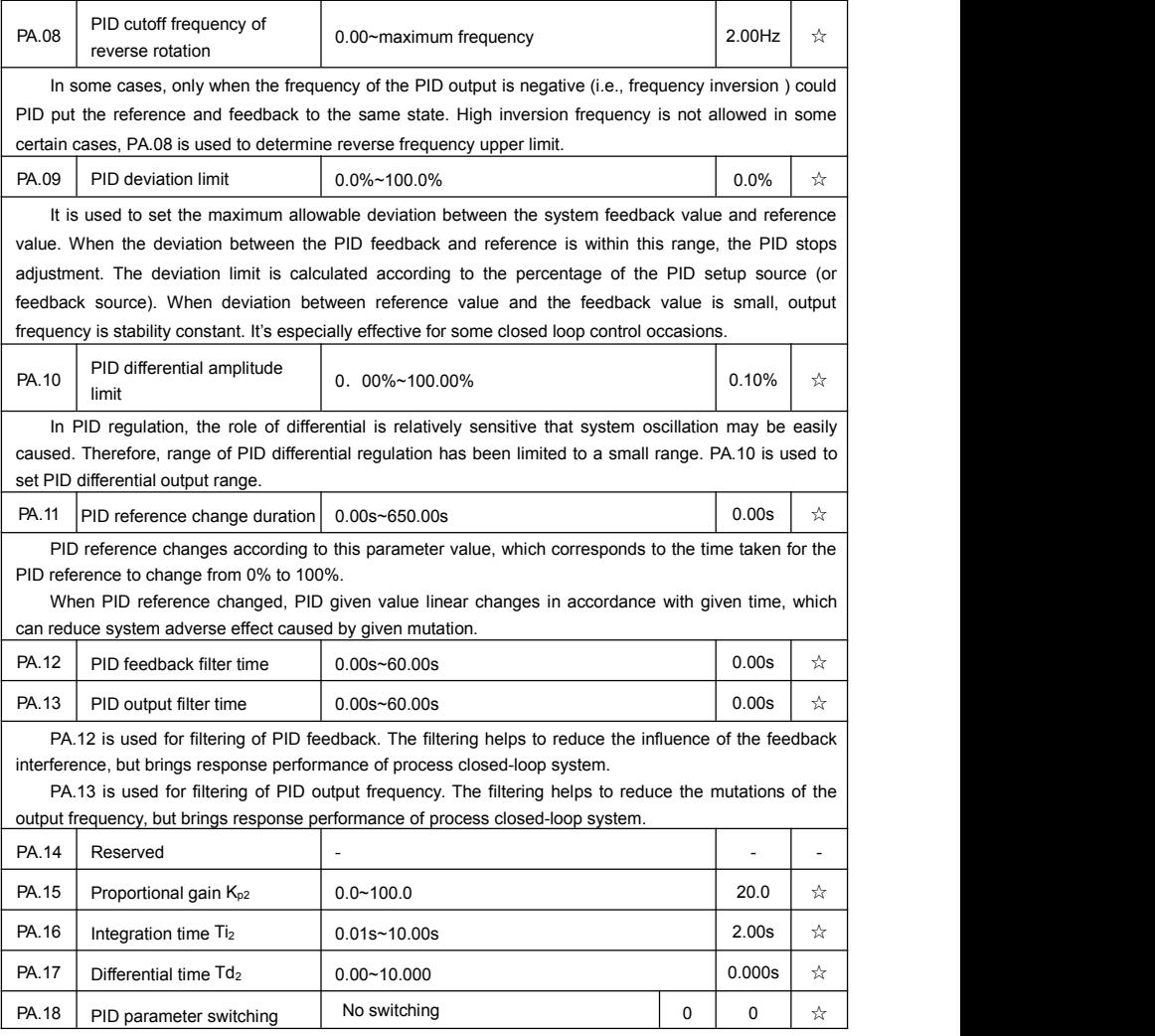

Section V. Parameter Function Table

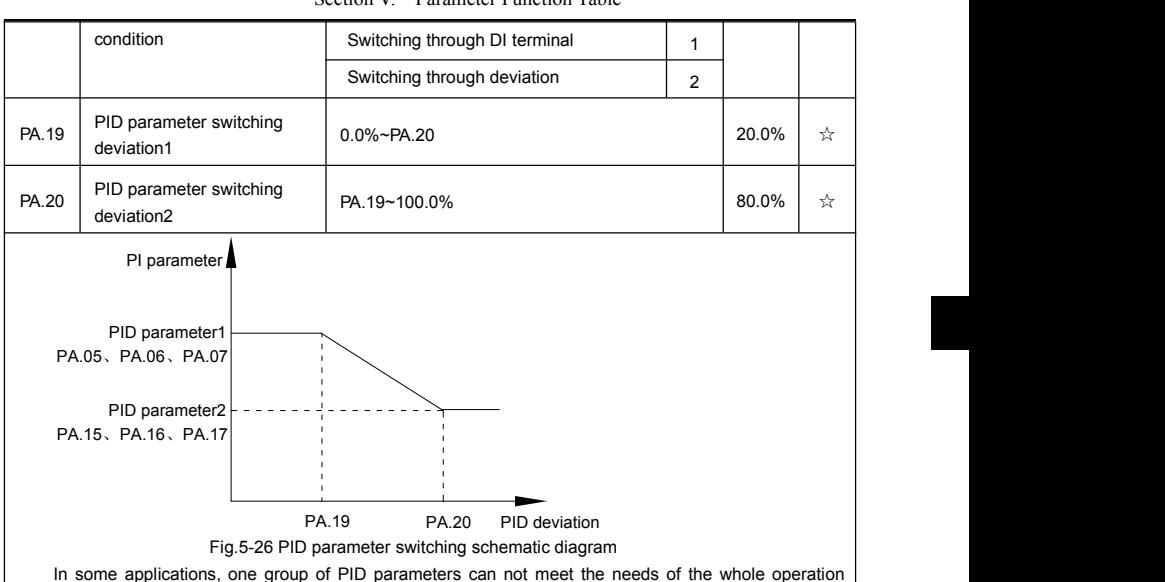

process. Different parameters are used for different situations.

This group of function codes is used to switch 2 groups of PID parameters. Regulator parameters PA.15~PA.17 and parameter PA.05~PA.07 have the same setting method.

Two groups of PID parameters can be switched through multi-function digital DI terminal as well as PID deviation auto switching.

PA.18=1:Set multi-function terminal to 43(PID parameter switching terminal). Choose parameter group 1(PA.05~PA.07) when terminal invalid,while valid please choose parameter group 2(PA.15~PA.17).

PA.18=2:When deviation absolute value between reference and feedback is less than PA.19 set value, PID parameters select parameter group 1. When deviation absolute value between reference and feedback is greater than PA.20 set value, PID parameters select group 2. When deviation absolute value between reference and feedback is within the range of switching deviation 1 & 2 , PID parameters select linear interpolation value of the 2 PID parameter groups.As shown in 5-26.

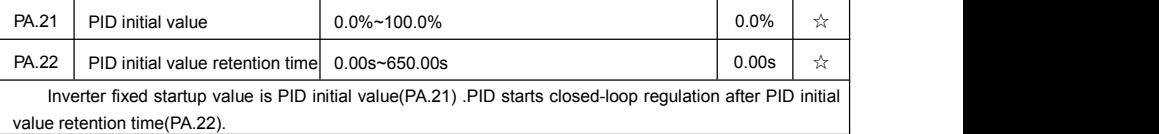

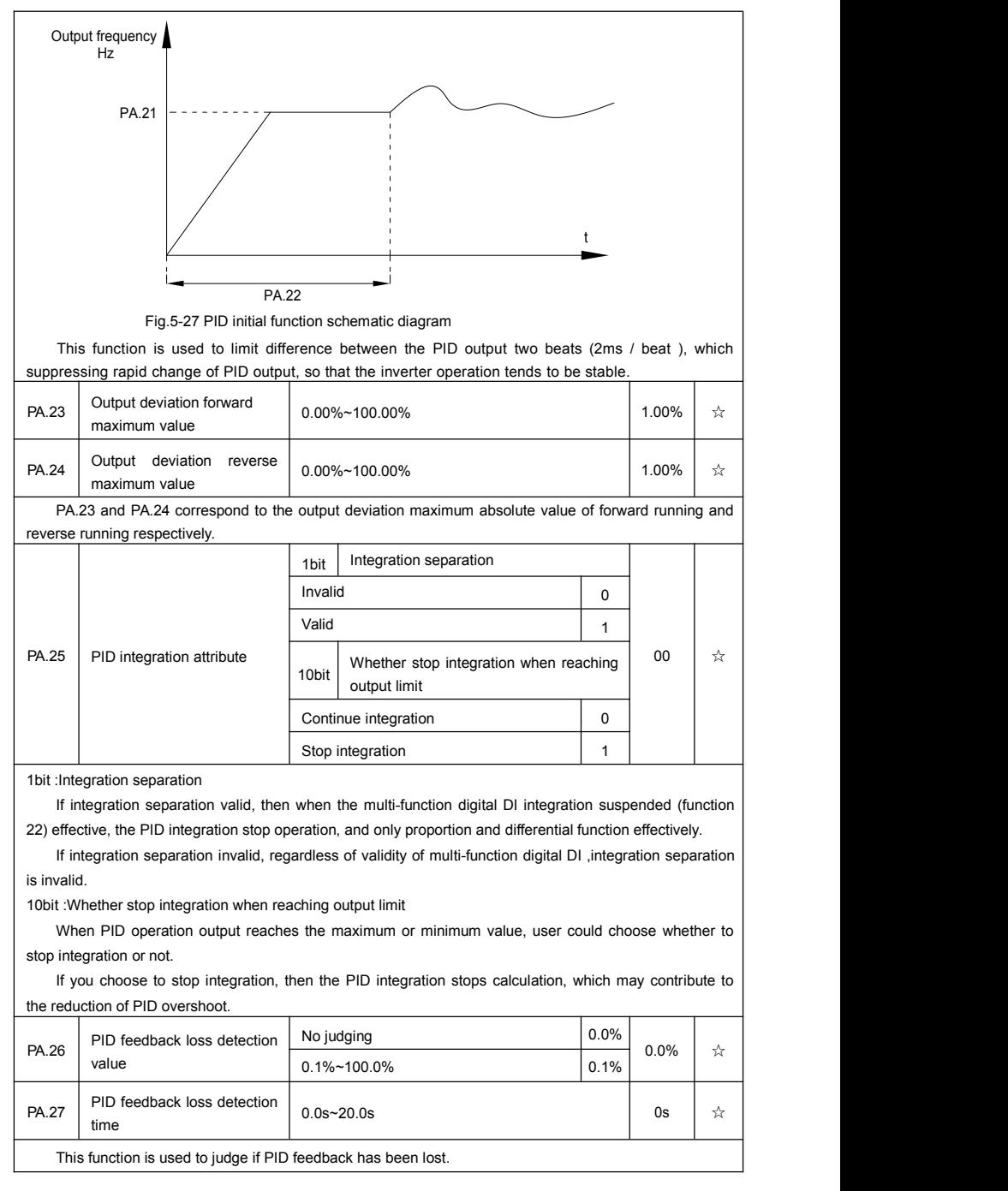

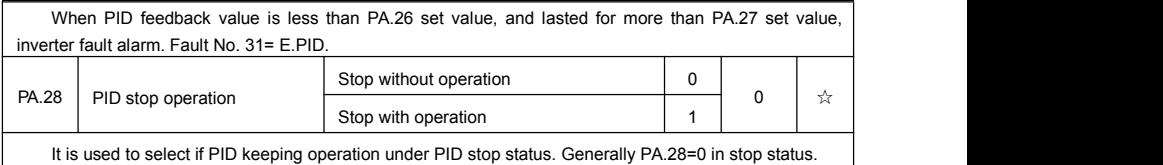

## **5-13 Swing frequency, fixed length and counting: Pb.00-Pb.09**

The swing frequency function is applicable to textile and chemical fiber industries and applications where traversing and winding functions are required.

Swing frequency means that the inverter output frequency swings up and down with the set frequency as the center, and the trace of running frequency at the time axis is as shown in Fig. 5-28. The swing amplitude is set by Pb.00 and Pb.01.

When Pb.01 is set to 0, it means the swing amplitude is 0, and the swing frequency is invalid.

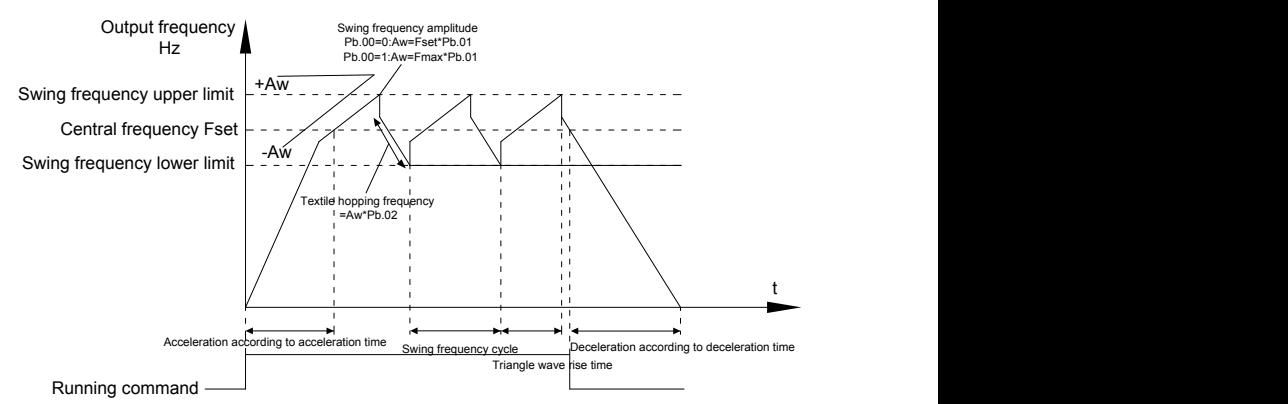

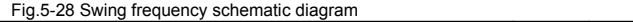

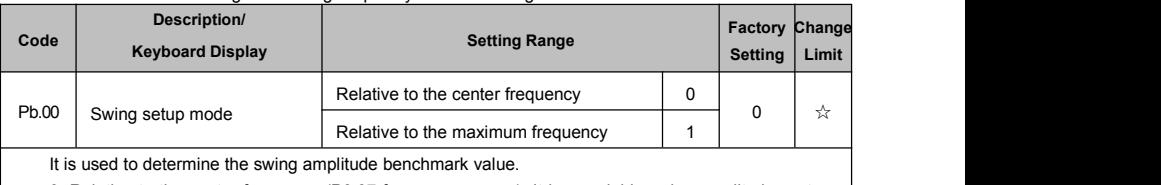

0: Relative to the center frequency (P0.07 frequency source): It is a variable swing amplitude system, with the swing amplitude changing with the center frequency (setup frequency).<br>1: Relative to the maximum frequency (P0.10 maximum output frequency): It is a fixed swing

amplitude system, with fixed swing amplitude that is calculated by the maximum frequency.

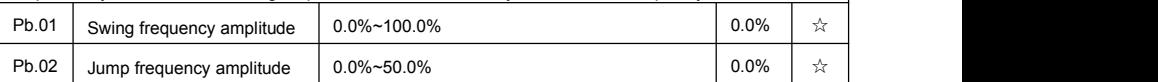

It is used to determine the amplitude value and the jump frequency value. Swing relative to the center frequency (variable swing, select Pb.00=0): Swing (AW) =frequency source P0.07 setup times swing amplitude Pb.01. Swing relative to the maximum frequency (fixed swing, Pb.00=1): Swing (AW) = maximum frequency P0.10 times swing amplitude Pb.01. When the swing isrunning, the jump frequency relative to the swing= Swing (AW) times jump frequency amplitude Pb.02.

If "Swing relative to the center frequency (variable swing amplitude, Pb.00=0)" is selected, the jump

frequency is variable value.

If "Swing relative to the maximum frequency (fixed swing, Pb.00=1)" is selected, the jump frequency is fixed value.

The swing operation frequency is constrained by upperfrequency limit and lower frequency limit.

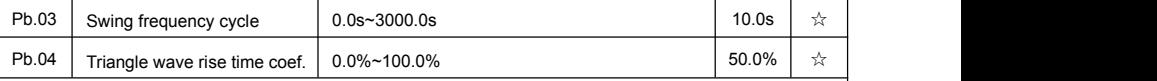

Swing frequency cycle: It defines the time of a whole cycle for rising and falling of the swing frequency. The coefficient of triangle wave rising time is Pb.04, it is time percentage of triangle rising time relativing to swing frequency cycle Pb.03.

Triangle wave rising time= Swing frequency cycle Pb.03 times triangle wave rising time coefficient Pb.04 (unit: s)

Triangle wave falling time= Swing frequency cycle Pb.03 times (1-triangle wave rising time coefficient Pb.04) (unit: s)

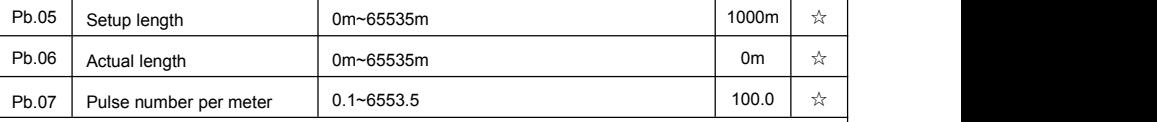

The three parameters such as setup length, actual length and number of pulses per meter are mainly used for fixed-length control.

Length information needs to be collected through multi-function digit input terminal,you can get Pb.06 actual length by division of terminal sampling pulse number and Pb.06.When actual length is longer than reference length Pb.05, multi-function digit terminal DO output "length arrival" ON signal.

During the process of fixed-length control, length reset operation(by multi-function terminal DI)is permitted(choose DI function selection as 28), for specifications please refer to P4.00~P4.09.

Set corresponded input terminal function to "length counting input"(function 27). When pulse frequency is high,only DI5 port can be used.

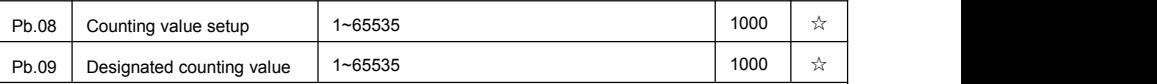

Counting value should be collected through multi-function digital input terminal. Corresponding input terminal should be set to the function of "counter input"(function 25) in application. DI5 terminal should be used when pulse frequency is high.

When counting value reaches Pb.08 set value, multi-function digit DO output "setup counting value arrival" ON signal, then stop counting.

When counting value reaches Pb.09 set value, multi-function digit DO output "designated counting value arrival"ON signal, then continues to count until reaching "setup counting value".

Specified counting value should not be greater than setup counting value Pb.08.

Section V. Parameter Function Table

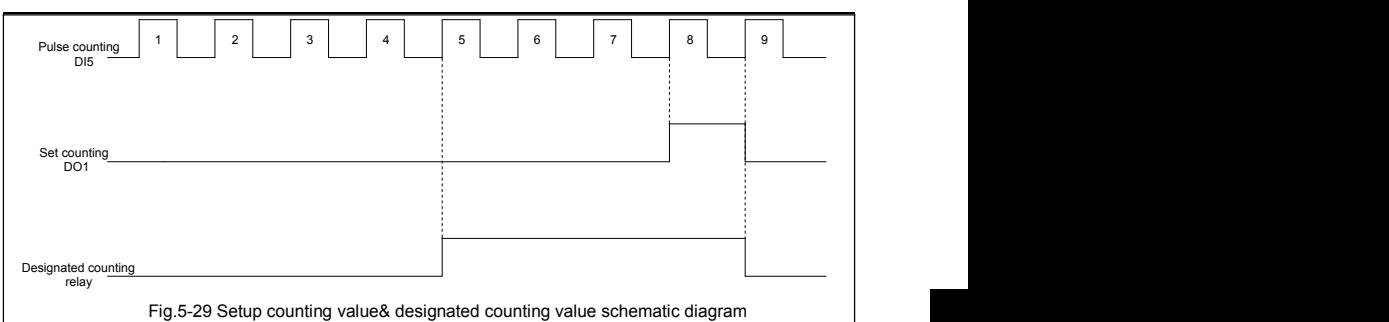

### **5-14 MS speed function&simple PLC function: PC.00-PC.51**

MS speed command of FIE1 has more abundant functions than the usual MS speed function. It could not only realize MS speed function, but also can be used as VF saparation voltage source and PID reference source. Therefore, dimension of MS speed command is a relative value.

Simple PLC function is different from FIE1 user programmable function. Simple PLC can only achieve simple combination of MS speed command, while user programmable function has more abundant and practical uses. For specifications please refer to A7 group.

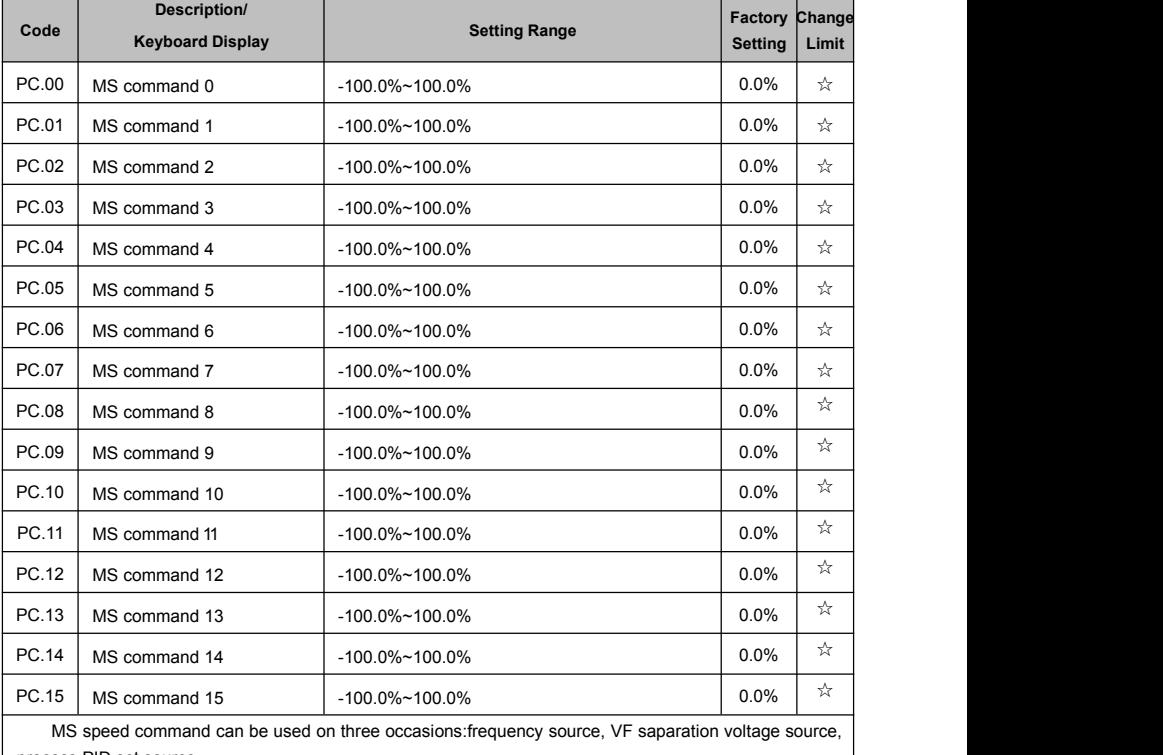

process PID set source.

Dimension of MS speed command is a relative value ranging from -100.0% to 100.0%. When used as command source, it's the percentage of maximum frequency. When used as VF saparation voltage source, it's the percentage of motor rated voltage. When used as PID set source, dimension conversion is not needed during the process.

MS command should be selected according to the different states of multi-function digit DI terminals. For details please refer to P4 group.

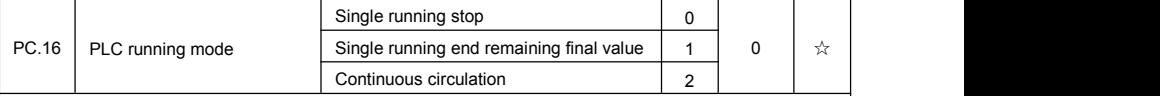

Simple PLC command can be used on two occasions:frequency source, VF saparation voltage source. Fig 5-30 is the schematic diagram of simple PLC that used as frequency source. Positive & negative of PC.00~PC.15 determines the running direction.

PLC has 3 running modes as frequency source (VF saparation voltage source is not provided with the 3 modes):

0: Single running stop

Upon completion of one single cycle of the inverter, it will stop automatically and will not start until running command is given again.

1: Single running end remaining final value

Upon completion of one single cycle of the inverter, the inverter will remain the running frequency and direction of last one phase. After the inverter restarted upon stop, it will run from the initial status of PLC. 2: Continuous circulation

Upon completion of one single cycle of the inverter, it will enter next cycle and not stop until stop command is given.

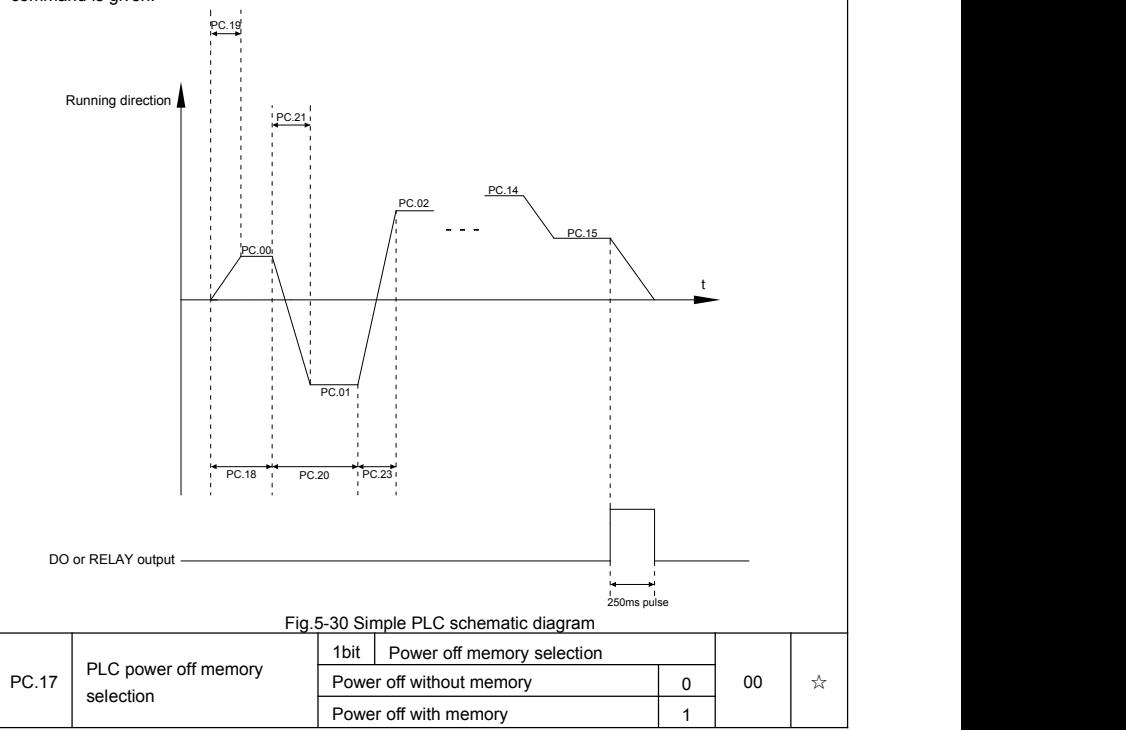
#### Section V. Parameter Function Table

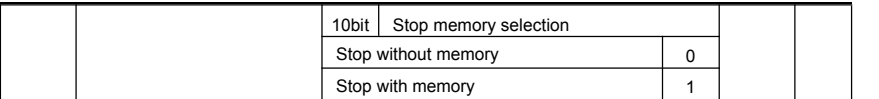

PLC power off memory refers to memorizing the PLC running stage and running frequency before power off, and continues to run from the memory stage upon next power-on. If 1bit is set to 0, PLC process would restart upon power-on.

PLC stop memory refers to the record of PLC running stage and running frequency of the time before. Next time PLC continues to run from the memory stage. If 10bit is set to 0, PLC process would restart upon power-on.

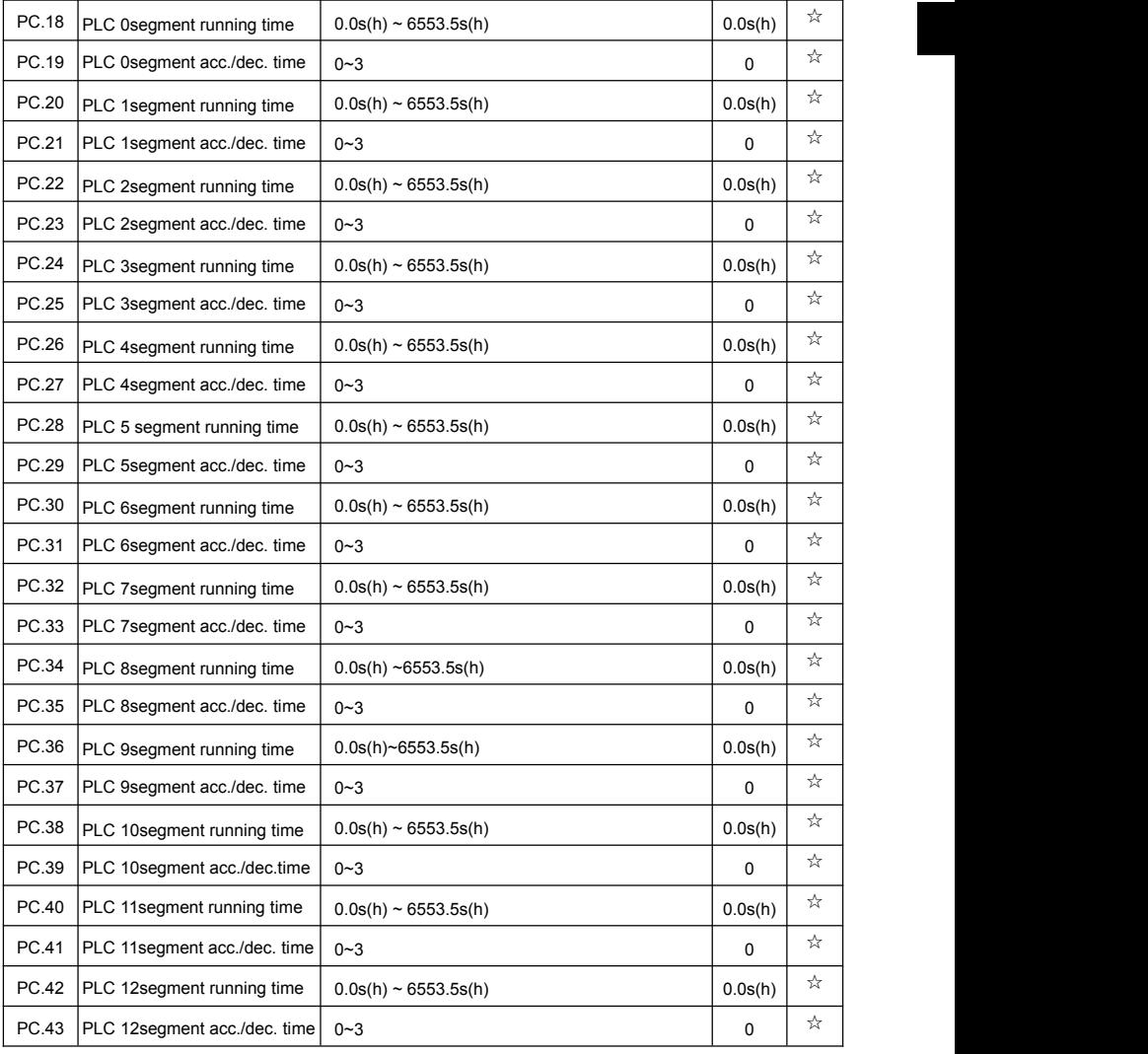

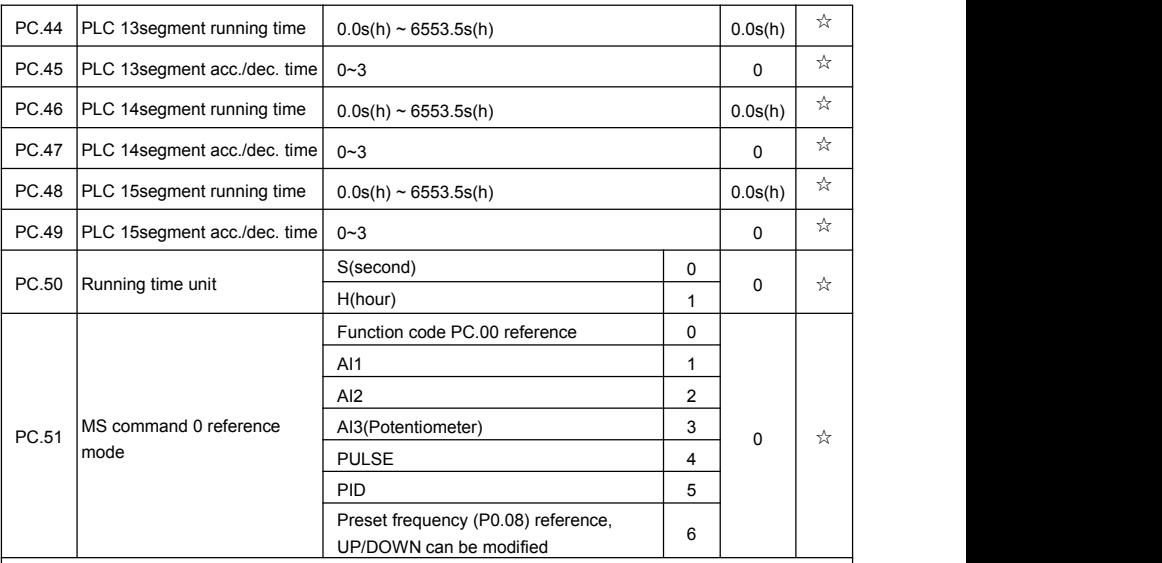

It is used to select the reference channel of MS speed 0.

Besides choosing PC.00, MS command 0 has many other options, which is convenient for switching between MS command and other set modes.

Both MS command and simple PLC used as frequency source can easily realize switching between the two frequency sources.

## **5-15 Communication function group: Pd.00-Pd.06**

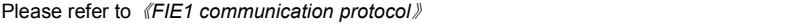

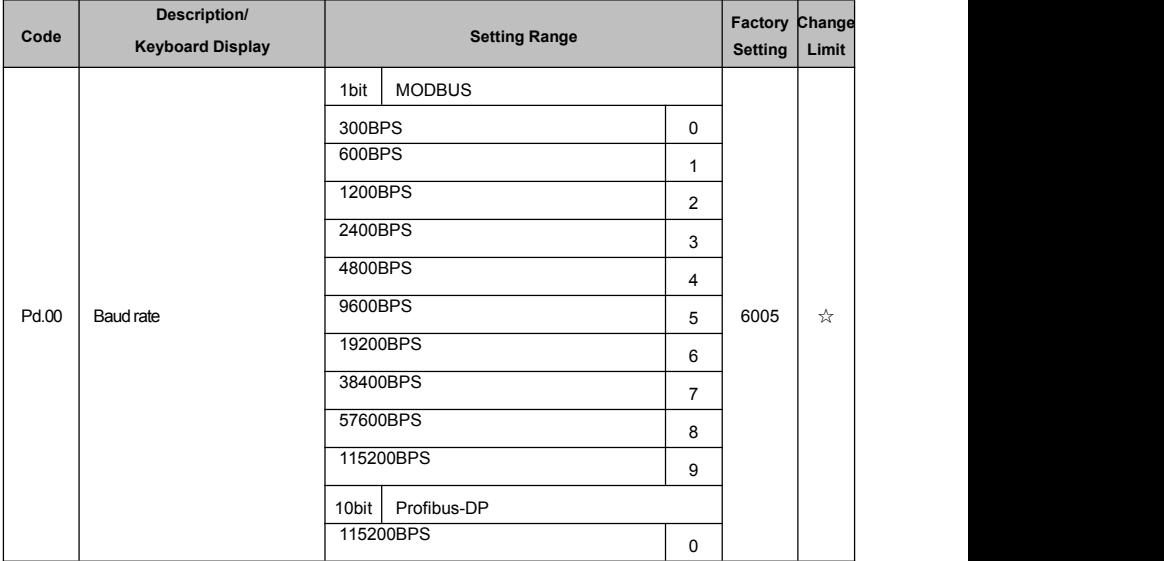

Section V. Parameter Function Table

|       |                                 |                                                                    | 208300BPS                     | $\mathbf{1}$   |                |   |  |
|-------|---------------------------------|--------------------------------------------------------------------|-------------------------------|----------------|----------------|---|--|
|       |                                 |                                                                    | 256000BPS                     | $\sqrt{2}$     |                |   |  |
|       |                                 |                                                                    | 512000BPS                     | 3              |                |   |  |
|       |                                 | 100<br>bit                                                         | Reserved                      |                |                |   |  |
|       |                                 | 1000<br>bit                                                        | CANlink baud rate             |                |                |   |  |
|       |                                 | 20                                                                 |                               | $\mathbf 0$    |                |   |  |
|       |                                 | 50                                                                 |                               | $\mathbf{1}$   |                |   |  |
|       |                                 | 100                                                                |                               | $\overline{2}$ |                |   |  |
|       |                                 | 125                                                                |                               | 3              |                |   |  |
|       |                                 | 250                                                                |                               | 4              |                |   |  |
|       |                                 | 500                                                                |                               | 5              |                |   |  |
|       |                                 | 1M                                                                 |                               | 6              |                |   |  |
|       |                                 |                                                                    | Without calibration (8-N-2)   | $\mathsf 0$    |                |   |  |
|       |                                 | Even parity calibration(8-E-1)<br>Uneven parity calibration(8-O-1) |                               | $\mathbf{1}$   |                |   |  |
| Pd.01 | Data format                     |                                                                    |                               | $\mathbf 2$    | 0              | ☆ |  |
|       |                                 | $8-N-1$                                                            |                               | 3              |                |   |  |
| Pd.02 | Local address                   |                                                                    | 1-247, 0 is broadcast address |                | $\mathbf{1}$   | ☆ |  |
| Pd.03 | Response delay                  |                                                                    | $0ms-20ms$                    |                | $\overline{2}$ | ☆ |  |
| Pd.04 | Excessive communication<br>time |                                                                    | 0.0(invalid), 0.1s-60.0s      |                | 0.0            | ☆ |  |
|       |                                 | 1bit                                                               | <b>MODBUS</b>                 |                |                |   |  |
|       |                                 |                                                                    | Non-standard MODBUS protocal  | $\pmb{0}$      |                |   |  |
|       |                                 |                                                                    | Standard MODBUS protocal      | $\mathbf{1}$   |                |   |  |
| Pd.05 | Data transformat selection      | 10<br>bit                                                          | Profibus-DP                   |                | 30             | ☆ |  |
|       |                                 | PPO1 format                                                        |                               | $\pmb{0}$      |                |   |  |
|       |                                 |                                                                    | PPO2 format                   |                |                |   |  |
|       |                                 | PPO3 format                                                        |                               | $\overline{2}$ |                |   |  |
|       |                                 |                                                                    | PPO5 format                   | 3              |                |   |  |
|       | Communication read              | 0.01A                                                              |                               | $\mathbf 0$    |                |   |  |
| Pd.06 | current resolution              | 0.1A<br>$\mathbf{1}$                                               |                               | $\mathbf 0$    | ☆              |   |  |
|       |                                 |                                                                    |                               |                |                |   |  |

## **5-16 Usercustomization function code: PE.00-PE.29**

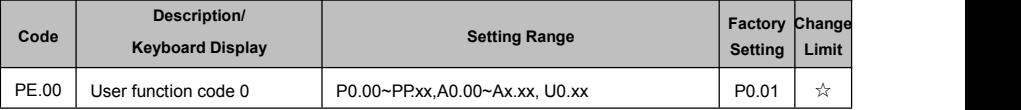

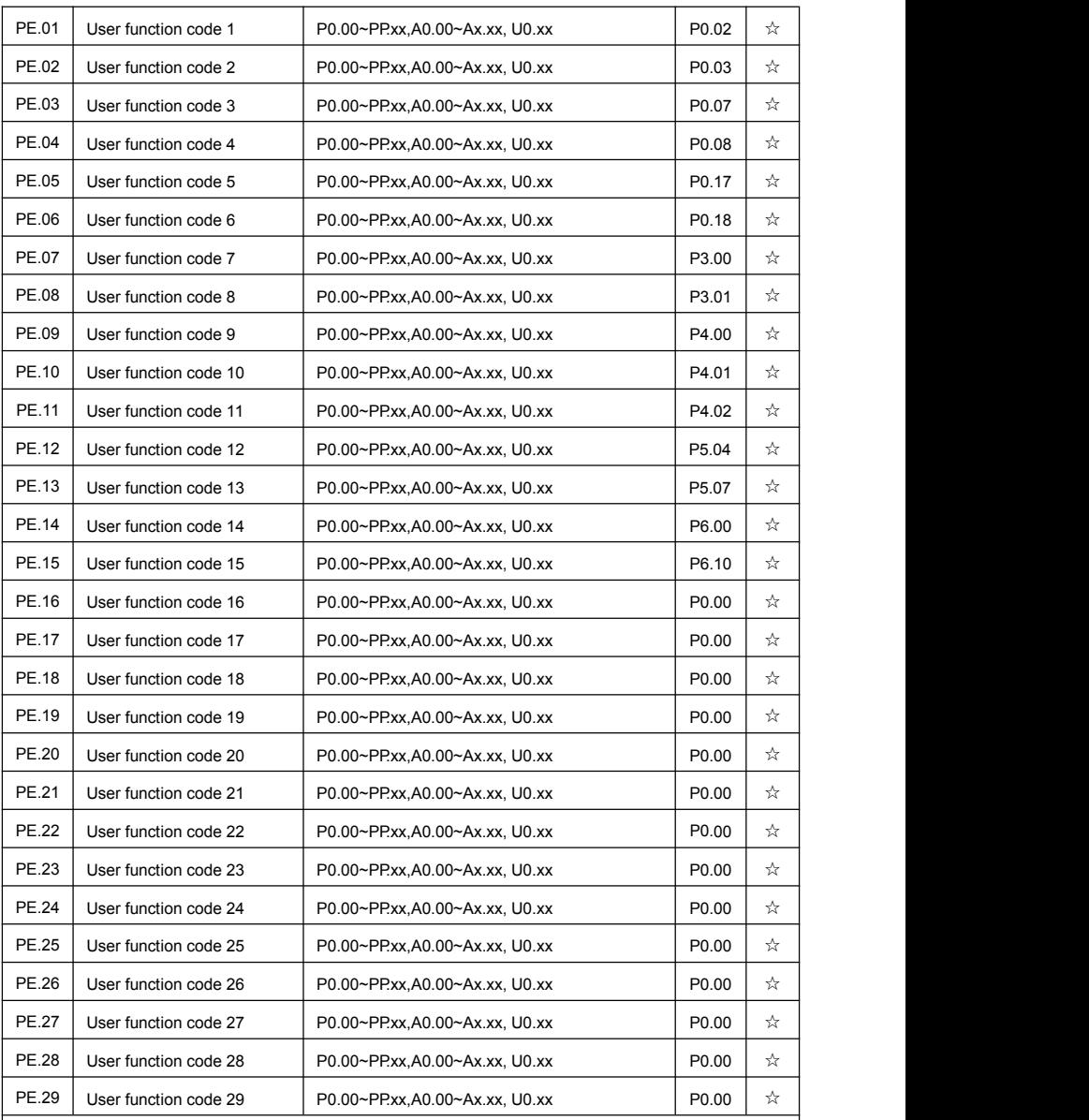

This function group is the user customization function code.

Users can put the required parameters (among all FIE1 function codes) to the PE group as the user customization function group.

PE group can offer 30 user customization function codes at most. When PE displays P0.00, it means user function code is null.

In user customization function mode, display of the function codes is defined through PE.00~PE.31.

Sequence is consistent with the PE function codes, skip P0.00.

### **5-17 Function code management: PP.00-PP.04**

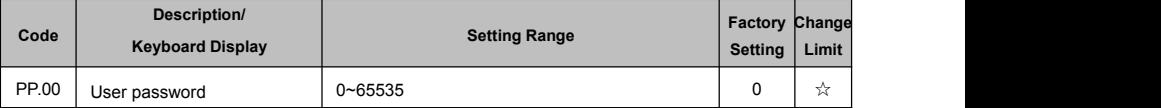

The password set function is used to prohibit the unauthorized person from viewing and modifying the parameters.

When the parameter is set to any non-zero number, the password protection function is enabled. If no password is needed, change the parameter value to 00000.

After the user password is set and takes effect, when entering the password setting state, if the user password is incorrect, you cannot view and modify the parameter. You can only view the operation display parameters and stop displaying parameters.

Please keep your password in mind. If you set the password mistakenly or forget the password, please contact the manufacturer.

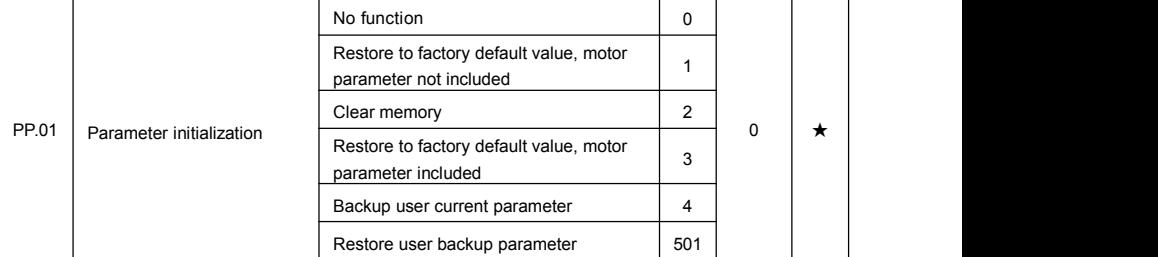

0: No function

1: Restore to factory default value, motor parameter not included

The inverter restores all the parameters excluding the following parameters of the factory default values:

Motor parameters, P0.22, fault record information, P7.09, P7.13, P7.14.

2: Clear memory

The inverter clears the fault records , P7.09, P7.13 and P7.14 to zero.

3: Restore to factory default value, motor parameter included.

4: Backup user current parameter

It is the backup of user current setting parameters, which is convenient for the user to restore the disordered parameters .

501:Restore user backup parameter

It is used to restore the backup of user parameters, that is, restore the backup parameters which is set through PP.01=501.

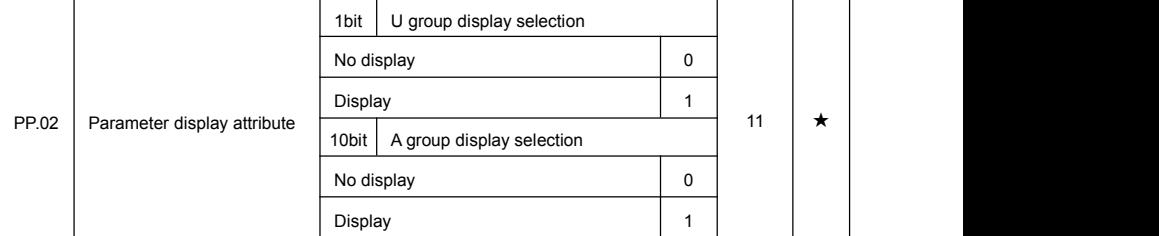

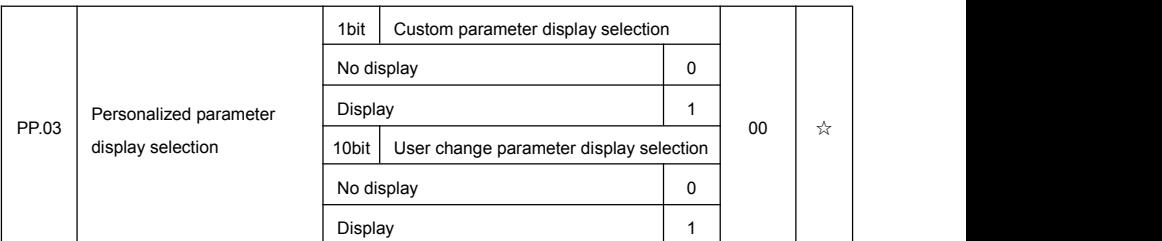

The establishment of parameter display selection is basically convenient for the users viewing the different arrangement forms of function parameters according to the actual needs. Three display methods are offered as below:

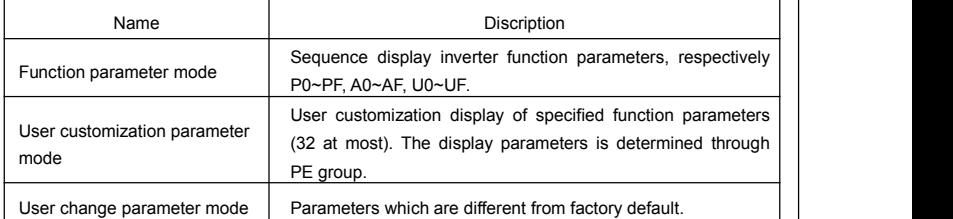

When existing display for PP.03, user could switch into different display mode through QUICK key.

### Function parameter display mode as default.

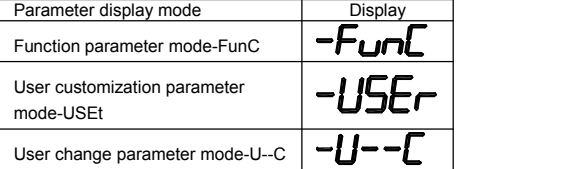

Display codes as below:

FIE1 series offers two groups of personalized parameter display mode:user customization function mode, user change parameter mode.

In user customization parameter mode, sign u is added to the user customization function code as default.

In user change parameter mode, sign c is added to the user customization function code as default. E.g:P1.00 is displayed as cP1.00.

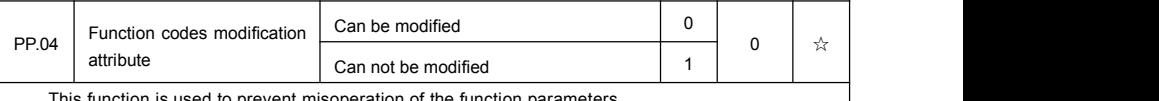

unction is used to prevent misoperation of the function parameters.

PP.04=0:All the function codes can be modified.

PP.04=1:All the function codes can only be viewed, but not modified.

## **5-18 Torque control group: A0.00-A0.08**

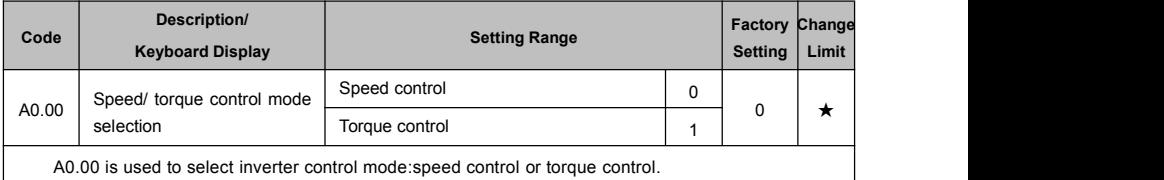

Multi-function digit DI terminal of FIE1 is equipped with two functions relating torque control: Torque control banned(Function29), speed control/torque control switching (function 46). The two terminals should be matched with A0.00 to realize switching between speed control and torque control.

A0.00 sets the control mode when speed/torque control switching terminal is invalid. If the speed/ torque control switching terminal is valid, control mode isequivalent to the inversion of A0.00 value. When function 29 is valid, speed control mode is fixed for the inverter.

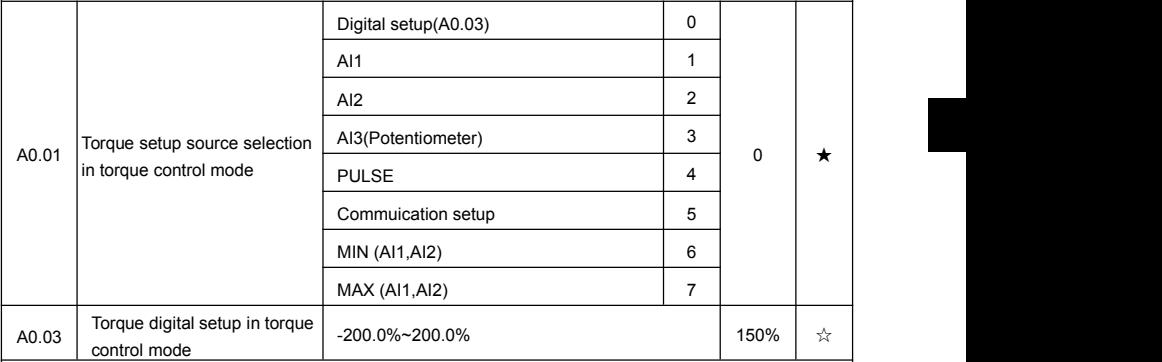

A0.01 is used to select torque set source. There are totally 8 kinds of torque set mode.

Torque set is a relative value, which 100% corresponds to inverter rated torque. Set range: 200.0%~200.0%. Maximum torque is 2 times than the inverter rated torque.

When the torque is set by selection  $1~1$ , 100% of communication ,analog input, pulse input corresponding to A0.03.

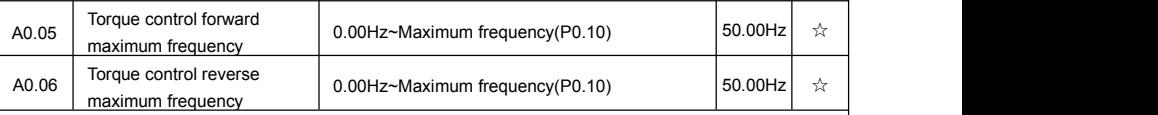

A0.05, A0.06 are used to set forward or reverse maximum running frequency in torque controlmode.

In inverter toque control mode, if load torque is less than motor output toque, the motor revolving speed would speed up. In case of galloping or other accidents of mechanical system, motor maximum revolving speed must be limited.

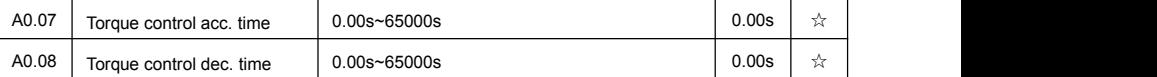

In torque control mode , rate of speed change of motor and load is decided by the difference between motor output toque and load torque. Therefore, motor speed may change fast, causing noise or excessive mechanical stress problems. By setting the torque control acc./dec. time, can make the motor speed changes smoothly.

A0.07 and A0.08 should be set to 0.00s in situations where torque rapid response is needed.

E.g:Two motors drive the same load, to make sure of load uniform distribution , one isset as host inverter(speed control mode) and another is the slave one(torque control mode). Actual output torque of the host inverter is the torque command of the slave, and slave torque is required to quickly follow the host torque, then torque control acc./dec. time is set to 0.00s for the slave inverter.

### **5-19 Virtual IO: A1.00-A1.21**

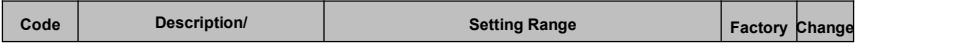

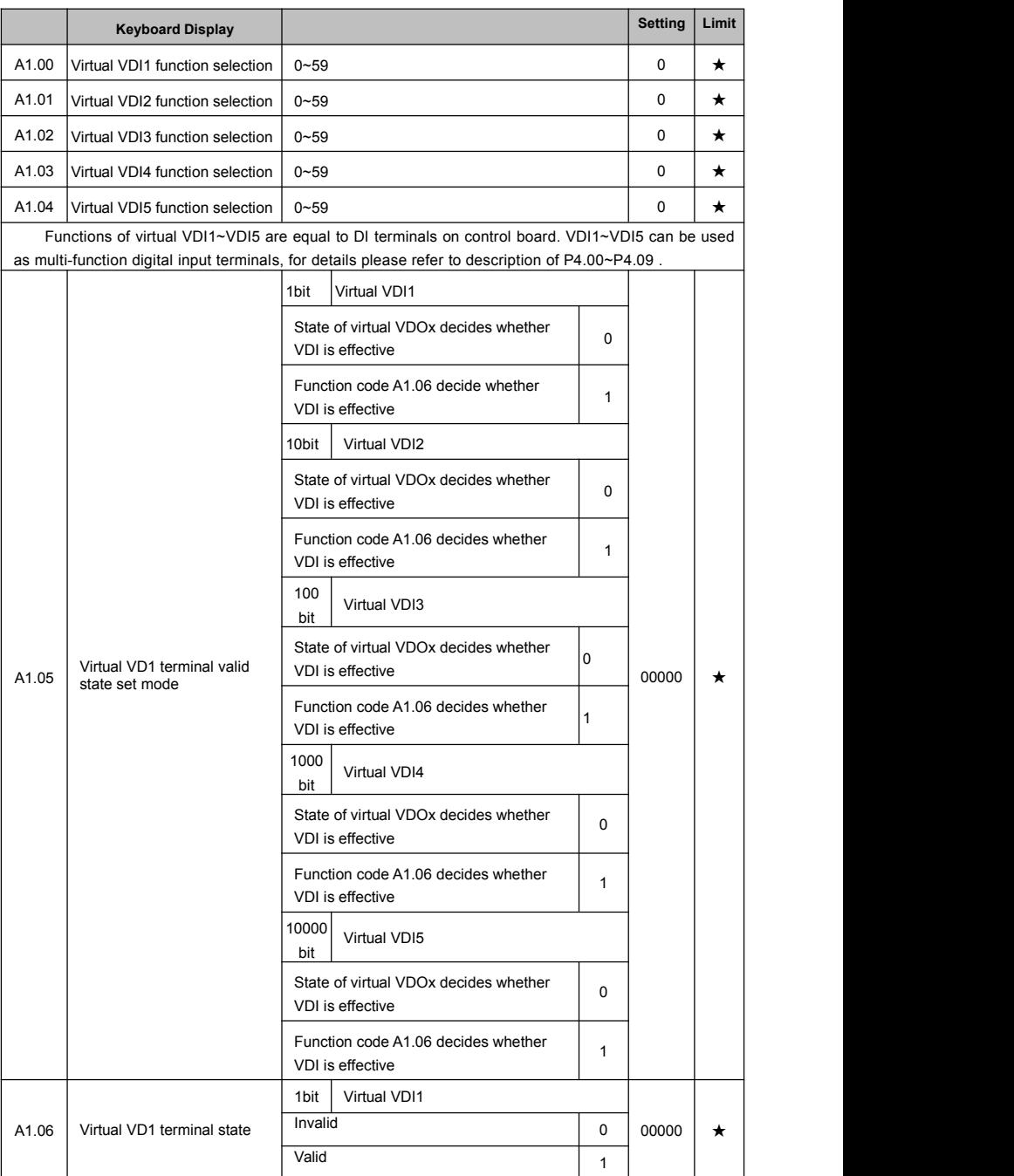

Section V. Parameter Function Table

| 10bit        | Virtual VDI2 |             |  |
|--------------|--------------|-------------|--|
| Invalid      |              | $\mathbf 0$ |  |
| Valid        |              | 1           |  |
| $100$ bit    | Virtual VDI3 |             |  |
| Invalid      |              | $\mathbf 0$ |  |
| Valid        |              | 1           |  |
| 1000<br>bit  | Virtual VDI4 |             |  |
| Invalid      |              | $\mathbf 0$ |  |
| Valid        |              | 1           |  |
| 10000<br>bit | Virtual VDI5 |             |  |
| Invalid      |              | $\mathbf 0$ |  |
| Valid        |              | 1           |  |

State of virtual VDI terminal can be set through 2 setting methods, which is different from common digit input terminals, and select through A1.05.

When choosing the corresponding VDO state as the decision of VDI state, valid state of VDI is depending on VDO output as valid or not. VDIx only binding VDOx( x :1~5).

Binary bits of function code A1.06 decide vitual input terminal states respectively.

The following example illustrates the method of using virtual VDI.<br>E.g1:When choosing VDO state deciding VDI state, to complete "AI1 input exceeding limit, inverter fault alarm and stop":

Set VDI1 to " user-defined fault 1"(A1.00=44):

Set VDO1 (A1.05=xxx0) to decide VDI1 terminal valid state;

Set VDO1 output function to "AI1 excessive input"(A1.11=31);

When AI1 exceeding the upper / lower limit , VDO1 output ON signal, VDI1 input terminal state is valid, VDI1 receives " user-defined fault 1", and inverter fault alarm and stop , fault No. 27= E.USt1.

E.g2:When choosing function code A1.06 deciding VDI state, to complete " Auto into running state after power-on ":

Set VDI1 to "Forward command FWD"(A1.00=1);

Set function code (A1.05=xxx1) to decide VDI1 terminal valid state;

Set VDI1 termianl to valid state(A1.06=xxx1);

Set command source to "Terminal control"(P0.02=1);

Set startup protection selection to invalid state.( P8.18=0);

After inverter power-on and the initialization, VDI1 is detected as valid, the terminal corresponding to forward running, which is equivalent to inverter receiving a forward running command, and then start forward running.

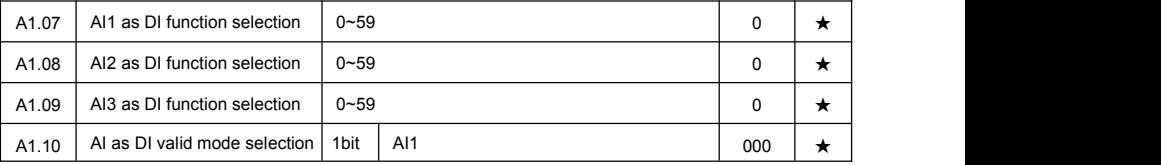

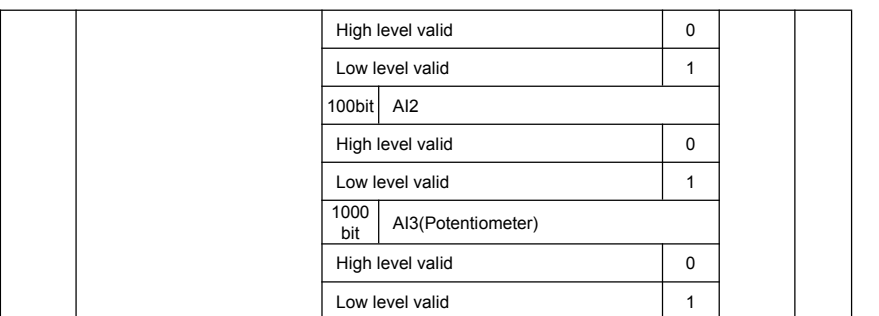

AI is used as DI for this function group. AI input voltage is greater than 7V, corresponding AI terminal state is high level. AI input voltage is less than 3V, corresponding AI terminal state is low level. 3V~7V for hysteresis loop .

Whether AI (as DI) high level valid or low level valid is determined through function code A1.10. For AI(as DI) function settings, they are same with common DI settings, for details please refer to P4 group.

Fig. 5-31 takes AI input voltage as an example, explains the relationship between AI input voltage and corresponding DI state:

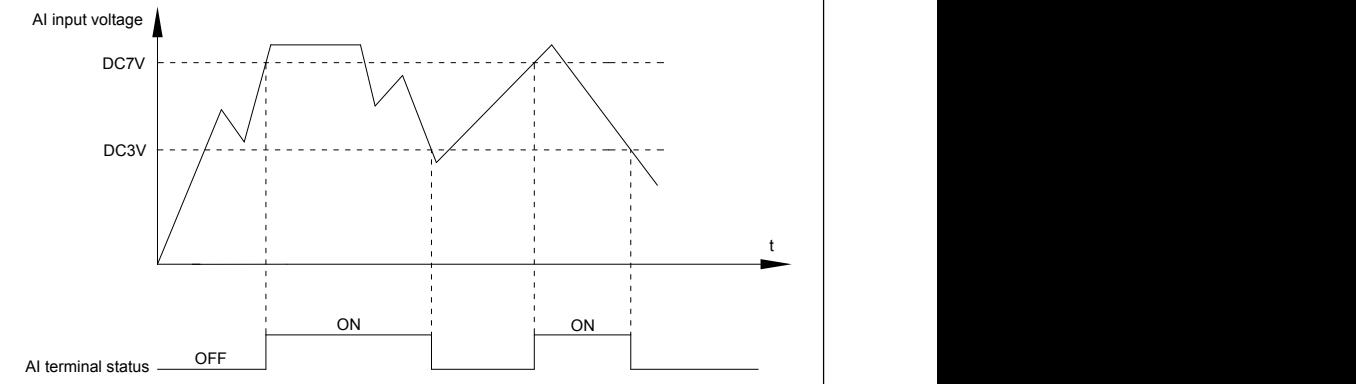

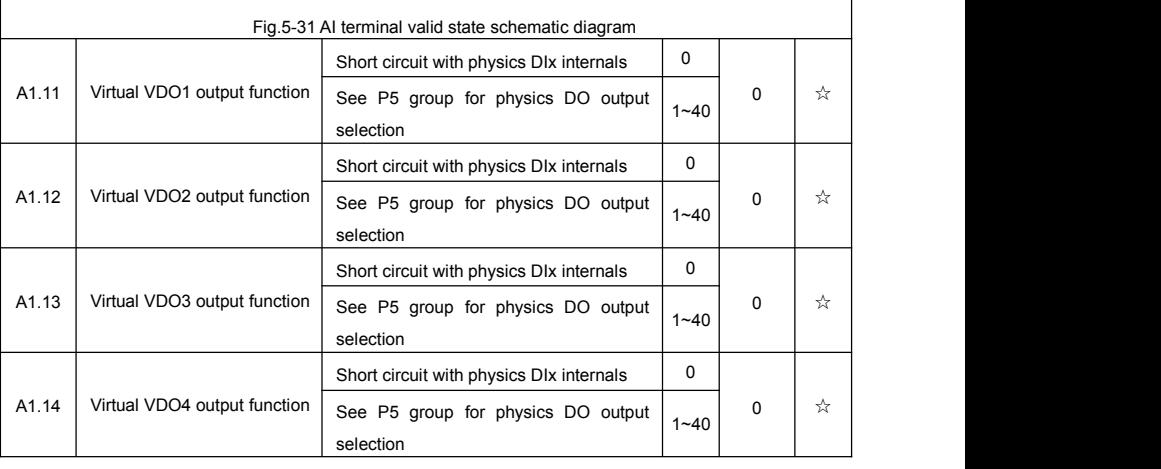

Section V. Parameter Function Table

| 0<br>Short circuit with physics DIx internals<br>Virtual VDO5 output function<br>A1.15<br>$\mathbf 0$<br>☆<br>See P5 group for physics DO output<br>$1 - 40$<br>selection<br>VDO1 output delay time<br>$0.0s - 3600.0s$<br>A1.16<br>0.0s<br>☆<br>VDO2 output delay time<br>$0.0s - 3600.0s$<br>A1.17<br>0.0s<br>☆<br>A1.18<br>VDO3 output delay time<br>$0.0s - 3600.0s$<br>0.0s<br>☆<br>A1.19<br>☆<br>VDO4 output delay time<br>0.0s<br>$0.0s - 3600.0s$<br>A1.20<br>0.0s<br>☆<br>VDO5 output delay time<br>$0.0s - 3600.0s$<br>VDO <sub>1</sub><br>1bit<br>Positive logic<br>$\mathbf 0$<br>Negative logic<br>1<br>VDO <sub>2</sub><br>10bit<br>Positive logic<br>$\mathbf 0$<br>Negative logic<br>$\mathbf{1}$<br>VDO3<br>$100$ bit<br>Positive logic<br>$\mathsf 0$<br>VDO output terminal valid<br>A1.21<br>☆<br>00000<br>Negative logic<br>state selection<br>$\mathbf{1}$<br>1000<br>VDO <sub>4</sub><br>bit<br>Positive logic<br>$\mathbf 0$<br>Negative logic<br>1<br>10000<br>VDO <sub>5</sub><br>bit<br>Positive logic<br>$\pmb{0}$<br>Negative logic<br>$\mathbf{1}$ |  |  |  |  |  |  |  |
|----------------------------------------------------------------------------------------------------|--|--|--|--|--|--|--|
|                                                                                                    |  |  |  |  |  |  |  |
|                                                                                                    |  |  |  |  |  |  |  |
|                                                                                                    |  |  |  |  |  |  |  |
|                                                                                                    |  |  |  |  |  |  |  |
|                                                                                                    |  |  |  |  |  |  |  |
|                                                                                                    |  |  |  |  |  |  |  |
|                                                                                                    |  |  |  |  |  |  |  |
|                                                                                                    |  |  |  |  |  |  |  |
|                                                                                                    |  |  |  |  |  |  |  |
|                                                                                                    |  |  |  |  |  |  |  |
|                                                                                                    |  |  |  |  |  |  |  |
|                                                                                                    |  |  |  |  |  |  |  |
|                                                                                                    |  |  |  |  |  |  |  |
|                                                                                                    |  |  |  |  |  |  |  |
|                                                                                                    |  |  |  |  |  |  |  |
|                                                                                                    |  |  |  |  |  |  |  |
|                                                                                                    |  |  |  |  |  |  |  |
|                                                                                                    |  |  |  |  |  |  |  |
|                                                                                                    |  |  |  |  |  |  |  |
|                                                                                                    |  |  |  |  |  |  |  |
|                                                                                                    |  |  |  |  |  |  |  |
|                                                                                                    |  |  |  |  |  |  |  |
|                                                                                                    |  |  |  |  |  |  |  |

Virtual digit output function, which is similar with control board DO output function, can be used to cooperate with virtual digitinput VDIx, to realize some simple logic control.

When virtual VDOx output function selecting 0, VDO1~VDO5 output states is determined by input states of DI1~DI5 on the keyboard. VDOx and DIx one-to-one corresponding.

When virtual VDOx output function selecting non-zero digits, VDOx function setting and use method are same with P5 group DO output relevant parameters, for details please refer to P5 group.

Similarly, VDOx output valid state can choose positive or negative logic, and set through A1.21.

For VDOx use reference, please refer to applications for VDIx use.

### **5-20 The second motor control:A2.00-A2.65**

FIE1 can switch operation between 4 motors. The 4 motors could set motor nameplate parameters, tune motor parameters, use V/F control or vector control, set encoder relating parameters and set V/F control or vector control relating parameters respectively.

Groups of A2, A3, A4 are corresponding to motor2, motor3, motor4 respectively. And the layout of the 3 groups of function codes are completely consistent.

### For details please refer to relating parameters of motor1.

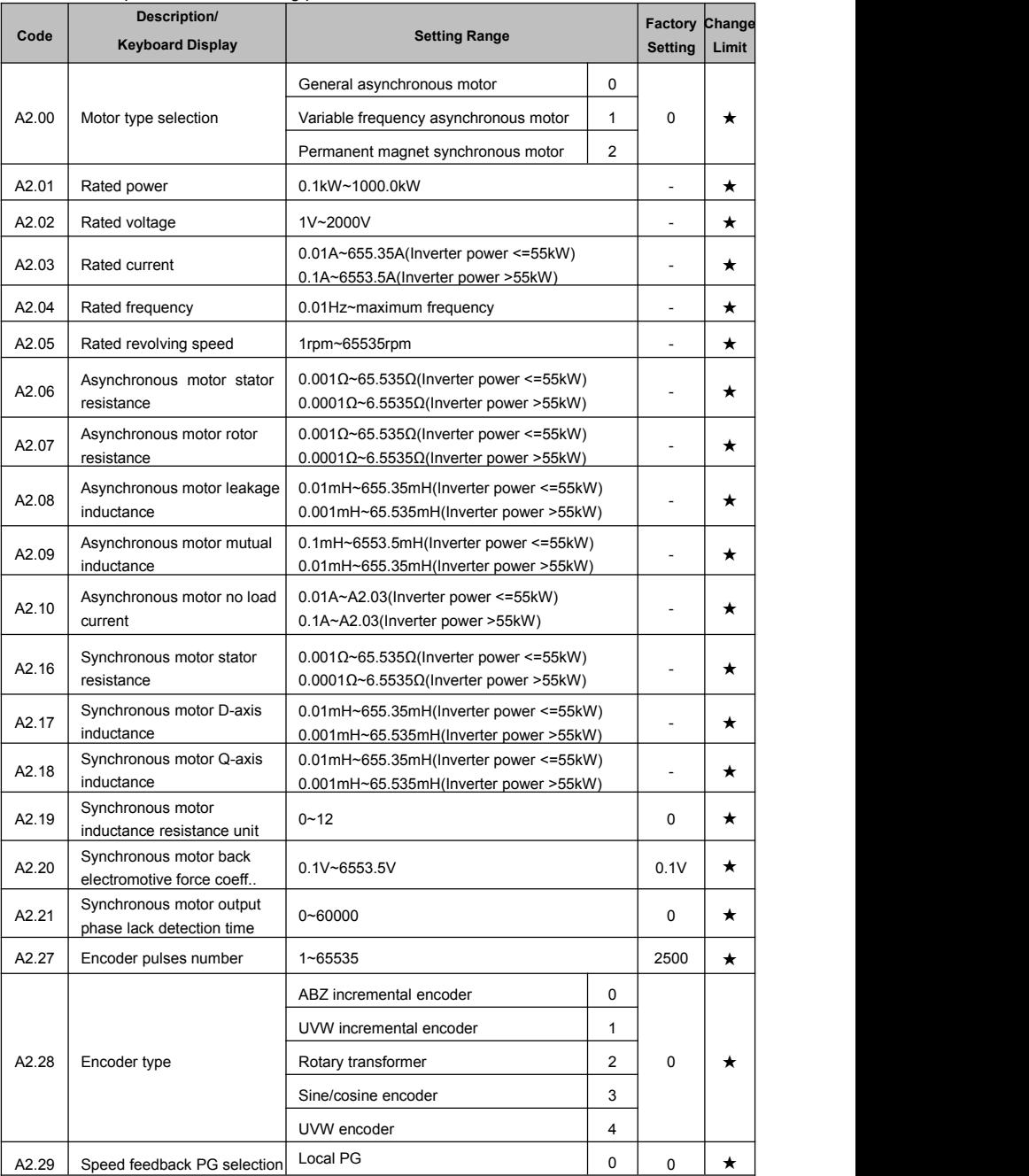

Section V. Parameter Function Table

|       |                                          | <b>Expansion PG</b>            | 1              |                |         |
|-------|------------------------------------------|--------------------------------|----------------|----------------|---------|
|       |                                          | PULSE pulse input(DI5)         | $\overline{2}$ |                |         |
|       | ABZ incremental encoder AB               | Forward                        | 0              |                |         |
| A2.30 | phase                                    | Reserve                        | $\mathbf{1}$   | 0              | *       |
| A2.31 | Encoder installation angle               | $0.0^{\circ}$ ~359.9°          | $\mathbf 0$    | $\mathbf 0$    | *       |
|       |                                          | Forward                        | 0              | $\mathbf 0$    |         |
| A2.32 | UVW phase sequence                       | Reverse                        | $\mathbf{1}$   |                | *       |
| A2.33 | UVW encoder offset angle                 | $0.0^{\circ}$ ~359.9°          |                | 0.00           | *       |
| A2.34 | Rotary transformer pole pairs            | $1 - 65535$                    |                | $\mathbf{1}$   | $\star$ |
| A2.35 | UVW pole-pairs                           | $1 - 65535$                    |                | $\overline{4}$ | ★       |
| A2.36 | PG dropped inspection time               | No action                      | 0.0s           | 0.0s           | *       |
|       |                                          | $0.1s - 10.0s$                 | 0.1s           |                |         |
|       |                                          | No operation                   | 0              |                |         |
|       |                                          | Asynchronous static tuning     | $\mathbf{1}$   |                | *       |
| A2.37 | Tuning selection                         | Asynchronous complete tuning   | $\overline{2}$ | $\mathbf 0$    |         |
|       |                                          | Synchronous static tuning      | 11             |                |         |
|       |                                          | Synchronous complete tuning    | 12             |                |         |
| A2.38 | Speed loop proportional gain 1           | $1 - 100$                      |                | 30             | ☆       |
| A2.39 | Speed loop integration time1             | $0.01s - 10.00s$               |                | 0.50s          | ☆       |
| A2.40 | Switching frequency1                     | $0.00 - A2.43$                 |                | 5.00Hz         | ☆       |
| A2.41 | Speed loop proportional gain 2           | $0 - 100$                      |                | 20             | ☆       |
| A2.42 | Speed loop integration time 2            | $0.01s - 10.00s$               |                | 1.00s          | ☆       |
| A2.43 | Switching frequency 2                    | A2.40~maximum output frequency |                | 10.00Hz        | ☆       |
| A2.44 | Vector control slip gain                 | 50%~200%                       |                | 150%           | ☆       |
| A2.45 | Speed-loop filtering time                | $0.000s - 0.100s$              |                | 0.000s         | ☆       |
| A2.46 | Vector control over-<br>excitation gain  | $0 - 200$                      |                | 64             | ☆       |
|       |                                          | A2.48 setup                    | 0              |                |         |
|       |                                          | AI1                            | 1              |                |         |
|       |                                          | AI <sub>2</sub>                | $\overline{2}$ |                |         |
|       | Torque upper limit source in             | AI3(Potentiometer)             | 3              |                |         |
| A2.47 | speed control mode                       | PULSE setup                    | 4              | 0              | ☆       |
|       |                                          | Communication setup            | 5              |                |         |
|       |                                          | <b>MIN(AI1,AI2)</b>            | 6              |                |         |
|       | $\overline{\mathcal{I}}$<br>MAX(AI1,AI2) |                                |                |                |         |

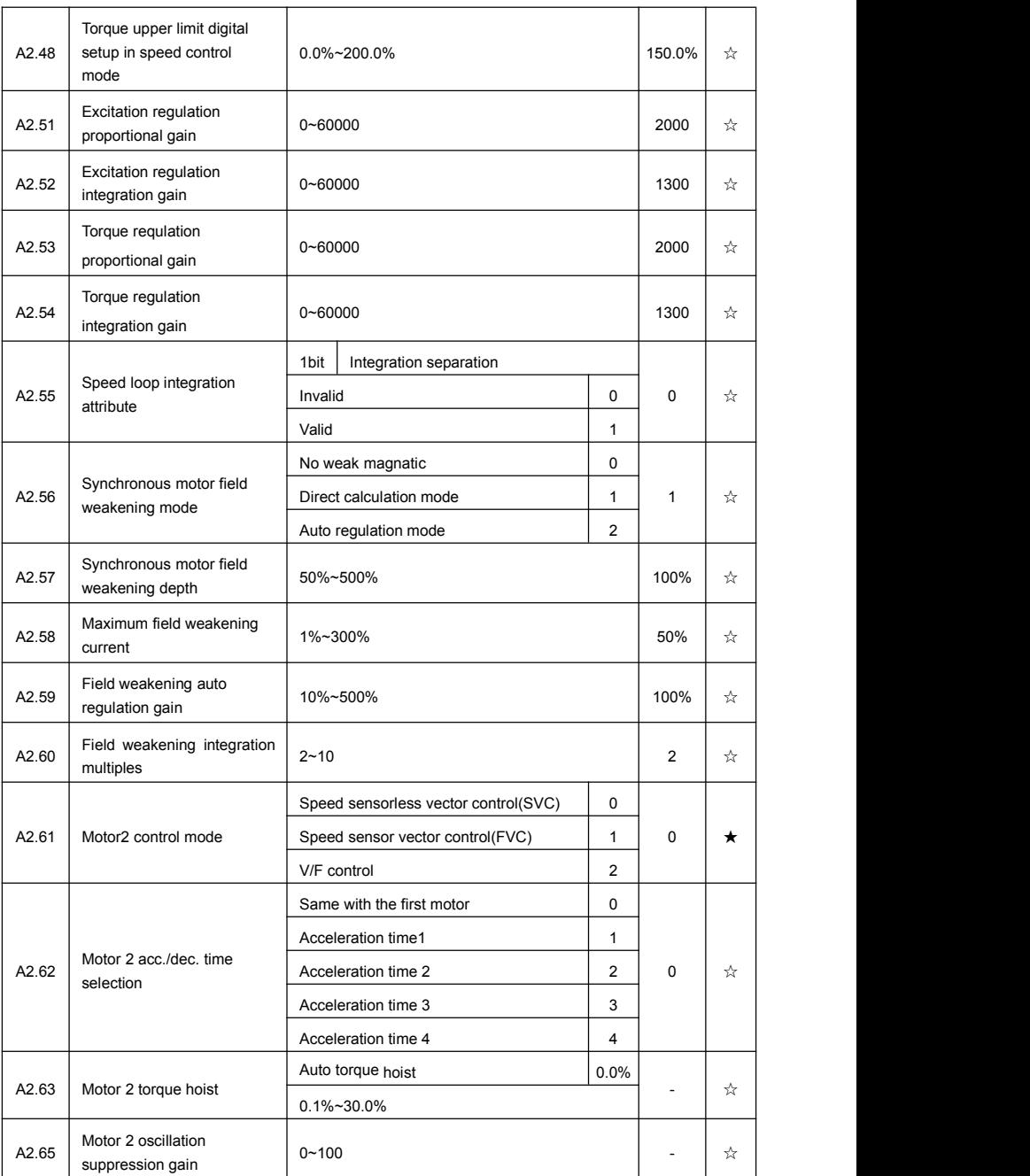

# **5-21 The third motor control: A3.00-A3.65**

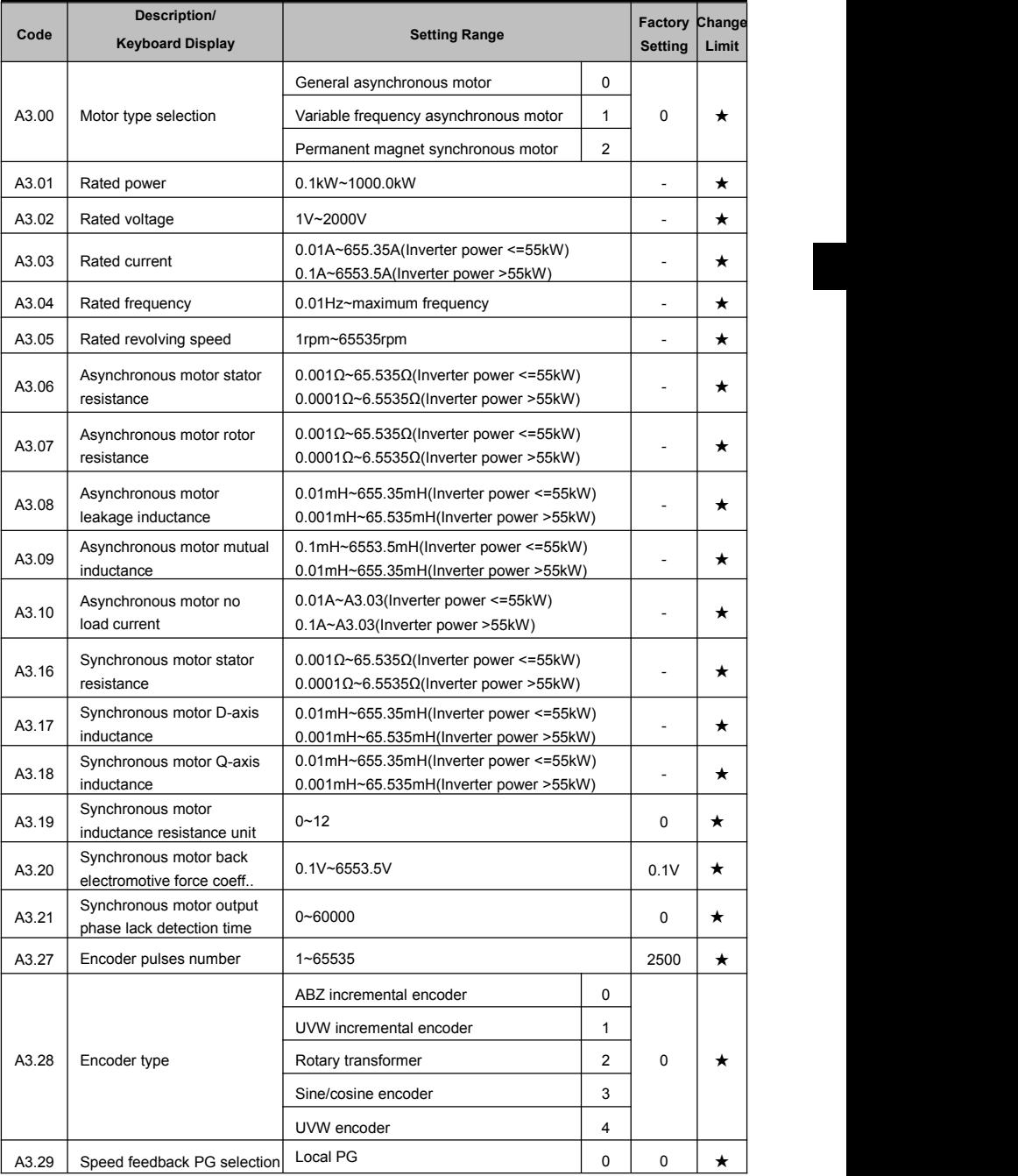

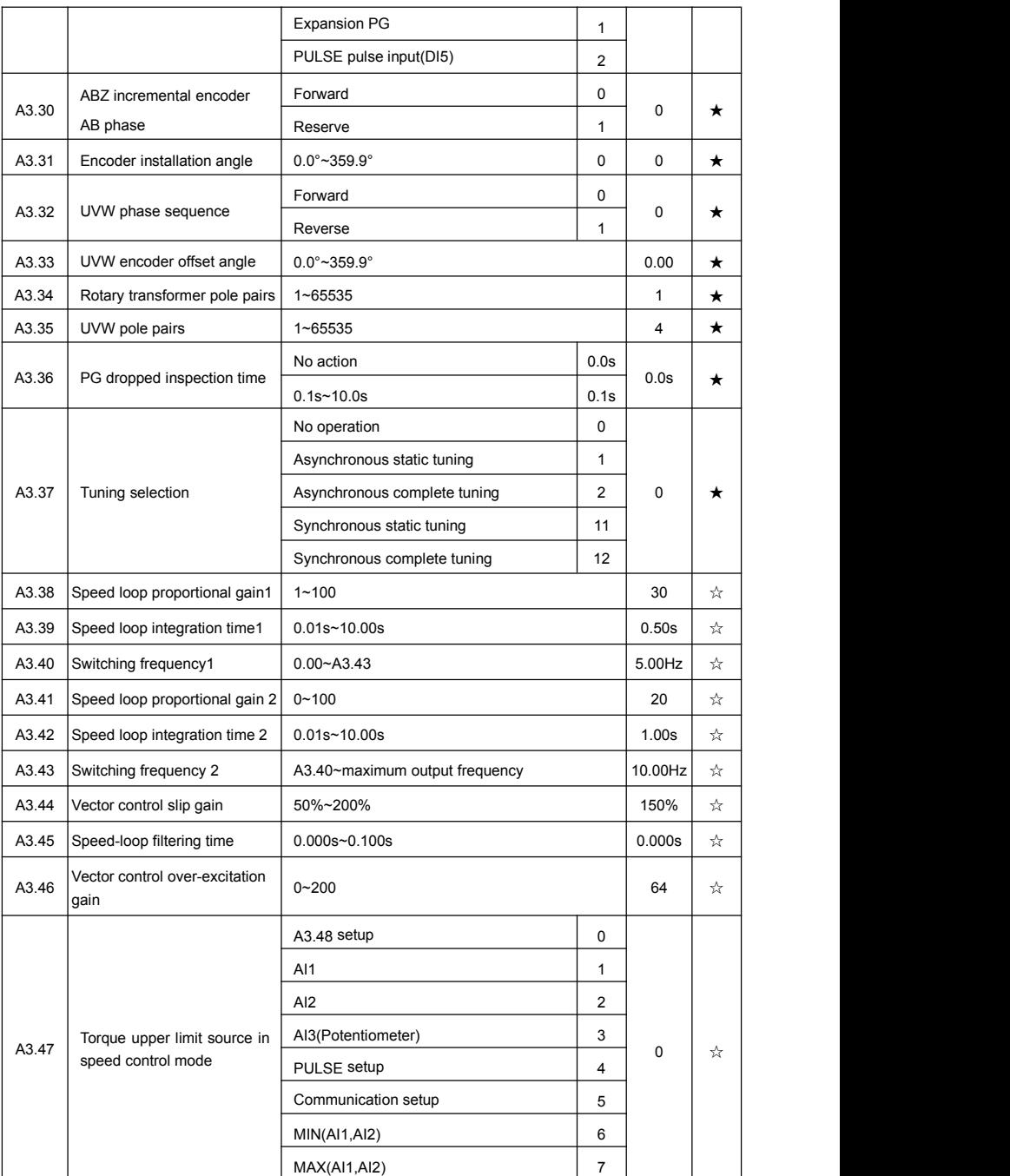

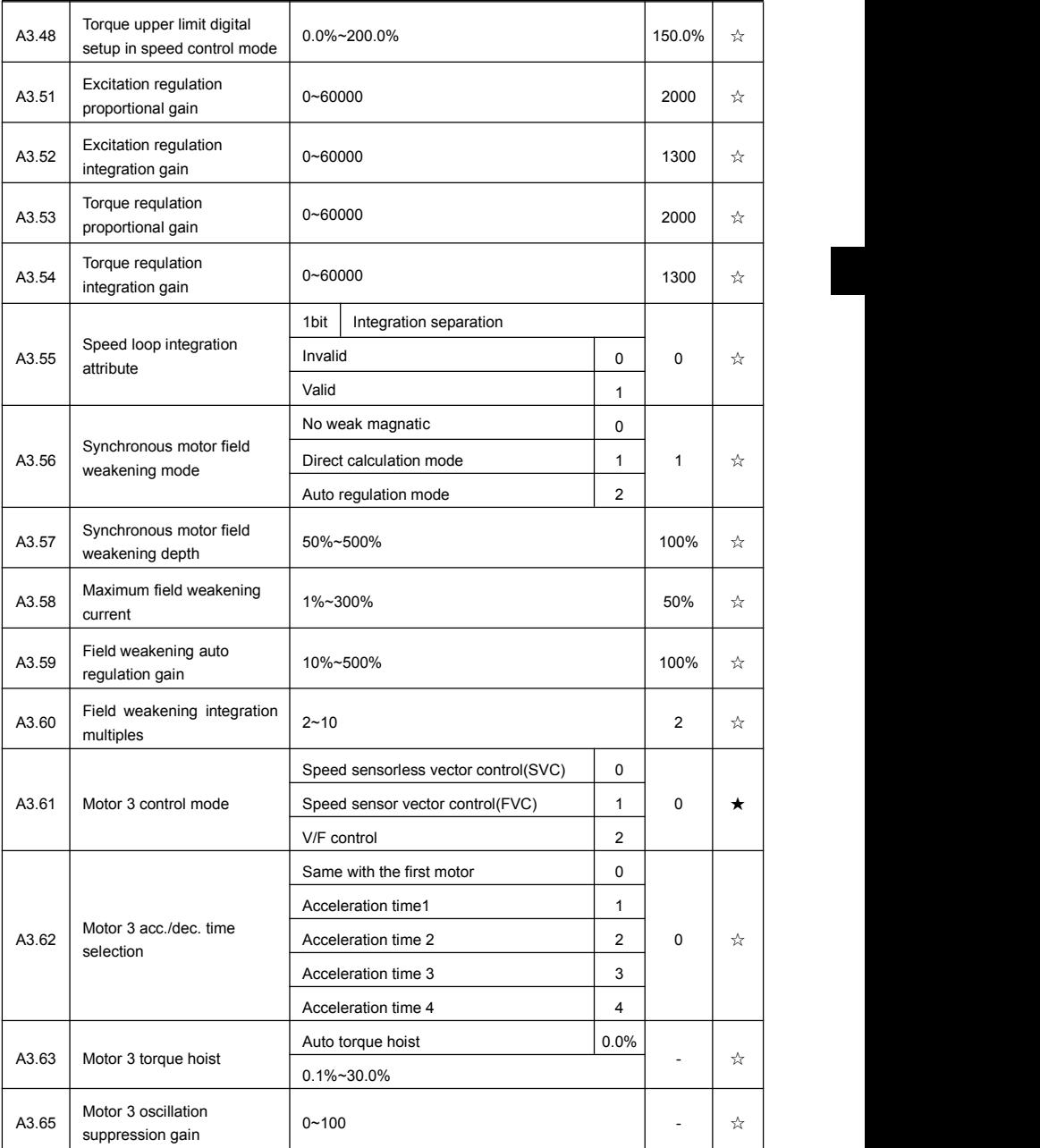

# **5-22 The fourth motor control: A4.00-A4.65**

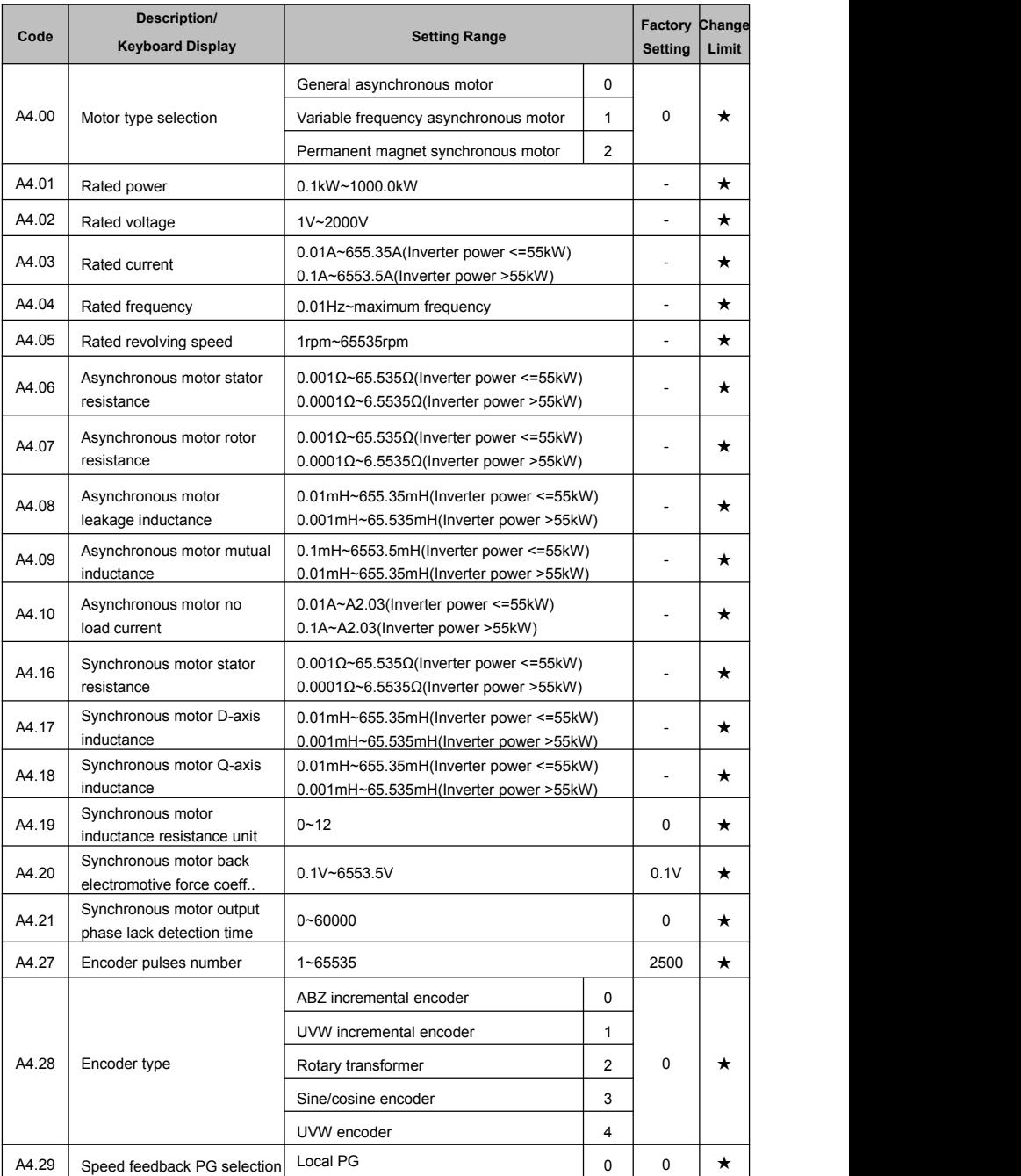

Section V. Parameter Function Table

|                           |                                        | <b>Expansion PG</b>            | $\mathbf{1}$             |             |         |
|---------------------------|----------------------------------------|--------------------------------|--------------------------|-------------|---------|
|                           |                                        | PULSE pulse input(DI5)         | $\overline{2}$           |             |         |
| A4.30                     | ABZ incremental encoder                | Forward                        | 0                        | $\mathbf 0$ | *       |
|                           | AB phase                               | Reserve                        | 1                        |             |         |
| A4.31                     | Encoder installation angle             | $0.0^{\circ}$ ~359.9°          | $\mathbf 0$              | $\mathbf 0$ | *       |
| A4.32                     | UVW phase sequence                     | Forward                        | 0                        | 0           | *       |
|                           |                                        | Reverse                        | $\mathbf{1}$             |             |         |
| A4.33                     | UVW encoder offset angle               | $0.0^{\circ}$ ~359.9°          |                          | 0.00        | *       |
| A4.34                     | Rotary transformer pole pairs          | 1~65535                        |                          | 1           | ★       |
| A4.35                     | UVW pole-pairs                         | 1~65535                        |                          | 4           | $\star$ |
| A4.36                     | PG dropped inspection time             | No action                      | 0.0s                     | 0.0s        | $\star$ |
|                           |                                        | $0.1s - 10.0s$                 | 0.1s                     |             |         |
|                           |                                        | No operation                   | 0                        |             |         |
|                           |                                        | Asynchronous static tuning     | $\mathbf{1}$             |             |         |
| A4.37<br>Tuning selection |                                        | Asynchronous complete tuning   | $\overline{2}$           | 0           | *       |
|                           |                                        | Synchronous static tuning      | 11                       |             |         |
|                           |                                        | Synchronous complete tuning    | 12                       |             |         |
| A4.38                     | Speed loop proportional gain 1         | $1 - 100$                      |                          | 30          | ☆       |
| A4.39                     | Speed loop integration time1           | $0.01s - 10.00s$               |                          | 0.50s       | ☆       |
| A4.40                     | Switching frequency1                   | $0.00 - A2.43$                 |                          | 5.00Hz      | ☆       |
| A4.41                     | Speed loop proportional gain 2         | $0 - 100$                      |                          | 20          | ☆       |
| A4.42                     | Speed loop integration time 2          | $0.01s - 10.00s$               |                          | 1.00s       | ☆       |
| A4.43                     | Switching frequency 2                  | A4.40~maximum output frequency |                          | 10.00Hz     | ☆       |
| A4.44                     | Vector control slip gain               | 50%~200%                       |                          | 150%        | ☆       |
| A4.45                     | Speed-loop filtering time              | $0.000s - 0.100s$              |                          | 0.000s      | ☆       |
| A4.46                     | Vector control over-excitation<br>gain | $0 - 200$                      |                          | 64          | ☆       |
|                           |                                        | A4.48 setup                    | 0                        |             |         |
|                           |                                        | AI1                            | $\mathbf{1}$             |             |         |
|                           |                                        | AI <sub>2</sub>                | $\overline{2}$           |             |         |
| A4.47                     | Torque upper limit source in           | AI3(Potentiometer)             | 3                        | 0           |         |
|                           | speed control mode                     | PULSE setup                    | 4                        |             | ☆       |
|                           |                                        | Communication setup            | 5                        |             |         |
|                           |                                        | <b>MIN(AI1,AI2)</b>            | 6                        |             |         |
|                           |                                        | MAX(AI1,AI2)                   | $\overline{\mathcal{I}}$ |             |         |

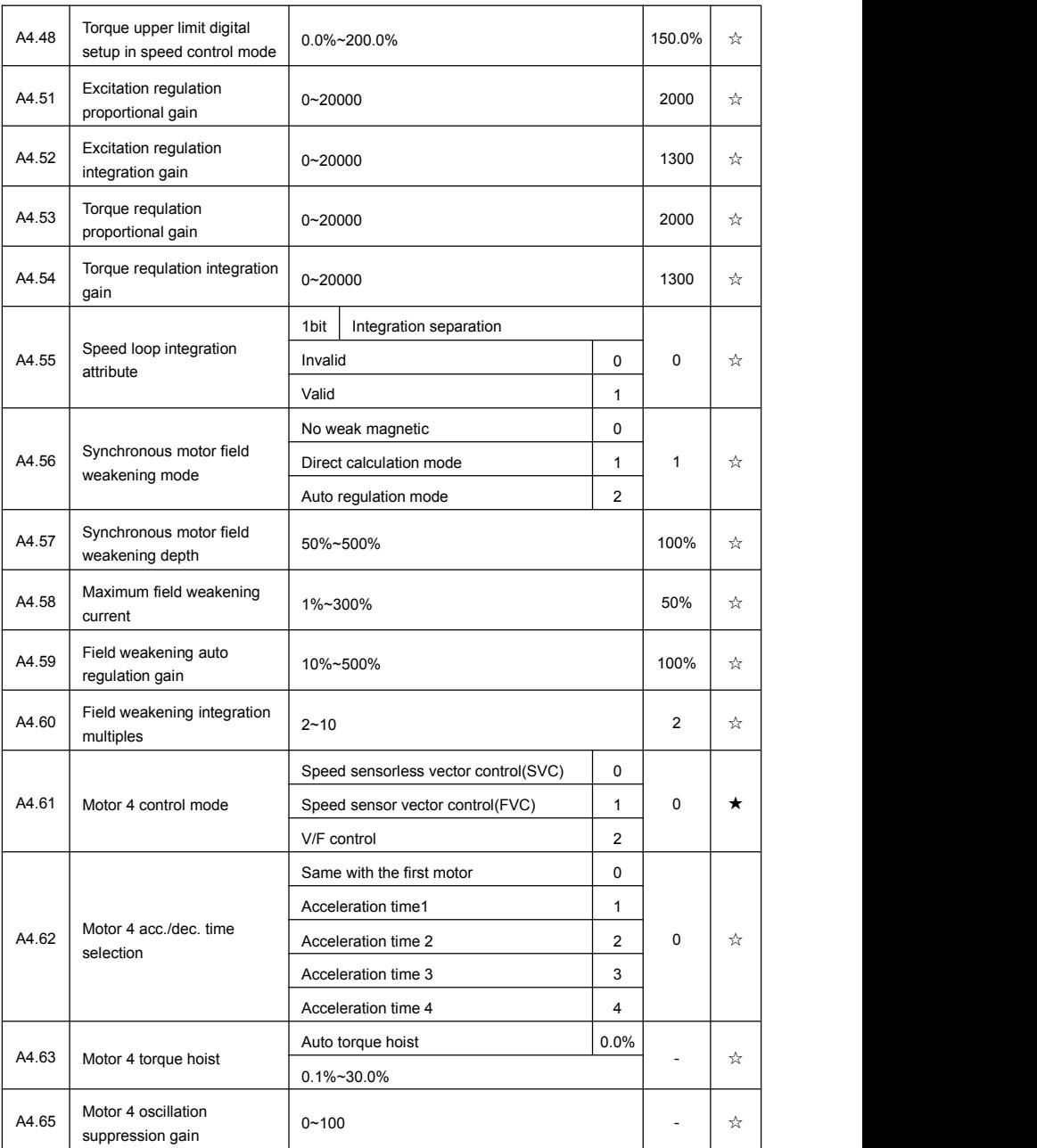

## **5-23 Control optimization group:A5.00-A5.09**

Section V. Parameter Function Table

| Code            | <b>Description/</b><br><b>Keyboard Display</b>                                                   | <b>Setting Range</b>                                                                                                    |                                     | Factory<br><b>Setting</b> | Change<br>Limit |
|-----------------|--------------------------------------------------------------------------------------------------|----------------------------------------------------------------------------------------------------|-------------------------------------|---------------------------|-----------------|
| A5.00           | DPWM switching frequency<br>upper limit                                                          | 0.00Hz~15.00Hz                                                                                                    |                                     | 12.00Hz                   | ☆               |
| refer to P0.15. | mode. Wave value $>$ A5.00:5-stage continuous modulation mode.                                   | A5.00 is only valid for VF control mode. In asynchronous motor VF running mode, square wave<br>dertermines the continuous modulation mode. Wave value $\leq$ A5.00:7-stage continuous modulation<br>In 7-stage continuous modulation mode, inverter switch loss is relatively big, but current ripple is<br>small. In 5-stage continuous modulation mode, inverter switch loss is relatively small, but current ripple<br>is big. High frequency may lead to motor operation instability, generally there is no need of modification.<br>For VF operation instability please refer to P3.11. For inverter loss and temperature rise please |                                     |                           |                 |
| A5.01           | PWM modulation mode                                                                              | Asynchronous modulation<br>Synchronous modulation                                                                                                    | 0<br>1                              | 0                         | ☆               |
| more obvious.   | asynchronous modulation mode when below this frequency.                                          | frequency that linear changes with output frequency, and ensure that the ratio of them (carrier ratio)<br>remains the same. Generally high output frequency is benefit for output voltage quality.<br>Generally, synchronous modulation is not needed at low frequencies (below 100Hz), because the<br>ratio of carrier frequency and output frequency is relatively high, asynchronous modulation advantage is<br>When running frequency is greater than 85Hz, synchronous modulation is valid. And fixed as                                                                                                    |                                     |                           |                 |
| A5.02           | Dead-zone compensation<br>mode selection                                                         | No compensation<br>Compensation mode 1<br>Compensation mode 2                                                                                                    | 0<br>$\mathbf{1}$<br>$\overline{2}$ | $\mathbf{1}$              | ☆               |
| mode.           | Compensation mode 2 is suggested in large power applications.                                    | Generally speaking, A5.02 needs not to be modified. Only when the output voltage waveform quality<br>has special requirements or motor appears abnormal phenomenon would users switch the compensation                                                                                                    |                                     |                           |                 |
| A5.03           | Random PWM depth                                                                                 | Random PWM invalid<br>PWM carrier frequency random depth                                                                                                    | 0<br>$1 - 10$                       | 0                         | ☆               |
|                 |                                                                                                  | Set the random PWM, monotonous and harsh electromagnetic noise can be changed to the<br>heterogeneous and soft, the external electromagnetic interference can be effectively reduced. 0<br>indicates that the PWM is invalid. Different random PWM depth represents different regulation effect.                                                                                                    |                                     |                           |                 |
| A5.04           | Rapid current-limiting enable                                                                    | Invalid<br>Valid                                                                                                    | 0<br>1                              | 1                         | ☆               |
|                 | make the inverter work normally.<br>E.CbC, which refers to inverter overload and necessary stop. | Enable the rapid current-limiting function so as to minimize inverter overcurrent protection fault and<br>If the inverter long time continuous staying in rapid current-limiting state, it may occur overheating<br>fault, which is not allowed during operation. Fault alarm of long time rapid current-limiting is 40=                                                                                                    |                                     |                           |                 |
| A5.05           | Current detection<br>compensation                                                                | $0 - 100$                                                                                                    |                                     | 5                         | ☆               |
|                 |                                                                                                  | It is used to set inverter current detection compensation. Excessive setting may lead to decrease of                                                                                                    |                                     |                           |                 |

#### Section V. Parameter Function Table

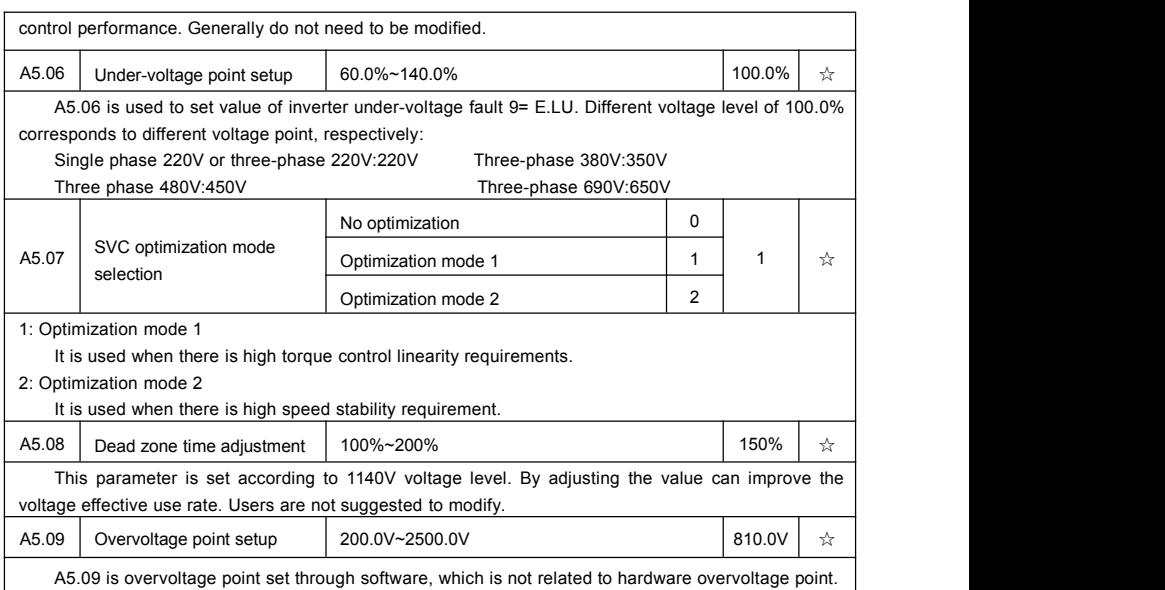

# **5-24 AI curve setup: A6.00-A6.29**

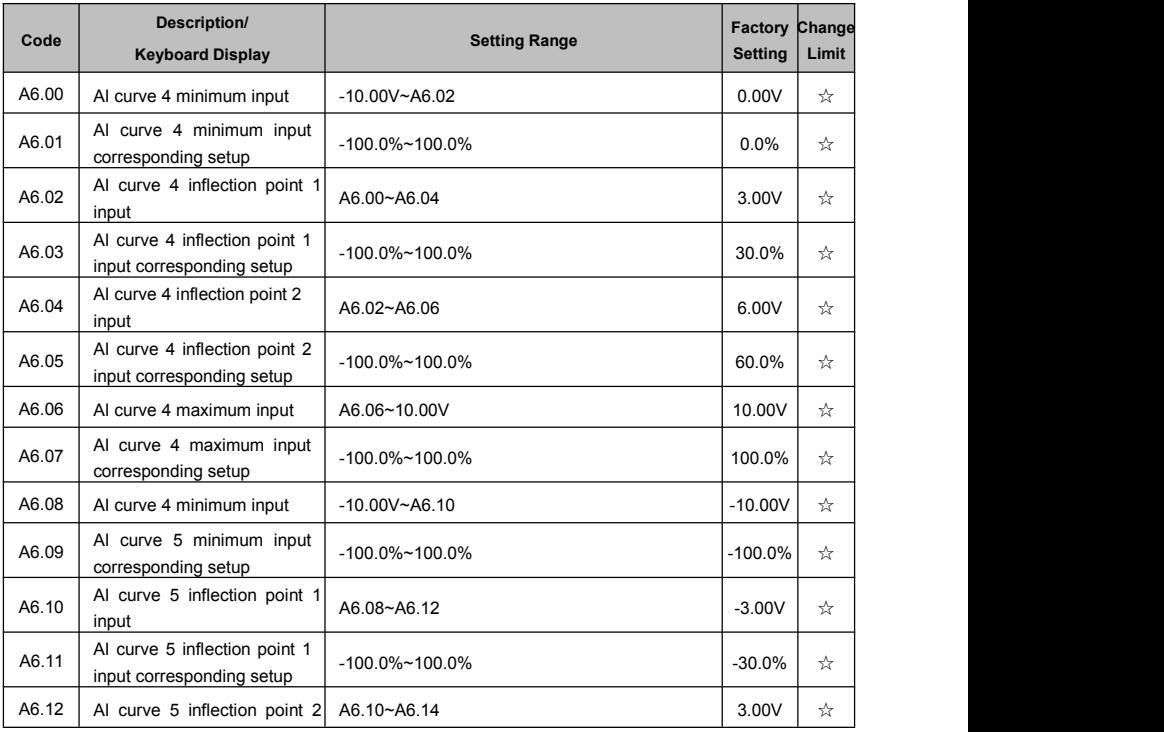

Section V. Parameter Function Table

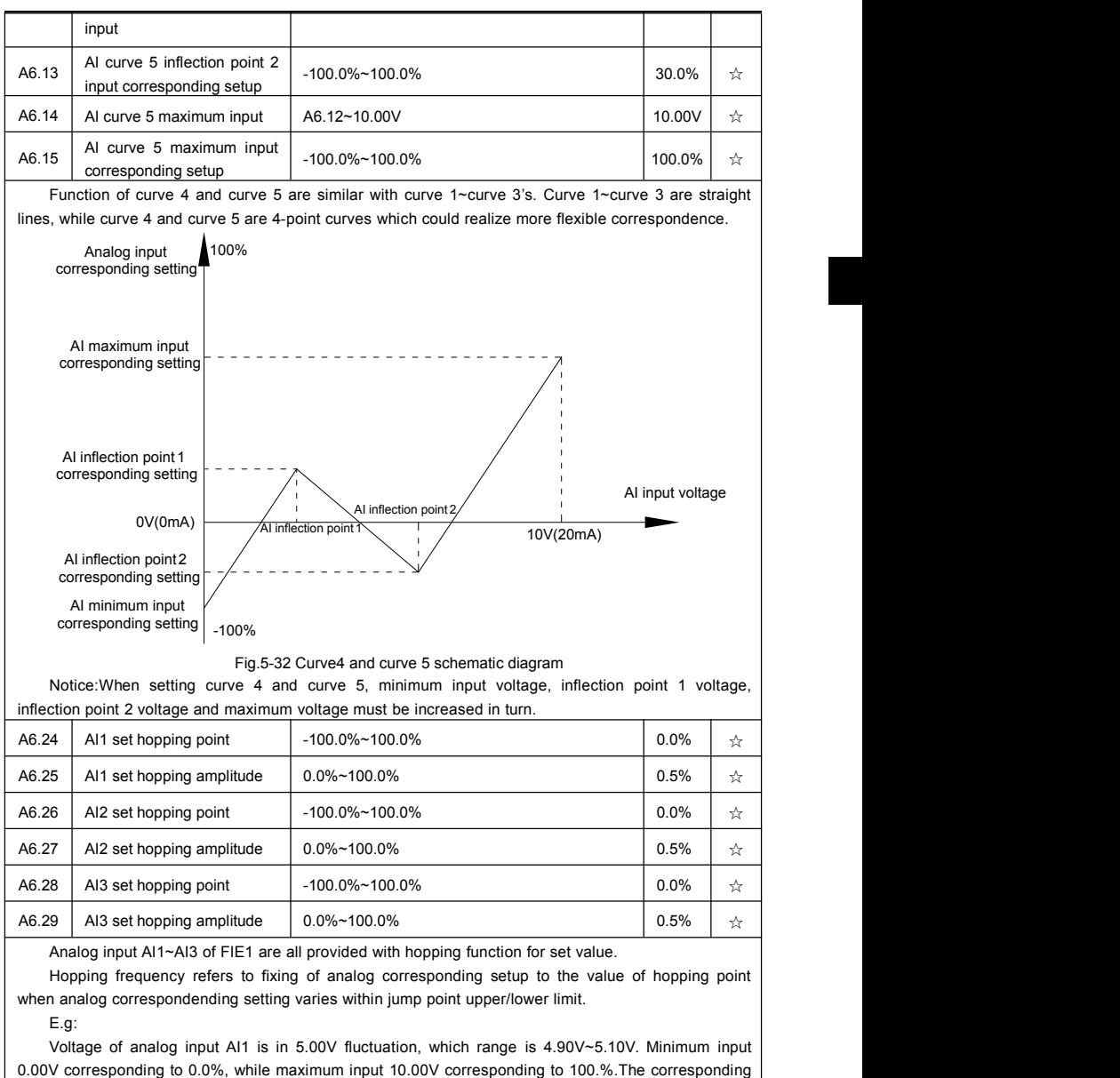

setting of AI1 fluctuates between 49.0%~51.0%. Set A5.16 to 50.0% and A5.17 to 1.0%, after hopping function processing, AI1 is fixed as 50.0%. In this way, AI1 is converted into a stable input, and fluctuation is eliminated.

## **5-25 Userprogrammable card parameters: A7.00-A7.09**

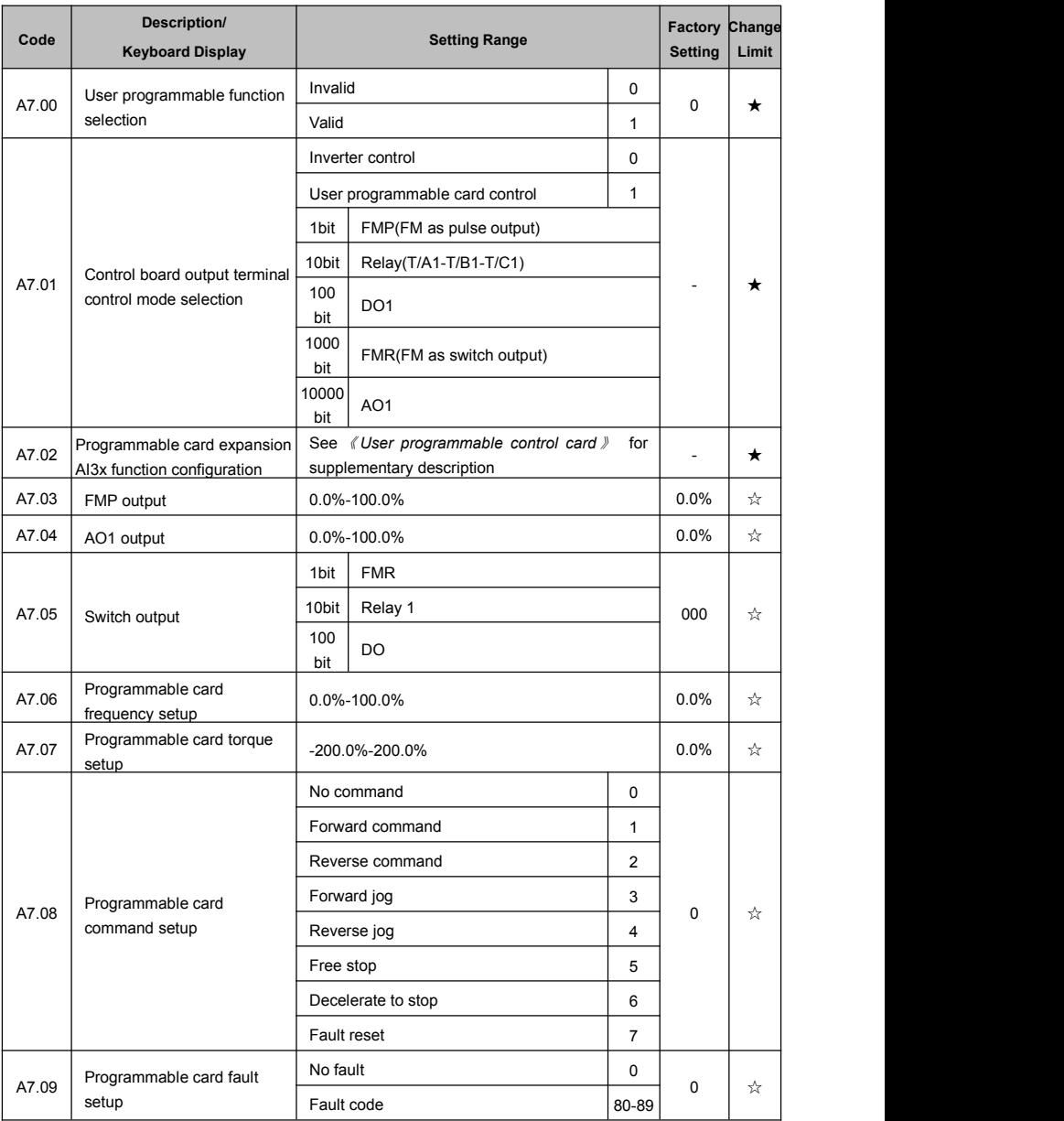

# **5-26 Extended function group: A9.00-A9.09**

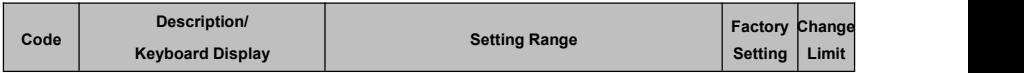

Section V. Parameter Function Table

|       |           | General                         | 0              |          |  |
|-------|-----------|---------------------------------|----------------|----------|--|
|       |           | Injection molding machine servo |                |          |  |
|       |           | Stone block sawing              | $\overline{2}$ |          |  |
| A9.00 | Load type | Log-core veneer lathe           | 3              | $\Omega$ |  |
|       |           | Kowtow machine                  | 4              |          |  |
|       |           | Sewing machine                  | 5              |          |  |
|       |           | Extruding machine               | 6              |          |  |

Parameters would be automatically configured after choosing the load type. For specifications please consult our company.

A9 user parameters are load function definition parameters.

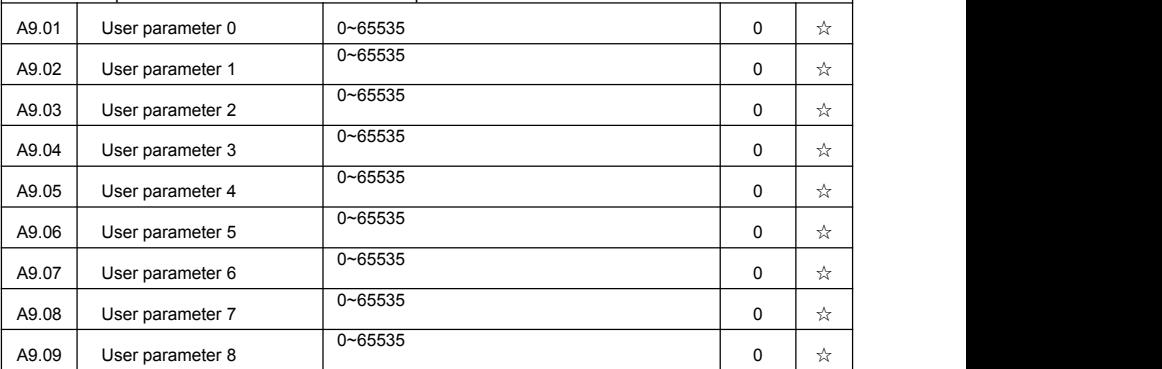

## **5-27 AIAO correction: AC.00-AC.19**

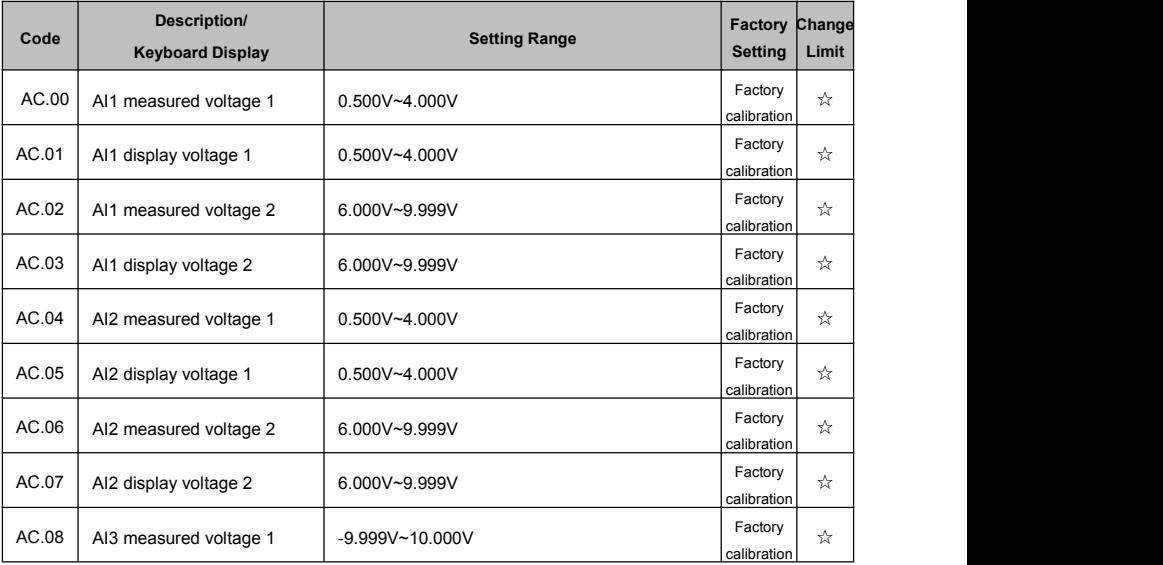

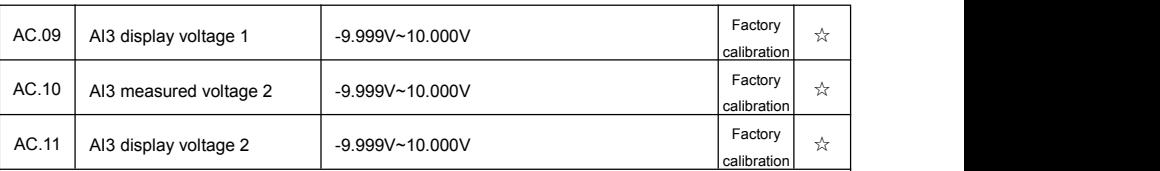

This group of function codes are used for calibration of analog input AI , which could eliminate AI input bias and gain influence. Generally , there is no need of calibration in application, for it has been calibrated in factory. When restoring the factory value, the parameter would be restored to the default value of factory calibration.

Measured voltage refers to the actual voltage that has been measured through measuring instrument such as multimeter. Display voltage refers to the display value that has been sampled by the inverter. See U0 group (U0.21, U0.22, U0.23) display.

During calibration, put the multimeter measurement value and the U0 value respectively into the function codes above, inverter would automatically calibrate the AI zero off and gain.

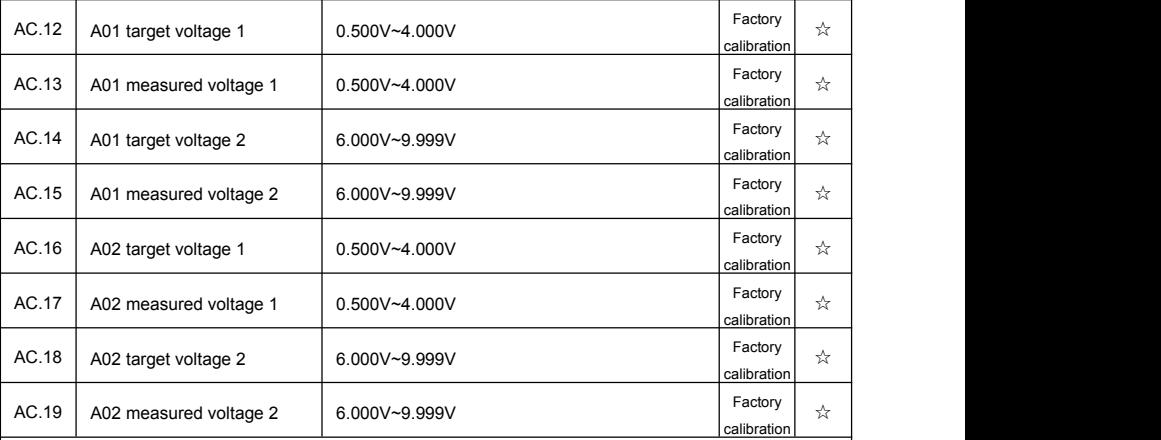

This group of function codes are used for calibration of analog output AO. Generally, there is no need of calibration in application, for it has been calibrated in factory. When restoring the factory value, the parameter would be auto restored to the default value of factory calibration.

Target voltage refers to inverter theoretical output voltage, while measured voltage refers to the actual voltage that has been measured through measuring instrument such as multimeter.

# **Section VI. Fault Diagnosis & Solutions**

FIE1 is able to make full use of the device performance, while implementing effective protection. You may encounter following fault tips during operation, please control the following table analysis the possible causes, and rule out the fault.

### **6-1 Fault alarm and solutions**

FIE1 series can not only make full use of equipment performance but also implement effective protection. FIE1 series has 51 alarming information and protection functions.Once fault occurs, protection function acts,output stops, inverter fault relay contact starts,and fault code is<br>been displayed on the display panel. Before consulting the service department, the user can perform self-check according to the prompts of this chapter, analyze the fault cause and find out the solution. If the fault is caused by the reasons as described in the dotted frame, please consult the agents or our company directly.

Among the 51 items of warning information:

Fault no.22= E. HArd refers to hardware over-current or over-voltage signal. In most cases hardware over-voltage fault led to fault no.22= E. HArd alarming.

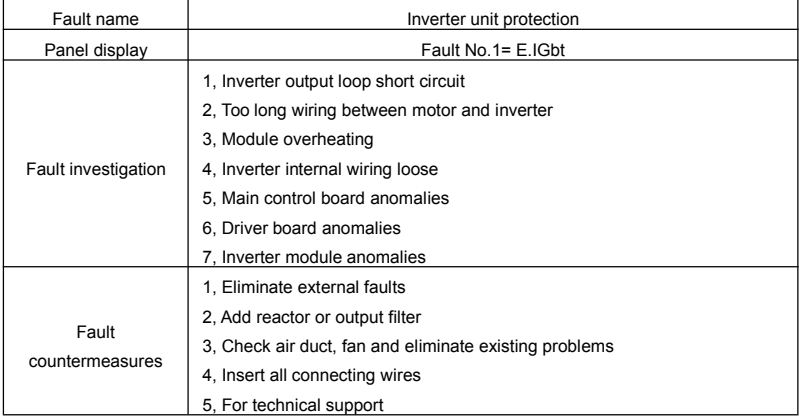

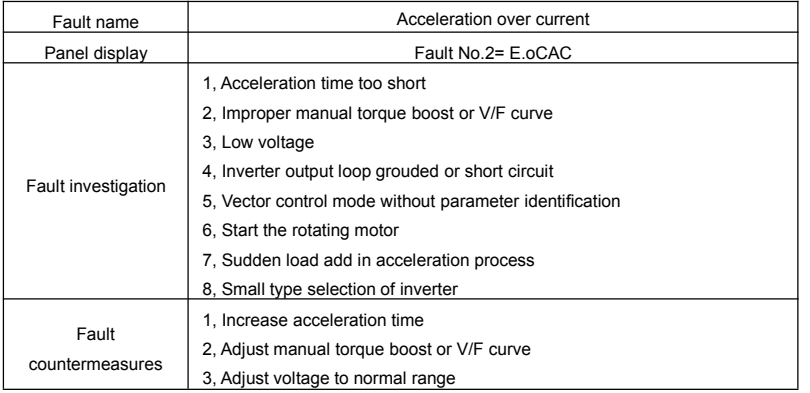

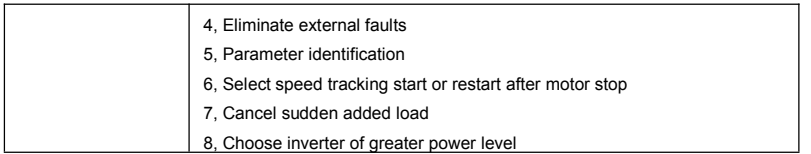

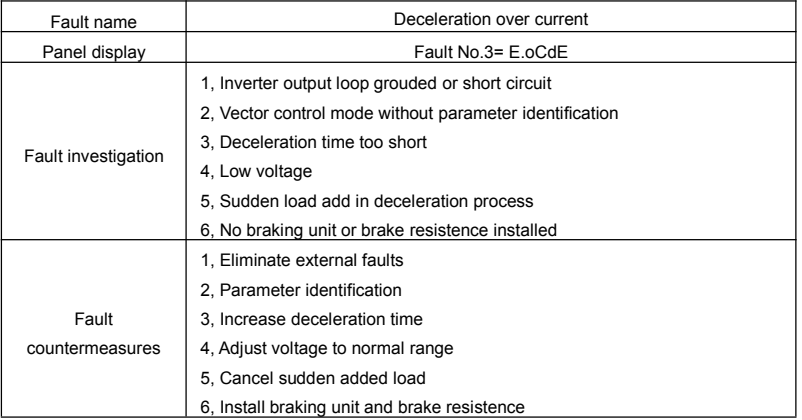

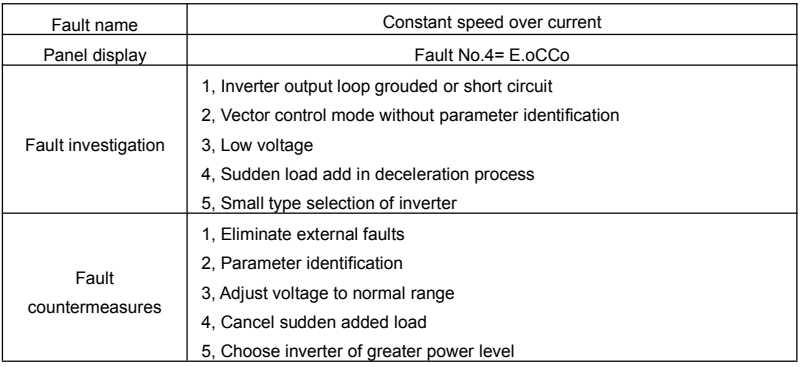

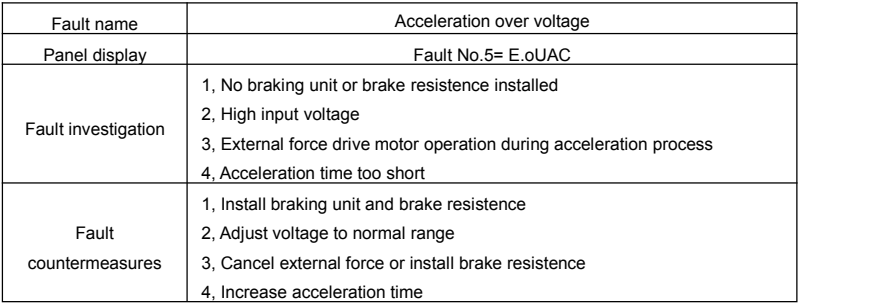

## Section VI. Fault Diagnosis & Solutions

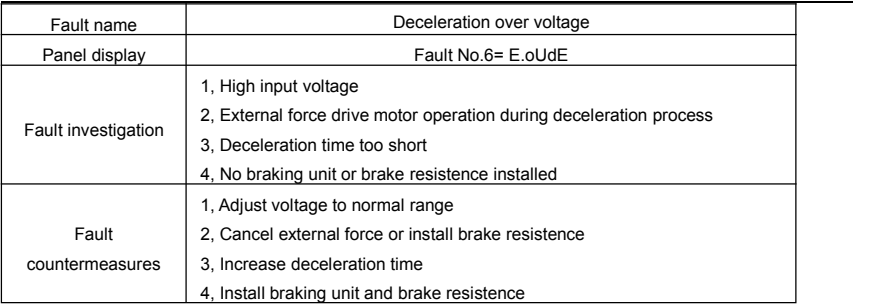

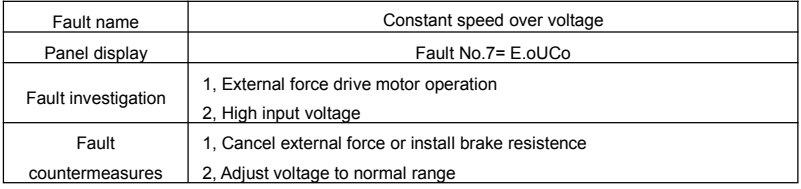

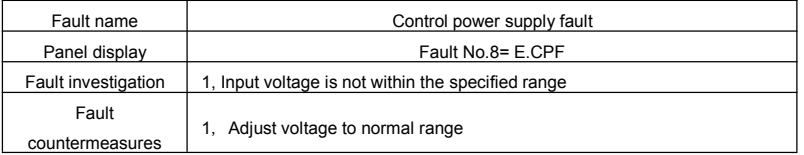

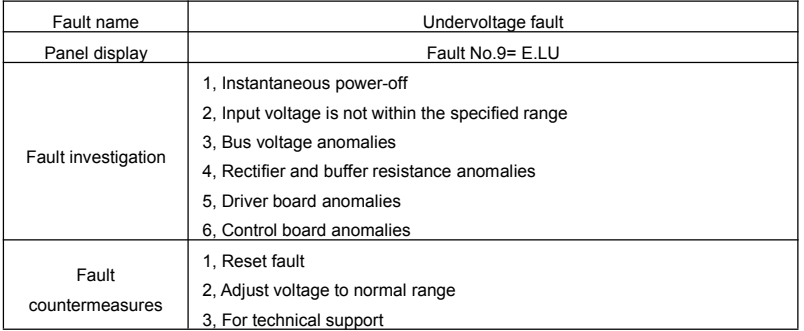

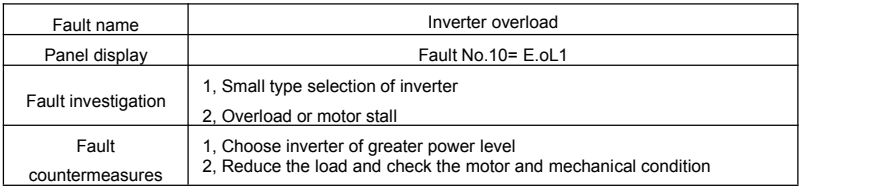

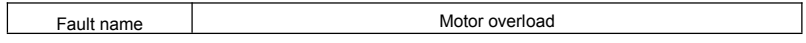

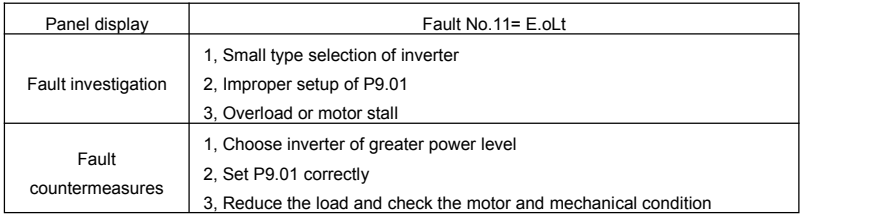

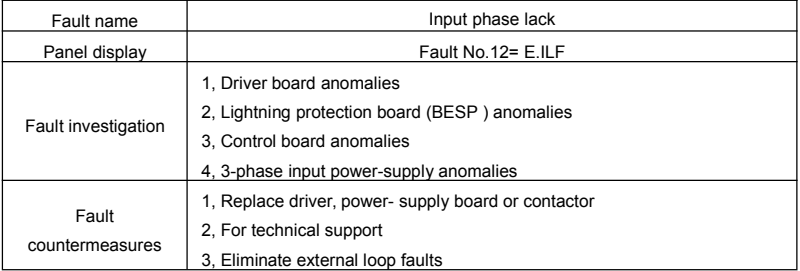

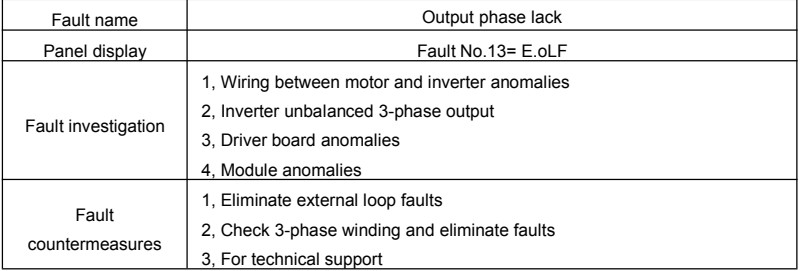

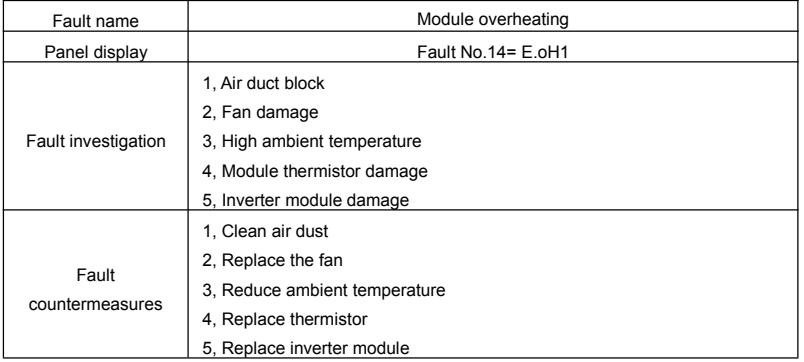

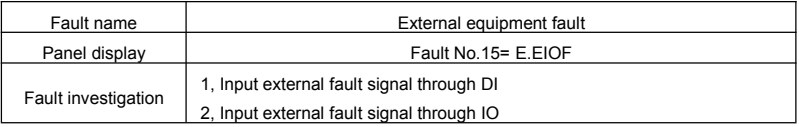

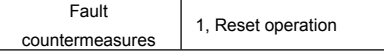

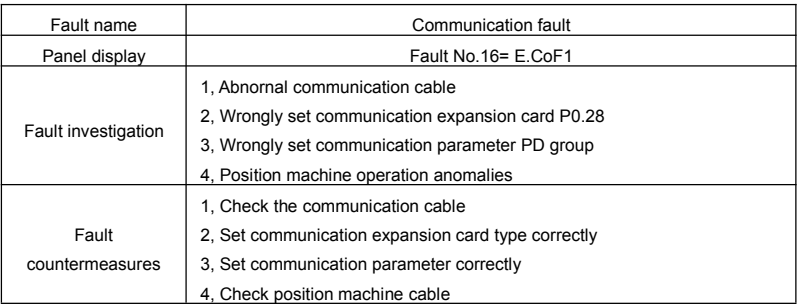

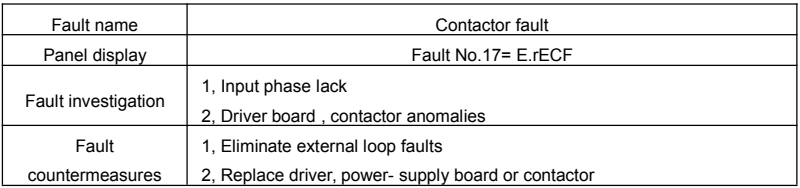

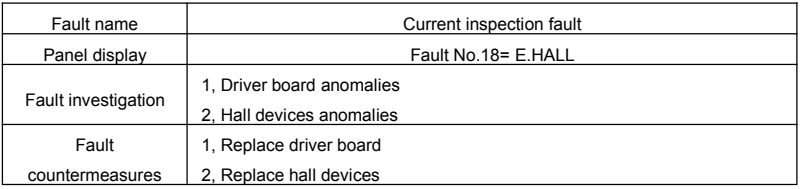

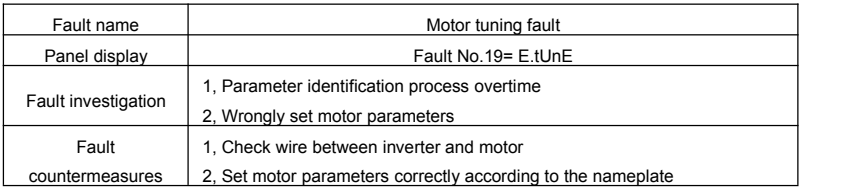

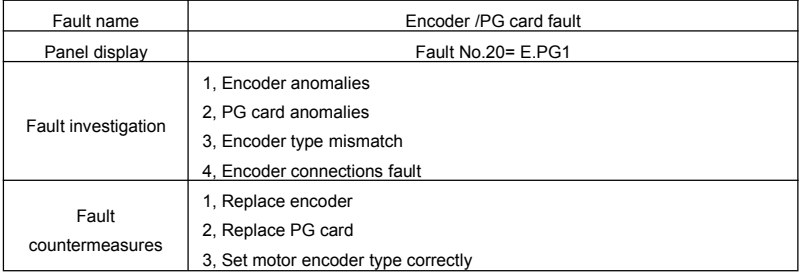

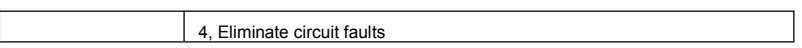

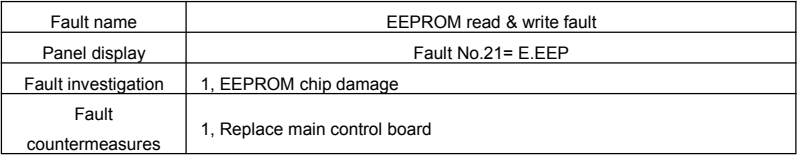

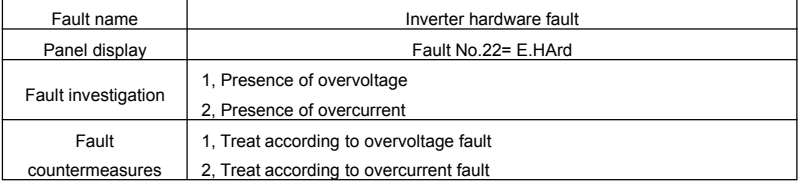

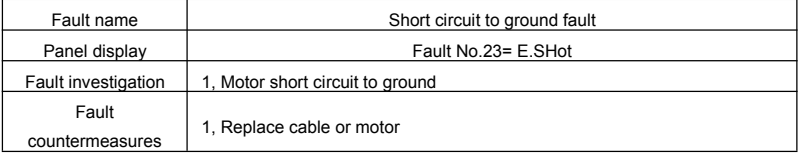

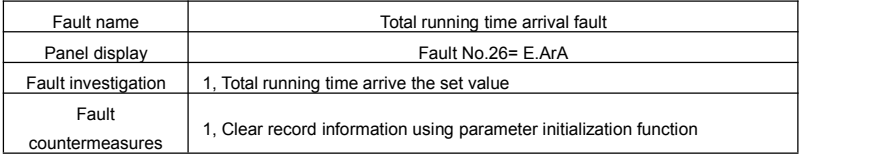

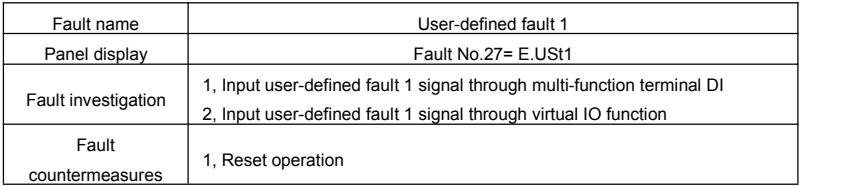

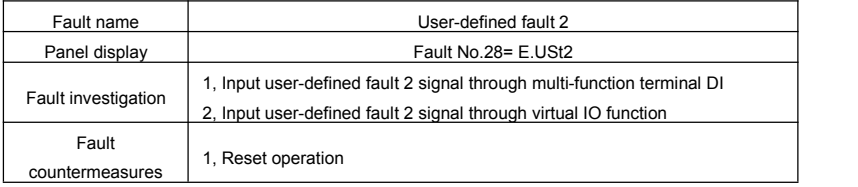

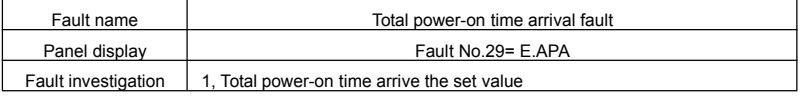

Fault

countermeasures 1, Clear record information using parameter initialization function

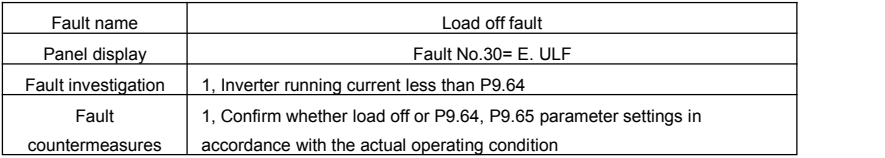

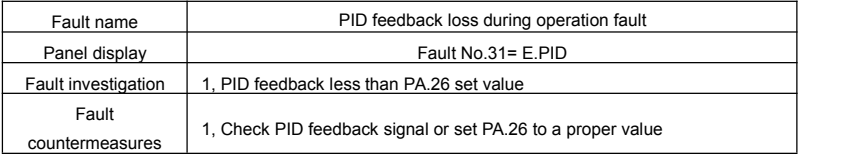

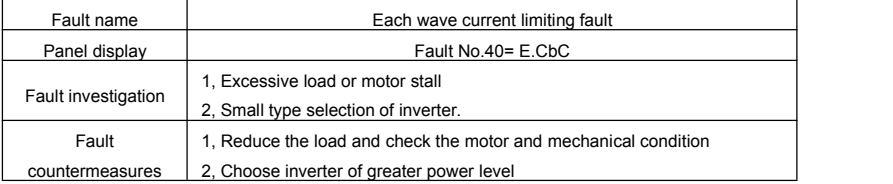

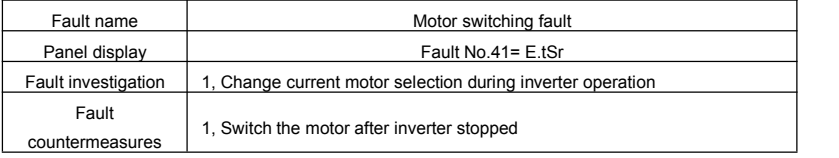

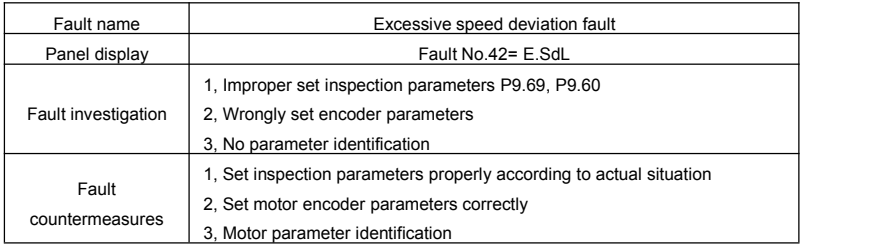

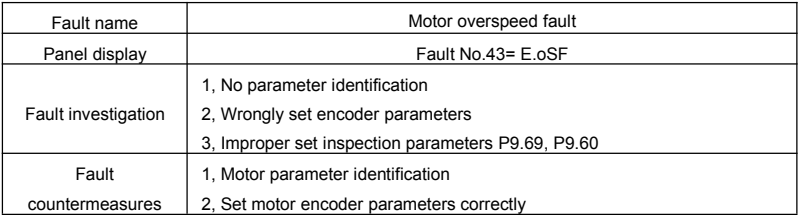

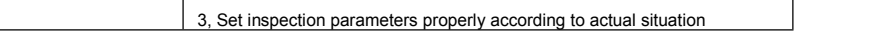

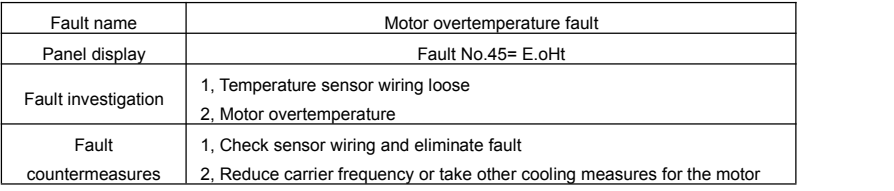

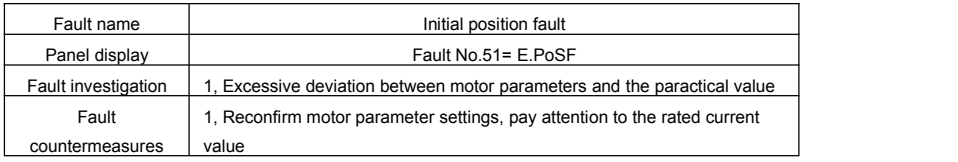

## **6-2 Common fault and solutions**

During the inverter using process, the following faults may occur. Please conduct simple fault analysis by referring to the methods below:

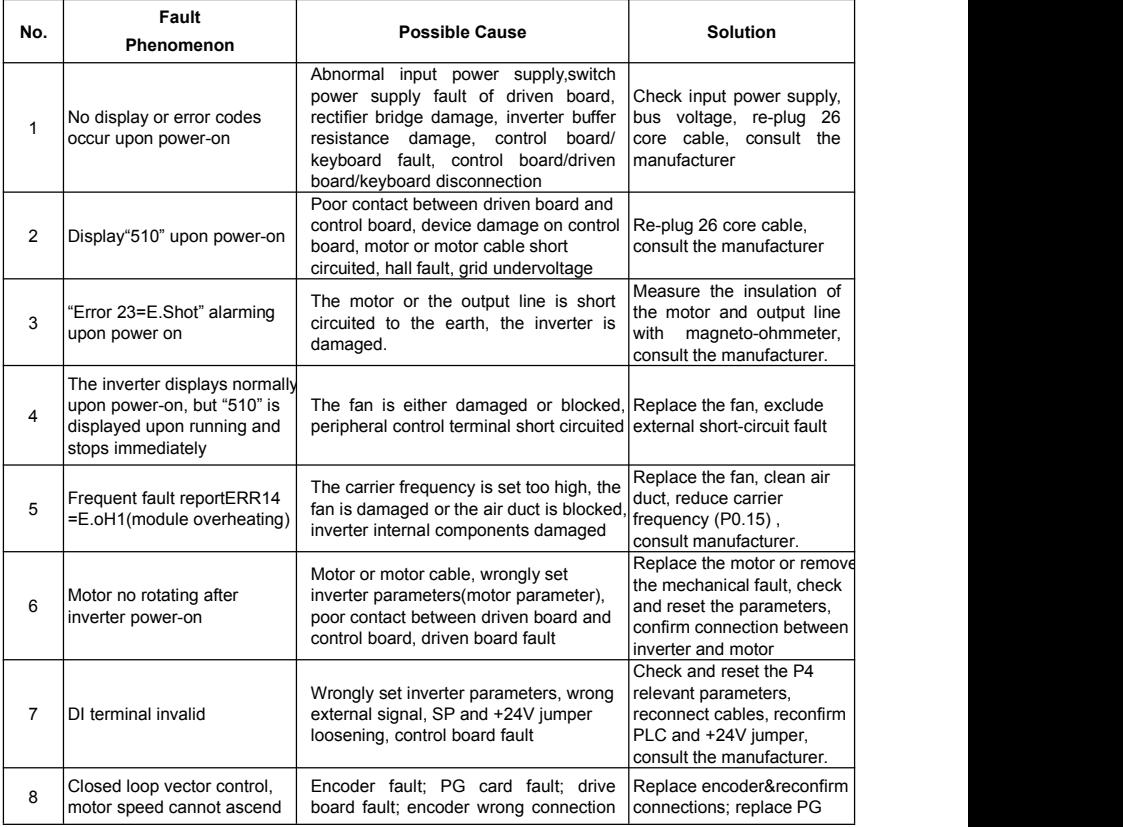

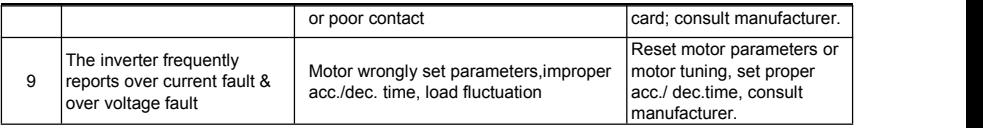

### **Caution:**

- ※ After power off and within 5 minutes of charging indicatorlight(!CHARGE)out , please do not touch any spare parts inside the machine. The operator must use instrument to confirm capacitor discharge is comleted, then could implement machine operation, or there may be electric shock risk!
- ※ Please do not touch the printed circuit board and IGBT etc internal device without electrostatic prevention measures. Or it could lead to the damage of components.

# **Section VII. Inspection & Maintenance**

### **7-1 Inspection and Maintenance**

Under normal working conditions, in addition to daily inspection, the frequency converter should be subject to regular inspection (for example inspection for overhaul or as specified but at an interval of at most six months). Please refer to the following table to prevent faults.

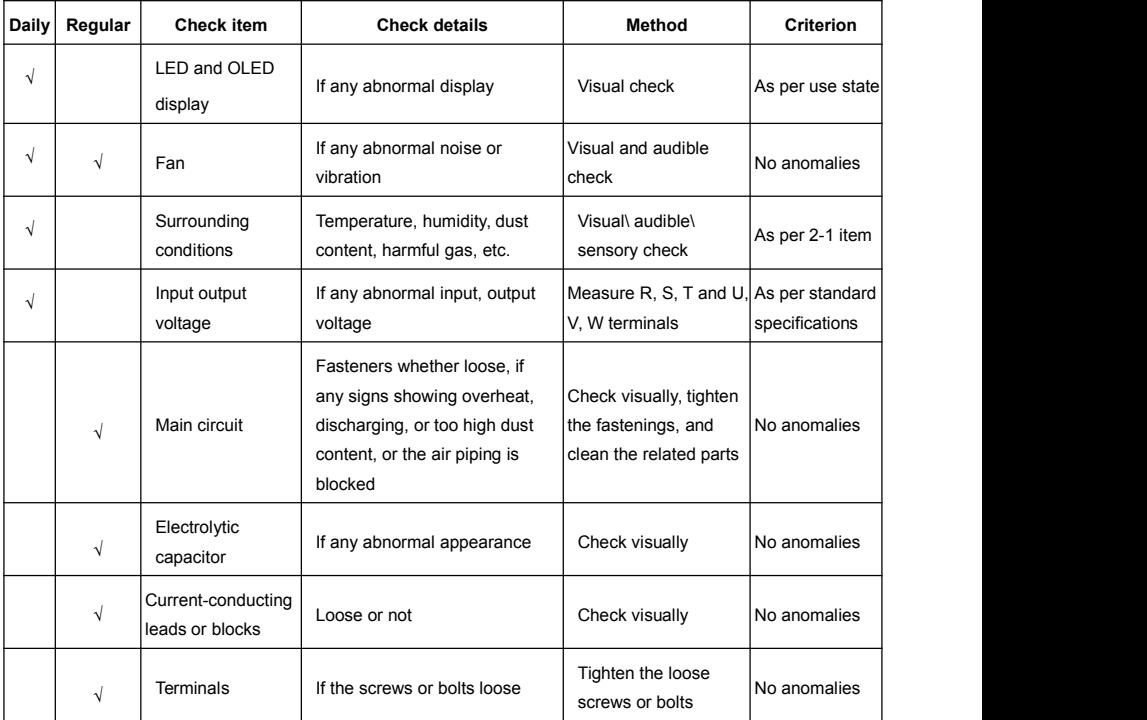

"√" means need daily check or regularly check.

For inspection, do not disassemble or shake the parts without reason, or pull off the plug-in parts at random. Otherwise, the unit will not operate normally, or can not enter the mode of fault display, or causes faults of components or even parts of the main switch components IGBT module is damaged.

When needing measurement, the user should note that much different results will be gained possibly if the measuring is performed with different instruments. It is recommended that the input voltage be measured with pointer-type voltmeter, output voltage with rectification voltmeter, input and output current with tong-test ammeter, and power with electrically-driven wattmeter.

## **7-2 Regular replacement of the device**
In order to ensure the operation reliability of the frequency converter, in addition to regular maintenance and inspection, all the parts suffering long-term mechanical wear should be replaced at a regular interval, which includes all cooling fans and the filtering capacitors of main circuits for energy buffer and interchange and PCBs. For continuous use under normal conditions, these parts can be replaced according to the following table and the operating environment, loads and the current state of frequency converter.

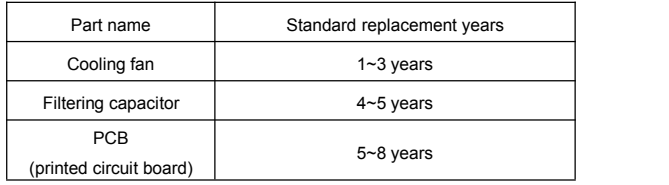

## **7-3 Storage**

The following actions must be taken if the frequency converter is not put into use immediately after delivery to the user and need to keep well for the time being or stored for a long time:

- ※ Stored in a dry and adequately-ventilated place without dust and metal powder at the temperature specified in the specifications.
- $\%$  If the frequency converter is not put into use after one year, a charge test should be made, so as to resume the performance of the filtering capacitor of main circuit in it. For charging, a voltage regulator should be used to slowly increase the input voltage of the frequency converter until it reaches the rating, and the charge should last more than  $1~2$  hours. This test should be made at least once a year.
- ※ Don't perform breakdown test at random, for this test will cause shorter life of the frequency converter. The insulation test must be performed after the insulation resistance is<br>measured with a 500-volt mega ohm and this value must not be less than 4MΩ.

## **7-4 Measuring and Judgment**

- ※ If the current is measured with the general instrument, imbalance will exists for the current at the input terminal. Generally, differing by not more than 10% is normal. If it differs by 30%, inform the factory to replace the rectification bridge, or check if the error of three phase input voltage is above 5V.
- ※ If the three-phase output voltage ismeasured with <sup>a</sup> general multi-meter, the read data isnot accurate due to the interference of carrierfrequency and only for reference.

## **7-5 Safety Precaution**

- ※ Only specially trained persons are allowed to disassembly,replace the drive components.
- ※ Before the inspection and maintenance,inverter must be confirmed at least 10 minutes after power off or charged(CHARGE) light is off,otherwise there isrisk of electric shock.
- ※ Avoid metal parts leaving in the drive, or it may result in equipment damage.

## **Appendix I VTdrive S485 Card & RS485 Communication Protocol**

## **I-1 VTdrive S485 card**

VTdrive S485 card produced by VTDRIVE TECHNOLOGY LIMITED is used with FIE1

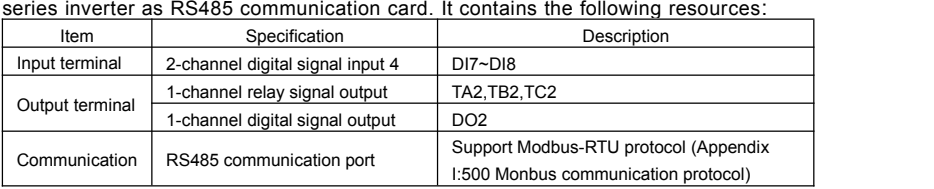

## **I-2 Mechanical installation and control terminal function description**

Installation, appearance, control terminal function definitions, jumper, respectively, see Appendix I, Figure 1, Table 1, Table 2. Please install after inverter completely powered down.

1) Align VTdrive S485 card and inverter control board's expansion card interface and the positioning holes.

2) Fix the screw.

Fig1 VTdrive S485 card assembly schematic diagram Table 1 Control terminal function description

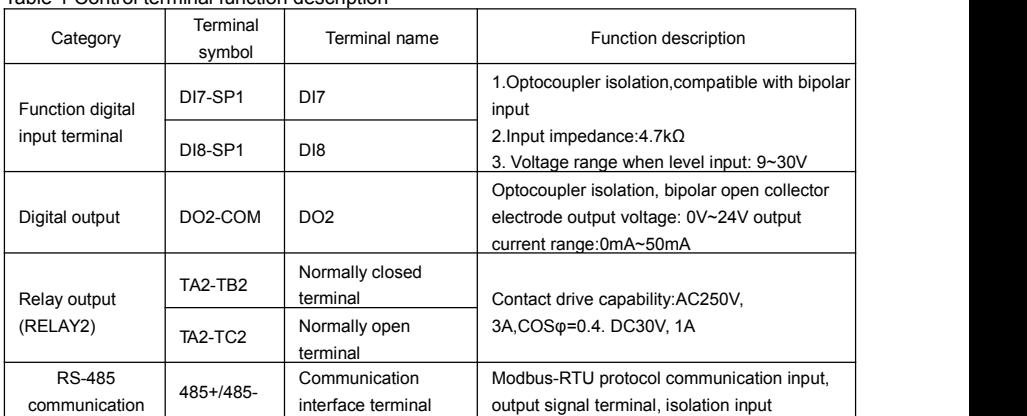

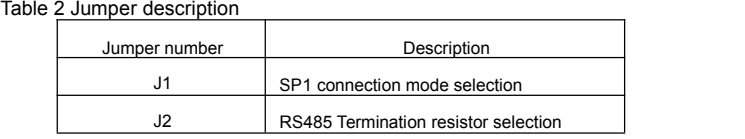

#### **I-3 Communication protocol**

#### **I-3-1 Protocol content**

The serial communication protocol defines the information content and format of the use of the transmission in serial communication. Including: the host polling (or broadcast) format, host encoding methods.Concent including: require action of the function code, data transmission and error checking and so on. Slave machine's response isthe same structure, including: action confirmation, return data and error checking. Slave error occurred when receiving information, or can not do what the host request action, it will organize a fault message as the response back to the host computer.

Application mode:

The inverter accessing with " single main multi-slave" PC/PLC control network which equipped with RS232/RS485 bus.

Bus structure:

(1)Interface mode

RS232/RS485 hardware interface

(2)Transmission mode

Asynchronous serial, half-duplex transmission. At the same time hostand slave computer can only permit one to send data while the other can only receive data. Data in the process of serial asynchronous communication is in the message format and sent one frame by one frame.

(3)Topological mode

In single-master system, the setup range of slave address is 1 to 247. Zero refers to broadcast communication address. The address of slave must is exclusive in the network. That is one condition of one slave machine.

#### **I-3-2 Protocol Description**

FIE1 series inverter communication protocol is an asynchronous serial master-slave Modbus communication protocol, only one device in the network (master) to establish protocol (known as the "query / command"). Other device (slave) can only provide data response to the host query / command, or make the appropriate action according to the host query / command. Host refers to a personal computer (PC), industrial control equipment, or programmable logic controller (PLC), etc. The slave indicates FIE1 inverter. Host can not only communicate separately with the slave, but also broadcast messages to the lower machine. For separate access to the host query / command, the slave should return a message (called the response), and for broadcast information issued by host machine , feedback needs not to be responded to the host.

Communication data structure FIE1 series inverter Modbus protocol communication data format is as follows: using RTU mode, messages are sent at least at interval of 3.5 bytes times pause. In a variety of bytes in the network baud rate of time, this could be most easily achieved (see below T1-T2-T3-T4 shown). The transmission of a domain is the

device address.

Transmission characters are hexadecimal0...9, A...F. Network equipment continue to detect the network bus, including a pause interval of time. When the first field (the address field) is received, each device decodes it to determine whether sent to their own. At least 3.5 bytes times pause after the last transmitted character, a calibration of the end of the message. A new message may start after this pause.

The entire message frame must be used as a continuous stream. If the pause time frame prior to the completion of more than 1.5 byte times, the receiving device will refresh the incomplete message and assumes that the next byte will be the address field of a new message. Similarly, if a new message starts in less than 3.5 bytes times following the previous message, the receiving device will consider it a continuation of the previous message. This will set an error, as the value in the final CRC field will not be valid for the combined messages. A typical message frame is shown below.

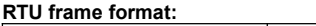

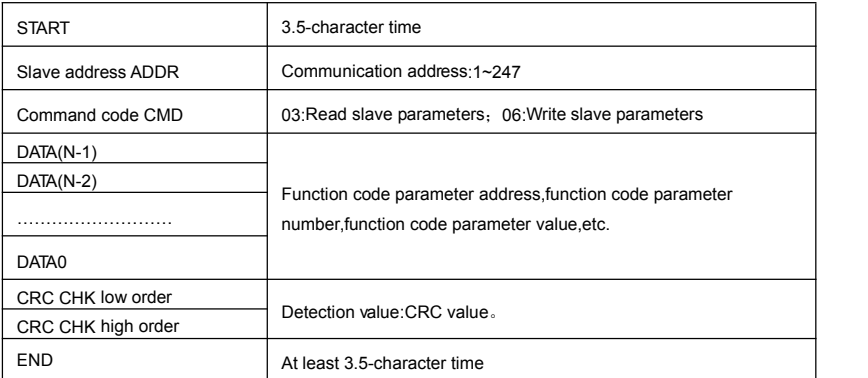

#### **CMD(command instructions) and DATA(material words description)**

Command code:03H,reads N words(There are 12 characters can be read at most). For example:the inverter start address F0.02 of the slave machine address 01 continuously reads two consecutive values.

#### Host command

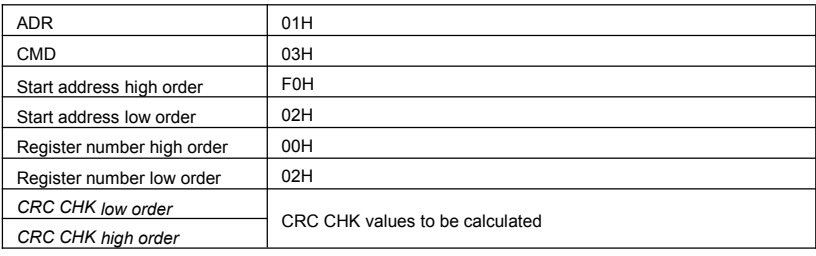

## Slave response

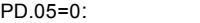

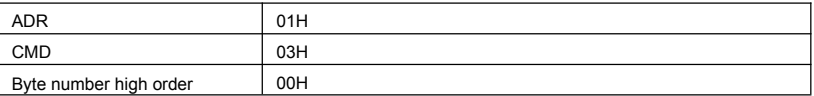

## Appendix I VTdrive S485 Card & RS485 Communication Protocol

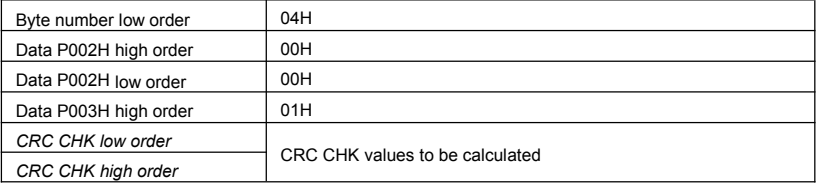

#### PD.05=1:

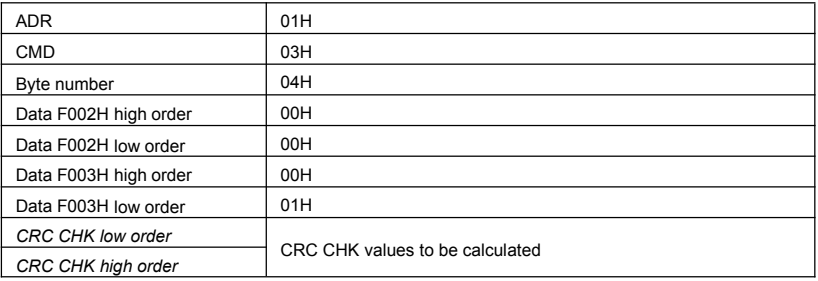

## Command code:06H write a word

For example: Write 5000 (1388H) into F00AH which slave address is 02H.

## Master command information

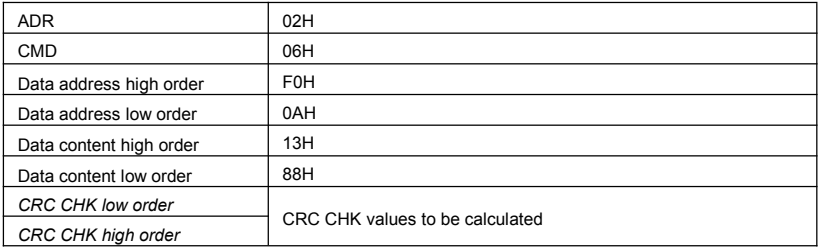

#### Slave response

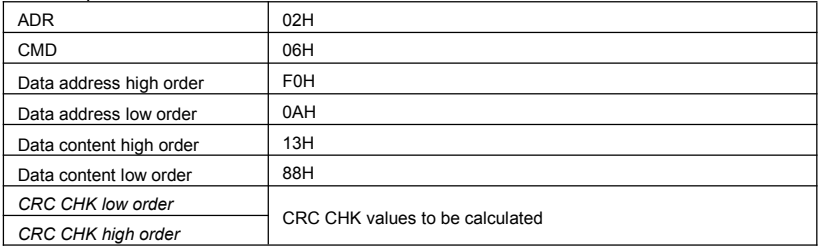

#### **I-4 Cyclical Redundancy Check:**

Cyclical Redundancy Check—CRC mode:CRC(Cyclical Redundancy Check) is in RTU frame format, message contains an error-checking field that is based on a CRC method. The CRC field checks the contents of the entire message. The CRC field is two bytes, containing a 16-bit binary value. The CRC value is calculated by the transmitting device, which appends the CRC to the message. The receiving device recalculates a CRC during receipt of the message, and compares the calculated value to the actual value it received in the CRC field. If the two values are not equal, an error results. The CRC is started by 0xFFFF. Then a process begins of applying successive 8-bit bytes of the message to the current contents of the register. Only the eight bits of data in each character are used for generating the CRC. Startand stop bits, and the parity bit, do not apply to the CRC.

During generation of the CRC, each eight-bit character is exclusive XOR with the register contents. Then the result is shifted in the direction of the least significant bit (LSB), with a ZERO filled into the most significant bit (MSB) position. The LSB extracted and examined. If the LSB was 1, the register then exclusive XOR with a preset, fixed value. If the LSB was 0, no exclusive XOR takes place. This process is repeated until 8 shifts have been performed. After the last (8) shift, the next eight-bit byte is exclusive XOR with the register's current value, and the process repeats for 8 more shifts as described above. The final contents of the register, after all the bytes of the message have been applied, is the CRC value.

When CRC appended to the message, the low byte is appended first, and then the high byte.<br>CRC calculation program:

```
unsigned int cal_crc16 (unsigned char *data, unsigned int length)
{unsigned int i,crc_result=0xffff; while(length--)
{C} crc_result^=*data++;
for(i=0; i<8; i++){
if(crc_result&0x01) crc_result=(crc_result>>1)^0xa001;
else
crc_result=crc_result>>1;
 }
 } crc_result=((crc_result&0xff)<<8)|(crc_result>>8);return(crc_result);
```
#### **I-5 Communication parameter address**

The chapter is about communication contents, it's used to control the inverter operation, the status of the inverter and related parameter setup. Read and write function code parameters (Some function codes are not able to be changed, only for the manufacturer use.). The mark rules of function code parameters address:<br>The group number and mark of function codes are parameter address for indication rules.

High byte:F0~FF(P group), A0~AF(A group), 70~F(U group)Low byte:00~FF

For example: P3.12, the address indicates F30C

Caution:

Group PF: Parameters could not be read or be modified.

Group U: Parameters could be read but not be modified.

Some parameters can not be changed during operation, some parameters regardless of the kind of state the inverter in, the parameters can not be changed. Change the function code parameters, pay attention to the scope of the parameters, units, and relative instructions.

Besides, if EEPROM is frequently stored, it will reduce the service life of EEPROM. In some communication mode, function code needn't to be stored as long as changing the RAM value.

Group P: to achieve this function, change high order F of the function code address into 0. Group A: to achieve this function, change high order A of the function code address to be 4.

Corresponding function code address are indicated below:

High byte: 00~0F(P group), 40~4F(A group) Low byte: 00~FF

For example:

Function code P3.12 can not be stored into EEPROM, address indicates to be 030C, function code A0-05 can not be stored in EEPROM, address indicates to be 4005 ; This address can only act writing RAM, it can not act reading, when act reading, it is invalid address. For all parameters, command code 07H can be used to achieve this function.

Stop/running parameter:

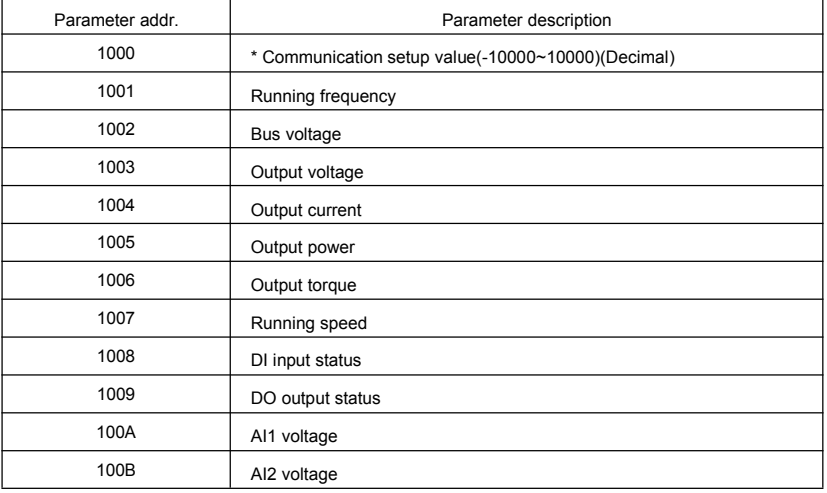

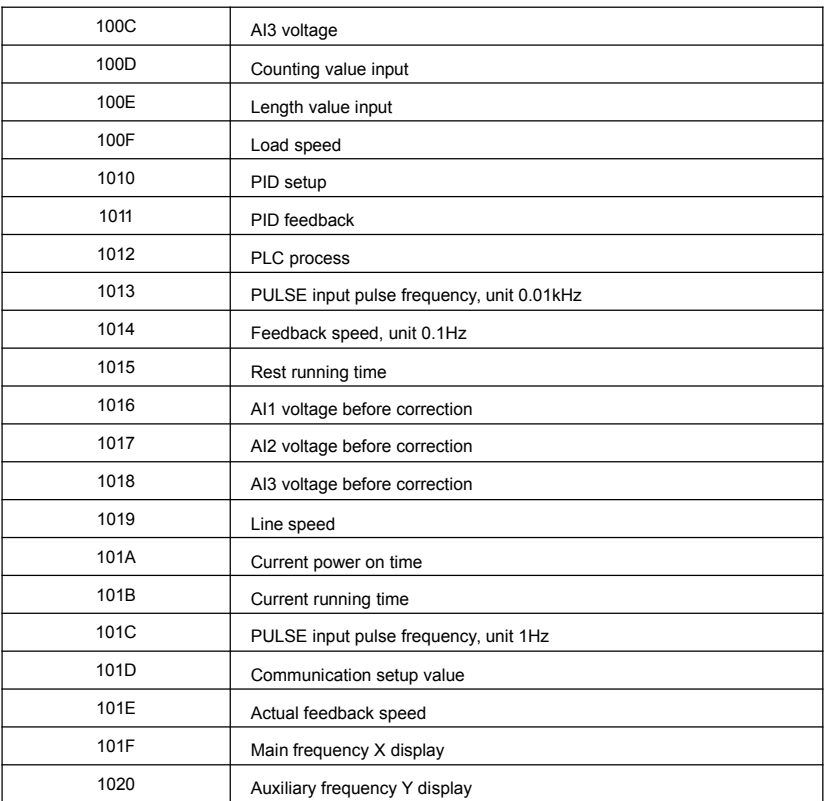

Caution:

The communication setup value is percentage of the relative value, 10000 corresponds to 100.00%,-10000 corresponds to -100.00%. For data of dimensional frequency, the percentage value is the percentage of the maximum frequency. For data of dimensional torque, the percentage is P2.10, A2.48, A3.48, A4.48 (Torque upper digital setup, corresponding to the first, second, third, fourth motor).

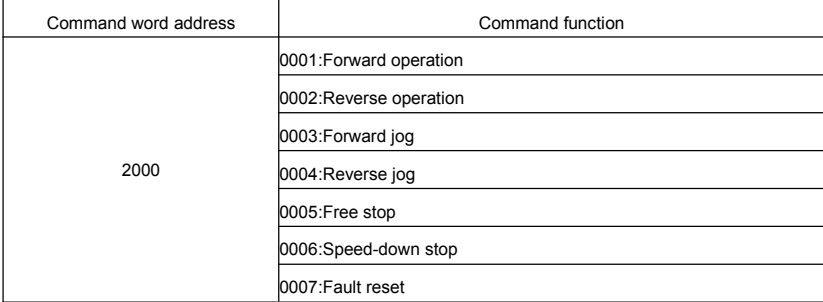

Control command input to the inverter (write-only)

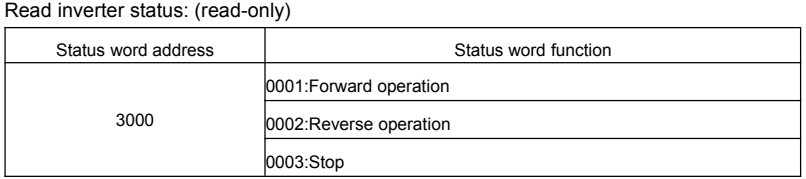

Parameters lock password check: (if the return is the 8888H, it indicates the password checksum pass)

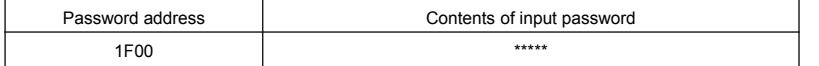

#### Digital output terminal control: (write-only)

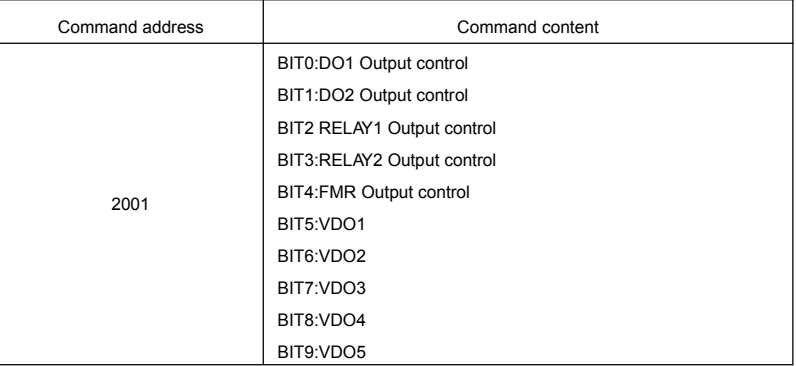

#### Analog output AO1 control: (write-only)

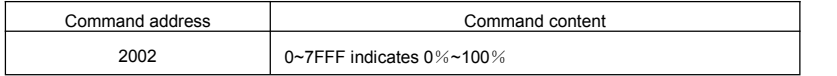

## Analog output AO2control: (write-only)

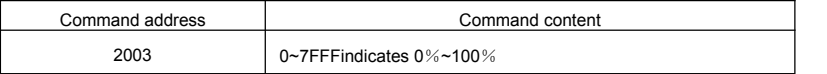

## (PULSE)output control :(write-only)

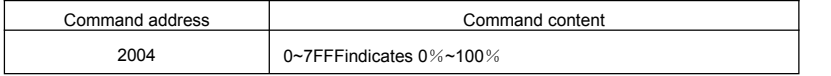

## Inverter fault description:

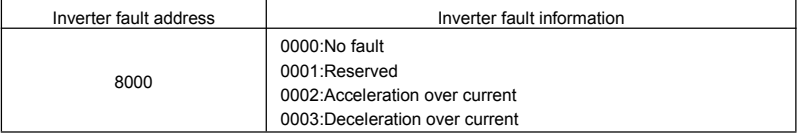

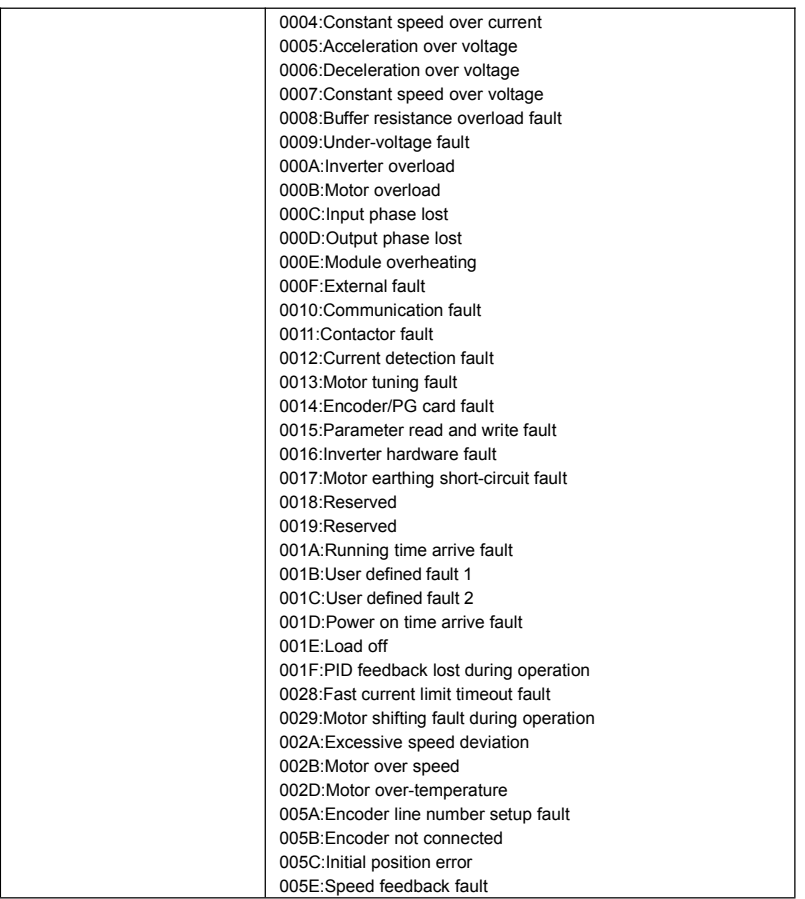

## Communication fault information describing data (fault code):

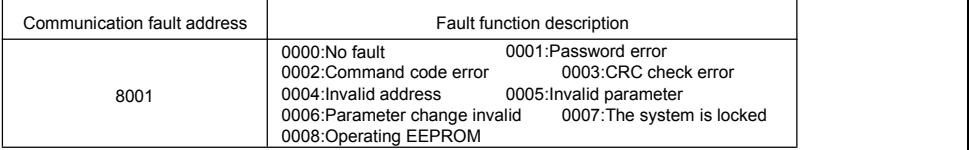

## Pd group communication parameters description

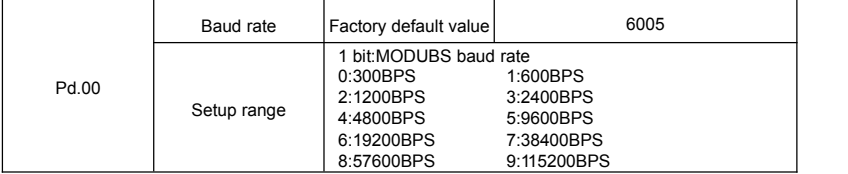

This parameter is used to set the data transfer rate between the host computer and the inverter. Caution: The baud rate of the position machine and the inverter must be consistent.<br>Or, communication is impossible.The higher the baud rate is,the faster the communication is.

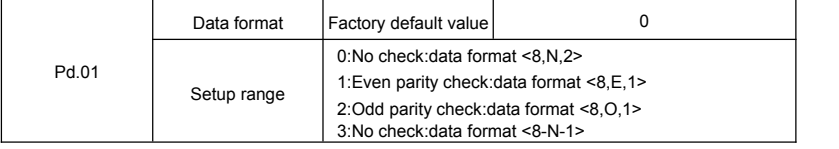

The data format of the position machine and the inverter setup must be consistent, Otherwise communication is impossible.

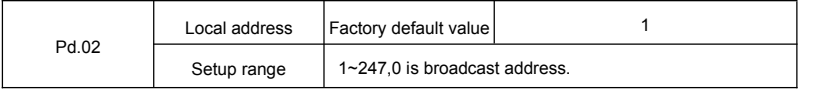

When the local address is set to 0, that is the broadcast address, achieve position machine's broadcast function. The local address is unique (except for the broadcast address), which is the basis for the position machine and the inverter point to point communication.

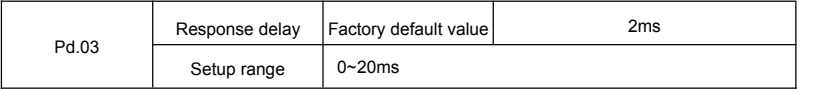

Response delay: It refers to the interval time from the inverter finishes receiving data to sending data to the position machine. If the response delay is less than the system processing time, then the response based on the time delay of the system processing time. If the response delay is more than the system processing time, after the system process the data, it should be delayed to wait until the response delay time is up, then sending data to host machine.

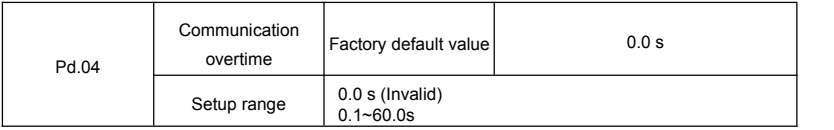

When the function set to 0.0s, the communication overtime parameter is invalid.

When the function code is set to valid value, if the interval time between one communication with the next communication exceeded the communications overtime, the system will report communication fault error (fault serial 16= E.CoF1) . Under normal circumstances, it will be set to invalid value. If the system of continuous communication, setting parameters, you can monitor the communication status.

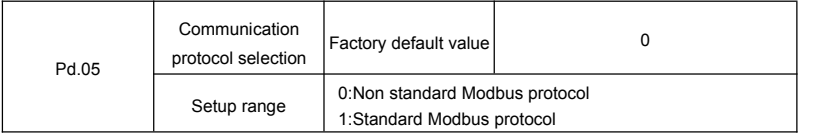

Pd.05=1:Select Standard Modbus protocol.

Pd.05=0:Reading command, the slave returns the number of bytes which has one more byte than the standard Modbus protocol, for specific please refer to the protocol, the part of the "5 communication data structure".

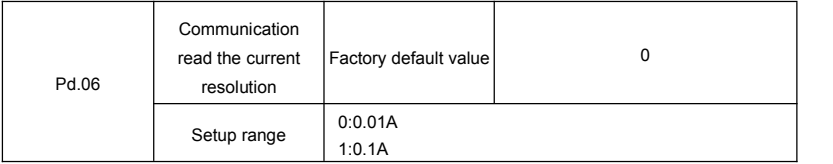

To determine when the communication reads the output current, what the output current value unit is.

# **Appendix II Parameter Settings List**

Parameters factory default values are shown as below:

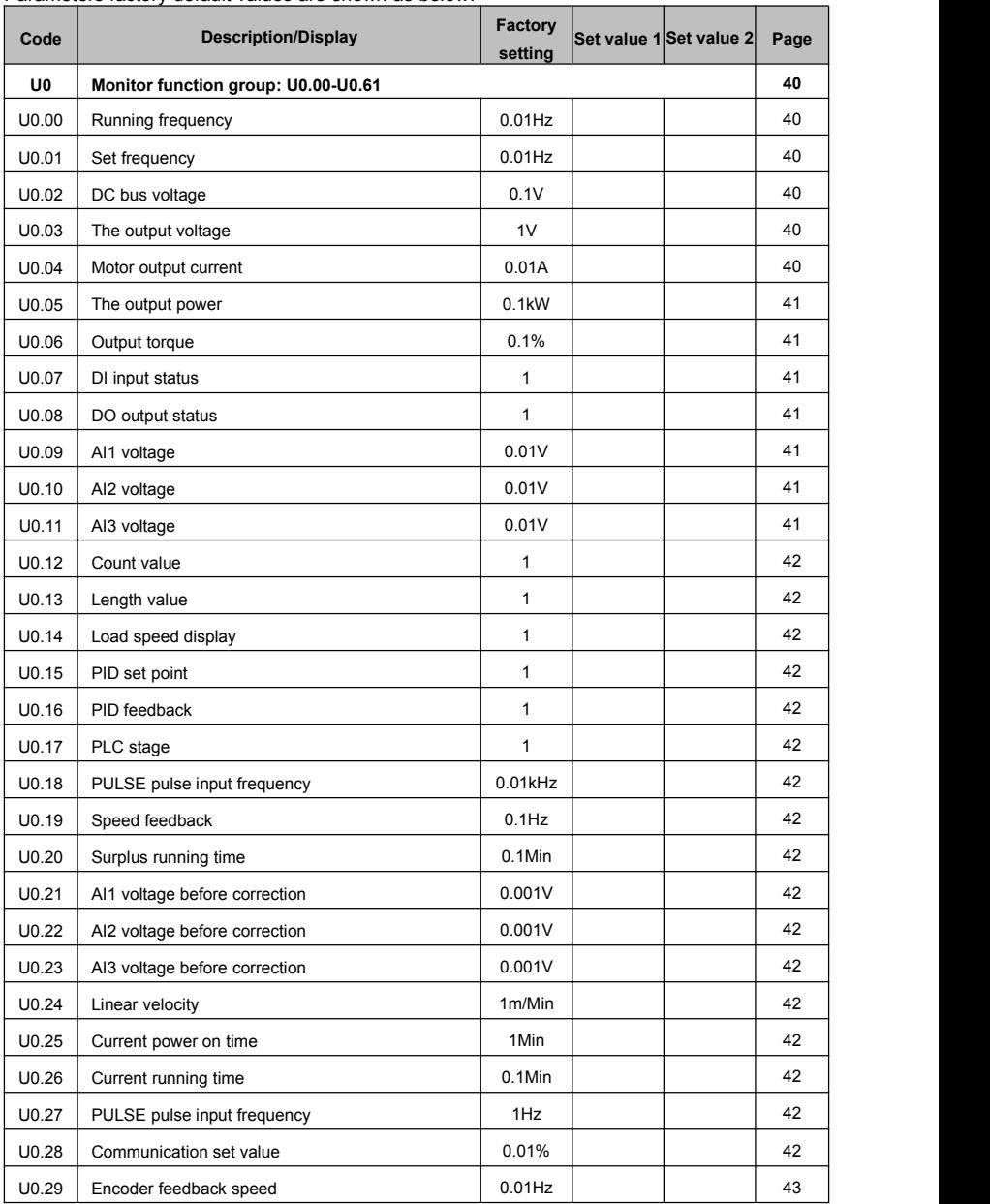

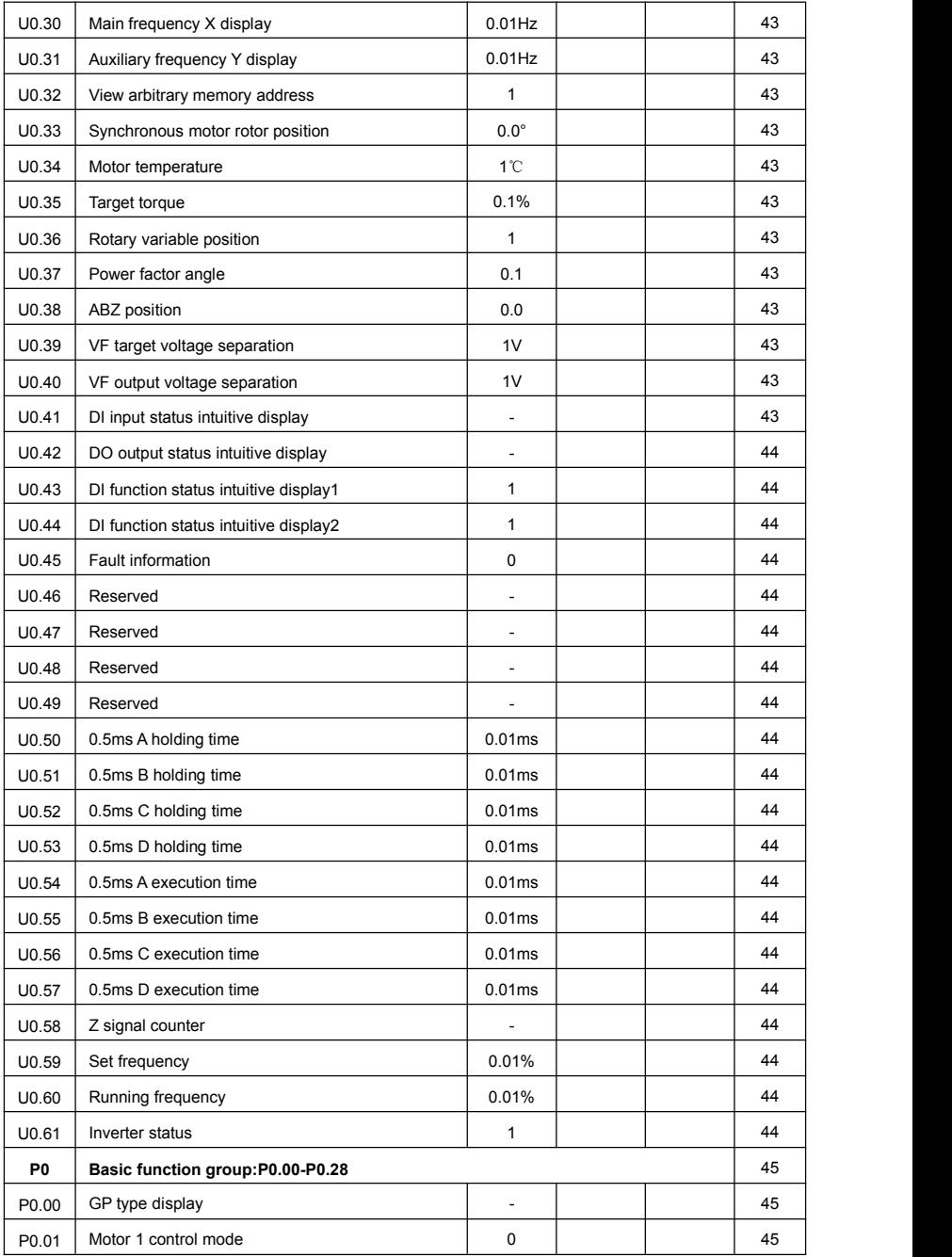

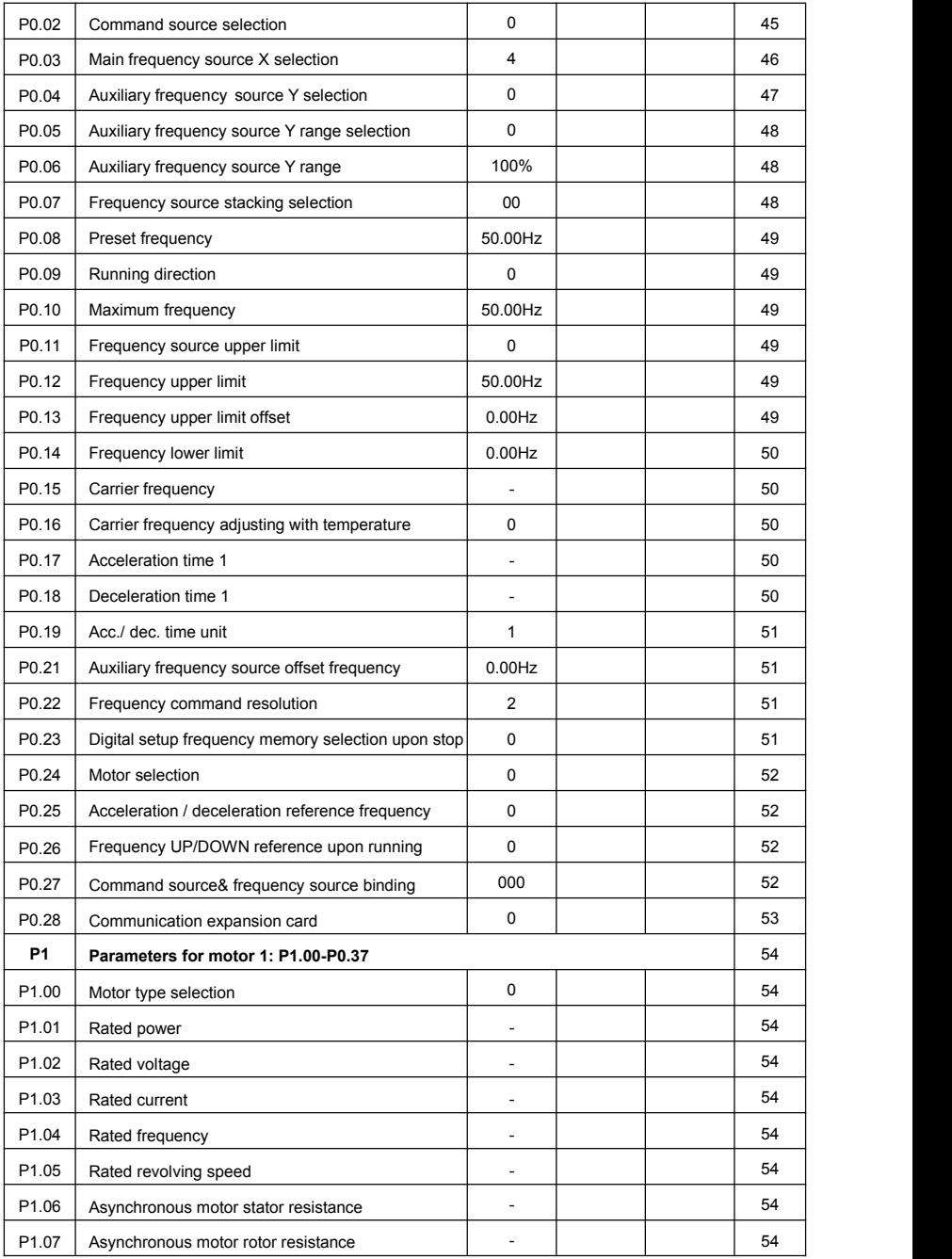

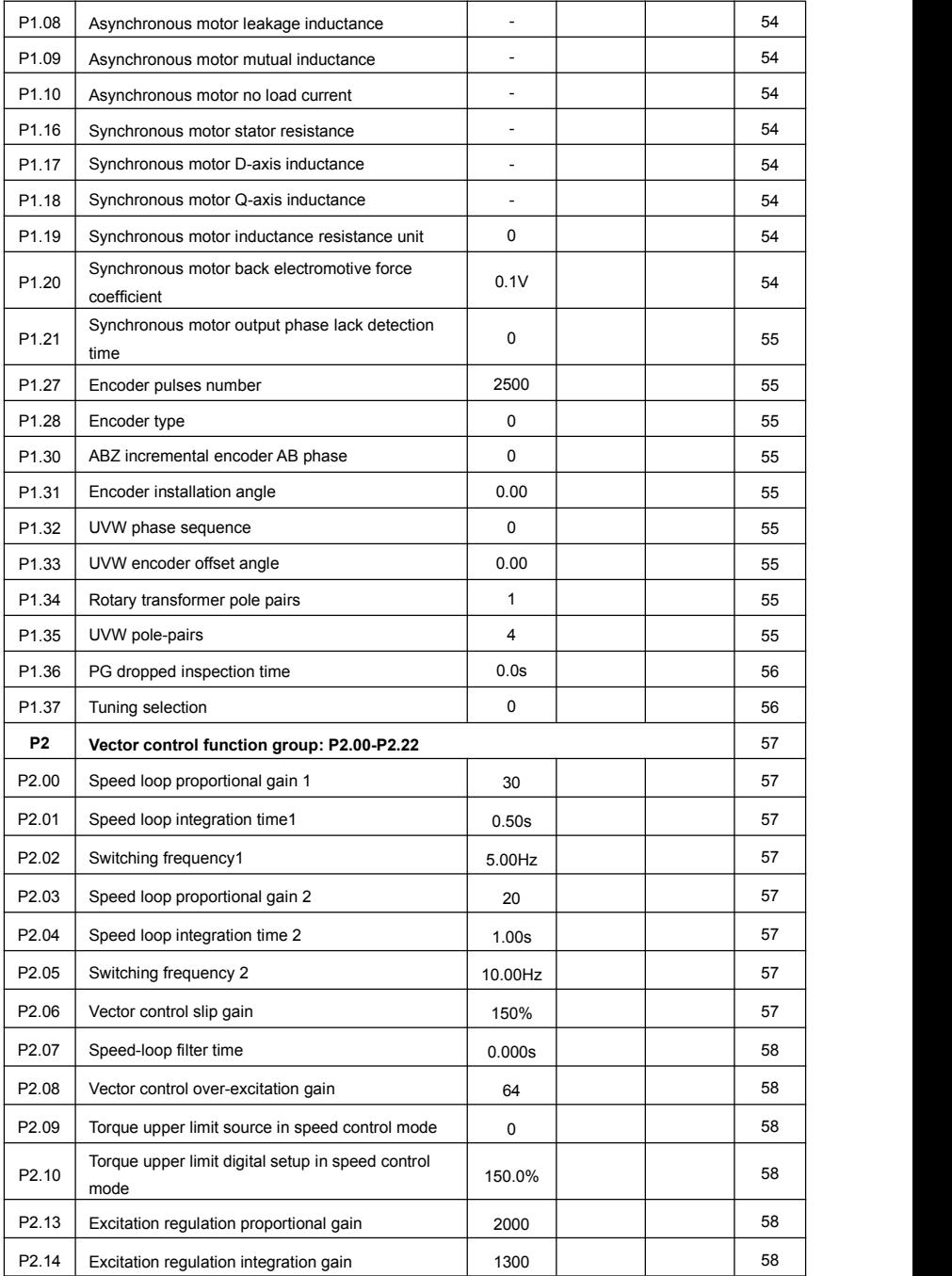

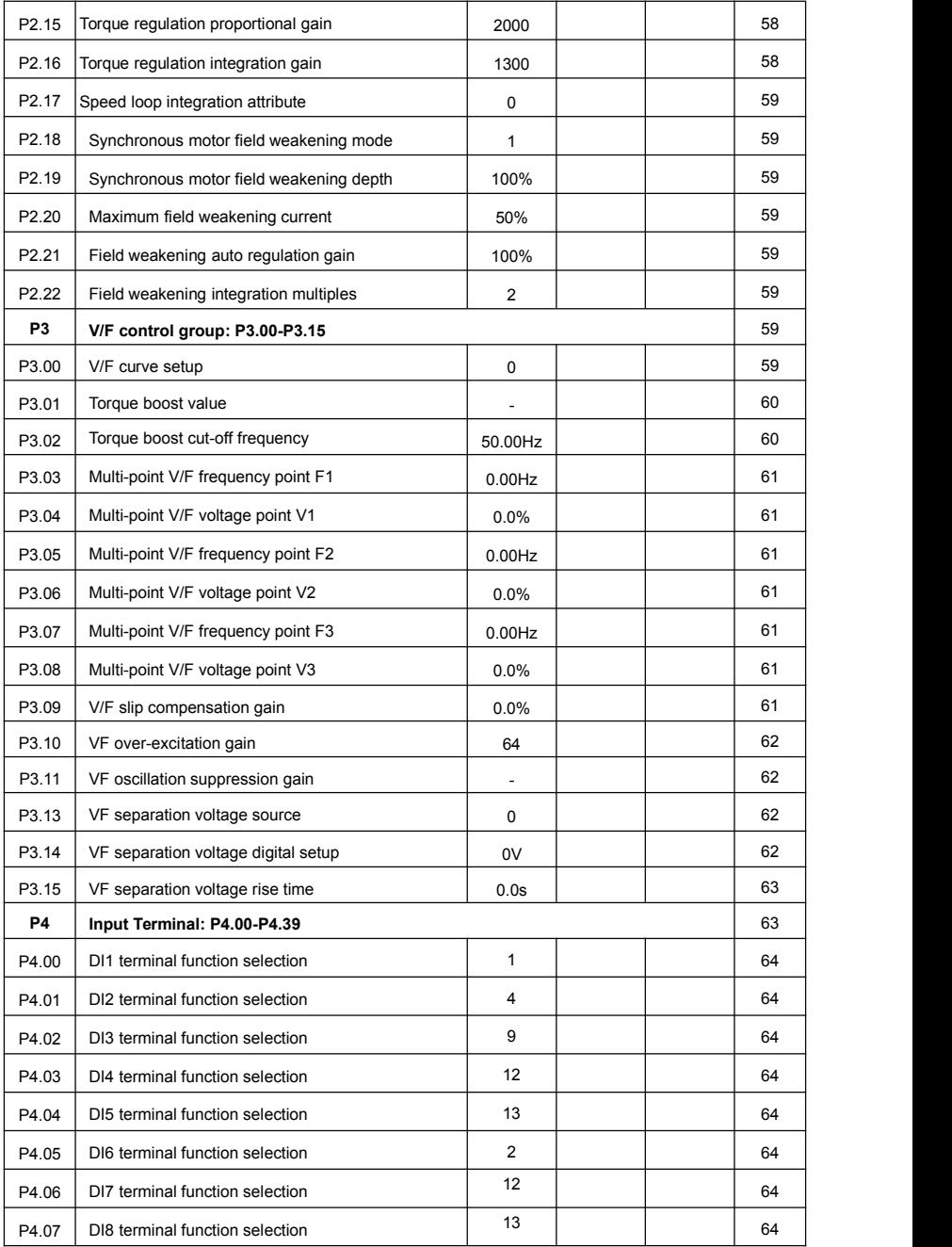

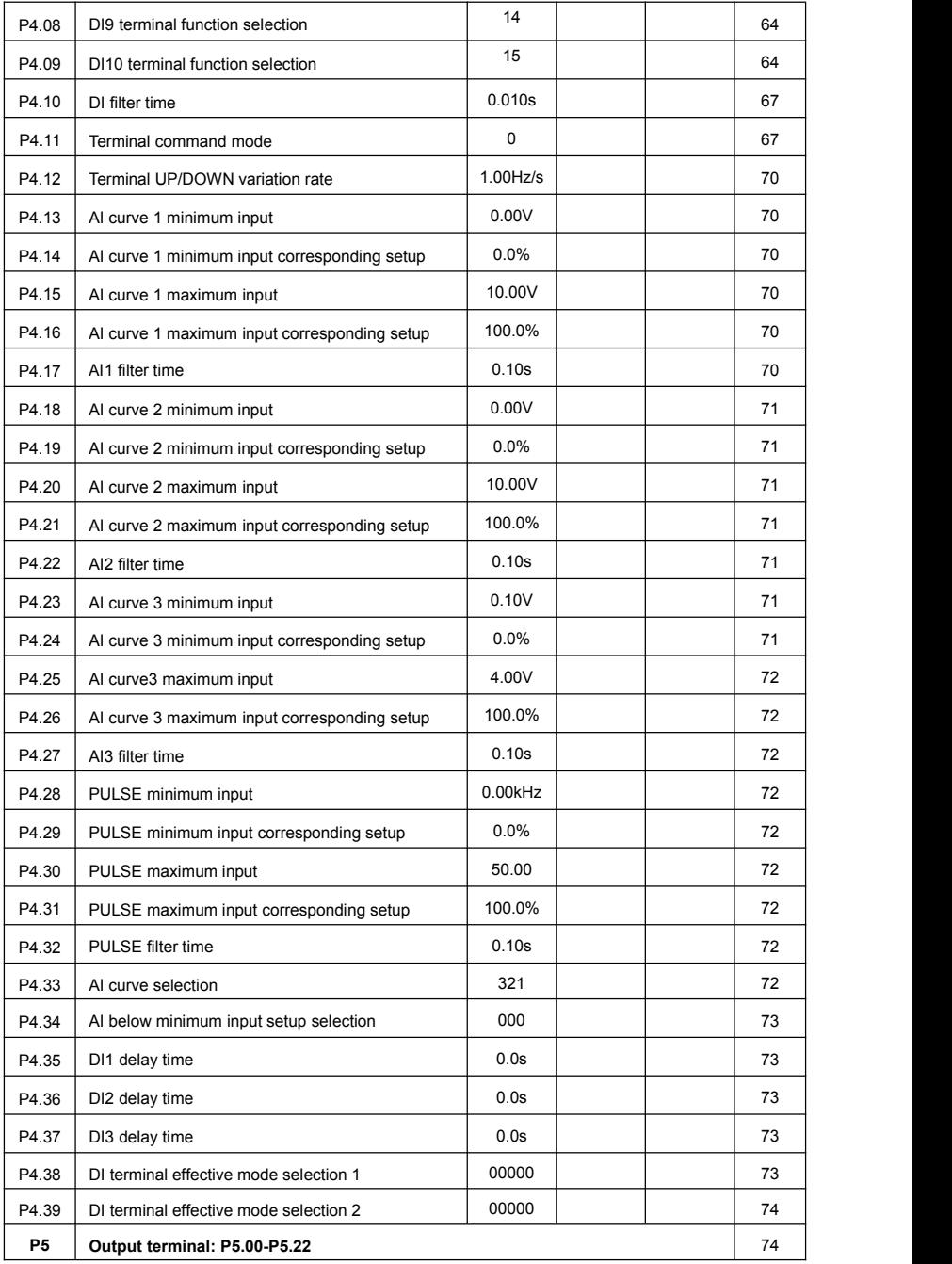

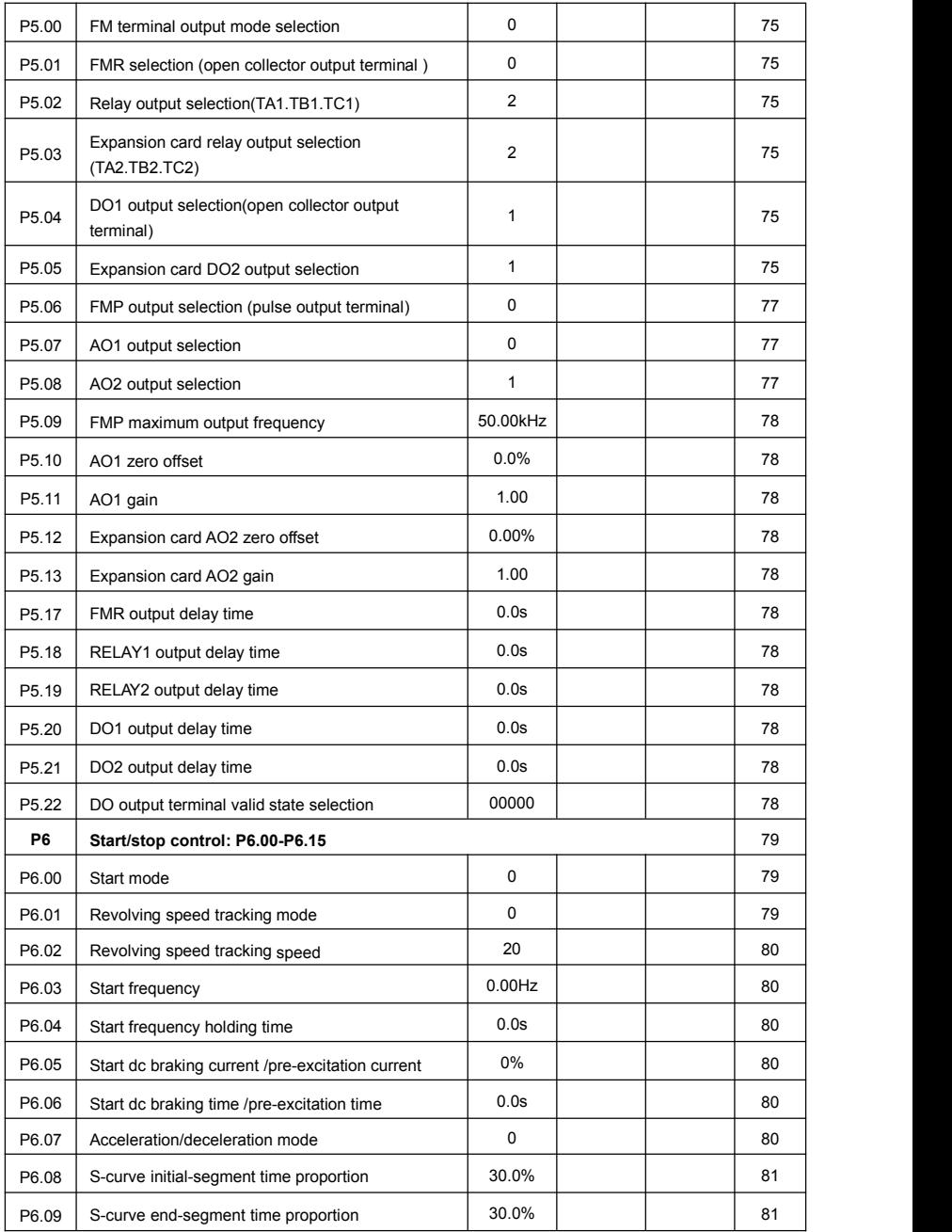

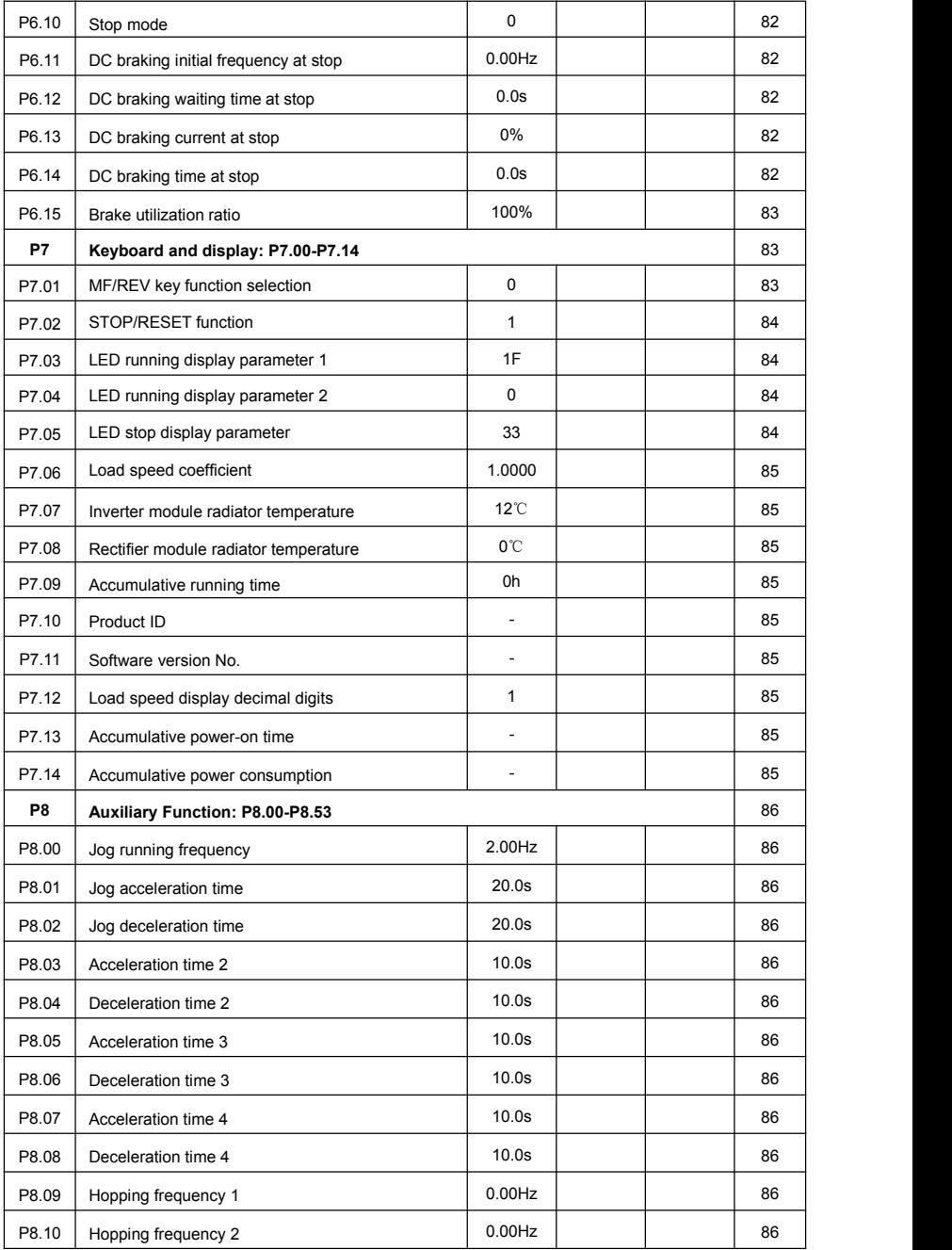

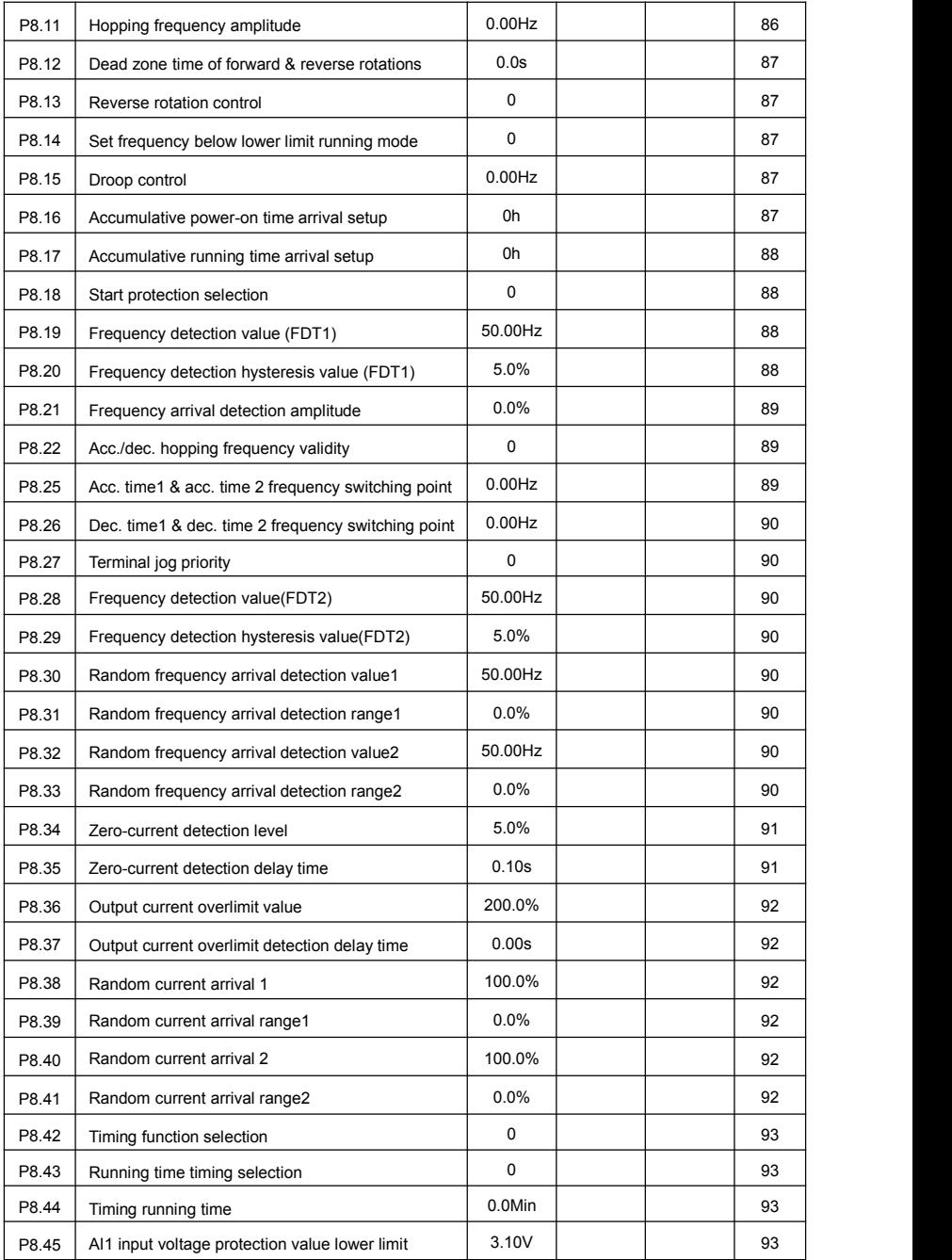

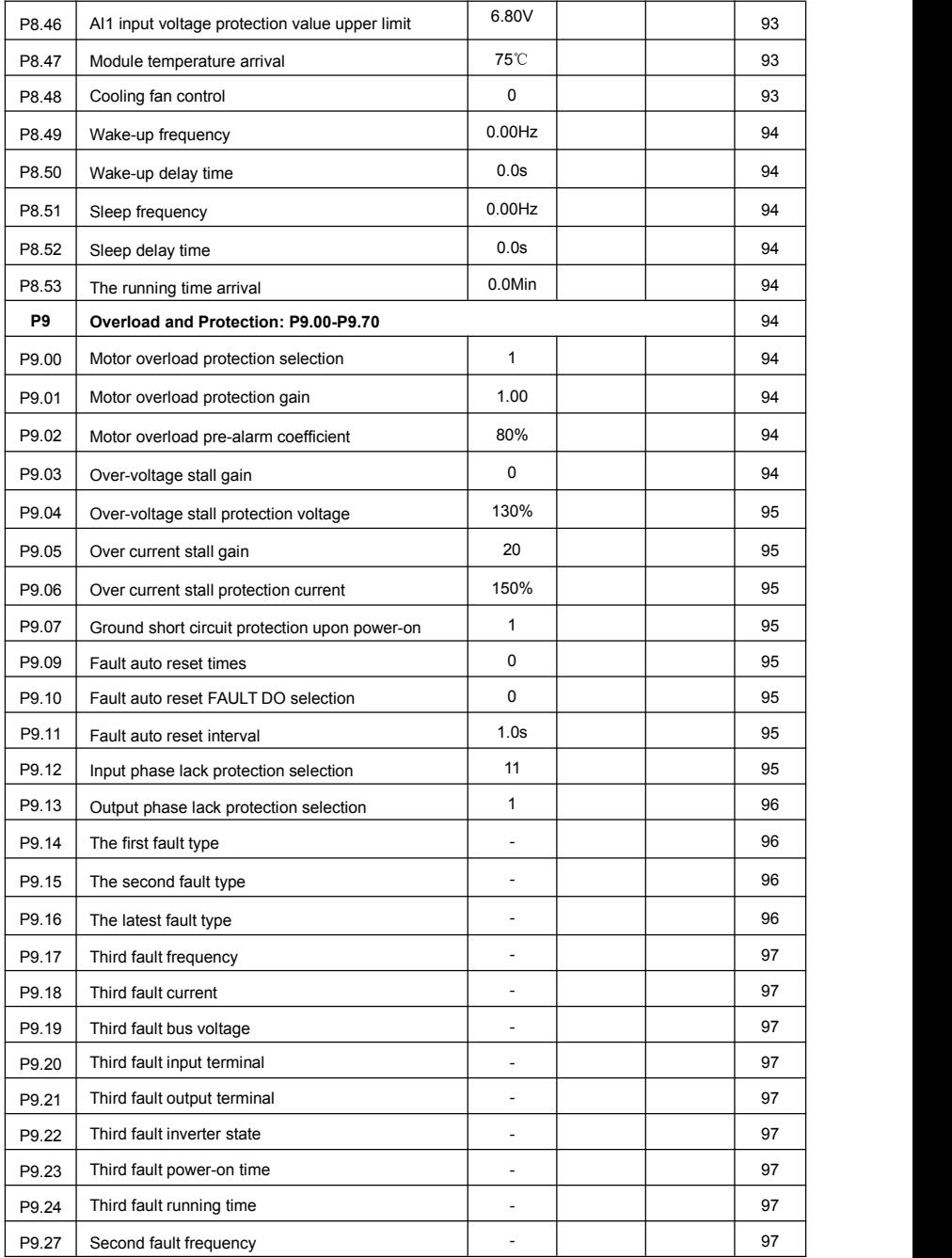

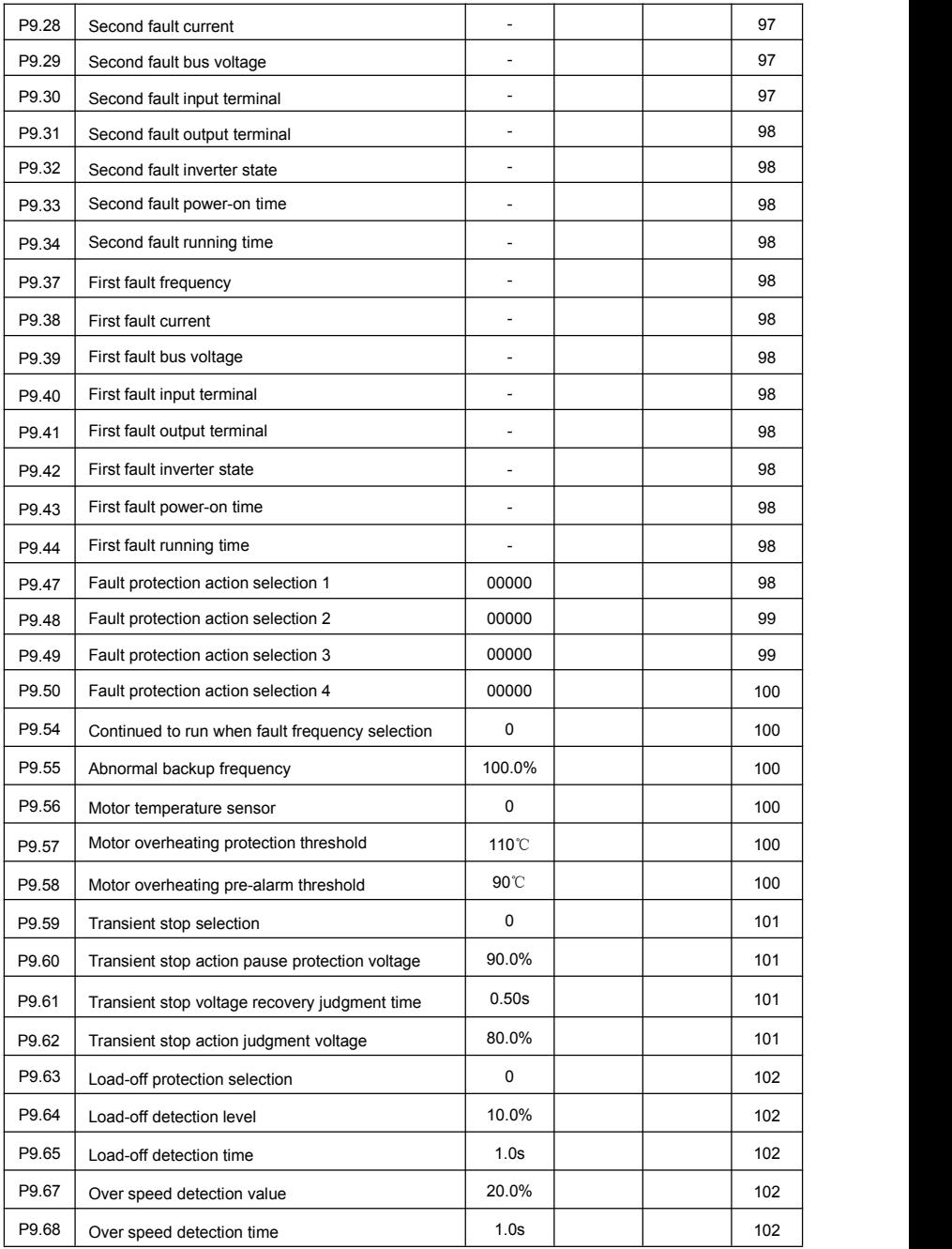

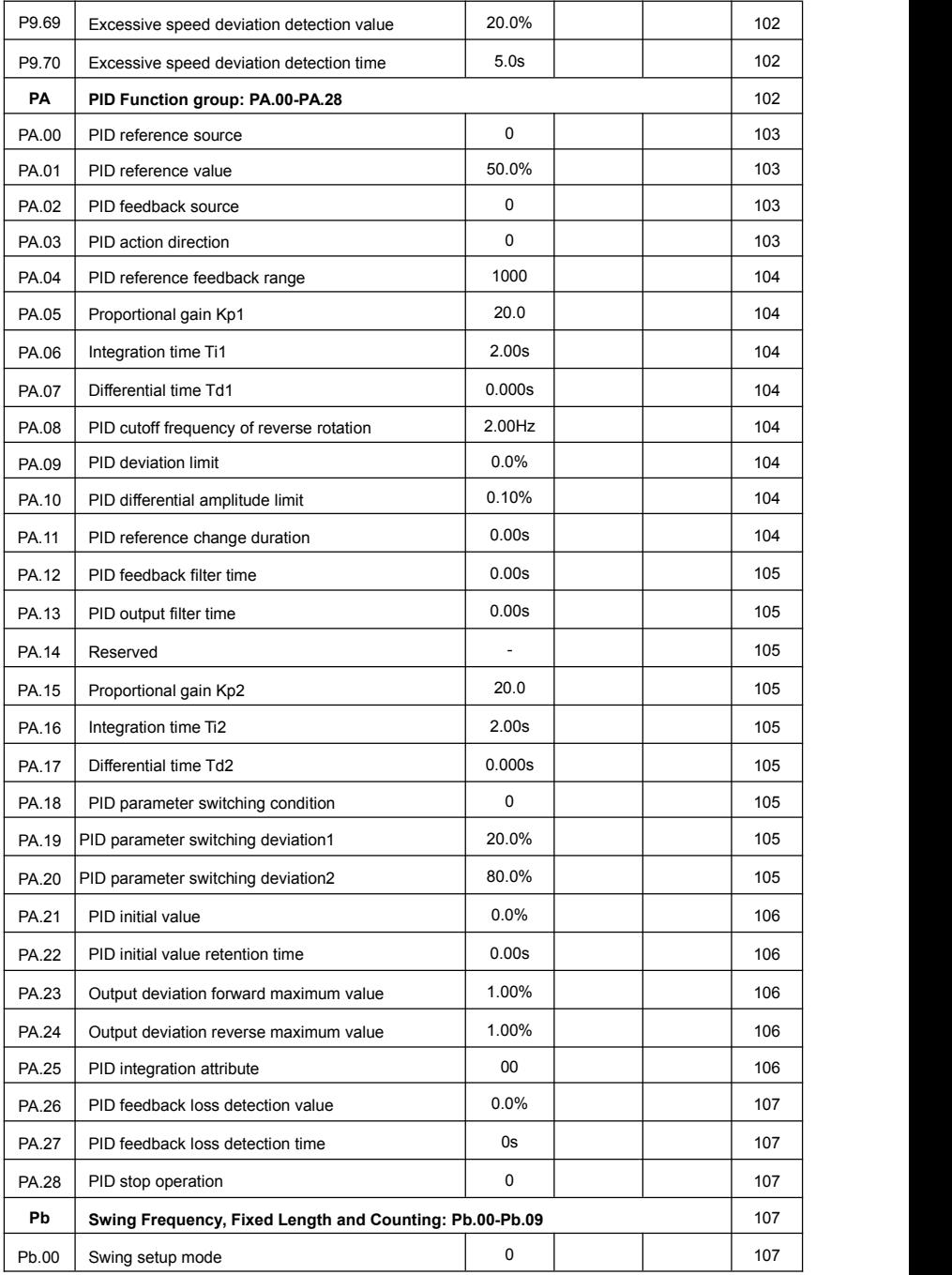

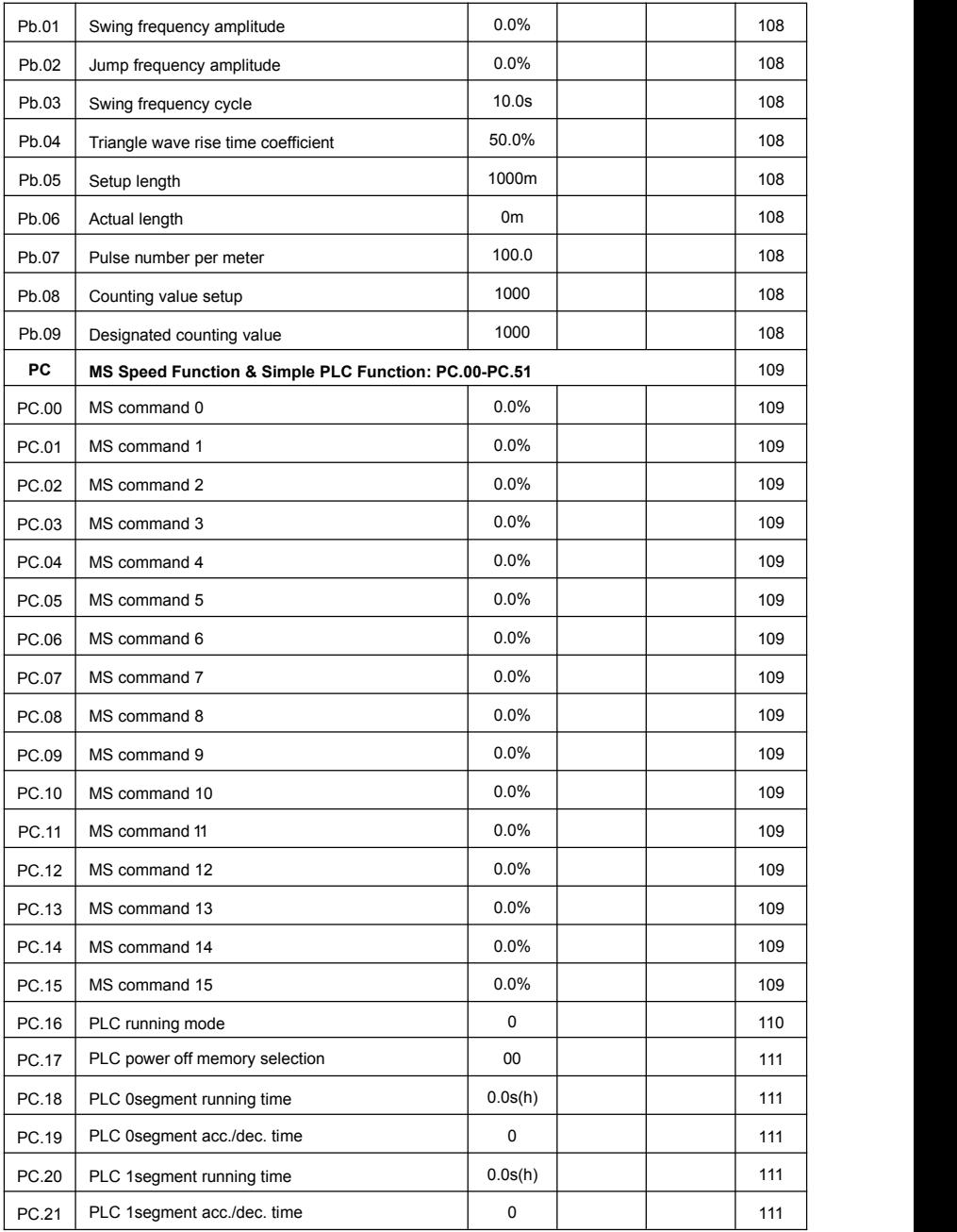

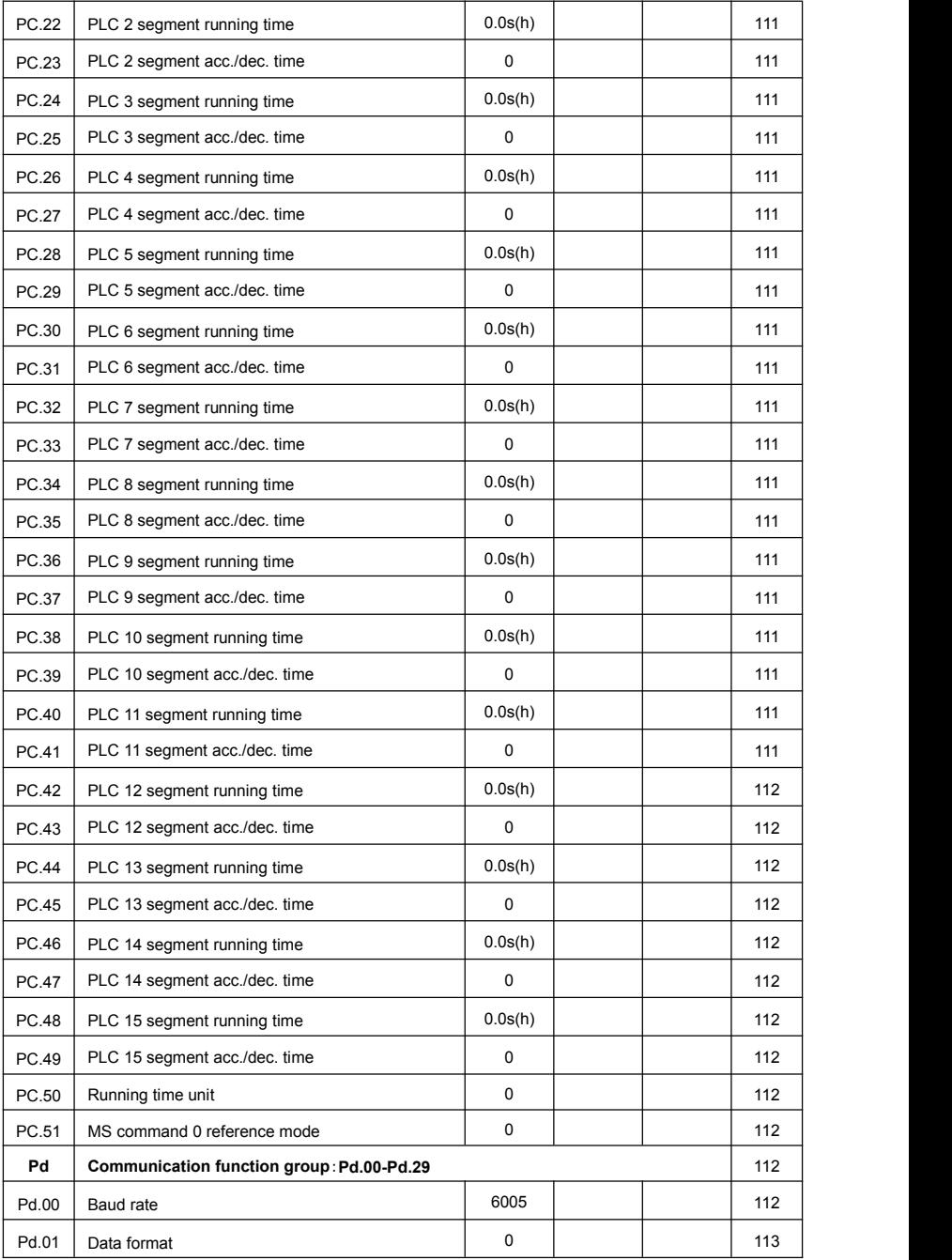

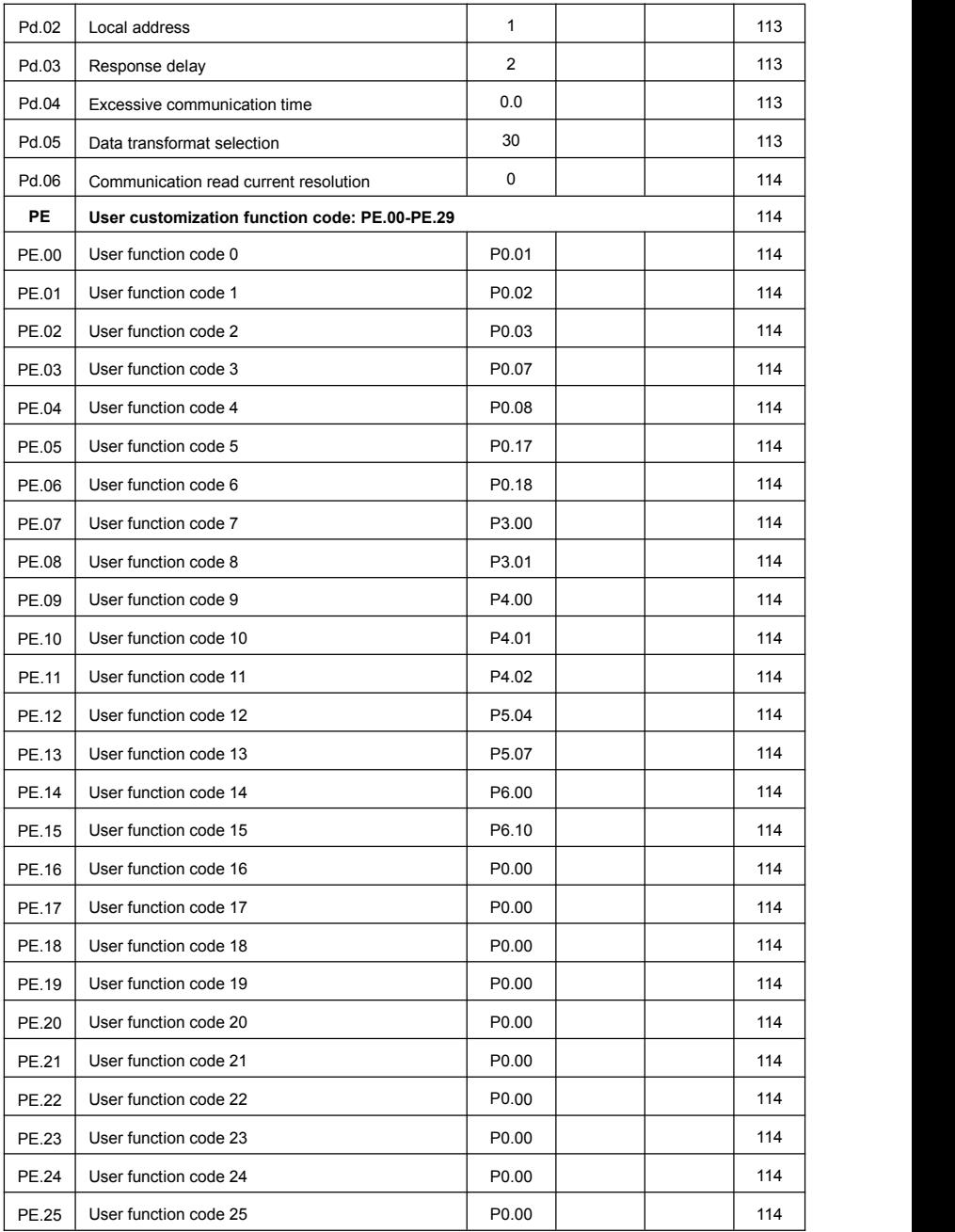

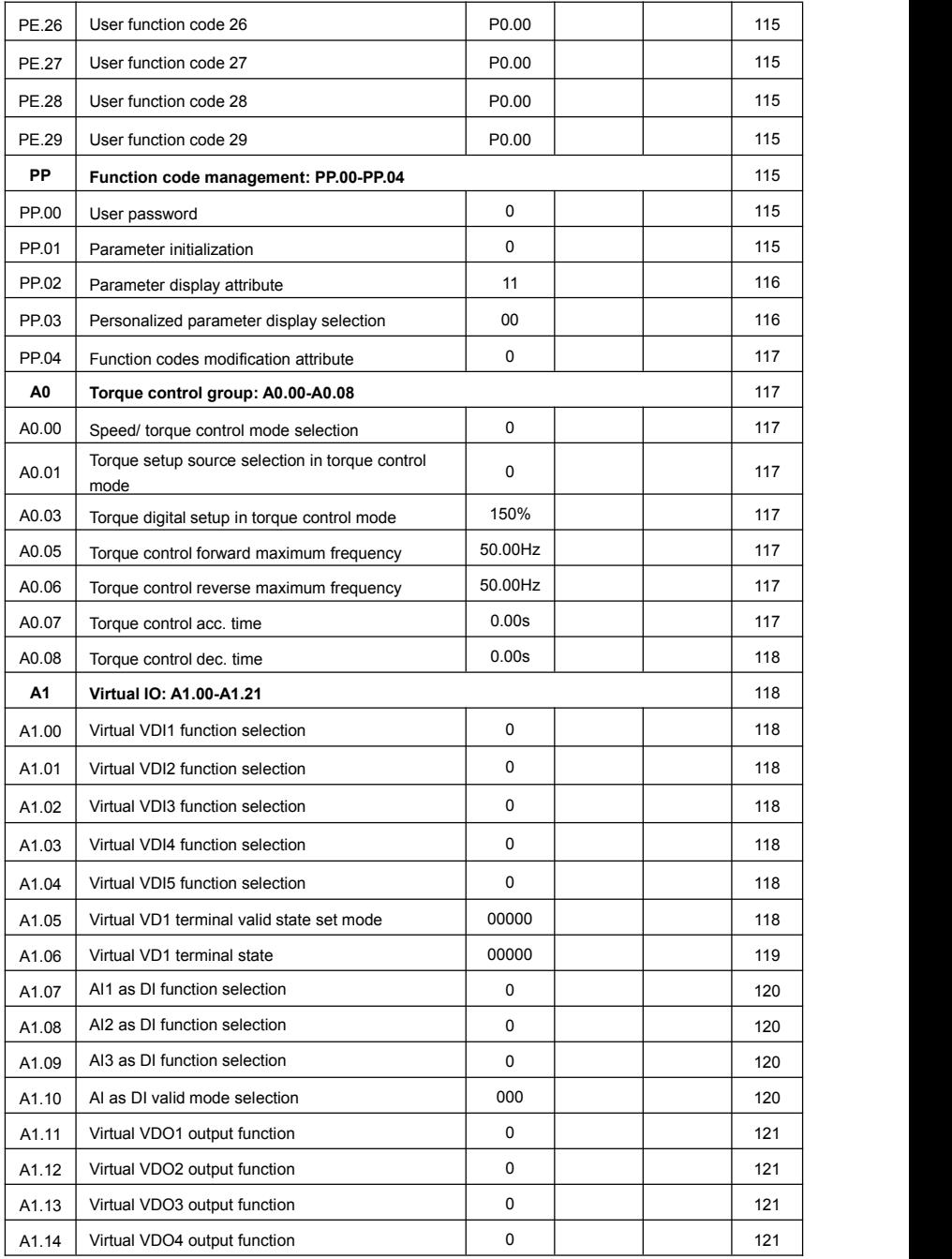

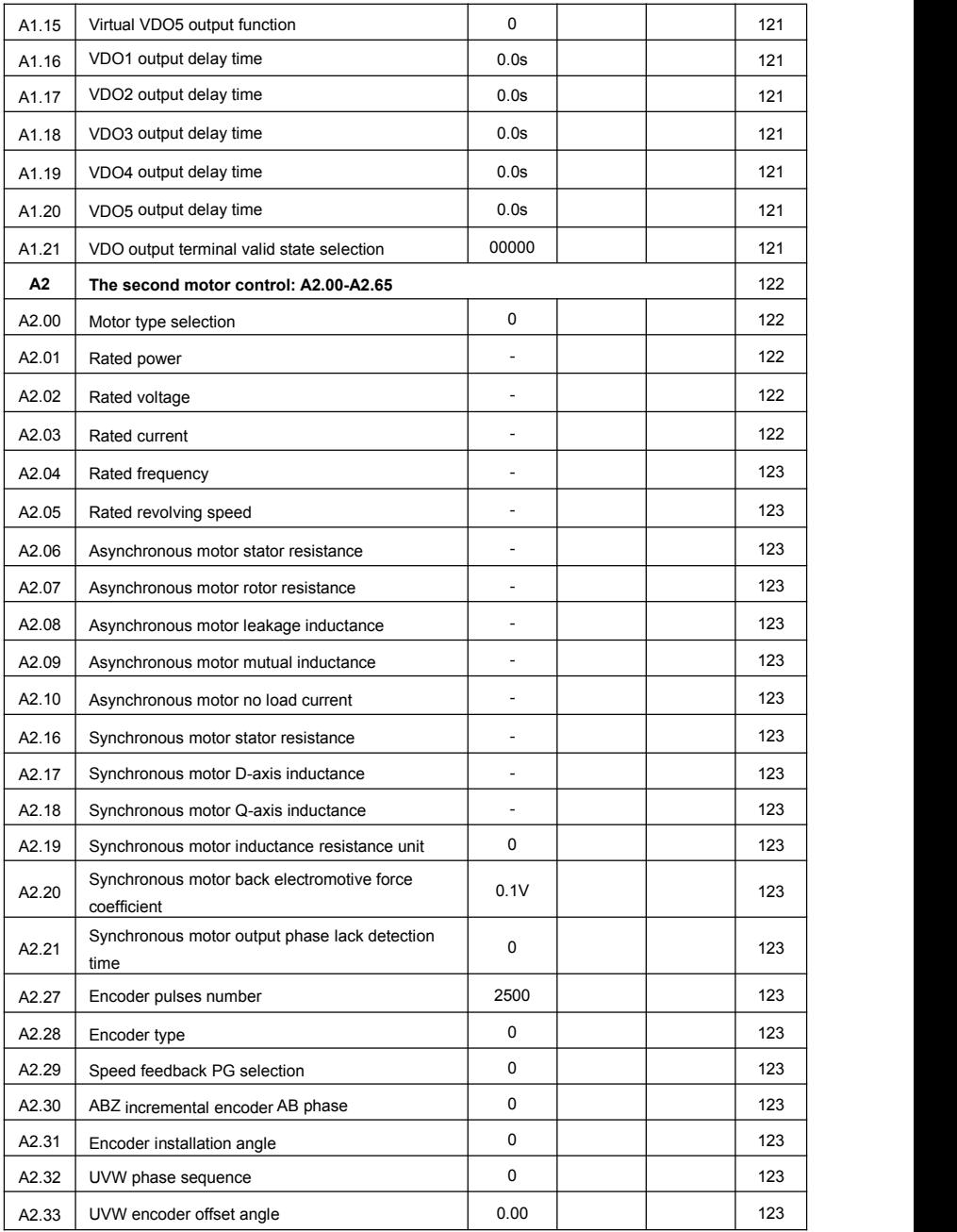

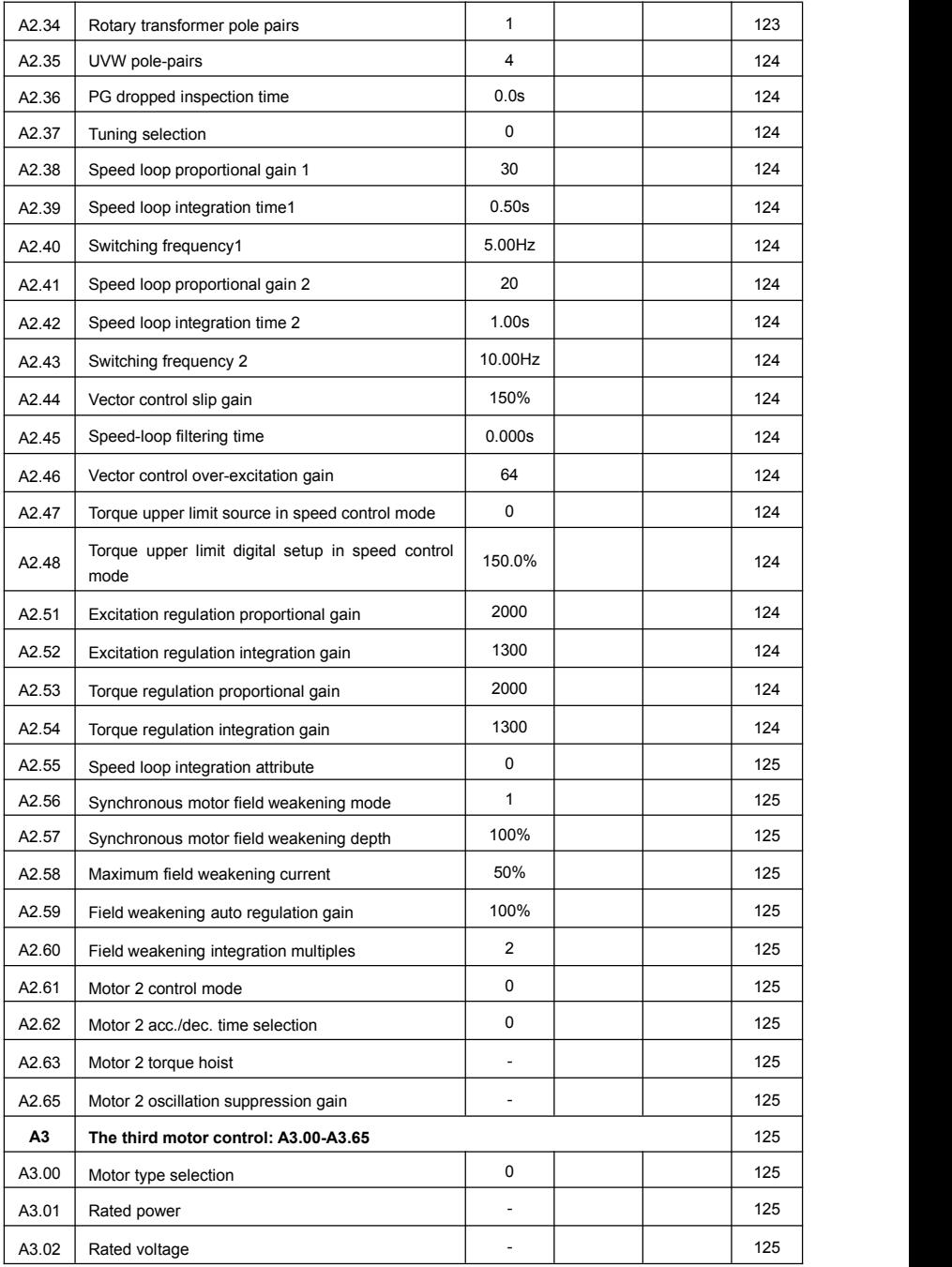

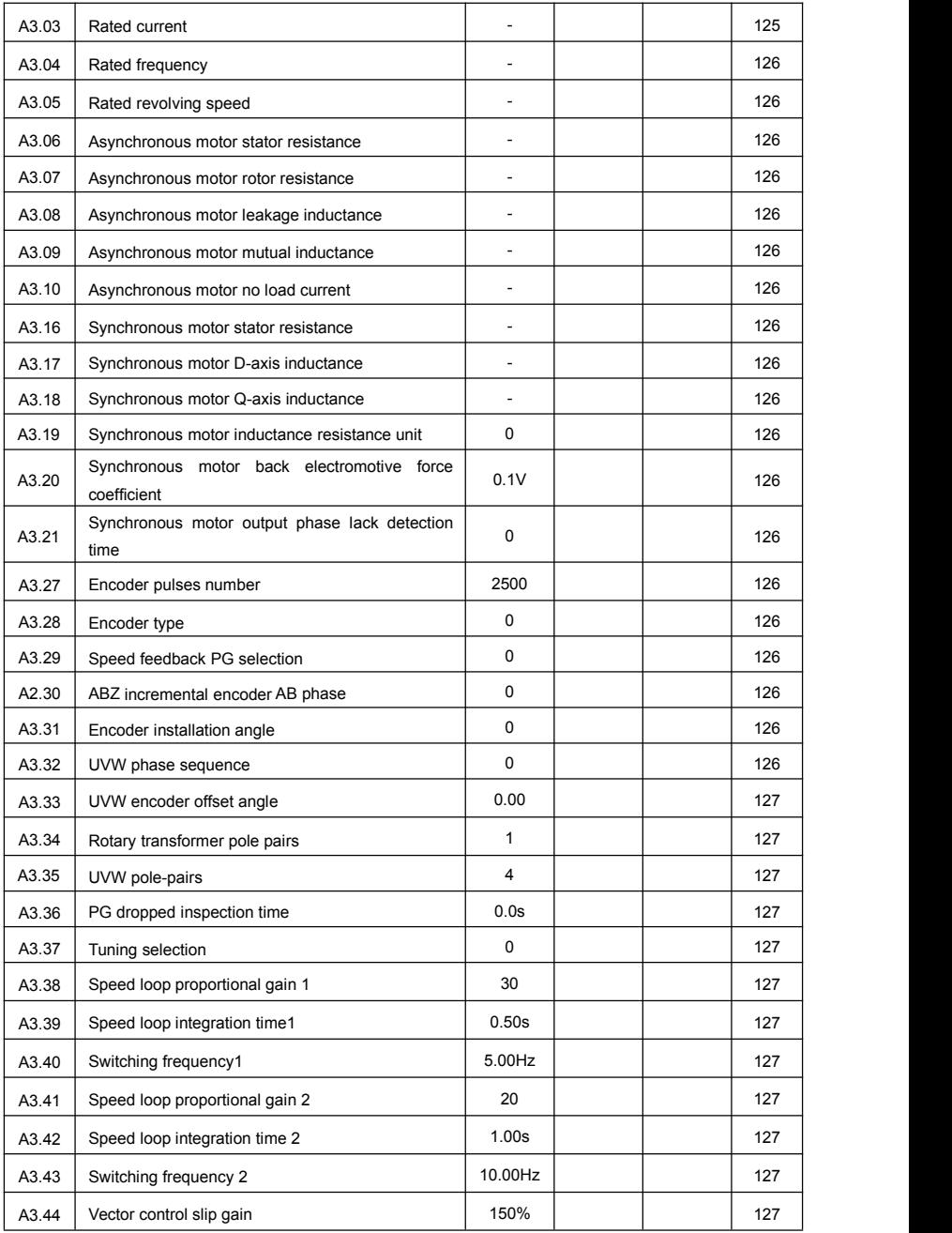

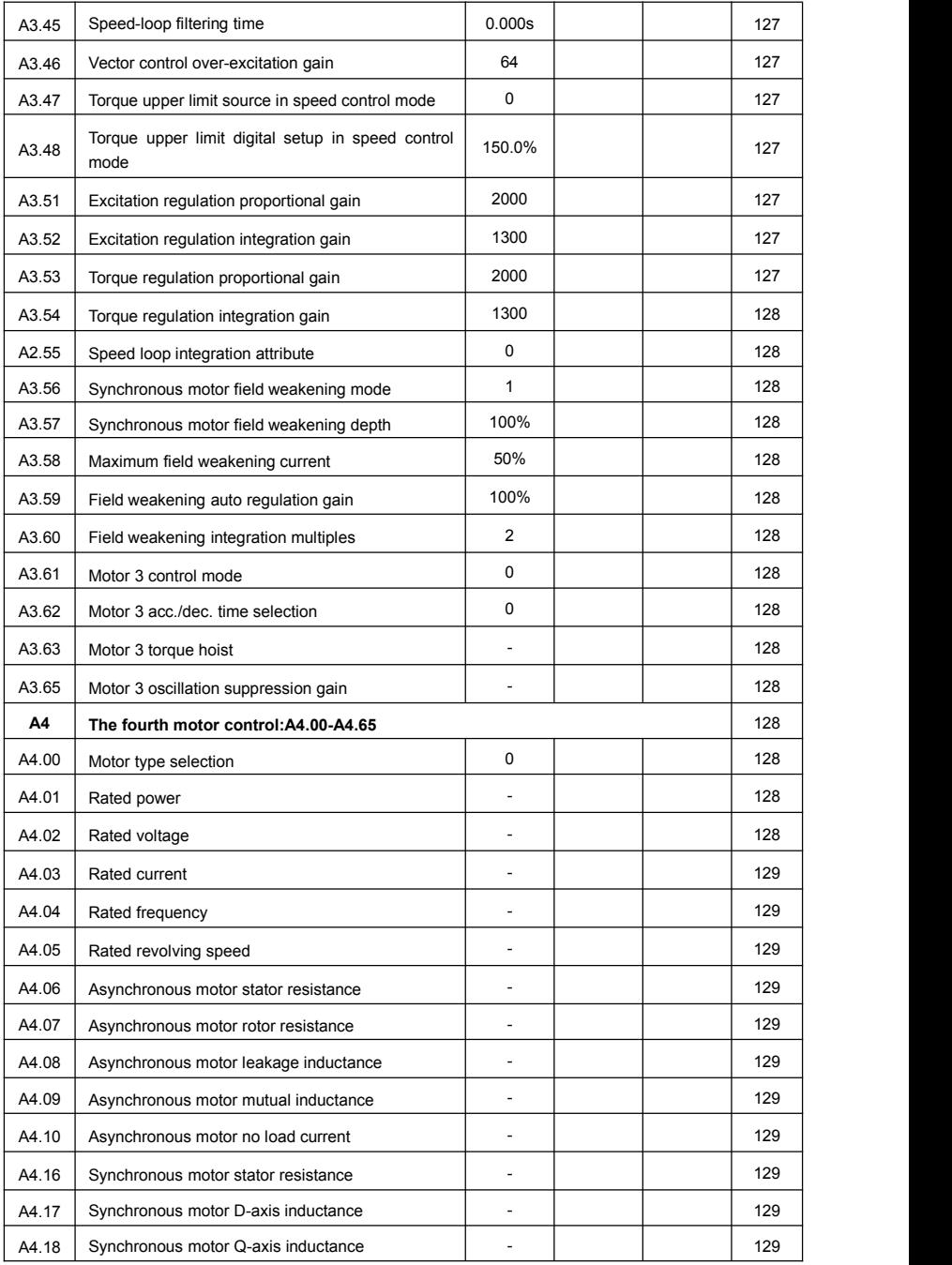

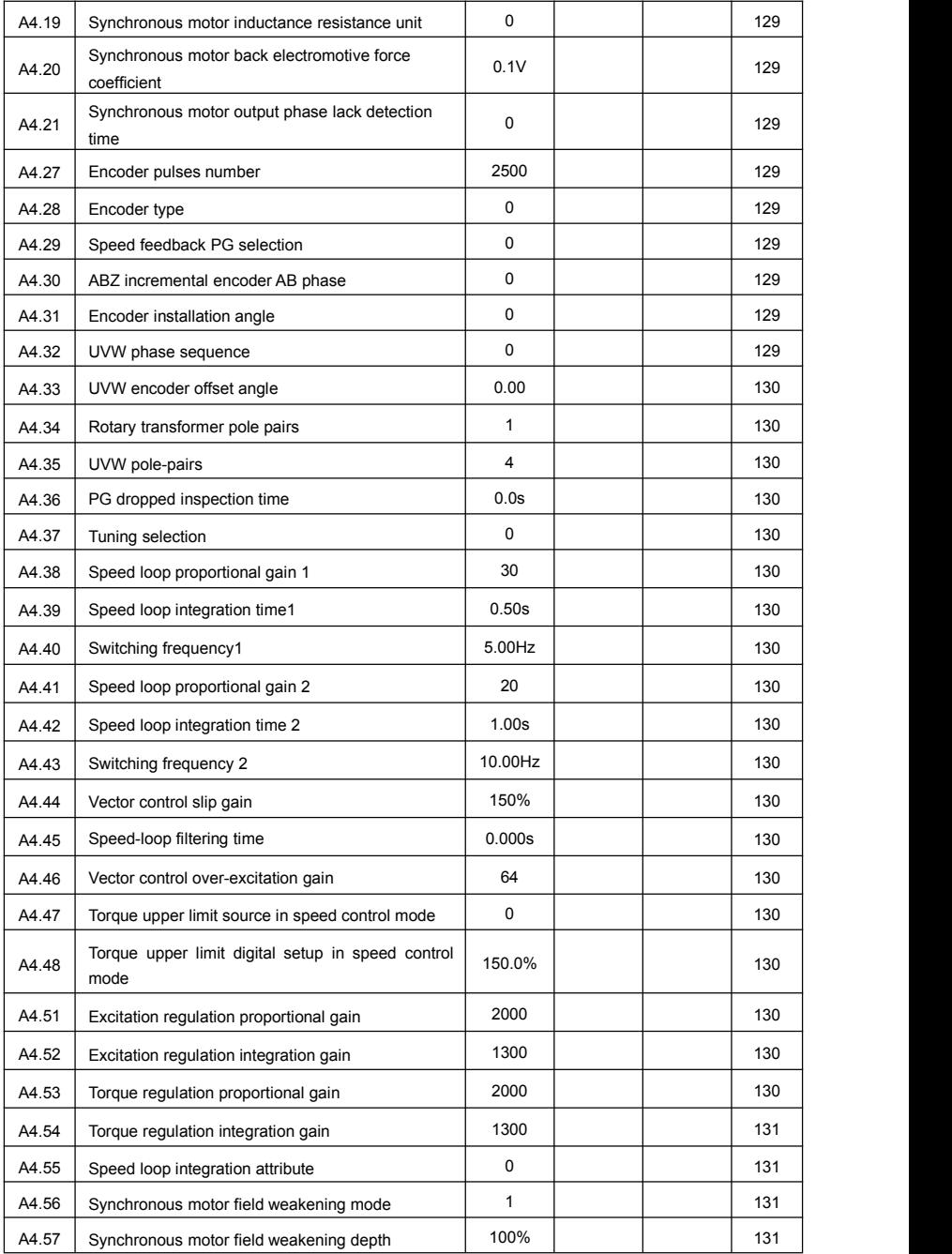

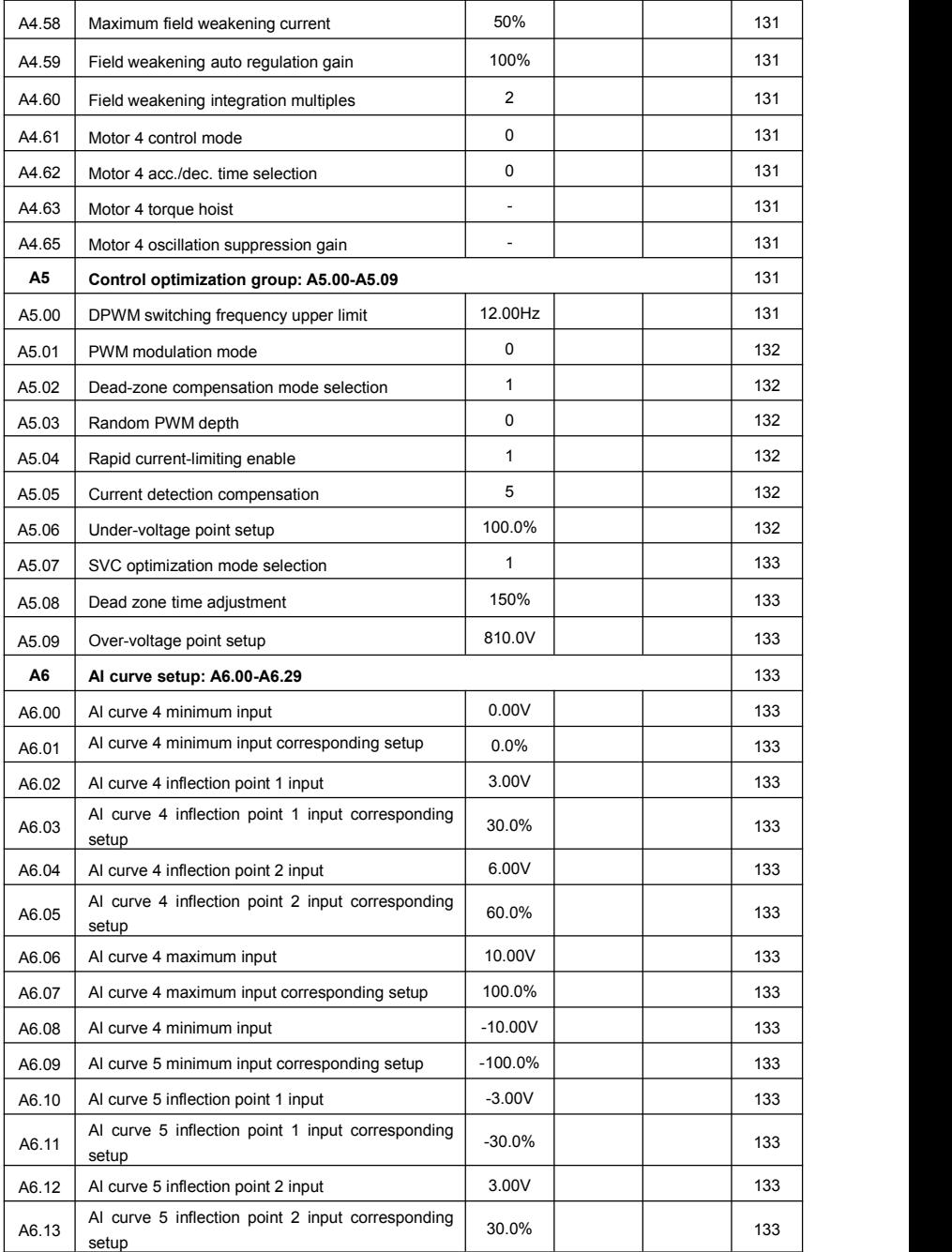

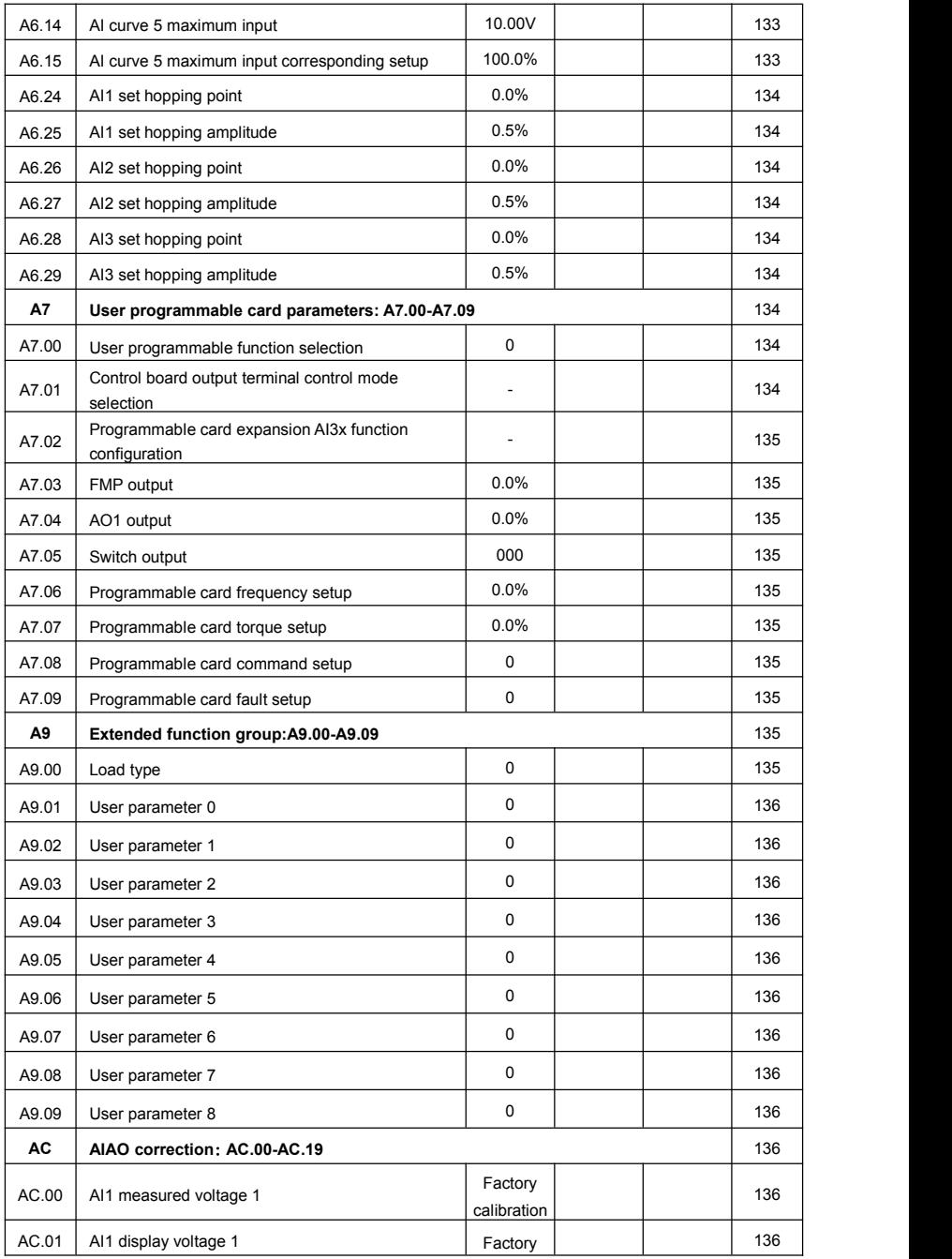

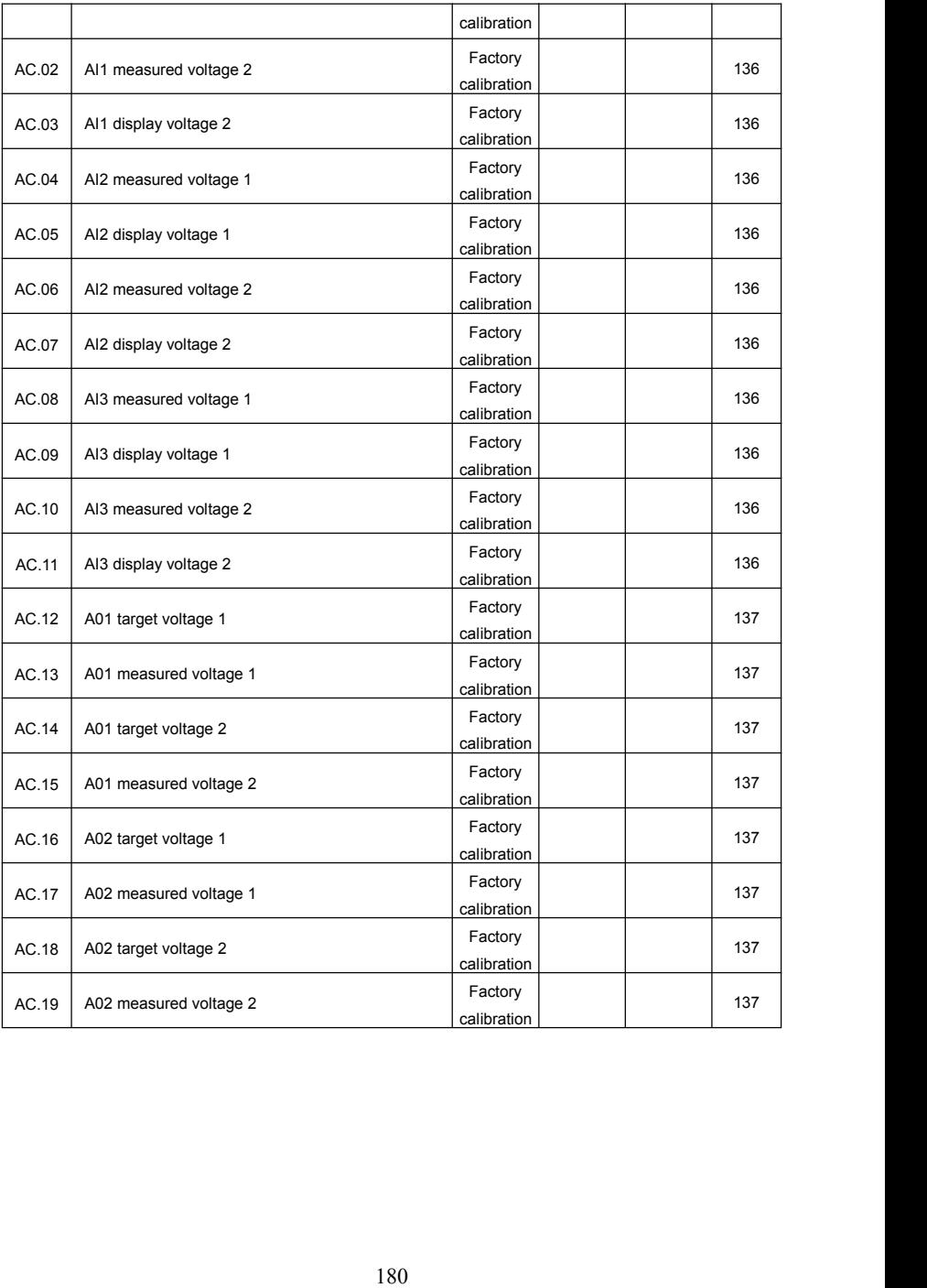
## **VTdrive Technology Limited**

**Address: 6F, Xinfeng Building B, Yangguang Industrial Zone, Xili Town, Nanshan District, Shenzhen, China.**

**Postal Code: 518055**

**Tel: 0755 - 23060667**

**Fax: 0755 - 33671802**

**Website: [www.vtdrive.com](http://www.vtdrive.com)**

**E-mail: [info@vtdrive.com](mailto:info@vtdrive.com)**

**English version: FIE1 (BOM: 37330099) printed for the first time.**

**This document is subject to change without notice.**

**All rights reserved. Any unauthorized reproduction or copy is forbidden.**